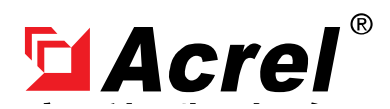

Contact: Aaron E-mail: aaron@acrel.cn Wb: www.acrel-electric.ke

# **Acrel IoT EMS Platform Manual**

**Acrel Co., Ltd.**

# **Revision History**

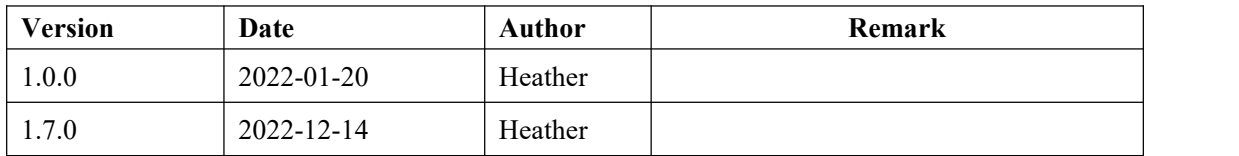

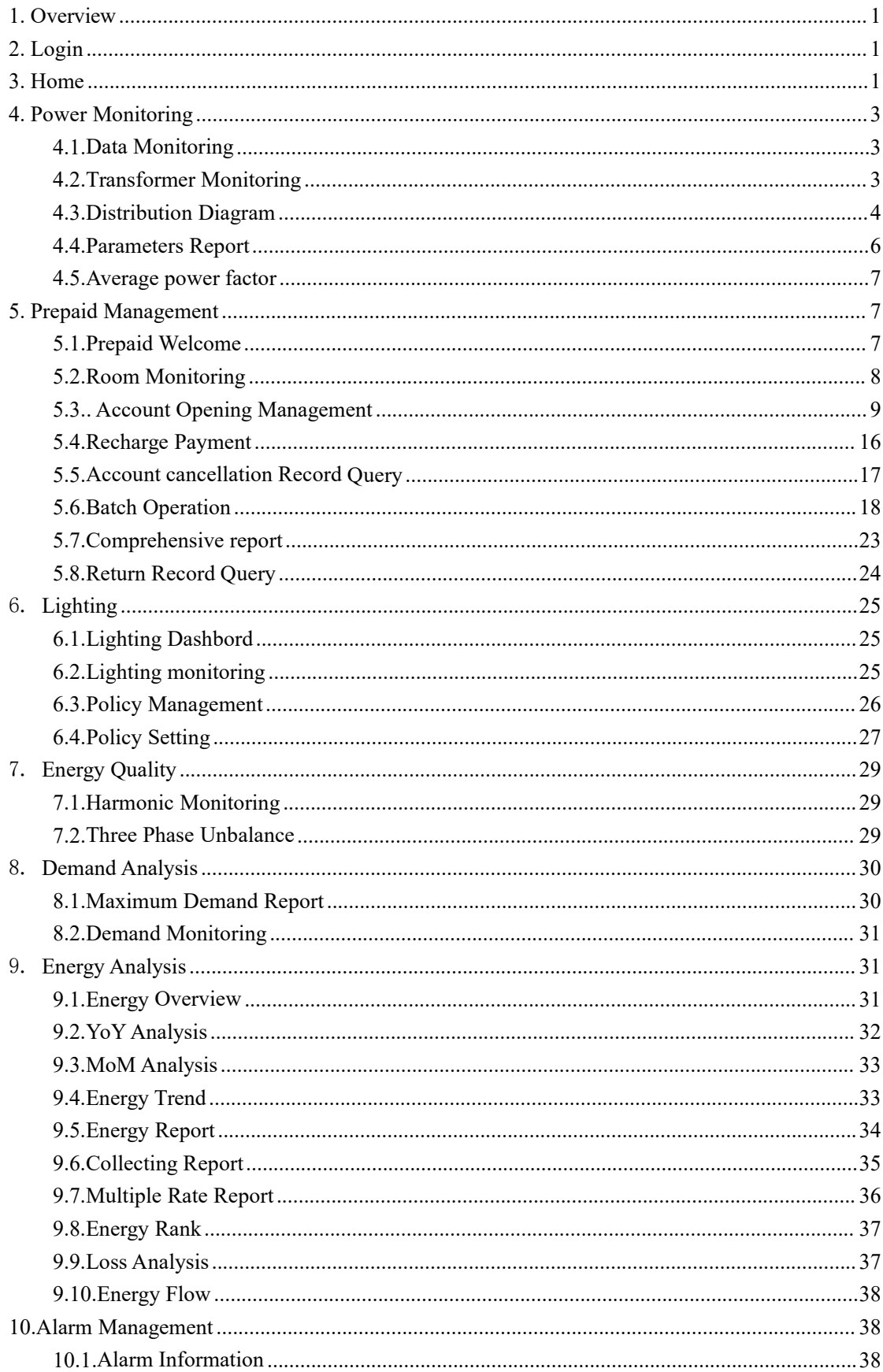

# Content

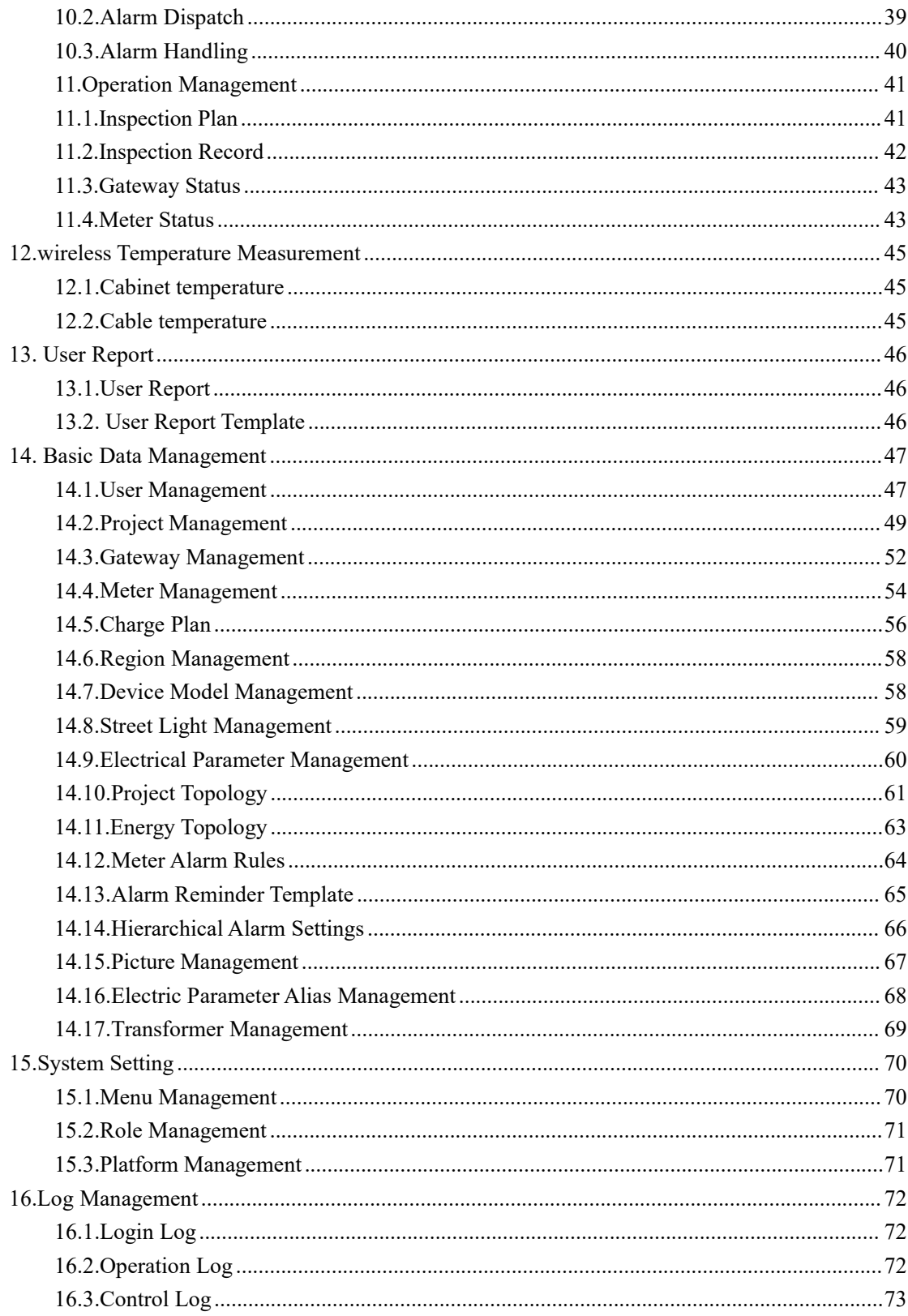

#### <span id="page-4-0"></span>1. Overview

Acrel IoT EMS Cloud Platform is a platform based on the Internet of Things data center, which establishes uplink and downlink data standards, and provides Internet users with energy IoT data services. Users only need to purchase Acrel IoT sensors, install them and scan the QR code to obtain the required industry data services using mobile phones and computers.

Acrel IoT EMS combines the Internet business model of online sales to provide PAAS platform services for widely distributed small and medium-sized customers. Users can choose the required functional modules by themselves. Use the gateway to upload, you can use the mobile phone to scan the code to get the corresponding industry data service, and you don't need to pay attention to the debugging process and platform operation process.

#### <span id="page-4-1"></span>2. Login

Users can open the IoT website with a browser (Google Chrome, Firefox, 360 Extreme Browser are recommended), the URL is : http://iot.acrel-eem.com

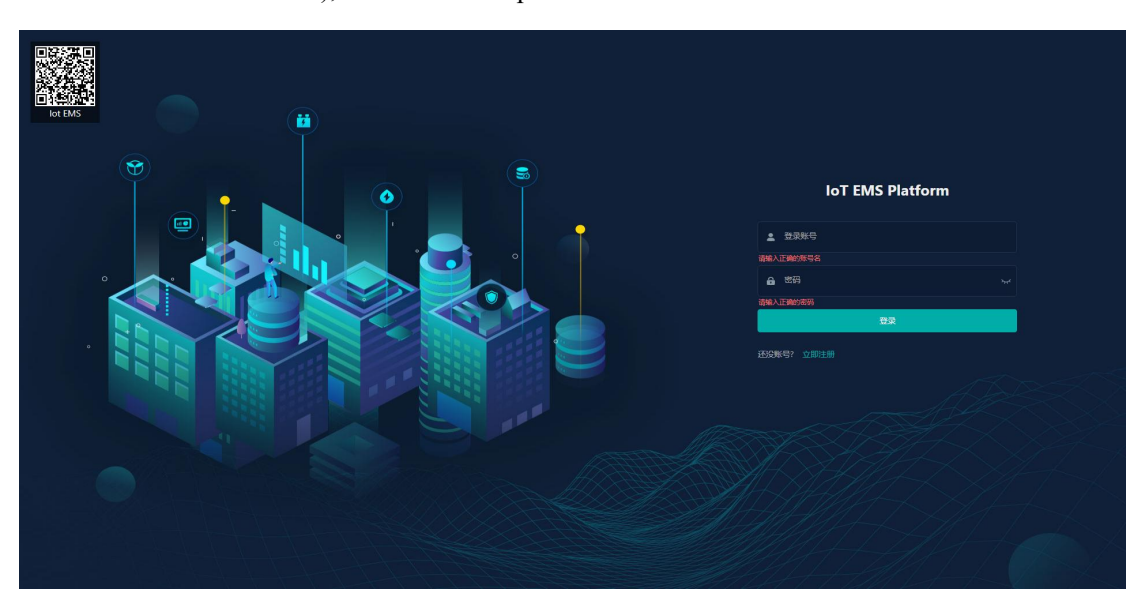

Fig. 2- 1 Login Interface

#### <span id="page-4-2"></span>3. Home

The home page shows users project overview information, equipment status information, alarm information, energy consumption statistics, energy trend information including electricity, water, comprehensive energy consumption and carbon emissions information, and the middle map of the home page shows project information.The upper right corner of the website will display the alarm data and classification, and can also display the user's local weather information. The user can also click on the APP to download the app through the QR code. As shown in Figure 3-1, 3-2, and 3-3.

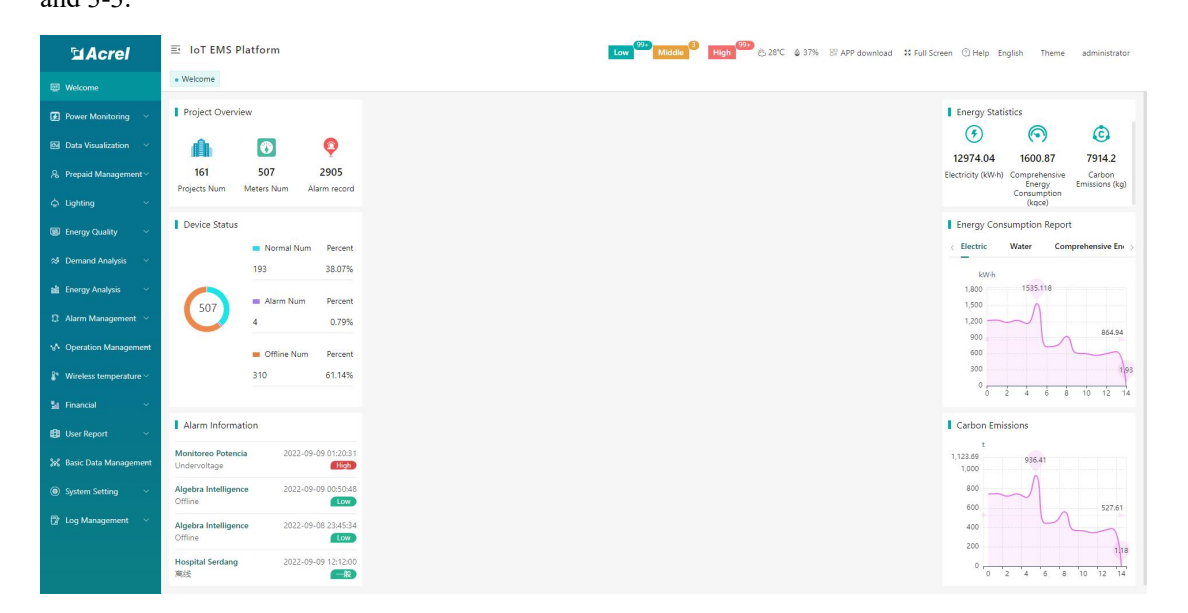

Fig. 3- 1 Home Interface

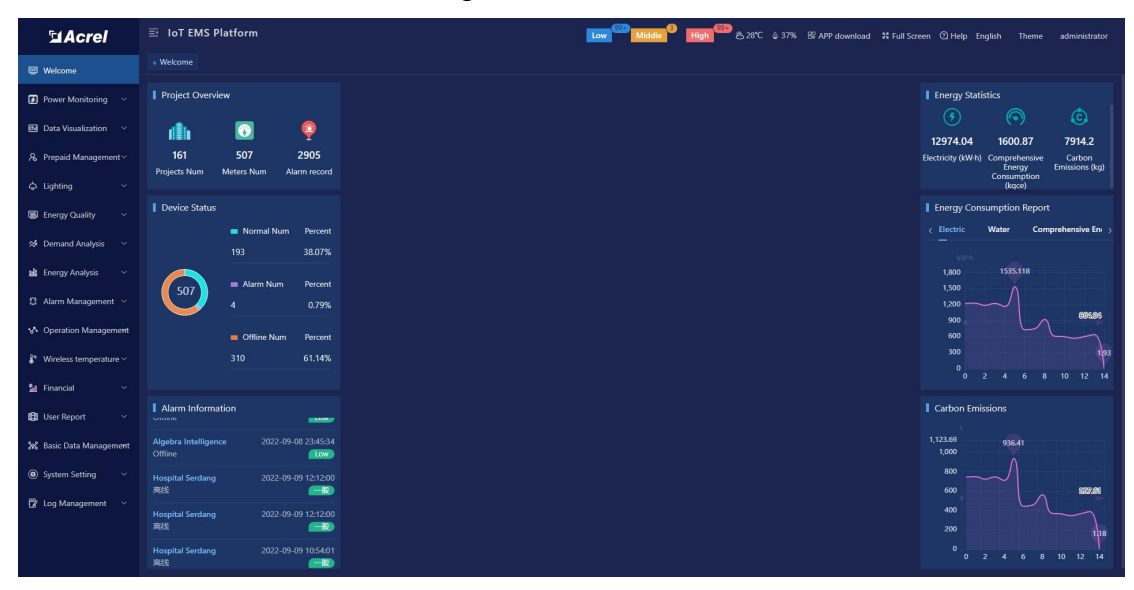

Figure 3-2 Dark Theme

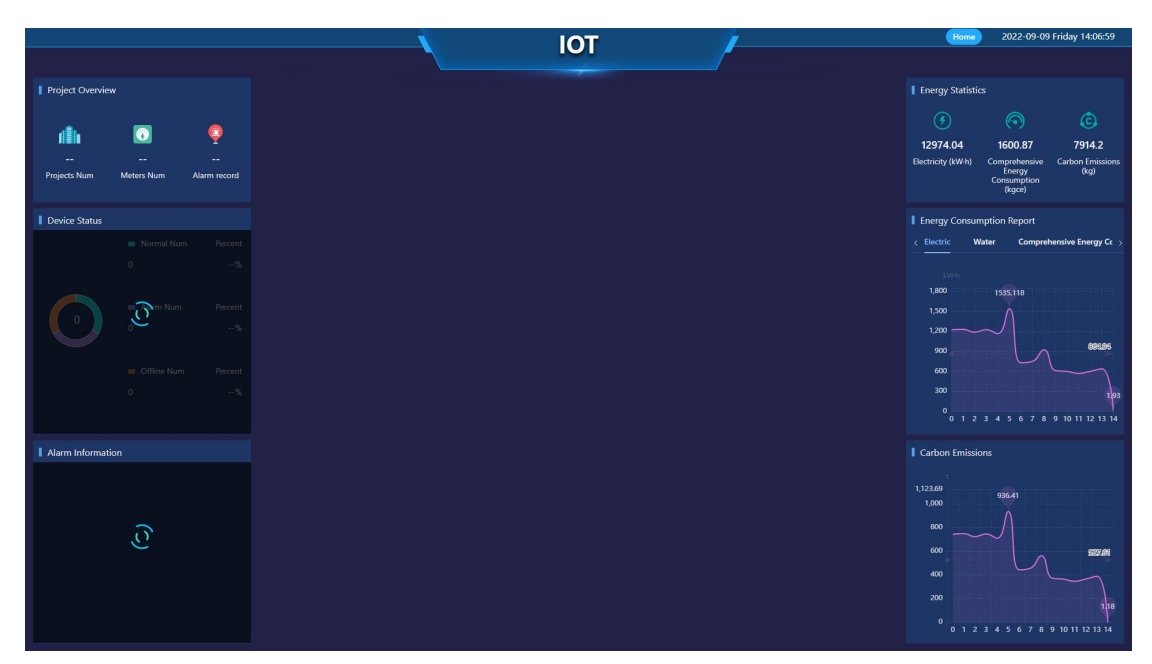

Figure 3-3 Full Screen Display

# <span id="page-6-0"></span>4. Power Monitoring

#### <span id="page-6-1"></span>4.1.Data Monitoring

Data monitoring displays project information and all equipment information under the project, and you can see the communication status, circuit name, etc. of each equipment.

| <b>MAcrel</b>                          | 三 IoT EMS Platform                                                                                             |                                                                    |                                                                    | Low Middle High 326°C & 37% B APP download 34 Full Screen @ Help English Theme administrator |
|----------------------------------------|----------------------------------------------------------------------------------------------------|--------------------------------------------------------------------|--------------------------------------------------------------------|----------------------------------------------------------------------------------------------|
| Welcome                                | Welcome Photovaltaic Monitor x                                                                                 | · Real-time Monitoring »                                           |                                                                    |                                                                                              |
| <b>2</b> Power Monitoring              | Hospital Raja Permaisuri<br>Change<br>Bainun                                                                   | . Normal @ Offline . Error . Alarm                                 |                                                                    | Gateway ID/Meter Type/Circuit name Q<br><b>E</b> Array mode<br>$\equiv$ Table mode           |
| <b>Real-time Monitoring</b>            | <collapse< th=""><th>Normal<br/><b>HRPB</b> Meter</th><th>Alarm<br/><b>HRPB</b> Temp</th><th></th></collapse<> | Normal<br><b>HRPB</b> Meter                                        | Alarm<br><b>HRPB</b> Temp                                          |                                                                                              |
| <b>Distribution Diagram</b>            |                                                                                                    | Gateway ID: 12205185100018<br>e<br>Meter Address: 12205185100032 1 | Gateway ID: 12205185100018<br>⊞<br>Meter Address: 12205185100048.1 |                                                                                              |
| <b>Electric Parameter Report</b>       |                                                                                                    | Details<br>m<br>Meter Type: ADL400                                 | Details<br>Meter Type: ATC600                                      |                                                                                              |
| <b>Transformer Monitor</b>             | Edgenta                                                                                                    |                                                                    |                                                                    | Go to 1<br>Total 2                                                                           |
| <b>Photovaltaic Monitor</b>            | En. Bukhari (60126628673)                                                                                      |                                                                    |                                                                    |                                                                                              |
| Power Factor                           | Hospital Raja Permaisuri Bainun                                                                                |                                                                    |                                                                    |                                                                                              |
| Circuit breaker                        |                                                                                                    |                                                                    |                                                                    |                                                                                              |
| <b>Bill</b> Data Visualization         | Error<br><b>Normal</b><br>O PCS<br>1 PCS                                                                       |                                                                    |                                                                    |                                                                                              |
| 8 Prepaid Management                   | <b>n</b> Offline<br><b>Alarm</b><br>O PCS<br>1 PCS                                                             |                                                                    |                                                                    |                                                                                              |
| $\circlearrowright$ Lighting<br>$\sim$ |                                                                                                    |                                                                    |                                                                    |                                                                                              |
| <b>ED</b> Energy Quality               | $\circledR$ Electricity consumption today :                                                                    |                                                                    |                                                                    |                                                                                              |
| 25 Demand Analysis                     | <b>6</b> Comprehensive Energy<br>Consumption : 0 kgce                                                          |                                                                    |                                                                    |                                                                                              |
| <b>bil</b> Energy Analysis<br>$\sim$   |                                                                                                    |                                                                    |                                                                    |                                                                                              |
| <sup>2</sup> Alarm Management ×        | Carbon emissions : 0 kg                                                                                        |                                                                    |                                                                    |                                                                                              |
| M Operation Management                 |                                                                                                    |                                                                    |                                                                    |                                                                                              |
| <sup>2</sup> Wireless temperature      |                                                                                                    |                                                                    |                                                                    |                                                                                              |
|                                        |                                                                                                    |                                                                    |                                                                    |                                                                                              |

Figure 4-1 Data monitoring

#### <span id="page-6-2"></span>4.2.Transformer Monitoring

Display the load conditions of each transformer, so that scientific and reasonable planning can be made for the allocation of transformers. Through the comparative analysis of power consumption efficiency under various operating parameter states, find out the best operating mode.The load is adjusted according to the optimal operation mode, thereby reducing the unit consumption of electricity and minimizing the loss of electric energy. As shown in Figure 4-2

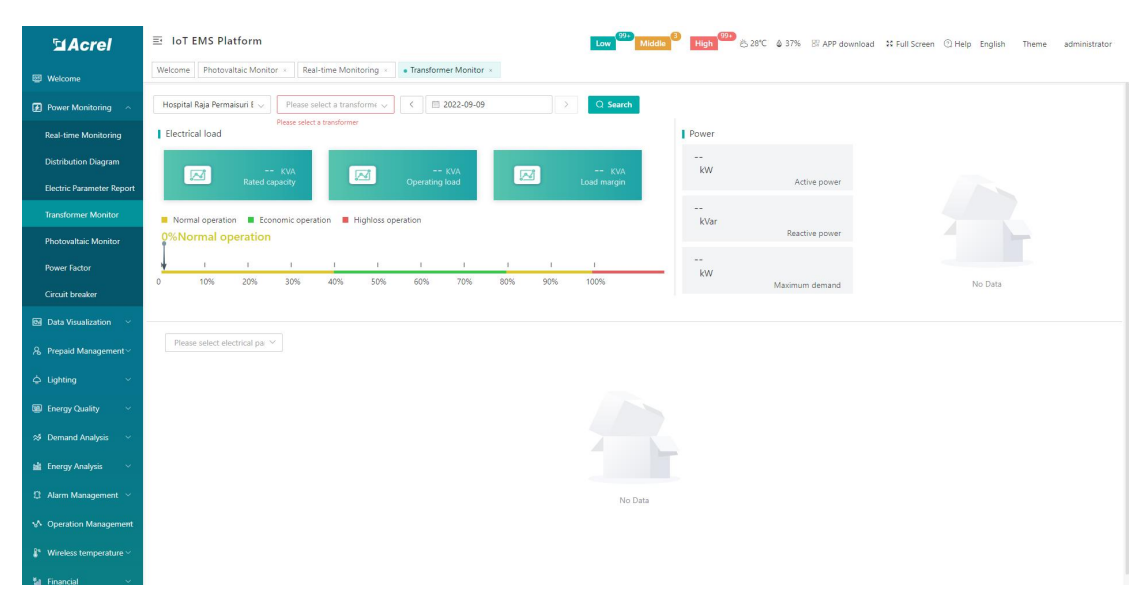

Figure 4-2 Transformer Monitoring

#### <span id="page-7-0"></span>4.3.Distribution Diagram

Power distribution monitoring mainly displays the customer's primary power distribution map. Select the name of the project to be viewed to view the primary power distribution diagram. As shown in Figure 4-3.

Note: You need to draw a primary power distribution diagram first, complete the binding of the diagram, and then you can view the primary diagram of power distribution.

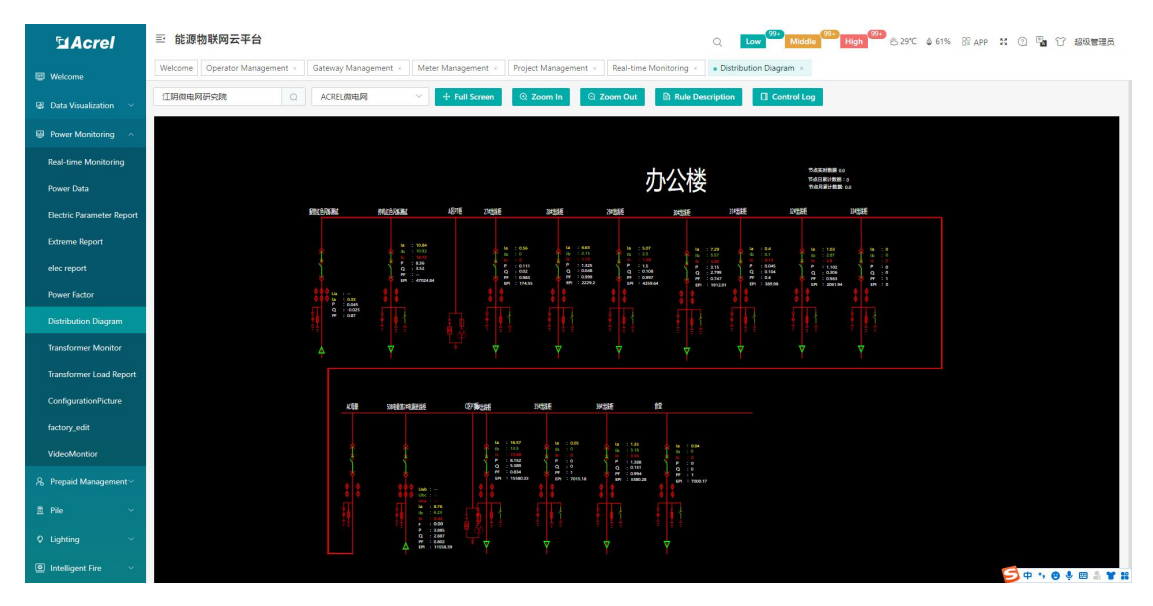

Figure 4-3 Power distribution diagram

Click the data in the figure to call up the control box and view real-time data, such as phase

voltage, active power, reactive power, active energy, phase current, and reactive energy, as shown in Figure 4-4.

| <b>SiAcrel</b>               | 三 能源物联网云平台                  |                 |                                                                                                    |                            |                                                                                                    |                            | $\circ$                 |                            |                 |                                                                                 | Low 32. Middle High 20 839C 461% SLAPP IN @ 2 17 NEWSTRE |  |
|------------------------------|-----------------------------|-----------------|----------------------------------------------------------------------------------------------------|----------------------------|----------------------------------------------------------------------------------------------------|----------------------------|-------------------------|----------------------------|-----------------|---------------------------------------------------------------------------------|----------------------------------------------------------|--|
|                              | Welcome Operator Management |                 |                                                                                                    |                            | Gateway Management > Meter Management > Project Management > Real-time Monitoring > + Distribution Diagram > |                            |                         |                            |                 |                                                                                 |                                                          |  |
| <b>EB</b> Welcome            |                             |                 |                                                                                                    |                            |                                                                                                    |                            |                         |                            |                 |                                                                                 |                                                          |  |
| <b>El Data Visualization</b> | 江阴微电网研究院<br>$\circ$         | ACREL微电网        |                                                                                                    | + Full Screen              | Q Zoom In                                                                                                    | Q Zoom Out                 | <b>Rule Description</b> | <b>El</b> Control Log      |                 |                                                                                 |                                                          |  |
| Power Monitoring             |                             | 4AL2控制箱         |                                                                                                    |                            |                                                                                                    |                            |                         |                            | $\times$        |                                                                                 |                                                          |  |
| Real-time Monitoring         |                             | Real-time Data  | <b>History Data</b>                                                                                       | Meter Info                 |                                                                                                    |                            |                         |                            |                 |                                                                                 |                                                          |  |
| Power Data                   |                             | O Phase voltage | Active power                                                                                              |                            | Reactive power                                                                                               | Active energy              | Phase current           |                            | Reactive energy |                                                                                 |                                                          |  |
| Electric Parameter Report    |                             |                 | Latest value(V)                                                                                           |                            | <b>Extreme value of day</b>                                                                                  |                            |                         |                            |                 | 86                                                                              |                                                          |  |
| <b>Extreme Report</b>        |                             | Param Na        |                                                                                                    |                            | Min(V)                                                                                                    |                            | Max(V)                  |                            | Average         | 131.00                                                                          |                                                          |  |
| elec report                  |                             | me              | <b>Update time</b>                                                                                        | <b>Numeric</b><br>al value | <b>Operating time</b>                                                                                        | <b>Numeric</b><br>al value | <b>Operating time</b>   | <b>Numeric</b><br>al value | $\mathbf{w}$    | $16 - 50$<br>$\begin{array}{l} 0.011 \\ 0.018 \\ 0.011 \\ 0.018 \\ \end{array}$ |                                                          |  |
| Power Factor                 |                             | Ua              | 2022-09-09 06:20:03                                                                                       | 226.4                      | 2022-09-09 09:00:03                                                                                          | 219.7                      | 2022-09-09 09:00:03     | 231.2                      | 224.98          |                                                                                 |                                                          |  |
| Distribution Diagram         |                             | Ub              | 2022-09-09 06:20:03                                                                                       | 227.5                      | 2022-09-09 09:00:03                                                                                          | 221.6                      | 2022-09-09 09:00:03     | 231.2                      | 229.11          |                                                                                 |                                                          |  |
| Transformer Monitor          |                             | Uc.             | 2022-09-09 06:20:03                                                                                       | 227.6                      | 2022-09-09 09:00:03                                                                                          | 221.5                      | 2022-09-09 09:00:03     | 231.7                      | 229.45          |                                                                                 |                                                          |  |
| Transformer Load Report      |                             |                 |                                                                                                    |                            |                                                                                                    |                            |                         |                            |                 |                                                                                 |                                                          |  |
| ConfigurationPicture         |                             |                 |                                                                                                    |                            |                                                                                                    |                            |                         |                            |                 |                                                                                 |                                                          |  |
| factory_edit                 |                             |                 |                                                                                                    |                            |                                                                                                    |                            |                         |                            |                 |                                                                                 |                                                          |  |
| VideoMontion                 |                             |                 |                                                                                                    |                            |                                                                                                    |                            |                         |                            |                 |                                                                                 |                                                          |  |
| 8 Prepaid Management         |                             |                 |                                                                                                    |                            |                                                                                                    |                            |                         |                            |                 |                                                                                 |                                                          |  |
| 图 Pile                       |                             |                 | $\frac{54}{40}$ : $\frac{8.78}{6.28}$                                                                     |                            |                                                                                                    |                            |                         |                            |                 |                                                                                 |                                                          |  |
| C Lighting                   |                             |                 | $\begin{array}{ll} & & 0.003\\ & 7 & 1.085\\ & 0 & 2.0872\\ & 77 & 1.0852\\ & 07 & 1.0558.39 \end{array}$ |                            |                                                                                                    |                            |                         |                            |                 |                                                                                 |                                                          |  |
| Intelligent Fire             |                             |                 |                                                                                                    |                            |                                                                                                    |                            |                         |                            |                 |                                                                                 |                                                          |  |

Figure 4-4 Real-time data

Switch to historical data, and query the charts and data you want to see by selecting the date and power category, as shown in Figure 4-5 and 4-6.

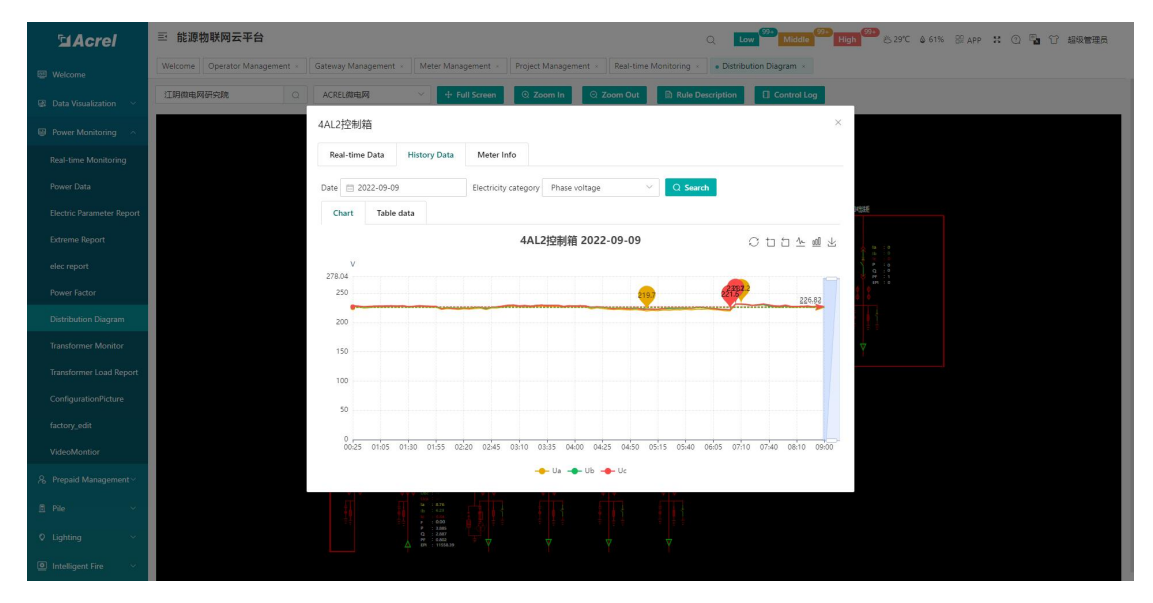

Figure 4-5 Chart

| <b>SiAcrel</b>              | 三 能源物联网云平台                    |                                                                                                    |                                                                                                    |                                       | $\circ$                 |                       |                                                                                                    |  |
|-----------------------------|-------------------------------|----------------------------------------------------------------------------------------------------|----------------------------------------------------------------------------------------------------|---------------------------------------|-------------------------|-----------------------|----------------------------------------------------------------------------------------------------|--|
| <b>EB</b> Welcome           | Welcome Operator Management x | Gateway Management > Meter Management > Project Management > Real-time Monitoring > Distribution Diagram > |                                                                                                    |                                       |                         |                       |                                                                                                    |  |
| <b>E</b> Data Visualization | 江阴微电网研究院<br>$\circ$           | ACREL微电网                                                                                                   | + Full Screen                                                                                                    | Q Zoom In<br>Q Zoom Out               | <b>Rule Description</b> | <b>El</b> Control Log |                                                                                                    |  |
| <b>B</b> Power Monitoring   |                               | 4AL2控制箱                                                                                                    |                                                                                                    |                                       |                         | $\times$              |                                                                                                    |  |
| Real-time Monitoring        |                               | Real-time Data                                                                                             | <b>History Data</b><br>Meter Info                                                                                                    |                                       |                         |                       |                                                                                                    |  |
| Power Data                  |                               | Date 2022-09-09                                                                                            |                                                                                                    | Electricity category    Phase voltage | Q Search                |                       |                                                                                                    |  |
| Electric Parameter Report   |                               | Table data<br>Chart                                                                                        |                                                                                                    |                                       |                         |                       |                                                                                                    |  |
| <b>Extreme Report</b>       |                               | <b>Circuit name</b>                                                                                        | <b>Acquisition time <math>\div</math></b>                                                                                                    | Ua(V)                                 | <b>Ub(V)</b>            | <b>Uc(V)</b>          | $\frac{9}{16}$ $\frac{13}{16}$                                                                                                    |  |
| elec report                 |                               | 4AL2控制箱                                                                                                    | 00:25                                                                                                    | 226.7                                 | 227.8                   | 228.6                 | $\begin{array}{l} \frac{1}{2} \times 0.2 \\ \vdots \\ \frac{1}{2} \times 0.2 \\ \vdots \\ \frac{1}{2} \times 0.2 \\ \vdots \\ \frac{1}{2} \times 0.2 \\ \vdots \\ \frac{1}{2} \times 0.2 \\ \vdots \\ \frac{1}{2} \times 0.2 \\ \vdots \\ \frac{1}{2} \times 0.2 \\ \vdots \\ \frac{1}{2} \times 0.2 \\ \vdots \\ \frac{1}{2} \times 0.2 \\ \vdots \\ \frac{1}{2} \times 0.2 \\ \vdots \\ \frac{1}{2} \times 0.2 \\ \vdots \\ \frac{1}{2} \times 0.2 \\ \$ |  |
| Power Factor                |                               | 4AL2控制箱                                                                                                    | 00:35                                                                                                    | 226.5                                 | 227.6                   | 228.1                 |                                                                                                    |  |
| Distribution Diagram        |                               | 4AL2控制箱                                                                                                    | 00:45                                                                                                    | 224.6                                 | 226.6                   | 227                   |                                                                                                    |  |
| Transformer Monitor         |                               | 4AL2控制箱                                                                                                    | 00:50                                                                                                    | 225.2                                 | 226.8                   | 227.6                 |                                                                                                    |  |
| Transformer Load Report     |                               | 4AL2控制箱                                                                                                    | 00:55                                                                                                    | 226.5                                 | 228                     | 228                   |                                                                                                    |  |
| ConfigurationPicture        |                               | 4AL2控制箱                                                                                                    | 01:05                                                                                                    | 226.1                                 | 227.8                   | 228.1                 |                                                                                                    |  |
| factory_edit                |                               | 4AL2控制箱<br>4AL2控制箱                                                                                         | 01:10<br>01:15                                                                                                    | 226.5<br>227.2                        | 227.7<br>228.2          | 228.4<br>228.6        |                                                                                                    |  |
| VideoMontion                |                               | 4AL2控制箱                                                                                                    | 01:20                                                                                                    | 226.3                                 | 228.1                   | 227.9                 |                                                                                                    |  |
| 8 Prepaid Management        |                               |                                                                                                    |                                                                                                    |                                       |                         |                       |                                                                                                    |  |
| 图 Pile                      |                               |                                                                                                    | $\frac{9}{40}$ $\frac{1}{2}$ $\frac{17}{12,14}$                                                                                                    |                                       |                         |                       |                                                                                                    |  |
| C Lighting                  |                               |                                                                                                    | $\begin{array}{ll} \mathbb{R} & \begin{array}{ll} 12.00 \\ \text{P} & \text{+ 0.003} \\ \text{P} & \text{+ 2.537} \\ \text{O} & \text{+ 5.241} \\ \text{PP} & \text{+ 0.021} \\ \text{PN} & \text{+ 15557.08} \end{array} \end{array}$ |                                       |                         |                       |                                                                                                    |  |
| Intelligent Fire            |                               |                                                                                                    |                                                                                                    |                                       |                         |                       |                                                                                                    |  |

Figure 4-6 Data

Switch to the Meter information to view the relevant information of the instrument, as shown

#### in Figure 4-7.

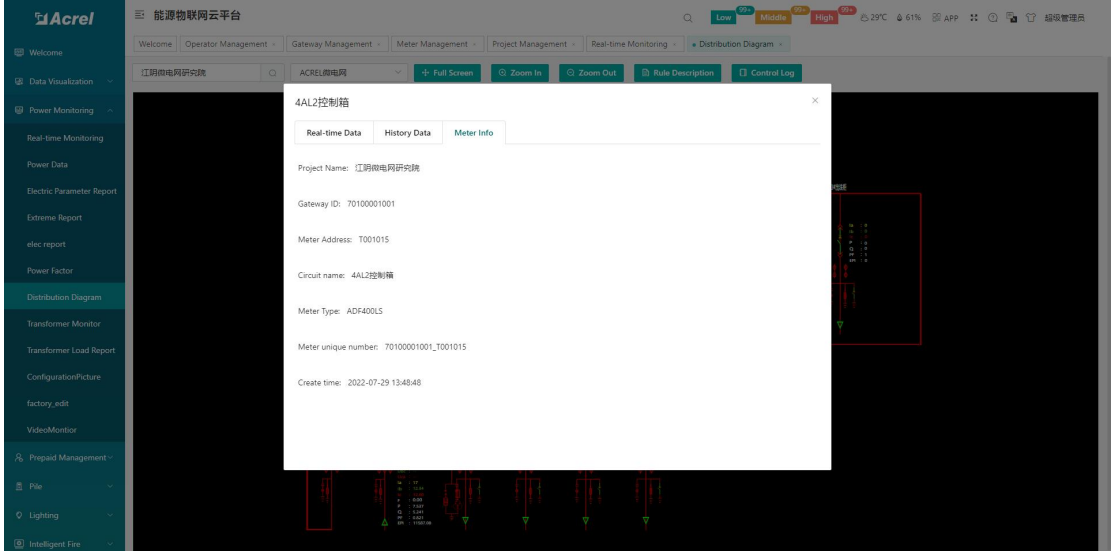

Figure 4-7 Meter information

#### <span id="page-9-0"></span>4.4.Parameters Report

The parameters report page displays the electrical parameter report of the project. Users can view the electrical parameter report of the equipment in each area, and can view the corresponding data by switching the time and adjusting the electrical parameter display, as shown in Fig. 4-8. This page supports excel export by clicking the export button.

| <b>MAcrel</b>                             | 三 IoT EMS Platform                   |                      |                      |                     |            |                 |                | Low $\frac{99+}{2}$ Middle |                |                |                               |                      |                      | High 6328°C & 37% Bi APP download # Full Screen @ Help English |              |                        | Theme                           | administrator |                     |
|-------------------------------------------|--------------------------------------|----------------------|----------------------|---------------------|------------|-----------------|----------------|----------------------------|----------------|----------------|-------------------------------|----------------------|----------------------|----------------------------------------------------------------|--------------|------------------------|---------------------------------|---------------|---------------------|
| <b>EB</b> Welcome                         | Photovaltaic Monitor<br>Welcome      | Real-time Monitoring |                      | Transformer Monitor |            | Circuit breaker |                | Distribution Diagram x     |                |                | · Electric Parameter Report x |                      |                      |                                                                |              |                        |                                 |               |                     |
| <b>2</b> Power Monitoring ~               | Leveraged                            | Change               | $\langle$            | 2022-09-09          |            |                 | Phase voltag   |                            |                | Q Search       | $\phi$ Export                 |                      |                      |                                                                |              |                        |                                 |               |                     |
| <b>Real-time Monitoring</b>               | Enter search content here            |                      | Acquisiti<br>on time | Ua(V)               | UB(W)      | Uc(V)           | la(A)          | lb(A)                      | lc(A)          | Pa(kW)         | Pb(kW)                        | Pc(kW)               | P(kW)                | Qa(kVar)                                                       | Qb(kVar)     | Qc(kVar)               | Q(kVar)                         | PFa           | EPH<br>$\mathbf{b}$ |
| <b>Distribution Diagram</b>               | Risepro                              |                      | 00.00                | ×,                  | $\sim$     | $\sim$          | $\sim$         | $\sim$                     | $\sim$         | $\sim$         | $\sim$                        | ٠.                   | $\sim$               | $\sim$                                                         |              | $\sim$                 |                                 | $\sim$        | $\sim$              |
| <b>Electric Parameter Report</b>          | DB_LPG                               |                      | 00:05                | $\sim$              | $\sim$     | $\sim$          | $\sim$         | $\sim$                     | $\sim$         | $\sim$         | $\sim$                        | $\sim$               | $\sim$               | 14                                                             | $\sim$       | $\sim$                 | $\sim$                          | $\sim$        | $\sim$              |
| <b>Transformer Monitor</b>                | Wesglow_incoming<br>Wesglow_PV Solar |                      | 00:10                | $\sim$              | $\sim$     | $\sim$          | $\sim$         | $\sim$                     | $\sim$         | $\sim$         | $\sim$                        | $\sim$               | $\sim$               | <b>1979</b>                                                    | <b>COL</b>   | $\sim$                 | $\sim$                          | $\sim$        | $\sim$              |
| <b>Photovaltaic Monitor</b>               |                                      |                      | 00:15                | н.                  | $\sim$     | $\sim$          | $\sim$         | ×,                         | $\sim$         | $\sim$         | $\sim$                        | ×.                   | ×,                   | ×,                                                             | $\sim$       | 44                     | s.                              | $\sim$        | ×,                  |
| Power Factor                              |                                      |                      | 00:20                | 14                  | $\sim$     | <b>1979</b>     | $\sim$         | 14                         | $\sim$         | $\sim$         | $\sim$                        | $\sim$               | -                    | ×.                                                             | -            | $\sim$                 |                                 | $\sim$        | $\sim$              |
| Circuit breaker                           |                                      |                      | 00:25                | $\sim$              | $\sim$     | $\sim$          | $\sim$         | $\sim$                     | $\sim$         | $\sim$         | $\sim$                        | $\sim$               | $\sim$               | $\sim$                                                         | <b>Allen</b> | $\sim$                 | $\sim$                          | $\sim$        | $\sim$              |
|                                           |                                      |                      | 00:30                | ٠.                  | $\sim$     | $\sim$          | $\sim$         | $\sim$                     | $\sim$         | $\sim$         | $\sim$                        | $\ddot{\phantom{a}}$ | $\sim$               | $\sim$                                                         | $\sim$       | $\sim$                 | $\sim$                          | $\sim$        | $\sim$              |
| <b>S</b> Data Visualization               |                                      |                      | 00:35                | $\sim$              | $\sim$     | $\sim$          | <b>Service</b> | $\sim$                     | $\sim$         | $\sim$         | $\sim$                        | $\sim$               | $\sim$               | $\sim$                                                         | $\sim$       | $\sim$                 | $\sim$                          | $\sim$        | $\sim$              |
| & Prepaid Management                      |                                      |                      | 00:40                | 14.4                | <b>ALC</b> | <b>State</b>    | <b>Sec.</b>    | <b>Section</b>             | <b>Service</b> | <b>Section</b> | <b>Section</b>                | $\mathbf{r}$         | <b>Service</b>       | <b>State</b>                                                   | <b>ALC</b>   | $\sim$                 | $\sim$                          | $\cdots$      | ×.                  |
| $ightharpoonup$ Lighting                  |                                      |                      | 00:45                | $\sim$              | $\sim$     | $\sim$          | $\sim$         | $\ddot{\phantom{a}}$       | $\sim$         | $\sim$         | $\sim$                        | $\ddot{\phantom{a}}$ | $\ddot{\phantom{a}}$ | $\sim$                                                         | $\sim$       | $\sim$                 | $\sim$                          | $\sim$        | ×.                  |
| <b>ED</b> Energy Quality                  |                                      |                      | 00:50                | $\sim$              | $\sim$     | $\sim$          | $\sim$         | $\sim$                     | $\sim$         | $\sim$         | $\sim$                        | $\sim$               | $\sim$               | $\sim$                                                         | $\sim$       | $\sim$                 | $\sim$                          | $\sim$        | $\sim$              |
|                                           |                                      |                      | 00:55                | $\sim$              | $\sim$     | $\sim$          | $\sim$         | ×,                         | $\sim$         | $\sim$         | $\sim$                        | ÷.                   | ÷.                   | ×,                                                             | $\sim$       | $\sim$                 | ٠.                              | $\sim$        | н.                  |
| S Demand Analysis                         |                                      |                      | 01:00                | $\sim$              | $\sim$     | $\sim$          | $\sim$         | $\sim$                     | $\sim$         | $\sim$         | $\sim$                        | $\sim$               | $\sim$               | -                                                              | $\sim$       | $\sim$                 | $\sim$                          | $\sim$        | $\sim$              |
| <b>BE Energy Analysis</b>                 |                                      |                      | 01:05                | $\sim$              | $\sim$     | $\sim$          | $\sim$         | $\sim$                     | $\sim$         | $\sim$         | $\sim$                        | $\sim$               | $\sim$               | $\sim$                                                         | $\sim$       | -                      | ٠.                              | $\sim$        | $\sim$              |
| $\Omega$ Alarm Management $\sim$          |                                      |                      | 01:10                | 14                  | $\sim$     | $\sim$          | $\sim$         | ×,                         | $\sim$         | $\sim$         | $\sim$                        | $\sim$               | $\sim$               | ×.                                                             | ÷.           | $\sim$                 | ×.                              | $\sim$        | ×,                  |
| M Operation Management                    |                                      |                      | 01:15                | <b>1979</b>         | $\sim$     | -               | $\sim$         | 44                         | $\sim$         | $\sim$         | $\sim$                        | $\sim$               |                      |                                                                |              | -                      |                                 | $\sim$        | $\sim$              |
|                                           |                                      |                      | 01:20                |                     | $\sim$     |                 | -              | 14                         | 14             | $\sim$         | $\sim$                        | ٠.                   |                      | ×.                                                             |              | 44                     |                                 | $\sim$        | $\sim$              |
| $\frac{8}{3}$ Wireless temperature $\sim$ |                                      |                      |                      |                     |            |                 |                |                            |                |                |                               |                      |                      |                                                                |              |                        |                                 |               |                     |
| <b>March 2000</b> Street, College of the  |                                      |                      |                      |                     |            |                 |                |                            |                |                |                               |                      |                      | Total 291                                                      | 150/page     | $\mathbf{1}$<br>$\leq$ | $\overline{2}$<br>$\rightarrow$ | Go to         | $\ddot{1}$          |

Figure 4-8 Parameter report

#### <span id="page-10-0"></span>4.5.Average power factor

This page shows the forward total active energy, reverse total active energy, forward total reactive energy, reverse total reactive energy, and average power factor of a certain circuit in a month within a month. and data tables, as shown in Figure 4-9.

| <b>MAcrel</b>                                               | 三 IoT EMS Platform                                      |                          |                          | Middle                                                                                                    |                                                         | Eligin 28°C & 37% Bl APP download 30 Full Screen @ Help English |                                            | Theme<br>administrator |
|-------------------------------------------------------------|---------------------------------------------------------|--------------------------|--------------------------|----------------------------------------------------------------------------------------------------|---------------------------------------------------------|-----------------------------------------------------------------|--------------------------------------------|------------------------|
| <b>EB</b> Welcome                                           | Photovaltaic Monitor<br>Real-time Monitoring<br>Welcome | Transformer Monitor      | Circuit breaker          | Distribution Diagram x                                                                                                    | Electric Parameter Report                               | • Power Factor »                                                |                                            |                        |
| <b>2</b> Power Monitoring                                   | Change<br>Leveraged                                     | Date:<br>Month<br>$\sim$ | □ 2022-09                | Q Search<br><b><i>&amp;</i></b> Export                                                                                              |                                                         |                                                                 |                                            |                        |
| <b>Real-time Monitoring</b>                                 | Enter search content here                               |                          |                          | Positive active electricity I Inverse active electricity I Forward reactive electricity I Peverse reactive power -O- avaPowerFactor |                                                         |                                                                 |                                            |                        |
| <b>Distribution Diagram</b>                                 | Risepro                                                 | kw-h<br>2,641.6<br>2.500 |                          |                                                                                                    |                                                         |                                                                 |                                            | 0.991                  |
| <b>Electric Parameter Report</b>                            | DB LPG                                                  | 2.000                    |                          |                                                                                                    |                                                         |                                                                 |                                            | 0.8                    |
| <b>Transformer Monitor</b>                                  | Wesglow_incoming<br>Wesglow_PV Solar                    | 1,500                    |                          |                                                                                                    |                                                         |                                                                 |                                            | 0.6                    |
| Photovaltaic Monitor                                        |                                                         | 1,000                    |                          |                                                                                                    |                                                         |                                                                 |                                            | 0.4                    |
| Power Factor                                                |                                                         | 500                      |                          |                                                                                                    |                                                         |                                                                 |                                            | 0.2                    |
| Circuit breaker                                             |                                                         |                          |                          |                                                                                                    |                                                         |                                                                 |                                            |                        |
|                                                             |                                                         |                          |                          |                                                                                                    |                                                         |                                                                 |                                            |                        |
| <b>M</b> Data Visualization                                 |                                                         | $\alpha$<br>2022-09-01   | 2022-09-02               | 2022-09-03<br>2022-09-04                                                                                                    | 2022-09-05                                              | 2022-09-06<br>2022-09-07                                        | 2022-09-08                                 | $-00$ ay<br>2022-09-09 |
| A Prepaid Management                                        |                                                         | <b>Energy Node</b>       | Date                     | <b>Positive active electricity</b><br>(kW <sub>b</sub> )                                                                            | <b>Inverse active electricity</b><br>(kW <sub>b</sub> ) | <b>Forward reactive electrici</b><br>ty(kW·h)                   | <b>Reverse reactive power(k</b><br>$W-h$ ) | avaPowerFactor         |
| $ightharpoonup$ Lighting                                    |                                                         | Risepro                  | 2022-09-01               | 1702.40                                                                                                    | $\circ$                                                 | $\circ$                                                         | $\circ$                                    | 0.987                  |
| <b>ED</b> Energy Quality                                    |                                                         | Risepro                  | 2022-09-02               | 2584.00                                                                                                    | $\circ$                                                 | $\circ$                                                         | $\circ$                                    | 0.983                  |
| S Demand Analysis                                           |                                                         | Risepro                  | 2022-09-03               | 2641.60                                                                                                    | $\circ$                                                 | $\circ$                                                         | $^{\circ}$                                 | 0.983                  |
| <b>BE Energy Analysis</b>                                   |                                                         | Risepro                  | 2022-09-04               | 1000.00                                                                                                    | $\circ$                                                 | $\circ$                                                         | $\circ$                                    | 0.991                  |
| <sup>2</sup> Alarm Management <                             |                                                         | Risepro<br>Risepro       | 2022-09-05<br>2022-09-06 | 1595.20<br>2372.80                                                                                                    | $\circ$<br>$\circ$                                      | $\circ$<br>$\circ$                                              | $\circ$<br>$\circ$                         | 0.99<br>0.986          |
|                                                             |                                                         | Risepro                  | 2022-09-07               | 2596.80                                                                                                    | $^{\circ}$                                              | $\ddot{\text{o}}$                                               | $^{\circ}$                                 | 0.983                  |
| M Operation Management<br><sup>2</sup> Wireless temperature |                                                         | Risepro                  | 2022-09-08               | 2121.60                                                                                                    | $\circ$                                                 | $\circ$                                                         | $\circ$                                    | 0.987                  |

Figure 4-9 Average power factor

# <span id="page-10-1"></span>5. Prepaid Management

#### <span id="page-10-2"></span>5.1.Prepaid Welcome

This page shows the energy consumption of all meters in the project, as well as the amount

used this month and the amount recharged in each payment method. This page also has quick access to various functions, such as new account opening, recharge and payment , batch operation of electric meters, real-time monitoring, batch operation of water meters, energy consumption analysis, etc., as shown in Figure 5-1.

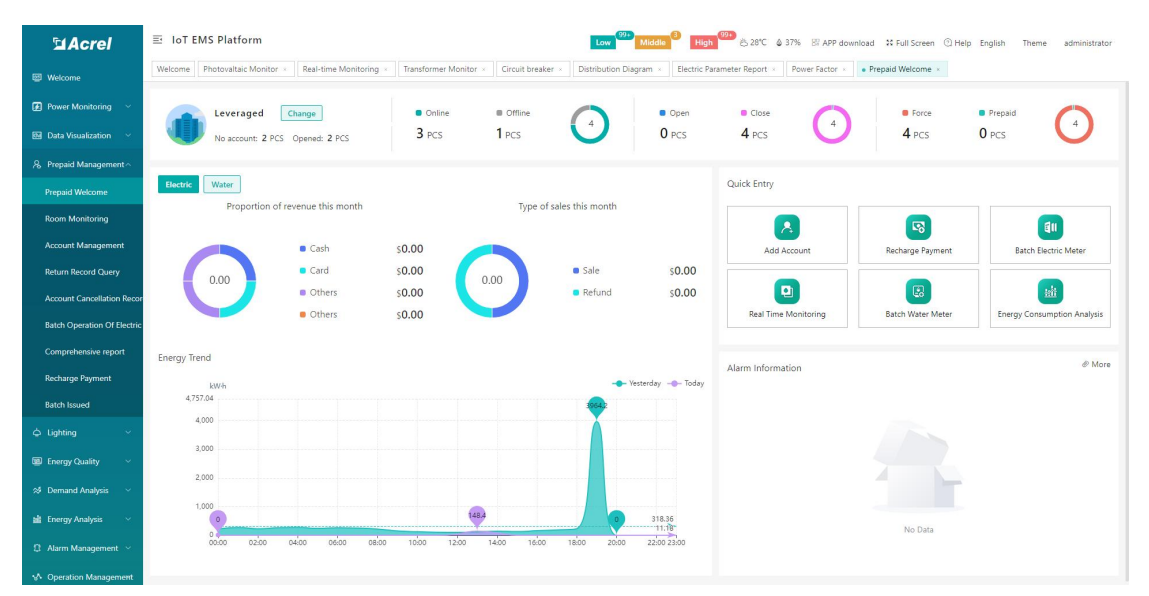

Figure 5-1 Prepaid welcome

#### <span id="page-11-0"></span>5.2.Room Monitoring

Room monitoring displays all meter room numbers, bound user names, today's power consumption, remaining balance, and real-time status information under the corresponding topology. Users can enter the monitoring details page by selecting the room corresponding to the meter, as shown in Figure 5-2. Real-time monitoring of a single meter, as shown in Figure 5-3.

| <b>El Acrel</b>                                               | 三 能源物联网云平台                      | High 29 6329°C 4 61% B APP 30 3 % 1 超级管理员                                                                                                    |
|---------------------------------------------------------------|---------------------------------|----------------------------------------------------------------------------------------------------|
| <b>EB</b> Welcome                                             | Welcome   Operator Management > | Gateway Management ><br>Meter Management x<br>Project Management<br>Real-time Monitoring<br>Distribution Diagram x<br>Room Monitoring x<br>welcome x<br>· monitorFun                                          |
| <b>EE</b> Data Visualization                                  | 智慧乌镇<br>Change                  | @ Offline . No account . Alarm . Arrears . Exception . Normal<br><b>Eletric Meter</b>                                                                                                    |
| <b>B</b> Power Monitoring                                     | Enter search content here       | $+$ Open<br>C Refresh<br>Meter details<br>$\mathcal{A}$<br>$\circledR$<br>$\begin{array}{c} \hline \end{array}$                                                                                               |
| 8 Prepaid Management                                          | · 血療克士                          | <b>Electricity price setting</b><br>Selling electricity<br>Open account<br>Unit Price<br>Room Number<br>Di User A<br>Ū<br>6<br>lo account<br>¥0,0000<br>德克士电表<br>德克士电表                                        |
| wekome                                                        | <b>D 德克士电表</b>                  | ▦<br>$\circ$<br>為<br>Retreat<br>Alarm set<br>Forced closing<br>m                                                                                                    |
| <b>Room Monitoring</b>                                        |                                 | Cumulative power<br>Cumulative recharge<br><b>Do</b> Meter mode<br>$\widehat{\mathbf{w}}$<br>purchases<br>6<br>amount<br>00 Mandatory mode<br>圆<br>$\boldsymbol{G}$<br>$\circ$<br>$*0.00$<br>$\sim$<br>203.00 |
| Account Management                                            |                                 | Power threshold<br>Forced opening<br>Restore prepaid<br>Total electricity(kW-h)<br>setting                                                                                                    |
| <b>Batch Operation Of Electric</b><br><b>Recharge Payment</b> |                                 |                                                                                                    |
| <b>Batch Issued</b>                                           |                                 | Energy use information<br>Order information<br><b>Billing Information</b><br>Alarm Information<br>Ele param                                                                                                   |
| Comprehensive report                                          |                                 | Total electricity: 203.00kW-h<br>Total amount used : ¥ --<br>Electricity of the day : 51.50kW-h                                                                                                    |
| Order View                                                    |                                 | kwh<br>30                                                                                                    |
| <b>Income Situation</b>                                       |                                 | 25                                                                                                    |
| <b>Account Cancellation Recor</b>                             |                                 | 20                                                                                                    |
| <b>Return Record Query</b>                                    |                                 | 15                                                                                                    |
| CommandRecord<br>Merchant                                     |                                 | 10                                                                                                    |
| <b>Template Management</b>                                    |                                 | s                                                                                                    |
| SharedMeter                                                   |                                 | 00:00<br>01:00<br>02:00<br>03:00<br>05:00<br>06:00<br>08:00<br>09:00<br>10:00<br>13:00<br>14:00<br>04:00<br>07:00<br>11:00<br>12:00                                                                           |

Figure 5-2 Monitoring details

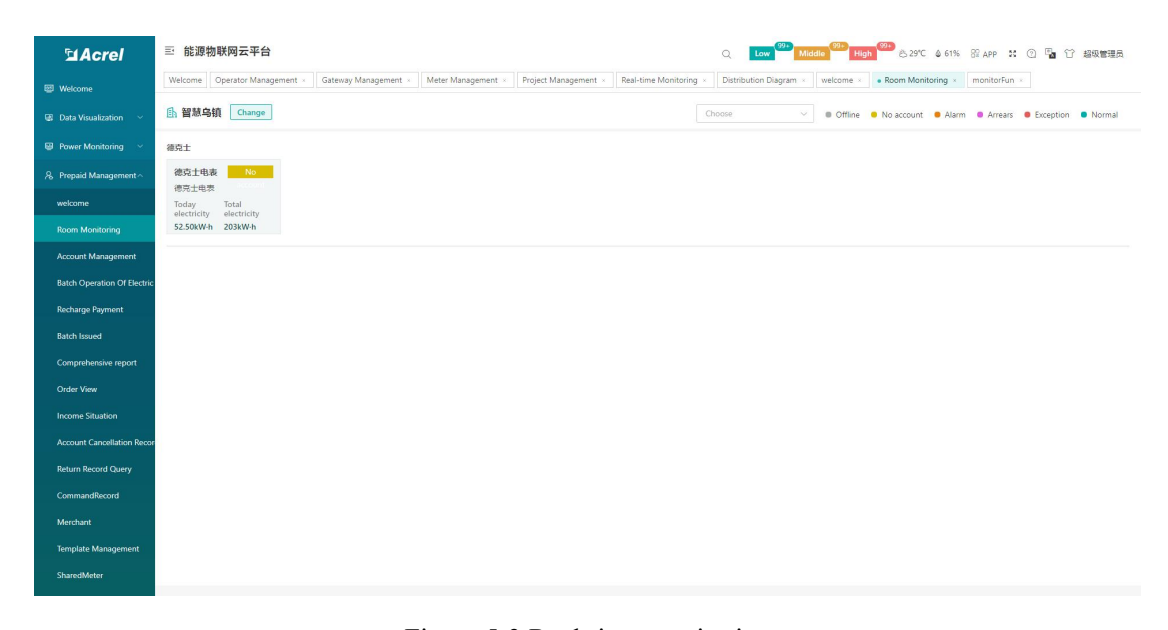

Figure 5-3 Real-time monitoring

#### <span id="page-12-0"></span>5.3.. Account Opening Management

Account opening management provides users with the ability to query the room information corresponding to the meter, user information, electricity meter information, and property fee setting information. At the same time, the user can perform "binding of the meter to the room", "binding of the room to the user", "opening an account of the meter", and "setting of the property fee collection scheme".

Room information is used for "device and room binding", displaying room number, user

name, meter serial number, room area and other information. Users can add, edit, delete, query and other operations, as shown in Figure 5-4.

| <b>MAcrel</b>                                  | 三 IoT EMS Platform                                            |                                             |                                                   | Low Middle           |                 | →<br>28°C $\textcircled{a}$ 37% Bi APP download 20 Full Screen © Help English | Theme                  | administrator |
|------------------------------------------------|---------------------------------------------------------------|---------------------------------------------|---------------------------------------------------|----------------------|-----------------|-------------------------------------------------------------------------------|------------------------|---------------|
| <b>EB</b> Welcome                              | Real-time Monitoring<br>Transformer Monitor<br>$nitor \times$ | Circuit breaker                             | Distribution Diagram<br>Electric Parameter Report | Power Factor         | Prepaid Welcome | Return Record Query x<br>Room Monitoring                                      | · Account Management » |               |
| <b>2</b> Power Monitoring                      | <b>Energy Cost Reduction</b><br>Change                        | RoomInformation<br><b>User AInformation</b> | <b>Eletric MeterInformation</b>                   | Charge settings      |                 |                                                                               |                        |               |
| <b>M</b> Data Visualization V                  | Enter search content here                                     | <b>III</b> Delete<br>$+$ Add<br>$Q$ Edit    |                                                   |                      |                 |                                                                               | Room Number            | $\alpha$      |
| 8 Prepaid Management                           | No Data                                                       | <b>O</b> Selected O<br>Clear All            |                                                   |                      |                 |                                                                               |                        |               |
| <b>Prepaid Welcome</b>                         |                                                               | <b>Room Number</b><br>п                     | <b>Owning user</b>                                | <b>Serial number</b> | $Area(m^2)$     | <b>Create time</b>                                                            | Remark                 |               |
| <b>Room Monitoring</b>                         |                                                               |                                             |                                                   |                      |                 |                                                                               |                        |               |
| Account Management                             |                                                               |                                             |                                                   |                      |                 |                                                                               |                        |               |
| <b>Return Record Query</b>                     |                                                               |                                             |                                                   |                      |                 |                                                                               |                        |               |
| <b>Account Cancellation Recor</b>              |                                                               |                                             |                                                   |                      |                 |                                                                               |                        |               |
| <b>Batch Operation Of Electric</b>             |                                                               |                                             |                                                   |                      |                 |                                                                               |                        |               |
| Comprehensive report                           |                                                               |                                             |                                                   |                      |                 |                                                                               |                        |               |
| <b>Recharge Payment</b><br><b>Batch Issued</b> |                                                               |                                             |                                                   |                      | No Data         |                                                                               |                        |               |
| △ Lighting                                     |                                                               |                                             |                                                   |                      |                 |                                                                               |                        |               |
| <b>Energy Quality</b><br>$\ddotmark$           |                                                               |                                             |                                                   |                      |                 |                                                                               |                        |               |
|                                                |                                                               |                                             |                                                   |                      |                 |                                                                               |                        |               |
| S Demand Analysis                              |                                                               |                                             |                                                   |                      |                 |                                                                               |                        |               |
| <b>BE</b> Energy Analysis<br>$\sim$            |                                                               |                                             |                                                   |                      |                 |                                                                               |                        |               |
| <sup>2</sup> Alarm Management <                |                                                               |                                             |                                                   |                      |                 |                                                                               |                        |               |
| M-Operation Management                         |                                                               |                                             |                                                   |                      |                 |                                                                               |                        |               |

Figure 5-4 Room information

Add a room: Enter the room number, area, select the meter, belong to the topology, and click OK, as shown in Figure 5-5; the edit and add operations are the same.

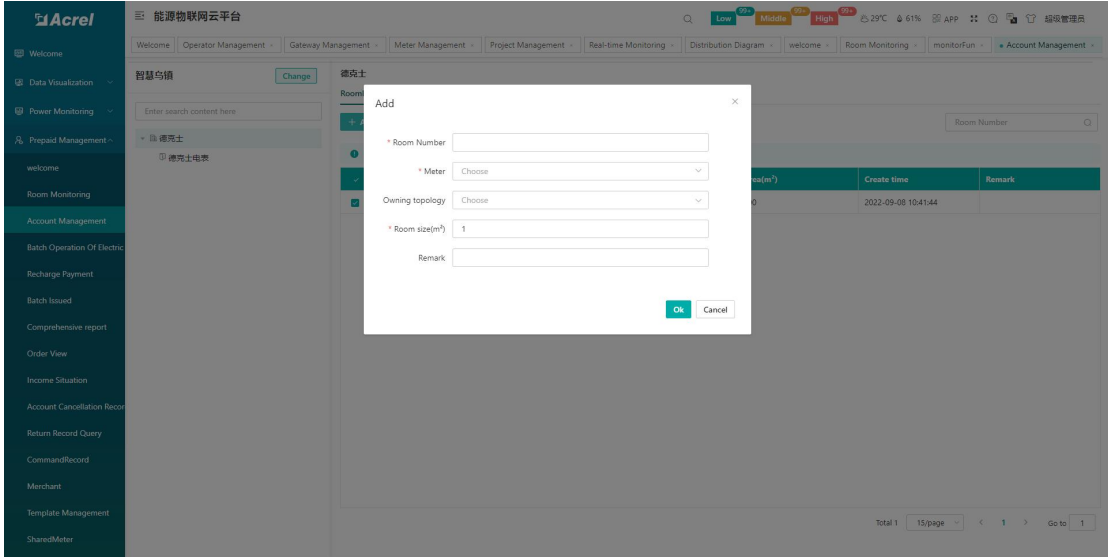

Figure 5-5 Room addition

User information is used for "room and user binding", showing all users' name, room number, contact number, address, whether to combine metering and other information, users can add, edit, cancel, query, export and other operations, such as As shown in Figure 5-6.

| <b>MAcrel</b>                       | 三 能源物联网云平台                                        |                          |                                          |                                 | $\circ$                                        |                         |                        |                 | Low 89 Middle 99 High 89 29°C 4 61% B APP 31 ① Pa 行 超级管理员 |
|-------------------------------------|---------------------------------------------------|--------------------------|------------------------------------------|---------------------------------|------------------------------------------------|-------------------------|------------------------|-----------------|-----------------------------------------------------------|
| <b>EB</b> Welcome                   | Gateway Management<br>Welcome Operator Management |                          | Meter Management<br>Project Management x |                                 | Real-time Monitoring<br>Distribution Diagram x | welcome                 | Room Monitoring x      | monitorFun      | · Account Management >                                    |
| <b>EE</b> Data Visualization        | 智慧乌镇<br>Change                                    | 德克士<br>RoomInformation   | <b>User AInformation</b>                 | <b>Eletric MeterInformation</b> | Charge settings                                |                         |                        |                 |                                                           |
| $\bigoplus$ Power Monitoring $\sim$ | Enter search content here                         | $+$ Add<br>$\sigma$ Edit | <b>B</b> Account cancellation            | $\otimes$ Export                |                                                |                         | Create time ~ End date | <b>Username</b> | $Q$ Search                                                |
| 8 Prepaid Management                | · 自徳克士                                            |                          |                                          |                                 |                                                | <b>Combined measure</b> |                        |                 |                                                           |
| wekome                              | D 德完土电表                                           | п<br><b>Username</b>     | <b>Room Number</b>                       | Phone                           | <b>Contact address</b>                         | ment                    | <b>Founder</b>         | Remark          | <b>Create time</b>                                        |
| <b>Room Monitoring</b>              |                                                   | 德克士电表<br>$\Box$          | 德克士电表                                    |                                 |                                                | No                      | 智慧乌镇                   |                 | 2022-09-09 11:32:44                                       |
| Account Management                  |                                                   |                          |                                          |                                 |                                                |                         |                        |                 |                                                           |
|                                     |                                                   |                          |                                          |                                 |                                                |                         |                        |                 |                                                           |
| <b>Batch Operation Of Electric</b>  |                                                   |                          |                                          |                                 |                                                |                         |                        |                 |                                                           |
| <b>Recharge Payment</b>             |                                                   |                          |                                          |                                 |                                                |                         |                        |                 |                                                           |
| <b>Batch Issued</b>                 |                                                   |                          |                                          |                                 |                                                |                         |                        |                 |                                                           |
| Comprehensive report                |                                                   |                          |                                          |                                 |                                                |                         |                        |                 |                                                           |
| Order View                          |                                                   |                          |                                          |                                 |                                                |                         |                        |                 |                                                           |
| <b>Income Situation</b>             |                                                   |                          |                                          |                                 |                                                |                         |                        |                 |                                                           |
| <b>Account Cancellation Recor</b>   |                                                   |                          |                                          |                                 |                                                |                         |                        |                 |                                                           |
| <b>Return Record Query</b>          |                                                   |                          |                                          |                                 |                                                |                         |                        |                 |                                                           |
| CommandRecord                       |                                                   |                          |                                          |                                 |                                                |                         |                        |                 |                                                           |
|                                     |                                                   |                          |                                          |                                 |                                                |                         |                        |                 |                                                           |
| Merchant                            |                                                   |                          |                                          |                                 |                                                |                         |                        |                 |                                                           |
| <b>Template Management</b>          |                                                   |                          |                                          |                                 |                                                |                         | Total 1                | 15/page v       | $\langle 1 \rangle$<br>Go to 1                            |
| SharedMeter                         |                                                   |                          |                                          |                                 |                                                |                         |                        |                 |                                                           |

Figure 5-6 User information

Add user: Click the add button to enter the create user account interface. Enter the user name, password, contact number, address, choose whether to combine metering, whether to open an account immediately, and click OK, as shown in Figure 5-7; the editing and adding operations are the same.

Add meter: Click Add meter, select the room number, the electricity price plan, enter the alarm amount, whether to check the prepayment mode, etc., as shown in Figure 5-8; if you choose to open an account immediately, you need to enter the initial value in the newly added electric meter. Amount and select the processing method of electricity consumption amount, click OK.

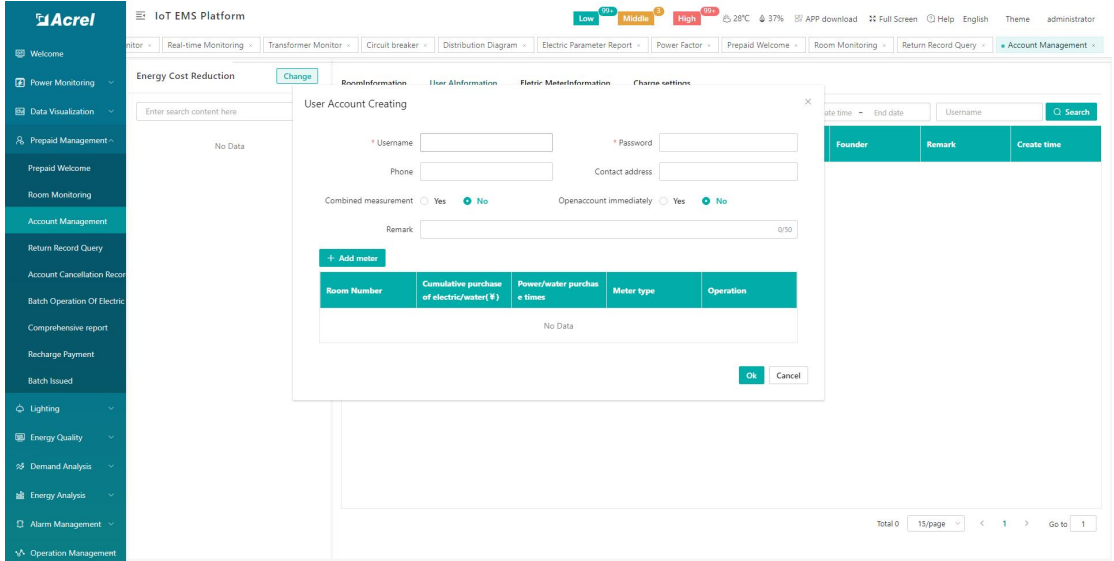

Figure 5-7 Create User Account

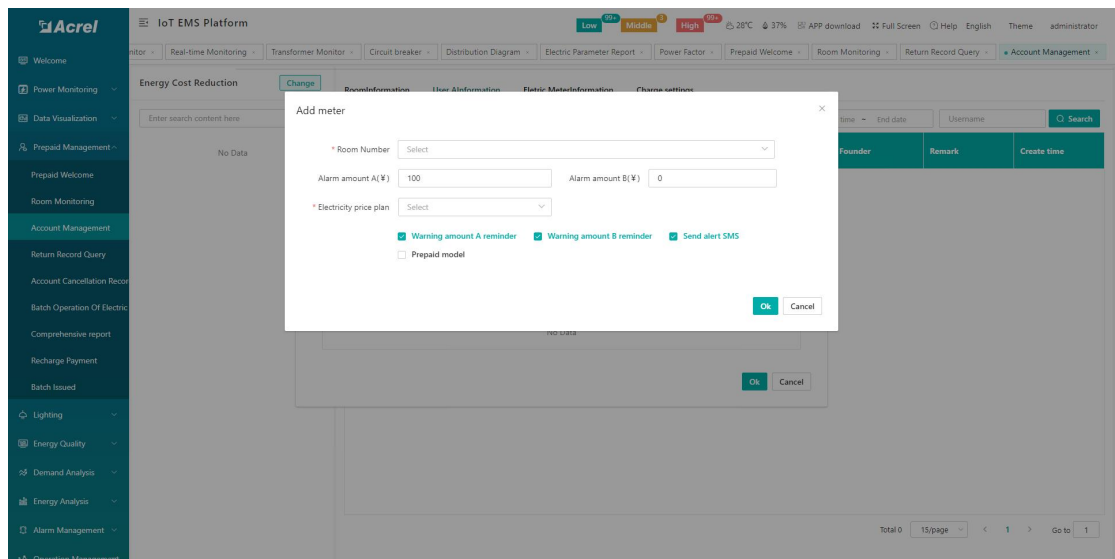

Fig. 5-8 Add Meter

Meter unbundling:Select a user record, click Edit, click Delete in the meter operation column, and the meter unbinding page will pop up, select whether the amount is cleared to 0, and click OK, as shown in Figure 5-9.

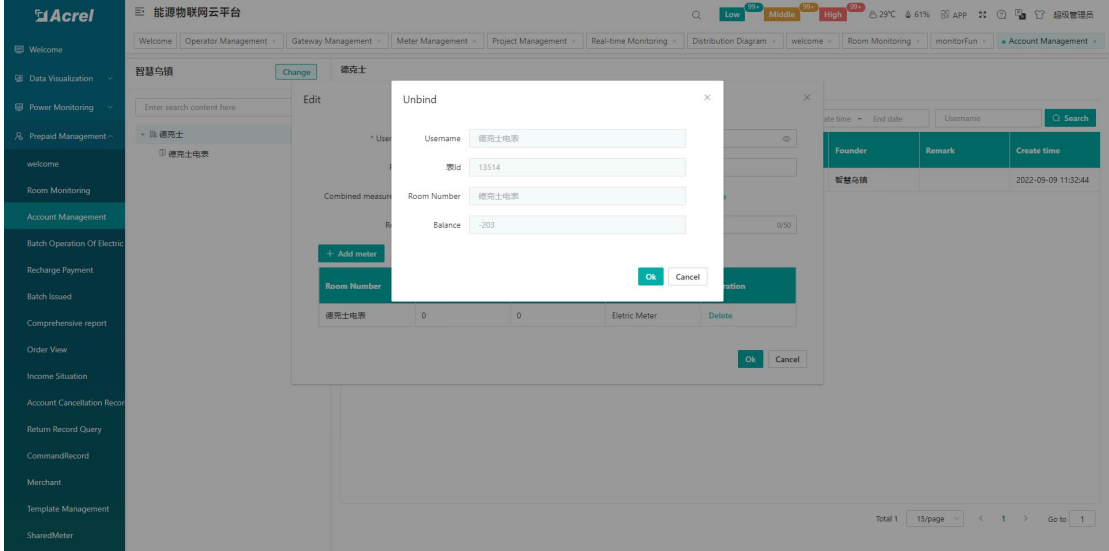

Figure 5-9 Unbundling meter

Account opening details: For a room that has already opened an account, select a user record, click Edit, and click Details in the meter operation column to view the account opening details of the room, as shown in Figure 5-10.

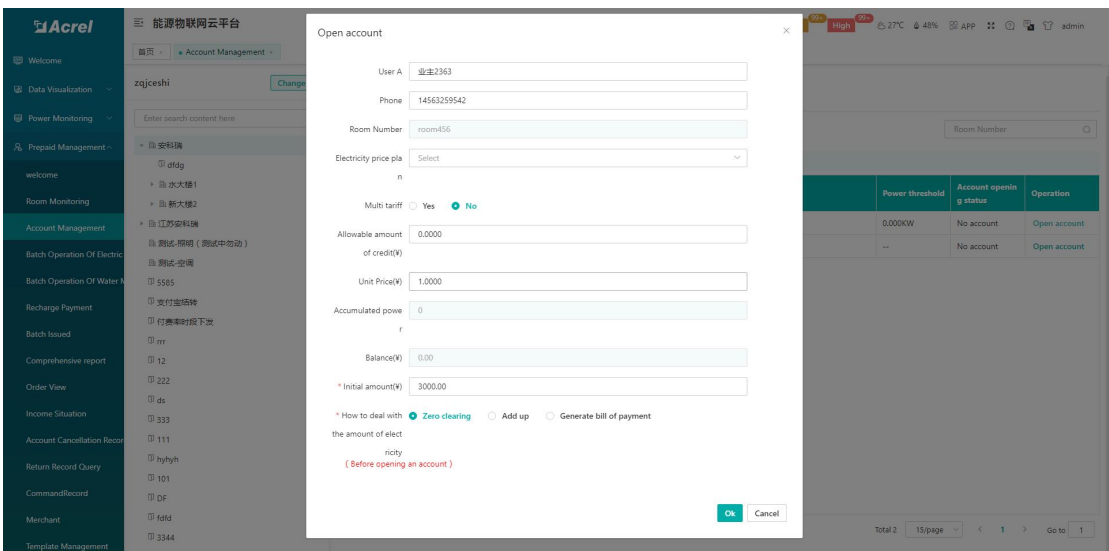

Figure 5-10 Account Opening Details

Cancel account: select a user record, click cancel account, after confirming the information,

click OK, and the prompt is successful, as shown in Figure 5-11.

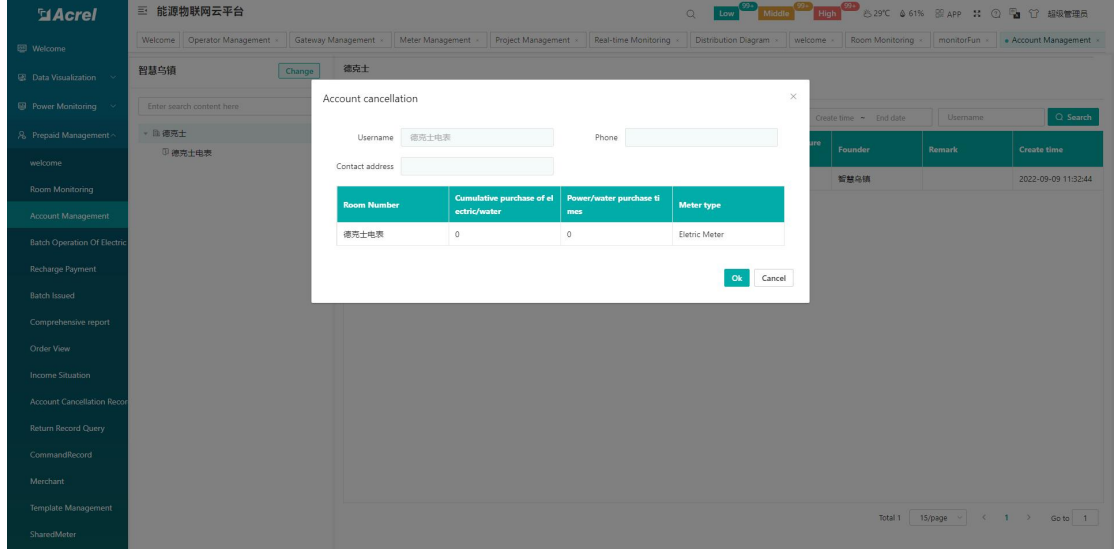

Figure 5-11 Cancel Account

Meter information is used for "meter account opening", displaying all meter room numbers, user names, electricity consumption, balance, alarm amount, unit price, power threshold, account opening status and other information. Users can perform "single meter account opening" and "batch account opening" " and other operations, as shown in Figure 5-12.

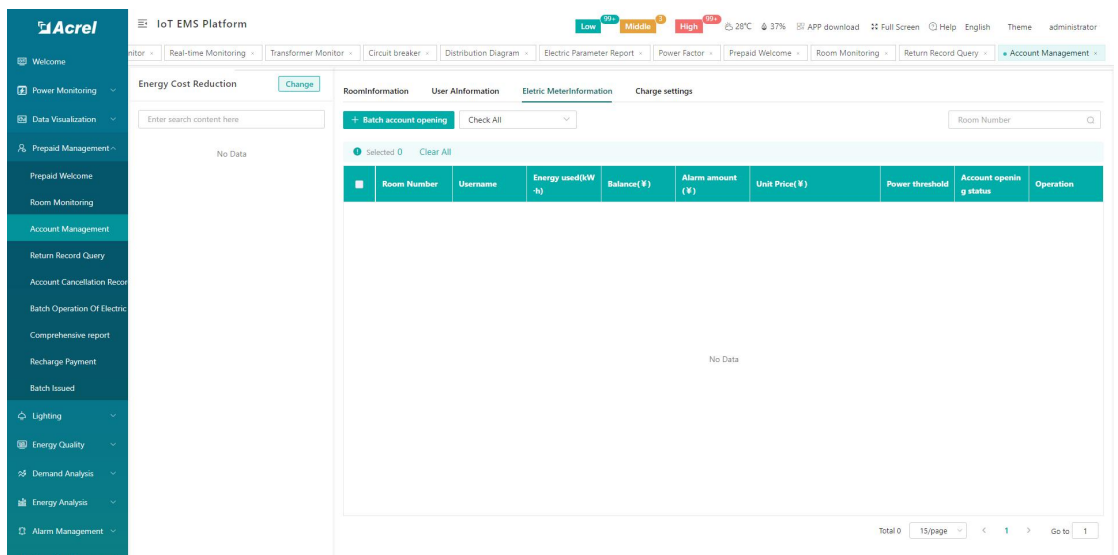

Figure 5-12 Meter Information

Single meter account opening: Click the account opening button in the operation column of a record, the account opening page displays the meter room number, unit price, accumulated power, balance, enter the initial amount, select the processing method of the electricity amount, and click OK to open an account, as shown in Figure 5- as shown in 13;

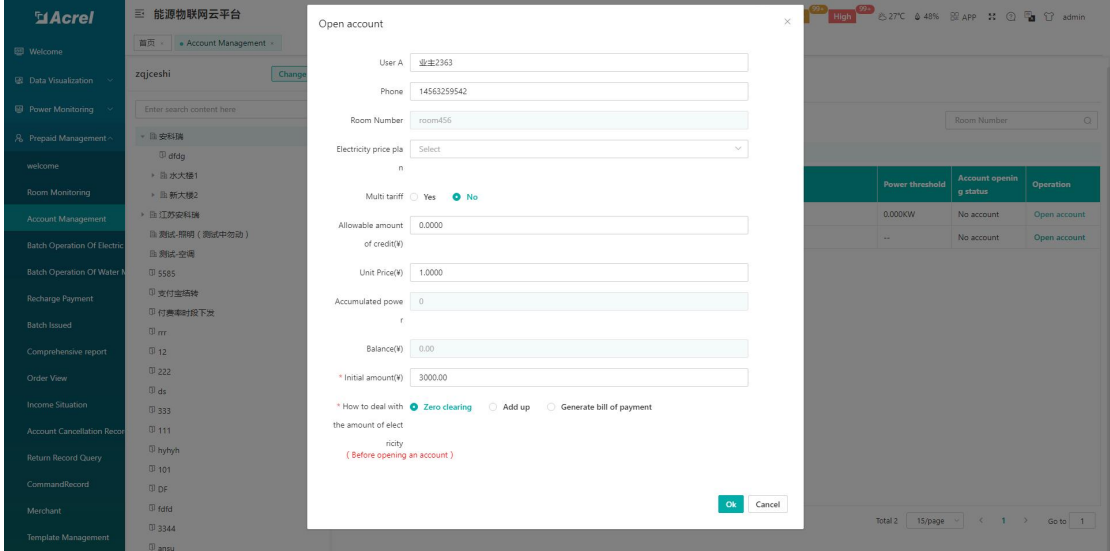

Figure 5-13 Single meter account opening

Batch account opening: select multiple records, click the batch account opening button, select the room number, enter the initial amount, select the processing method of the electricity amount, and click OK to open accounts in batches, as shown in Figure 5-14;

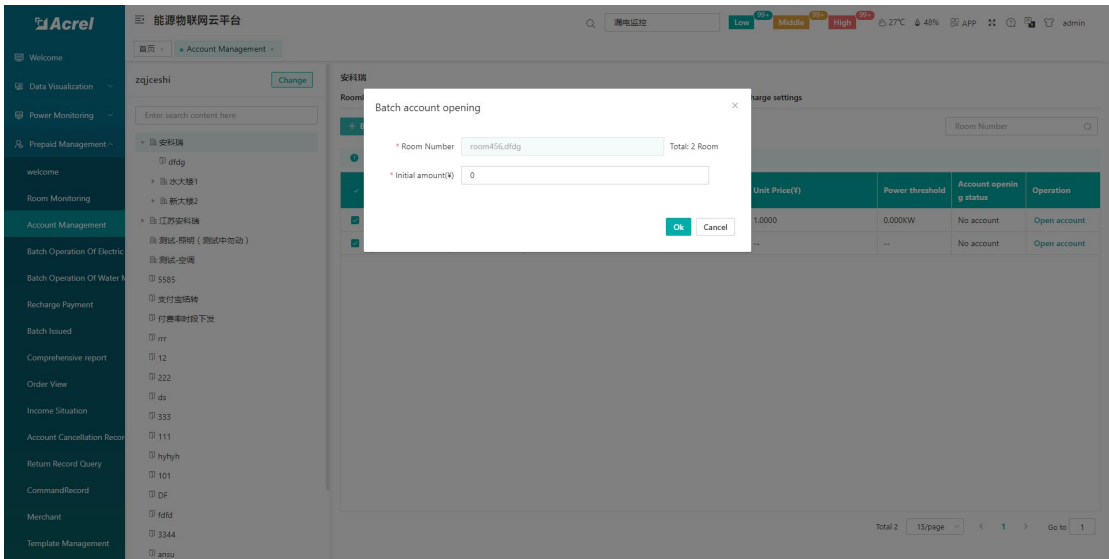

Figure 5-14 Batch account opening

Charging setting provides users with the function of "property fee collection scheme setting", which can query the room number, charging scheme, single collection amount, execution time, operator and other information that need to be deducted. Users can add, delete, and query Operation, as shown in Figure 5-15.

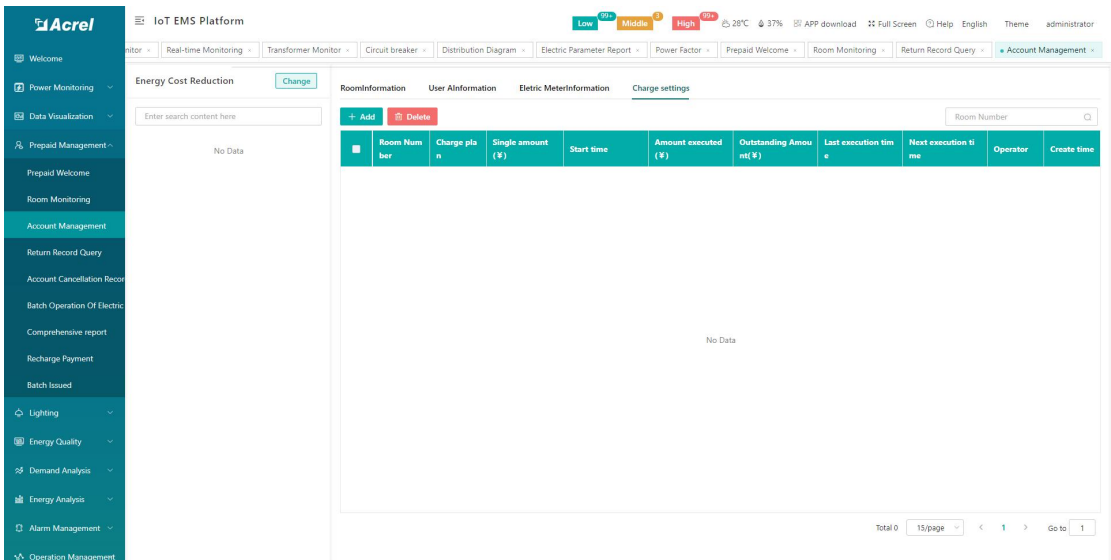

#### Figure 5-15 Charge Settings

Add: Select the room number, plan name, deduction method, charge type, time, charge interval, charge date, charge calculation method, unit price, and click OK, as shown in Figure 5-16;

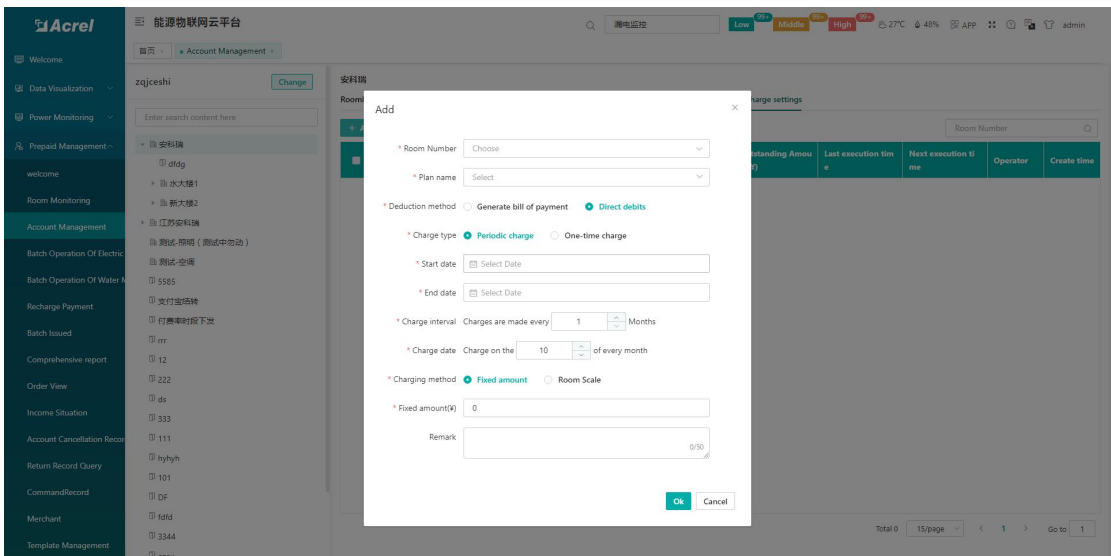

Figure 5-16 Add charging settings

#### <span id="page-19-0"></span>5.4.Recharge Payment

The recharge payment page displays relevant information about a certain room account, such as: account balance, accumulated electricity purchase times, accumulated electricity purchase amount, status, etc. Users can recharge and refund the selected room. As shown in Figure 5-17.

| <b>MAcrel</b>                                     | 三 IoT EMS Platform                                   |                            |                                     |                      |                           |                  | → 28°C + 37% Bi APP download + 22 Full Screen + 20 Help English |                       | administrator<br>Theme |
|---------------------------------------------------|------------------------------------------------------|----------------------------|-------------------------------------|----------------------|---------------------------|------------------|-----------------------------------------------------------------|-----------------------|------------------------|
| <b>ED</b> Welcome                                 | Welcome Photovaltaic Monitor<br>Real-time Monitoring | Transformer Monitor        | Circuit breaker                     | Distribution Diagram | Electric Parameter Report | Power Factor x   | Prepaid Welcome                                                 | Room Monitoring x     | Return Record Query    |
| <b>2</b> Power Monitoring $\sim$                  | Change<br><b>Energy Cost Reduction</b>               | Reconciliation Information |                                     |                      |                           |                  |                                                                 | <b>iii</b> Array mode | <b>■ Table mode</b>    |
| <b>8</b> Data Visualization $\sim$                | Enter search content here                            | <b>Serial Number</b>       | <b>Payement period</b><br>Amount(¥) | <b>Billing Type</b>  | <b>Billing Status</b>     | <b>Open Date</b> | <b>Close Date</b>                                               | <b>Default Days</b>   | <b>Operation</b>       |
| 8 Prepaid Management                              | No Data                                              |                            |                                     |                      | No Data                   |                  |                                                                 |                       |                        |
| <b>Prepaid Welcome</b>                            |                                                      |                            |                                     |                      |                           |                  |                                                                 |                       |                        |
| <b>Room Monitoring</b>                            |                                                      |                            |                                     |                      |                           |                  |                                                                 |                       |                        |
| Account Management                                |                                                      |                            |                                     |                      |                           |                  |                                                                 |                       |                        |
| <b>Return Record Query</b>                        |                                                      |                            |                                     |                      |                           |                  |                                                                 |                       |                        |
| <b>Account Cancellation Recor</b>                 |                                                      |                            |                                     |                      |                           |                  |                                                                 |                       |                        |
| <b>Batch Operation Of Electric</b>                |                                                      |                            |                                     |                      |                           |                  |                                                                 |                       |                        |
| Comprehensive report                              |                                                      |                            |                                     |                      |                           |                  |                                                                 |                       |                        |
| <b>Recharge Payment</b>                           |                                                      |                            |                                     |                      |                           |                  |                                                                 |                       |                        |
| <b>Batch Issued</b>                               |                                                      |                            |                                     |                      |                           |                  |                                                                 |                       |                        |
| $ightharpoonup$ Lighting                          |                                                      |                            |                                     |                      |                           |                  |                                                                 |                       |                        |
| <b>E</b> Energy Quality<br>$\sim$                 |                                                      |                            |                                     |                      |                           |                  |                                                                 |                       |                        |
| S Demand Analysis                                 |                                                      |                            |                                     |                      |                           |                  |                                                                 |                       |                        |
| <b>BE</b> Energy Analysis                         |                                                      |                            |                                     |                      |                           |                  |                                                                 |                       |                        |
| <b>Q</b> Alarm Management ~                       |                                                      |                            |                                     |                      |                           |                  |                                                                 |                       |                        |
| <b>A. B. Process Manual Advisory Construction</b> |                                                      |                            |                                     |                      |                           |                  |                                                                 |                       |                        |

Figure 5-17 Recharge Payment

Click recharge to display the recharge page, enter the amount, payment method, and remarks,

as shown in Figure 5-18.

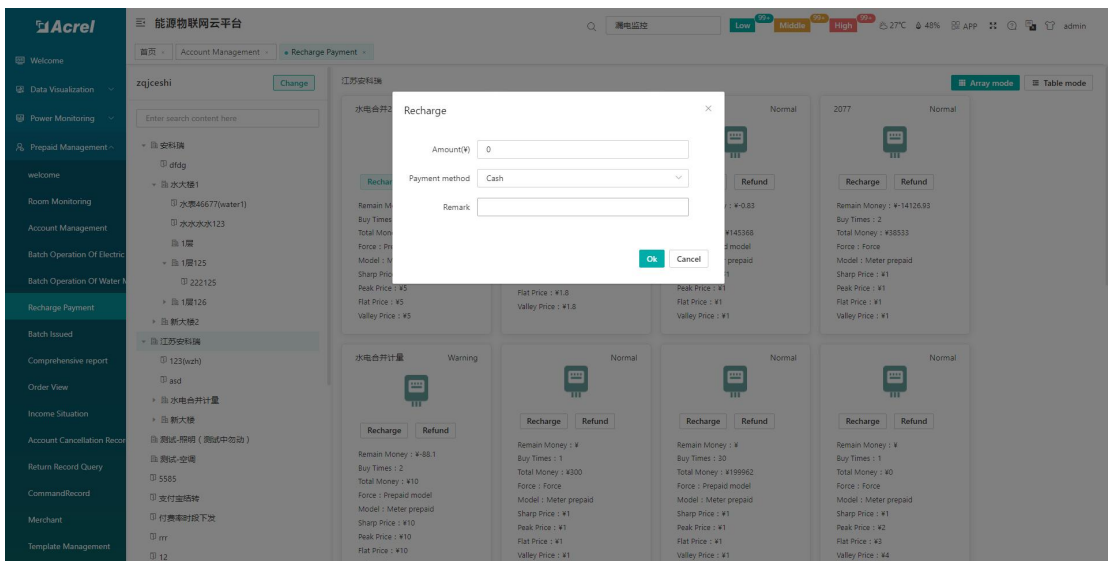

Figure 5-18 Recharge

Click Refund to display the recharge page, enter the amount, payment method, and remarks,

as shown in Figure 5-19.

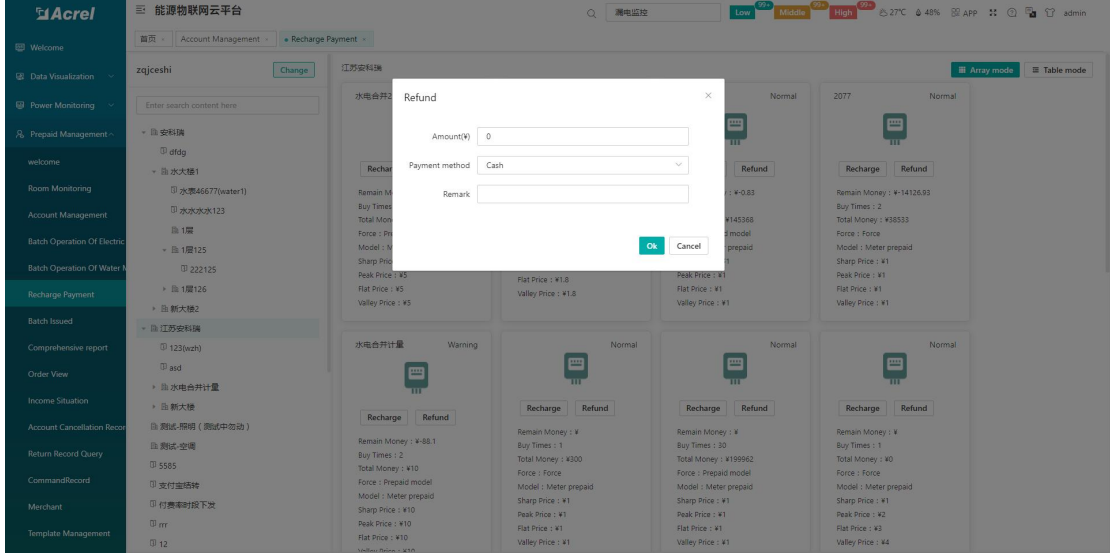

Figure 5-19 Refund

# <span id="page-20-0"></span>5.5.Account cancellation Record Query

The account cancellation record query page displays all user information records of canceled accounts, including user name, room number, phone number, contact address, operator and other information. Users can query by username, as shown in Figure 5-20.

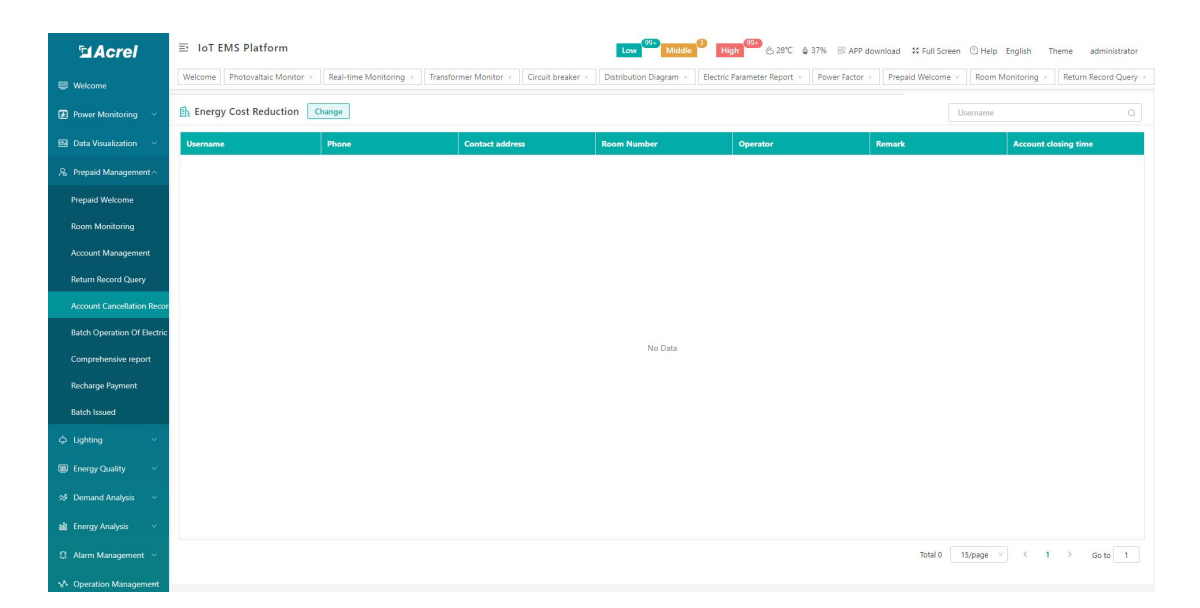

Figure 5-20 Account cancellation record query

#### <span id="page-21-0"></span>5.6.Batch Operation

The meter batch operation page provides functions such as power on and off in batches, settings delivery, status screening, query, and export. Simultaneously perform "electricity price setting", "alarm setting", "forced closing", "forced closing", "recovering prepayment", "power threshold setting", "alarm setting", " Operations such as selling electricity, recharging, withdrawing power, refreshing meter status, viewing historical meter reading records, setting credit amount, and allowing tripping time period, as shown in Figure 5-21 .

#### Noun Note

Forced closing: that is to turn on the battery protection mode for the meter, and it will not trip after arrears, and continue to measure in a negative amount state;

Forced switch-on: The switch-on operation is performed on the meter immediately, and is not affected by other states, and the power supply cannot be restored until the meter receives a switch-on command or a command to restore prepayment;

Restore prepayment: restore the meter to the prepayment mode, and at the same time force the mode to be closed. If the meter amount is positive at this time, the meter will immediately resume the normal power supply state. If it is in the open state, it will be closed immediately; if the meter amount is negative, it will Trip immediately.

Power threshold setting: modify the power threshold of the meter, the maximum does not exceed 65.535KW, setting it to 0 means no limit, you can set the threshold through this function,

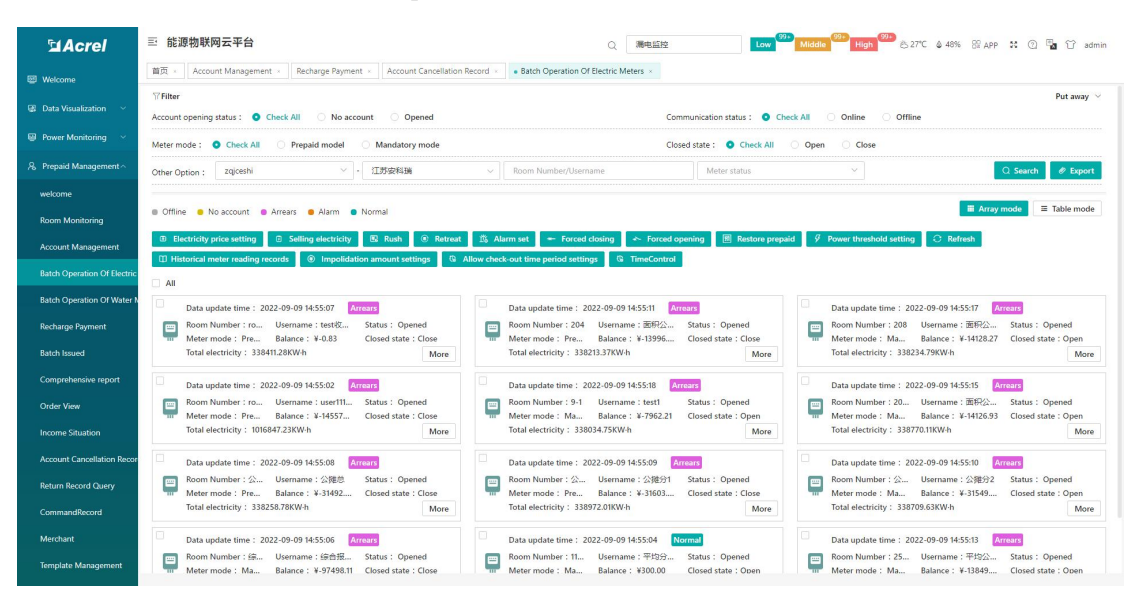

and the meter will switch off if the power threshold is exceeded;

Figure 5-21 Batch operation of meters

Electricity price setting: select one or more electricity meters, click electricity price setting, and display the electricity price setting page, select a plan and click confirm, and the command sending page will appear, click confirm, there will be a prompt whether the operation is successful, as shown in Figure 5-22;

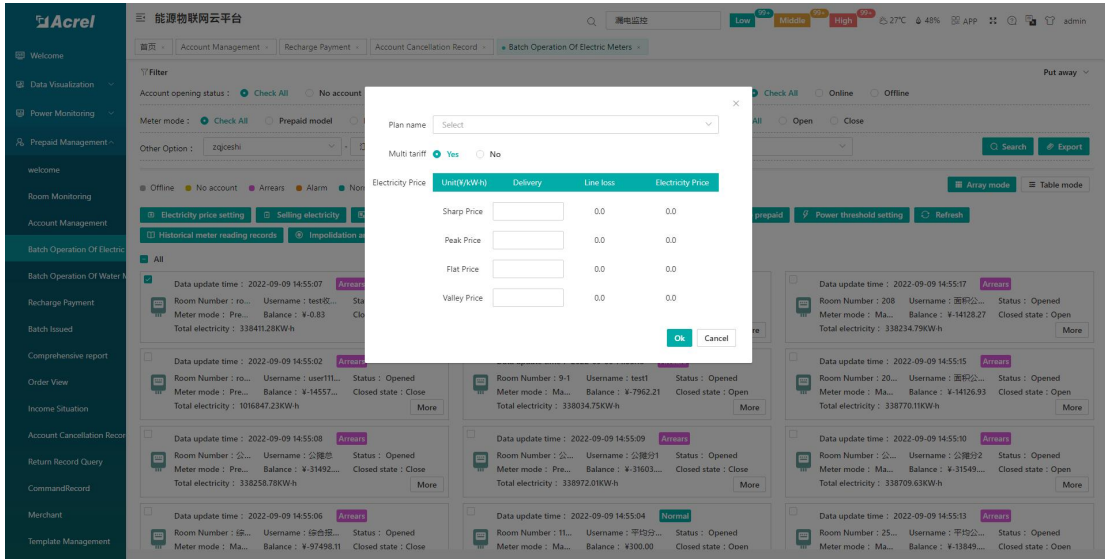

Figure 5-22 Electricity price setting

Electricity sale: select one or more electricity meters, click on selling electricity , display the selling electricity page, enter the amount, select the payment method, click OK, and the order issuing page will appear, click OK, there will be a prompt that the operation is successful, as shown in Figure 5-23 display; resetting and withdrawing operations are consistent with electricity

#### sales;

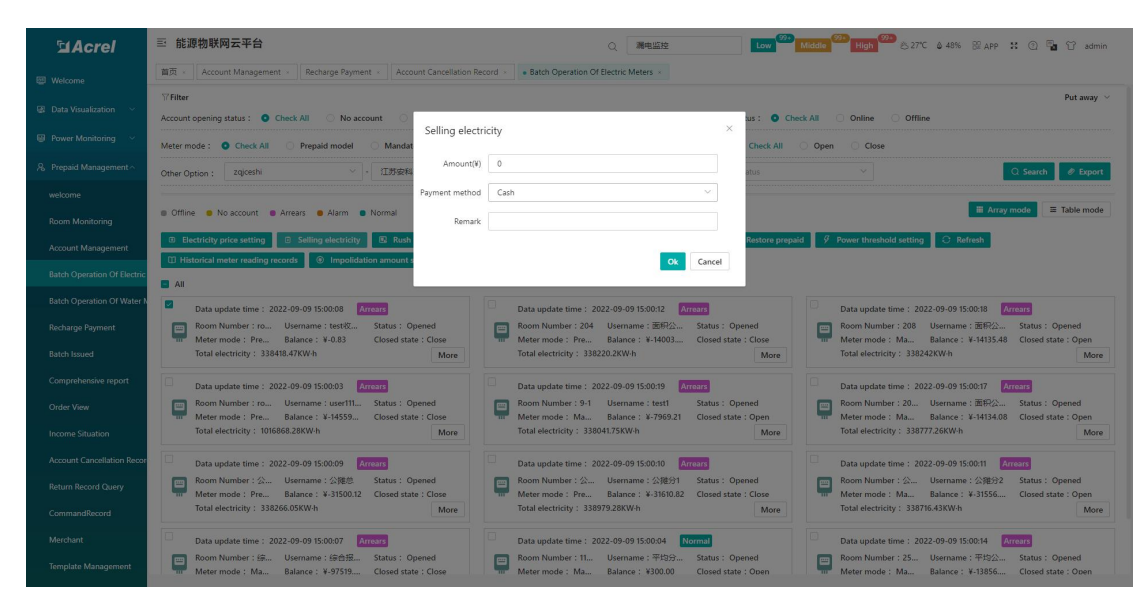

Figure 5-23 Electricity sales

Alarm setting: select one or more electric meters, click on the alarm setting to display the alarm setting page, enter the value of the alarm amount 1, enter the value of the alarm amount 2, choose whether to enable the prompt of the alarm amount A and B, click OK, and the command will appear page, click OK, there will be a prompt whether the operation is successful, as shown in Figure 5-24;

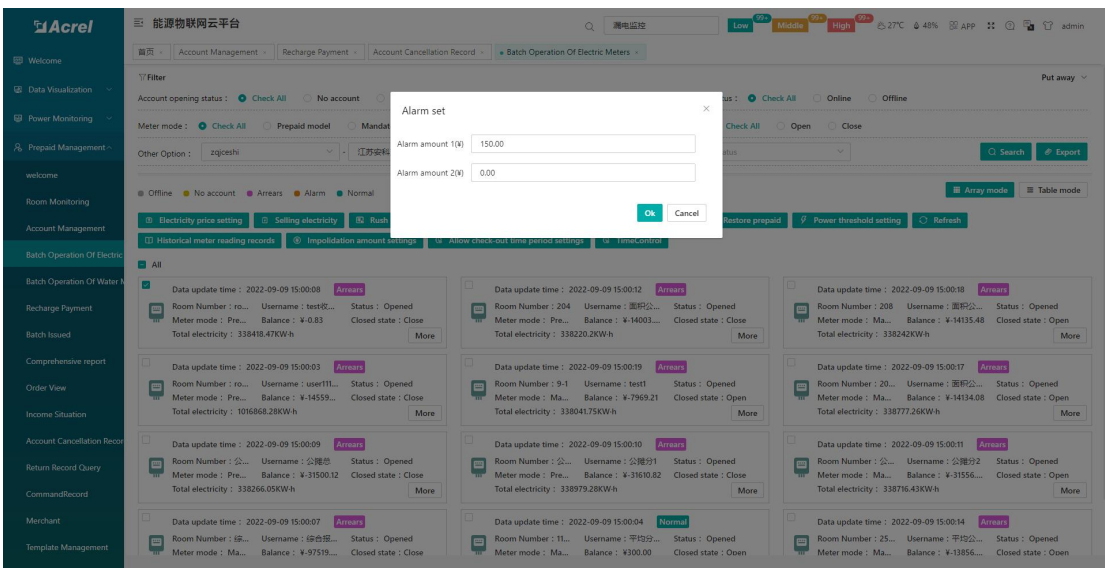

#### Figure 5-24 Alarm settings

Forced closing: Select one or more meters, click Forced switch-on, the information of the meters that need to be forced to switch-on will be displayed, click OK, it will prompt whether the operation is successful, as shown in Figure 5-25; Forced switch-on and restore prepayment The operation is consistent with the forced closing;

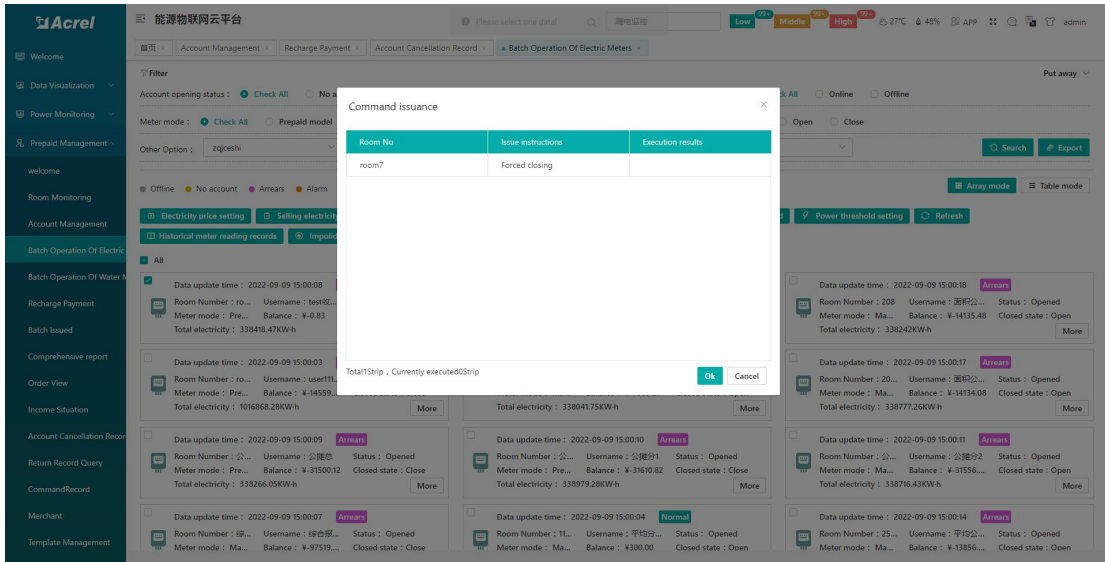

Figure 5-25 Forced closing

Power threshold setting: select one or more electric meters, click Power Threshold Setting, enter the threshold to be set, click OK, and the command sending page will appear, click OK, it will prompt whether the operation is successful, as shown in Figure 5-26;

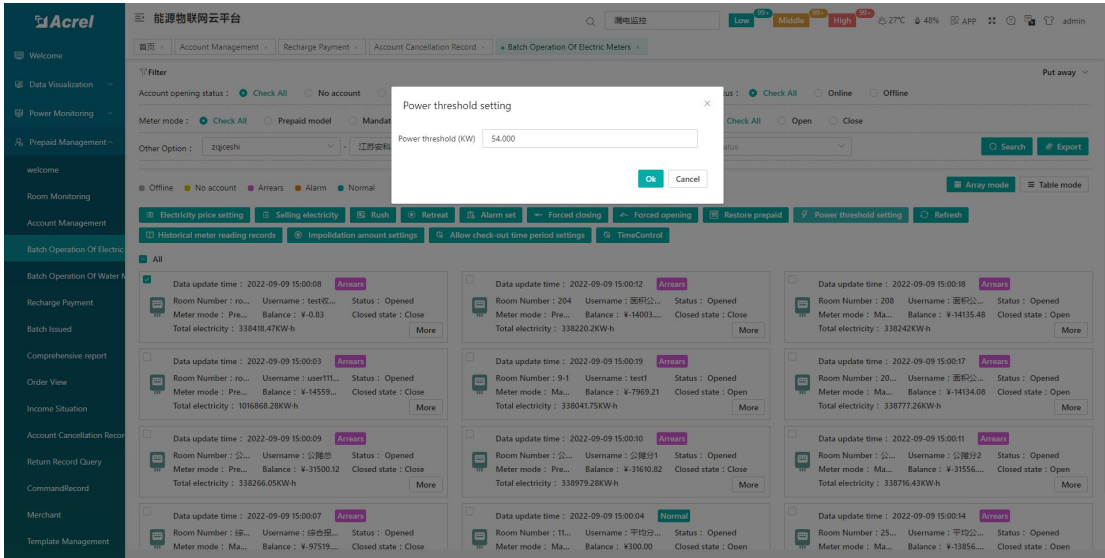

Figure 5-26 Power threshold setting

Restore prepayment: click Restore prepayment, it will prompt that the operation is successful, as shown in Figure 5-27;

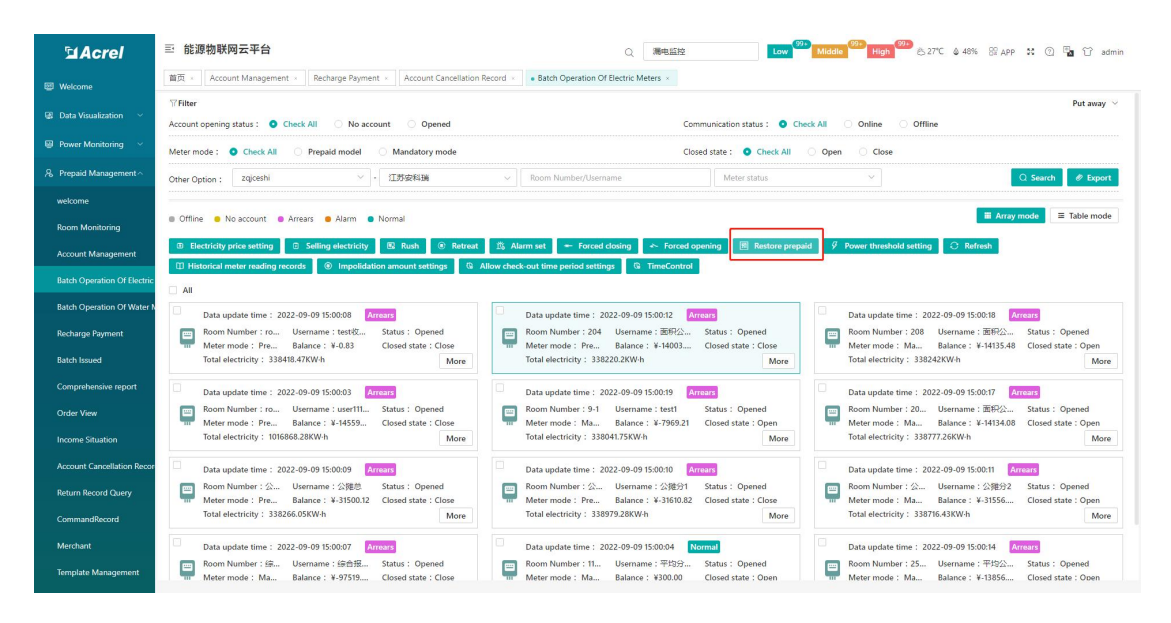

Figure 5-27 Restoring prepaid

Historical meter reading records: Select a room, click the historical meter reading records, you can view the historical remaining amount, electricity consumption, electricity price, deducted amount and other information, as shown in Figure 5-28.

| <b>El Acrel</b>                    |                            | 三 能源物联网云平台             |                                                                                    |                     |                |                                                                                                    |                                                | $\circ$                   | 漏电监控                      |                               |                                             |                                                 |                                |                          |                                       |                                                   | Low Middle Com High 227°C & 48% Bl APP 30 Q Pa 17 admin |                     |
|------------------------------------|----------------------------|------------------------|------------------------------------------------------------------------------------|---------------------|----------------|----------------------------------------------------------------------------------------------------|------------------------------------------------|---------------------------|---------------------------|-------------------------------|---------------------------------------------|-------------------------------------------------|--------------------------------|--------------------------|---------------------------------------|---------------------------------------------------|---------------------------------------------------------|---------------------|
| 图 Welcome                          | 首页 。                       |                        |                                                                                    |                     |                | Account Management > Recharge Payment > Account Cancellation Record > Batch Operation Of Electric Meters > |                                                |                           |                           |                               |                                             |                                                 |                                |                          |                                       |                                                   |                                                         |                     |
| <b>B.</b> Data Visualization       | <b>T</b> Filter<br>Account |                        |                                                                                    |                     |                |                                                                                                    |                                                |                           |                           |                               |                                             |                                                 |                                |                          |                                       |                                                   |                                                         | Put away $\vee$     |
| Power Monitoring                   | Meter <sub>n</sub>         |                        | Historical meter reading records                                                   |                     |                |                                                                                                    |                                                |                           |                           |                               |                                             |                                                 |                                |                          | $\times$                              |                                                   |                                                         |                     |
| & Prepaid Management               | Other O                    |                        | $0$ 2022-09-01 00:00:00<br>$\sim$                                                  | 2022-09-09 15:03:49 |                |                                                                                                    |                                                |                           |                           |                               |                                             |                                                 |                                |                          |                                       |                                                   | Q Search                                                | $\mathcal O$ Export |
| welcome                            | <b>n</b> Offic             | <b>Room N</b><br>umber | <b>Acquisition time</b>                                                            | Closed s<br>tate    | Meter m<br>ode | Meter Code                                                                                                 | <b>Balance</b><br>$\mathfrak{m}$               | <b>Deducte</b><br>d amoun | <b>Energy u</b><br>sed(kW | <b>Sharpele</b><br>ctricity(k | <b>Peakelec</b><br>tricity(k                | <b>Flatelect</b><br><b>ricity(k</b>             | <b>Valleyele</b><br>ctricity(k | <b>Unit Pric</b><br>e(1) | <b>Sharp P</b><br>ice(4)              | <b>III</b> Array mode                             |                                                         | $\equiv$ Table mode |
| Room Monitoring                    |                            |                        |                                                                                    |                     |                |                                                                                                    |                                                | t(Y)                      | h)                        | $W-h$                         | $W-h$ )                                     | $W-h$ )                                         | $W-h$                          |                          |                                       |                                                   |                                                         |                     |
| Account Management                 | $\circ$ E                  | room7                  | 2022-09-09 15:00:08                                                                | Close               |                | Prepaid mc 12012081369914 3 19                                                                             | $-0.83$                                        | 0.00                      | 338418.                   | 84876.55                      | 113543.                                     | 69599.94                                        | 70398.47                       | 1,0000                   | 1,0000                                | esh.                                              |                                                         |                     |
| <b>Batch Operation Of Electric</b> | <b>CD HI</b>               | room7                  | 2022-09-09 14:55:07                                                                | Close               |                | Prepaid mc 12012081369914_3_19                                                                             | $-0.83$                                        | 0.01                      | 338411                    | 84876.55                      | 113543.                                     | 69592.75                                        | 70398.47                       | 1,0000                   | 1,0000                                |                                                   |                                                         |                     |
| Batch Operation Of Water N         | <b>B</b> All               | room?                  | 2022-09-09 14:50:08                                                                | Close               |                | Prepaid mc 12012081369914 3 19                                                                             | $-0.82$                                        | 0.00                      | 338403.                   | 84876.55                      | 113543                                      | 69585.15                                        | 70398.47                       | 1,0000                   | 1,0000                                |                                                   |                                                         |                     |
|                                    | ы                          | room?                  | 2022-09-09 14:45:17                                                                | Close               |                | Prepaid mc 12012081369914.3.19                                                                             | $-0.82$                                        | 0.00                      | 338396.                   | 84876.55                      | 113543                                      | 69578.44                                        | 70398.47                       | 1,0000                   | 1,0000                                | 00:18                                             | Arrears                                                 |                     |
| Recharge Payment                   | E                          | room7                  | 2022-09-09 14:40:09                                                                | Close               |                | Prepaid mc 12012081369914 3 19                                                                             | $-0.82$                                        | 0.00                      | 338388.                   | 84876.55                      | 113543                                      | 69569.63                                        | 70398.47                       | 1,0000                   | 1,0000                                | 面积公…                                              | Status : Opened<br>¥-14135.48 Closed state : Open       |                     |
| Ratch legued                       |                            | room7                  | 2022-09-09 14:35:18                                                                | Close               |                | Prepaid mc 12012081369914_3_19                                                                             | $-0.82$                                        | 0.00                      | 338381.                   | 84876.55                      | 113543                                      | 69562.88                                        | 70398.47                       | 1,0000                   | 1,0000                                |                                                   |                                                         | More                |
| Comprehensive report               | п                          | room7                  | 2022-09-09 14:30:07                                                                | Close               |                | Prepaid mc 12012081369914_3_19                                                                             | $-0.82$                                        | 0.00                      | 338374.3                  | 84876.55                      | 113543                                      | 69555.77                                        | 70398.47                       | 1,0000                   | 1,0000                                | 00:17                                             | <b>Arrears</b>                                          |                     |
| Order View                         | e                          | room7                  | 2022-09-09 14:25:08                                                                | Close               |                | Prepaid mc 12012081369914 3 19                                                                             | $-0.82$                                        | 0.00                      | 338367.                   | 84876.55                      | 113543.                                     | 69548.79                                        | 70398.47                       | 1,0000                   | 1.0000                                | 面积公                                               | Status : Opened                                         |                     |
| Income Situation                   |                            | room7                  | 2022-09-09 14:20:17                                                                | Close               |                | Prepaid mc 12012081369914 3 19                                                                             | $-0.82$                                        | 0.00                      | 338359.                   | 84876.55                      | 113543                                      | 69541.44                                        | 70398.47                       | 1,0000                   | 1,0000                                |                                                   | ¥-14134.08 Closed state: Open                           | More                |
|                                    |                            | room7                  | 2022-09-09 14:15:07                                                                | Close               |                | Prepaid mc 12012081369914 3 19                                                                             | $-0.82$                                        | 0.00                      | 338352.                   | 84876.55                      | 113543.                                     | 69533.58                                        | 70398.47                       | 1,0000                   | 1,0000                                |                                                   |                                                         |                     |
| Account Cancellation Recor         |                            |                        |                                                                                    |                     |                |                                                                                                    |                                                | Total 2474                | 15/page                   |                               | $\overline{2}$<br>$\overline{\mathbf{3}}$   | $\overline{4}$<br>$\overline{\phantom{a}}$<br>6 | 165<br>                        | $\rightarrow$            | Go to 1                               | 00:11                                             | Arrears                                                 |                     |
| Return Record Query                | e                          |                        |                                                                                    |                     |                |                                                                                                    |                                                |                           |                           |                               |                                             |                                                 |                                |                          |                                       | 公摊分2<br>$V-31556$                                 | Status : Opened<br>Closed state : Open                  |                     |
| CommandRecord                      |                            |                        |                                                                                    |                     |                | More                                                                                                    |                                                |                           |                           |                               | More                                        |                                                 |                                |                          | ,,,,,,,,,,,,,,,,,,,,,                 |                                                   |                                                         | More                |
| Merchant                           |                            |                        | Data update time : 2022-09-09 15:00:07                                             | <b>Arrears</b>      |                |                                                                                                    | Data update time : 2022-09-09 15:00:04         |                           |                           | Normal                        |                                             |                                                 |                                |                          | Data update time: 2022-09-09 15:00:14 |                                                   | Arrears                                                 |                     |
| Template Management                | e                          | Meter mode: Ma         | Room Number: 综 Usemame: 综合报 Status: Opened<br>Balance: ¥-97519 Closed state: Close |                     |                | $\equiv$                                                                                                   | Room Number: 11 Usemame: 平均分<br>Meter mode: Ma |                           | Balance: ¥300.00          |                               | <b>Status: Opened</b><br>Closed state: Open |                                                 | $\equiv$                       | Meter mode: Ma           |                                       | Room Number: 25 Username: 平均公<br>Balance: ¥-13856 | Status: Opened<br>Closed state : Open                   |                     |

Figure 5-28 Historical meter reading records

Credit amount setting: select one or more rooms, click credit amount setting, enter the credit amount, click OK, jump to the command issuing page, click OK, as shown in Figure 5-29.

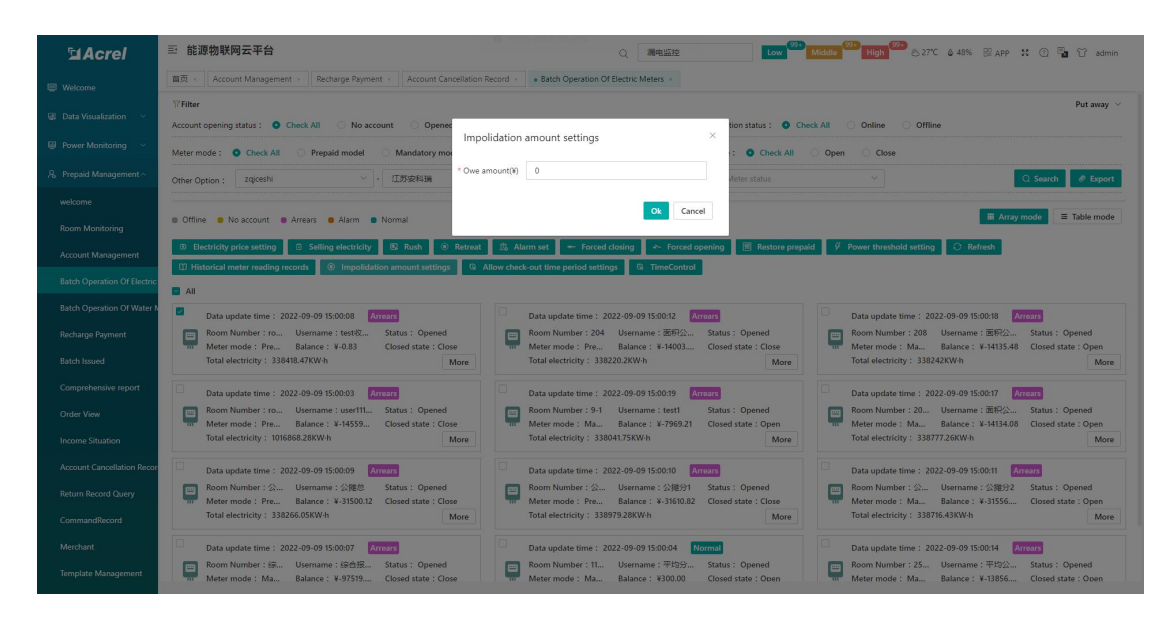

Figure 5-29 Credit amount setting

Allow tripping time period setting: select one or more rooms, click Allow tripping time zone setting, select the time zone, click OK, jump to the command issuing page, click OK, as shown in Figure 5-30. After setting, if the amount is lower than the credit balance, it will not trip if it is not within this time period.

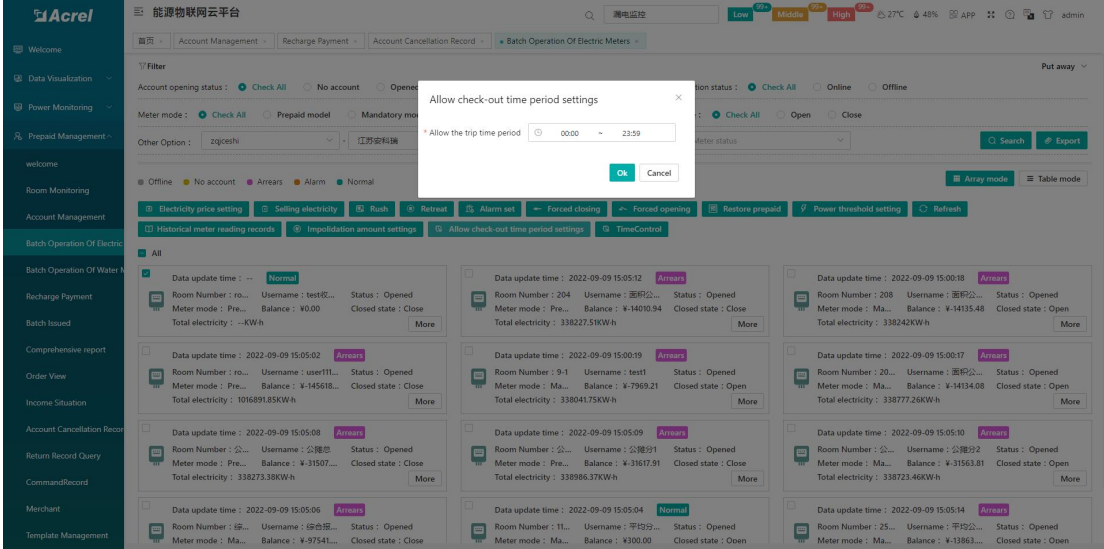

Figure 5-30 Allow tripping time period setting

#### <span id="page-26-0"></span>5.7.Comprehensive report

The comprehensive report provides users with the ability to query the electricity consumption and electricity usage in the time period according to the time period and room, including the meter reading power consumption at the start time and end time of the room, and the peak, peak, flat,

and valley meter reading power consumption. Amount, peak, peak, flat, valley power consumption within the time period, last balance, current balance, electricity cost, transformer ratio and other information, and provide the function of "export report", as shown in Figure 5-31.

| <b>MAcrel</b>                                              | 三 IoT EMS Platform                                     |                                                              |                                                   |                                    | Low <b>1979</b>                  |                              |                              |                                   | High CD 6:28°C & 37% BI APP download ## Full Screen @ Help English Theme |                                       | administrator                     |              |
|------------------------------------------------------------|--------------------------------------------------------|--------------------------------------------------------------|---------------------------------------------------|------------------------------------|----------------------------------|------------------------------|------------------------------|-----------------------------------|--------------------------------------------------------------------------|---------------------------------------|-----------------------------------|--------------|
| Welcome                                                    | Welcome   Photovaltaic Monitor<br>Real-time Monitoring |                                                              | Transformer Monitor                               | Circuit breaker                    | Distribution Diagram             |                              | Electric Parameter Report    | Power Factor                      | Prepaid Welcome                                                          | Room Monitoring                       | Return Record Query               |              |
| <b>2</b> Power Monitoring                                  | <b>Energy Cost Reduction</b><br>Change                 | $\begin{bmatrix} 1 & 0 \\ 0 & 1 \end{bmatrix}$<br>2022-09-01 | 2022-09-09<br>$\sim$                              | $\mathcal O$ Export                |                                  |                              |                              |                                   |                                                                          |                                       |                                   |              |
| <b>8</b> Data Visualization v                              | Enter search content here                              |                                                              | Comprehensive report Hidden Pinnacles Flat Valley |                                    |                                  |                              |                              |                                   |                                                                          |                                       |                                   |              |
| 8 Prepaid Management                                       | No Data                                                | Start date                                                   | <b>End date</b>                                   | <b>Room Nu</b><br>Meter Id<br>mber | <b>Total usage(k)</b><br>$W-h$ ) | Last meter readi<br>ng(kW-h) | This meter readi<br>ng(kW-h) | <b>Sharp Eletricit</b><br>y(kW-h) | <b>LastSharp Eletricit</b><br>y(kW-h)                                    | <b>ThisSharp Eletricit</b><br>y(kW·h) | <b>Peak Electricit</b><br>y(kW-h) | Last<br>y(k) |
| <b>Prepaid Welcome</b>                                     |                                                        |                                                              |                                                   |                                    |                                  |                              |                              |                                   |                                                                          |                                       |                                   |              |
| <b>Room Monitoring</b>                                     |                                                        |                                                              |                                                   |                                    |                                  |                              |                              |                                   |                                                                          |                                       |                                   |              |
| Account Management                                         |                                                        |                                                              |                                                   |                                    |                                  |                              |                              |                                   |                                                                          |                                       |                                   |              |
| <b>Return Record Query</b>                                 |                                                        |                                                              |                                                   |                                    |                                  |                              |                              |                                   |                                                                          |                                       |                                   |              |
| <b>Account Cancellation Recor</b>                          |                                                        |                                                              |                                                   |                                    |                                  |                              |                              |                                   |                                                                          |                                       |                                   |              |
| <b>Batch Operation Of Electric</b><br>Comprehensive report |                                                        |                                                              |                                                   |                                    |                                  |                              |                              |                                   |                                                                          |                                       |                                   |              |
| <b>Recharge Payment</b>                                    |                                                        |                                                              |                                                   |                                    |                                  |                              |                              |                                   |                                                                          |                                       |                                   |              |
| <b>Batch Issued</b>                                        |                                                        |                                                              |                                                   |                                    |                                  |                              |                              |                                   |                                                                          |                                       |                                   |              |
| $ightharpoonup$ Lighting                                   |                                                        |                                                              |                                                   |                                    |                                  |                              |                              |                                   |                                                                          |                                       |                                   |              |
| <b>E</b> Energy Quality                                    |                                                        |                                                              |                                                   |                                    |                                  |                              |                              |                                   |                                                                          |                                       |                                   |              |
| S Demand Analysis                                          |                                                        |                                                              |                                                   |                                    |                                  |                              |                              |                                   |                                                                          |                                       |                                   |              |
| <b>BE</b> Energy Analysis                                  |                                                        |                                                              |                                                   |                                    |                                  |                              |                              |                                   |                                                                          |                                       |                                   |              |
| <sup>2</sup> Alarm Management >                            |                                                        |                                                              |                                                   |                                    |                                  |                              |                              |                                   |                                                                          |                                       |                                   |              |
| the company of the company of the company of               |                                                        |                                                              |                                                   |                                    |                                  |                              |                              |                                   |                                                                          |                                       |                                   |              |

Figure 5-31 Comprehensive report

#### <span id="page-27-0"></span>5.8**.**Return Record Query

The Return Record Query is used to query the meter unbinding record after the user cancels the account or deletes the user's meter, including the user name, room number, meter type, account balance, whether the meter amount is cleared to 0, etc., according to the date, room number , user name query, as shown in Figure 5-32.

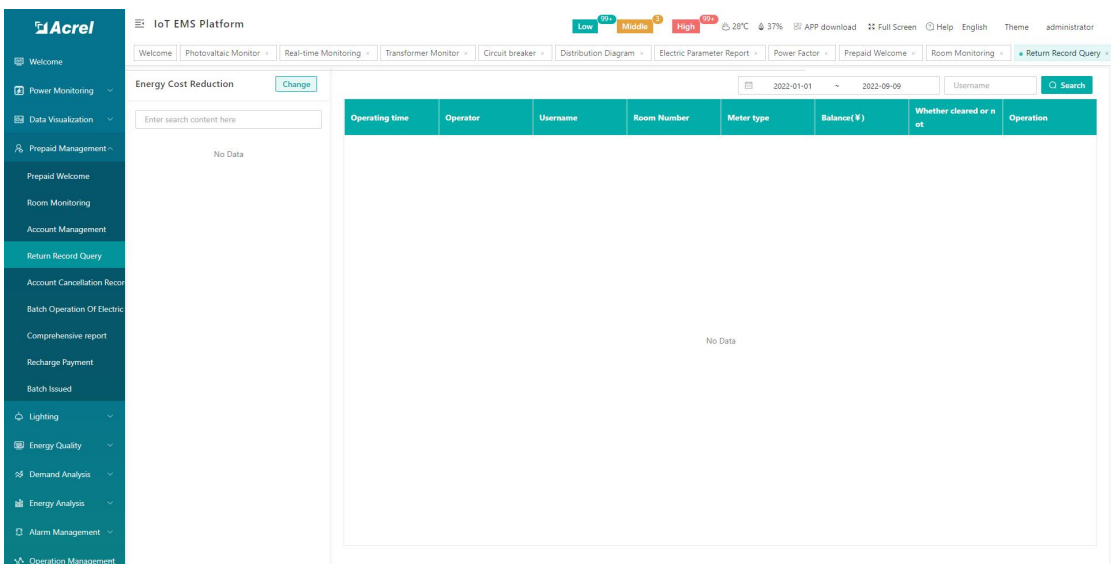

#### Figure 5-32 Return record query

# <span id="page-28-0"></span>6. Lighting

#### <span id="page-28-1"></span>6.1.Lighting Dashbord

This page shows an overview of all items in the lighting project, as well as equipment status, item list information and alarm classification, power consumption trend, lighting rate, and the page also shows the point information of the equipment on the map, as shown in Figure 6- 1.

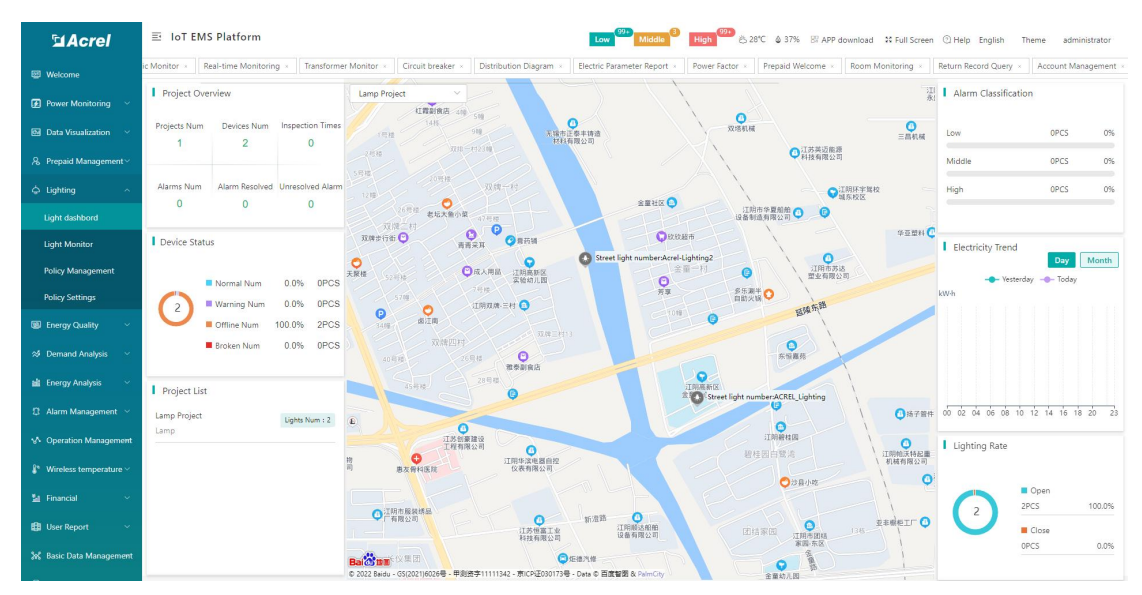

Figure 6-1 Lighting Dashbord

#### <span id="page-28-2"></span>6.2.Lighting monitoring

This page shows the relevant information of all meter under the lighting project. Users can issue various commands in batches through this page, such as switching lights and adjusting the brightness of lights, as shown in Figure 6-2. Click the details to view real-time electricity Parameters, and can view the current strategy, historical curve, alarm information, switch log, strategy log. As shown in Figure 6-3.

| <b>MAcrel</b>                                           | 三 能源物联网云平台                            |                               |                                      | 漏电监控<br>$\circ$                         | Middle<br>Low                                    |                               | High C 3-% St APP St 2 The 17 admin                     |
|---------------------------------------------------------|---------------------------------------|-------------------------------|--------------------------------------|-----------------------------------------|--------------------------------------------------|-------------------------------|---------------------------------------------------------|
| <b>EB</b> Welcome                                       | 首页<br>Account Management              | Recharge Payment »            | Account Cancellation Record          | Batch Operation Of Electric Meters      | Street Lighting Strategy<br>configurationPicRoom | Lighting strategy             | · Light Monitor > Light dashbord >                      |
| <b>B</b> Data Visualization                             | 6 照明监控调试项目<br>Change                  |                               |                                      |                                         |                                                  |                               | <b>O</b> Normal @ Offline <b>@</b> Error <b>@</b> Alarm |
| $\bigoplus$ Power Monitoring $\sim$                     | $\Box$<br>All<br><b>Batch release</b> |                               |                                      |                                         |                                                  | Street light number           | $\circ$                                                 |
| 8 Prepaid Management                                    | <b>踏灯1.8</b><br>Normal                | 路灯1.7<br>Normal               | 路灯1.6<br>Normal                      | <b>路灯1.5</b><br>Normal                  | <b>踏灯1.4</b><br>Normal                           | <b>路灯1.3</b><br>Normal        | 路灯1.2<br>Normal                                         |
| <b>The Prepaid Management</b>                           |                                       |                               |                                      |                                         |                                                  |                               |                                                         |
| 圆 Pile                                                  | 圃                                     | D                             | B                                    | 圃                                       | D                                                | D                             | 圃                                                       |
| Q Lighting                                              | Adjust brightness<br>$\circ$          | Adjust brightness             | Adjust brightness<br>$\circ$         | Adjust brightness<br>$\Omega$           | Adjust brightness<br>$\Omega$                    | Adjust brightness<br>$\Omega$ | Adjust brightness                                       |
| Light dashbord                                          | Control Switch On                     | Control Switch On             | Control Switch Off                   | $\bigcirc$ off<br>Control Switch        | Control Switch On                                | Off<br>Control Switch         | Control Switch On                                       |
| <b>Light Monitor</b>                                    | Details                               | Details                       | <b>Details</b>                       | <b>Details</b>                          | Details                                          | Details                       | Details                                                 |
| <b>Lighting strategy</b>                                | 图 38灯1 1<br>Normal                    | 路灯2 2                         | 图灯2 1<br>Offline                     | 路灯51 2<br>Offline                       | <b>Offin</b><br>图灯51.1                           | Offine<br>路灯51                | Offline<br>路灯61                                         |
| configurationPicRoom<br><b>Street Lighting Strategy</b> | 圃                                     | Шb                            | 88                                   | Ħ                                       |                                                  | Ш                             | 匪                                                       |
| configurationPicCity                                    | Adjust brightness                     | Adjust brightness             | Adjust brightness                    | Adjust brightness                       | Adjust brightness                                | Adjust brightness             | Adjust brightness                                       |
| Intelligent Fire                                        |                                       | $\Omega$                      | $\circ$                              | $\Omega$                                | $\circ$                                          | $\circ$                       | $\circ$                                                 |
| & Electricity safety<br>$\sim$                          | Control Switch On<br>Details          | Control Switch Off<br>Details | Control Switch Off<br><b>Details</b> | Off<br>Control Switch<br><b>Details</b> | O<br>Control Switch<br><b>Details</b>            | Control Switch Off<br>Details | Control Switch Off<br>Details                           |
| Wireless temperature                                    |                                       |                               |                                      |                                         |                                                  |                               | $\langle$<br>$\rightarrow$                              |
| A Equipment Monitor >                                   |                                       |                               |                                      |                                         |                                                  | 24/page<br>Total 14           | $\mathbf{1}$<br>Go to 1                                 |
| <b>ED</b> Energy Quality                                |                                       |                               |                                      |                                         |                                                  |                               |                                                         |
| $\left( 1\right)$                                       |                                       |                               |                                      |                                         |                                                  |                               |                                                         |

Figure 6-2 Lighting monitoring

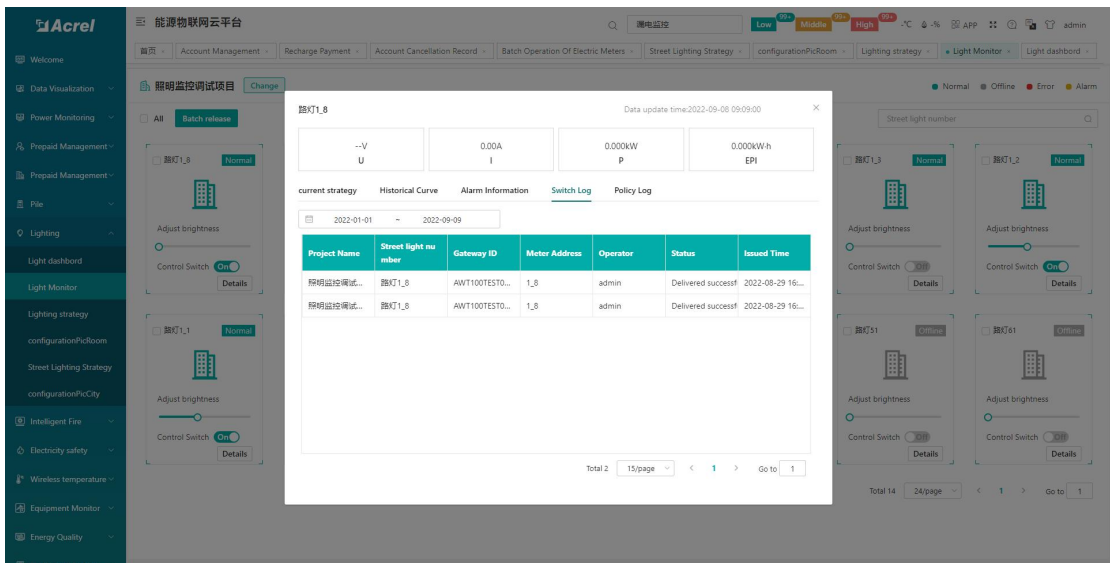

Figure 6-3 Lighting monitoring details

### <span id="page-29-0"></span>6.3.Policy Management

On this page, you can view the delivered policy details by selecting the project name and delivery mode, as shown in Figure 6-4.

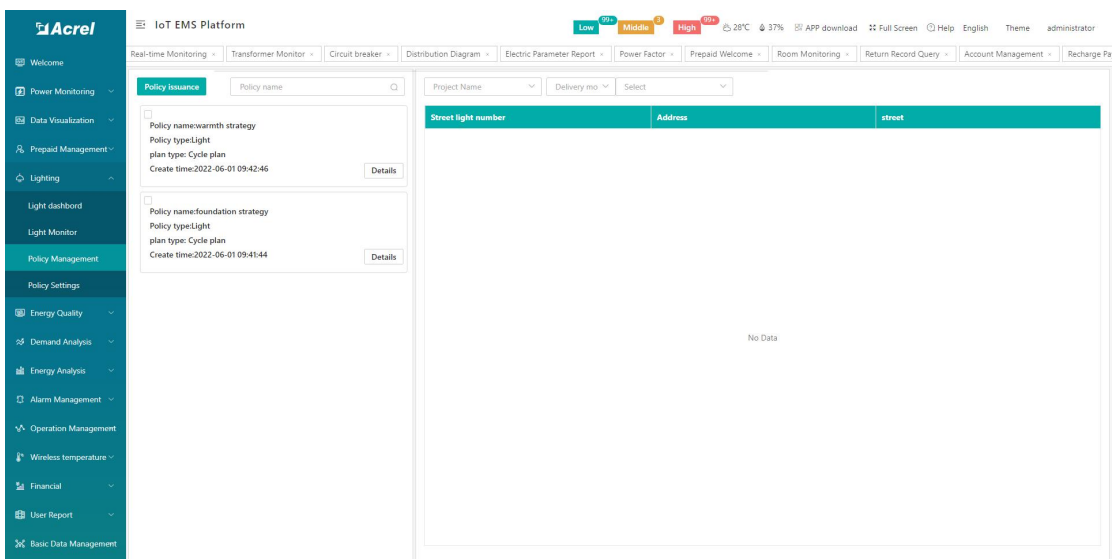

Figure 6-4 Policy Management

# <span id="page-30-0"></span>6.4.Policy Setting

This page can display existing policies, as shown in Figure 7-5, click Add to add a new policy, as shown in Figure 6-6, select an existing policy, and click Edit to edit an existing policy, as shown in Figure 7 As shown in -7, click Delete to delete the existing policy, as shown in Figure 6-8.

| <b>MAcrel</b>                                    |              | 三 IoT EMS Platform  |                               |                                         |                      |                    |                               |                        | Low <sup>992</sup> Middle <b>D</b> High <sup>992</sup> & 28°C & 37% B APP download 30 Full Screen Q Help English Theme |                                    | administrator              |
|--------------------------------------------------|--------------|---------------------|-------------------------------|-----------------------------------------|----------------------|--------------------|-------------------------------|------------------------|----------------------------------------------------------------------------------------------------|------------------------------------|----------------------------|
| Welcome                                          | tor $\times$ | Prepaid Welcome x   |                               | Room Monitoring x Return Record Query x | Account Management x | Recharge Payment x | Account Cancellation Record x | Comprehensive report x | Policy Management x                                                                                                    | . Policy Settings x Light dashbord |                            |
| <b>2</b> Power Monitoring                        | $+$ Add      | $Q$ Edit            | <b><i><u>O</u></i></b> Delete |                                         |                      |                    |                               |                        | Policy name                                                                                                    |                                    | $\alpha$                   |
| <b>B</b> Data Visualization                      | п            | <b>Policy name</b>  |                               |                                         | <b>Policy type</b>   |                    |                               | <b>Create time</b>     |                                                                                                    |                                    |                            |
| 8 Prepaid Management                             | $\Box$       | warmth strategy     |                               |                                         | Light                |                    |                               | 2022-06-01 09:42:46    |                                                                                                    |                                    |                            |
| $ightharpoonup$ Lighting                         | $\Box$       | foundation strategy |                               |                                         | Light                |                    |                               | 2022-06-01 09:41:44    |                                                                                                    |                                    |                            |
|                                                  |              |                     |                               |                                         |                      |                    |                               |                        |                                                                                                    |                                    |                            |
| Light dashbord                                   |              |                     |                               |                                         |                      |                    |                               |                        |                                                                                                    |                                    |                            |
| Light Monitor                                    |              |                     |                               |                                         |                      |                    |                               |                        |                                                                                                    |                                    |                            |
| <b>Policy Management</b>                         |              |                     |                               |                                         |                      |                    |                               |                        |                                                                                                    |                                    |                            |
| <b>Policy Settings</b>                           |              |                     |                               |                                         |                      |                    |                               |                        |                                                                                                    |                                    |                            |
| <b>ED</b> Energy Quality                         |              |                     |                               |                                         |                      |                    |                               |                        |                                                                                                    |                                    |                            |
| S Demand Analysis                                |              |                     |                               |                                         |                      |                    |                               |                        |                                                                                                    |                                    |                            |
| <b>Energy Analysis</b>                           |              |                     |                               |                                         |                      |                    |                               |                        |                                                                                                    |                                    |                            |
| <b>Q</b> Alarm Management ~                      |              |                     |                               |                                         |                      |                    |                               |                        |                                                                                                    |                                    |                            |
| M Operation Management                           |              |                     |                               |                                         |                      |                    |                               |                        |                                                                                                    |                                    |                            |
| $\hat{\mathbb{R}}^*$ Wireless temperature $\vee$ |              |                     |                               |                                         |                      |                    |                               |                        |                                                                                                    |                                    |                            |
| El Financial<br>$\sim$                           |              |                     |                               |                                         |                      |                    |                               |                        |                                                                                                    |                                    |                            |
| <b>EB</b> User Report                            |              |                     |                               |                                         |                      |                    |                               |                        |                                                                                                    |                                    |                            |
| % Basic Data Management                          |              |                     |                               |                                         |                      |                    |                               |                        | 15/page<br>Total 2                                                                                                    | $\sim$                             | $\langle 1 \rangle$ Goto 1 |
|                                                  |              |                     |                               |                                         |                      |                    |                               |                        |                                                                                                    |                                    |                            |

Figure 6-6 Policy settings

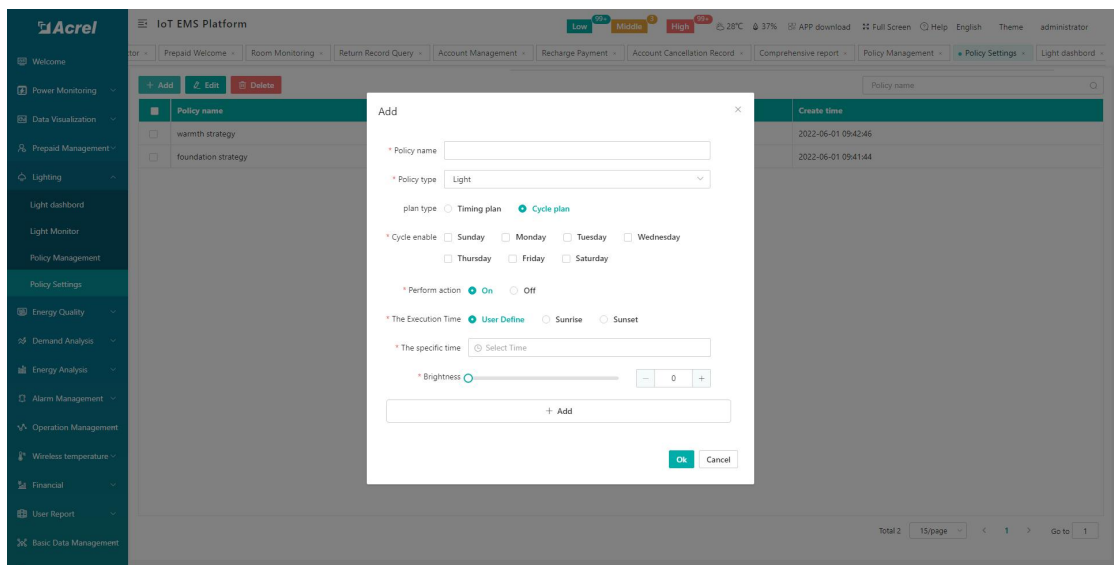

Figure 6-7 Policy addition

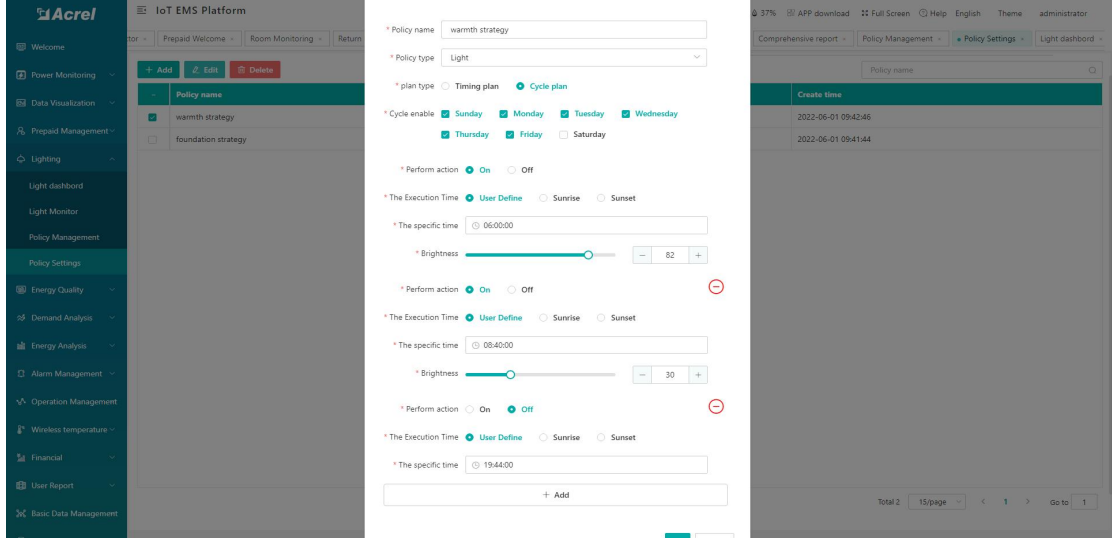

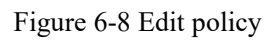

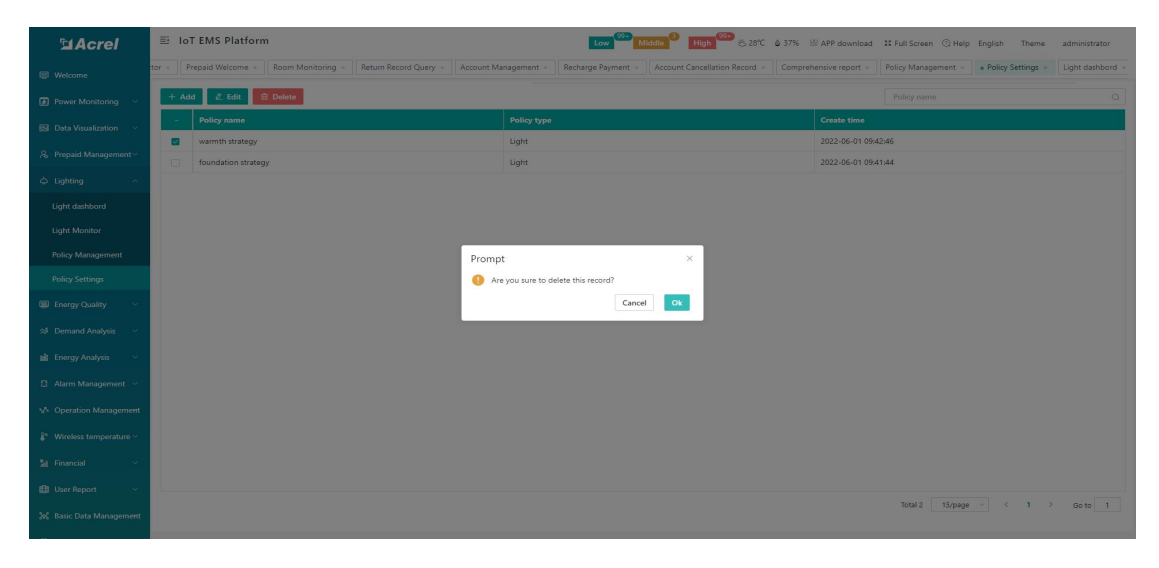

Figure 6-9 Delete policy

# <span id="page-32-0"></span>7. Energy Quality

#### <span id="page-32-1"></span>7.1.Harmonic Monitoring

The harmonic monitoring page displays the harmonic monitoring data in chart form and data form respectively, and you can choose A-phase voltage harmonics, B-phase voltage harmonics, C-phase voltage harmonics, A-phase current harmonics, B-phase current harmonics, Phase C current harmonics are displayed in graphs or data lists, as shown in Figures 7-1 and 7-2.

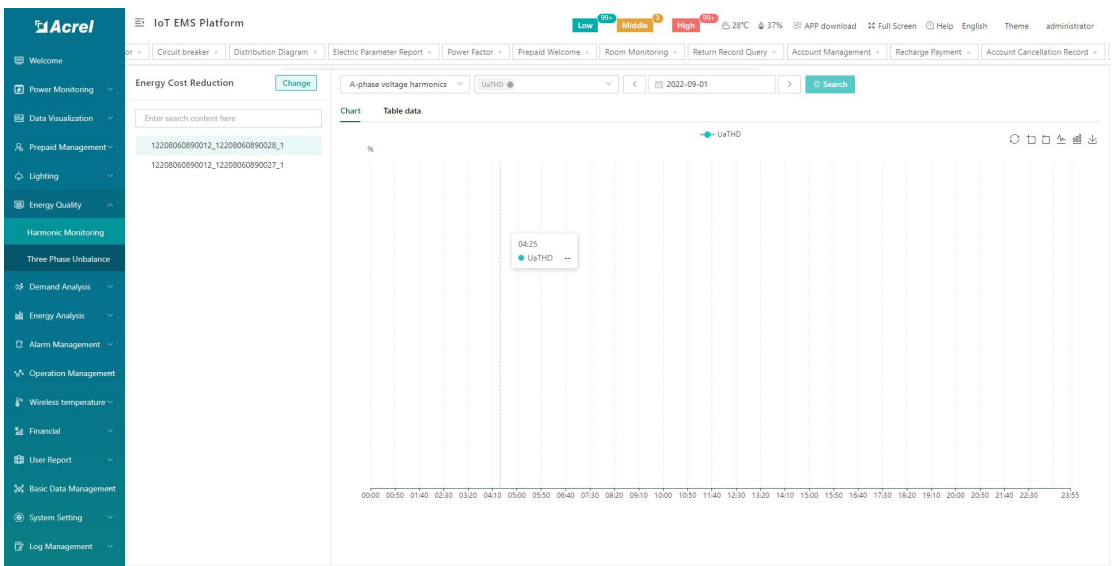

#### 7-1 Harmonic Monitoring - Chart

| <b>ElAcrel</b>                                   | 三 IoT EMS Platform                                                                                                    |                                                                     | High <sup>091</sup> 卷28°C @ 37% 图 APP download St Full Screen ① Help English<br>Theme administrator |  |  |  |  |  |  |
|--------------------------------------------------|----------------------------------------------------------------------------------------------------|---------------------------------------------------------------------|----------------------------------------------------------------------------------------------------|--|--|--|--|--|--|
| Welcome                                          | Distribution Diagram x<br>Recharge Payment<br>Circuit breaker<br>Electric Parameter Report x<br>Prepaid Welcome<br>Return Record Query<br>Account Management x<br>Account Cancellation Record<br>Power Factor x<br>ne x<br>Room Monitoring |                                                                     |                                                                                                    |  |  |  |  |  |  |
| <b>2</b> Power Monitoring                        | <b>Energy Cost Reduction</b><br>Change                                                                                                    | □ 2022-09-01<br>A-phase voltage harmonics<br>UaTHD @<br>$\sim$ $ <$ | $\mathcal O$ Export<br>Q Search<br>-5                                                               |  |  |  |  |  |  |
| <b>69</b> Data Visualization                     | Enter search content here                                                                                                    | Chart<br>Table data                                                 |                                                                                                    |  |  |  |  |  |  |
| 8 Prepaid Management                             | 12208060890012_12208060890028_1                                                                                                    | <b>Collection</b>                                                   | UaTHD(%)                                                                                            |  |  |  |  |  |  |
| $ightharpoonup$ Lighting                         | 12208060890012_12208060890027_1                                                                                                    | 00:00                                                               | $\sim$                                                                                              |  |  |  |  |  |  |
| <b>B</b> Energy Quality                          |                                                                                                    | 00:05                                                               | $\sim$                                                                                              |  |  |  |  |  |  |
| <b>Harmonic Monitoring</b>                       |                                                                                                    | 00:10<br>00:15                                                      | $\sim$<br>$\sim$                                                                                    |  |  |  |  |  |  |
| <b>Three Phase Unbalance</b>                     |                                                                                                    | 00:20                                                               | $\sim$                                                                                              |  |  |  |  |  |  |
| S Demand Analysis                                |                                                                                                    | 00:25                                                               | $\sim$                                                                                              |  |  |  |  |  |  |
| <b>Bill</b> Energy Analysis                      |                                                                                                    | 00:30                                                               | $\sim$                                                                                              |  |  |  |  |  |  |
|                                                  |                                                                                                    | 00:35                                                               | $\sim$                                                                                              |  |  |  |  |  |  |
| <sup>2</sup> Alarm Management                    |                                                                                                    | 00:40                                                               | $\sim$                                                                                              |  |  |  |  |  |  |
| M Operation Management                           |                                                                                                    | 00:45                                                               | 23.                                                                                                 |  |  |  |  |  |  |
| $\hat{\mathbb{R}}^*$ Wireless temperature $\vee$ |                                                                                                    | 00:50                                                               | $\sim$                                                                                              |  |  |  |  |  |  |
| El Financial                                     |                                                                                                    | 00:55                                                               | $\sim$                                                                                              |  |  |  |  |  |  |
| <b>BB</b> User Report<br>$\sim$                  |                                                                                                    | 01:00                                                               | $\sim$                                                                                              |  |  |  |  |  |  |
|                                                  |                                                                                                    | 01:05                                                               | $\sim$                                                                                              |  |  |  |  |  |  |
| % Basic Data Management                          |                                                                                                    | 01:10                                                               | $\sim$                                                                                              |  |  |  |  |  |  |
| System Setting                                   |                                                                                                    | 01:15                                                               | $\sim$                                                                                              |  |  |  |  |  |  |
| <b>E</b> Log Management                          |                                                                                                    | 01:20                                                               | $\sim$                                                                                              |  |  |  |  |  |  |

Figure 7-2 Harmonic Monitoring - Table

#### <span id="page-32-2"></span>7.2.Three Phase Unbalance

The three phase unbalance degree includes the three phase voltage unbalance degree and the

three phase current unbalance degree, supports viewing the vector diagram of the three phase current and three phase voltage of the day, and corresponds to the unbalance degree of the three phase current and three phase voltage, such as As shown in Figure 7-3.

| <b>MAcrel</b>                              | $\equiv$<br><b>IoT EMS Platform</b><br>Low <b>1999</b><br>→<br>28°C $\textcircled{a}$ 37% Bi APP download 20 Full Screen ① Help English<br>Theme<br>administrator |                   |                                                       |                                 |                                                       |                                        |                                                       |                                    |                                                                 |                                        |                                     |
|--------------------------------------------|----------------------------------------------------------------------------------------------------|-------------------|-------------------------------------------------------|---------------------------------|-------------------------------------------------------|----------------------------------------|-------------------------------------------------------|------------------------------------|-----------------------------------------------------------------|----------------------------------------|-------------------------------------|
| <b>EB</b> Welcome                          | Account Cancellation Record<br>Comprehensive report                                                                                                    | Policy Management | Policy Settings                                       | Light dashbord                  | Light Monitor                                         | Cabinet temperature                    |                                                       | Cable temperature                  | Harmonic Monitoring                                             | . Three Phase Unbalance x              |                                     |
| <b>2</b> Power Monitoring                  | <b>Energy Cost Reduction</b><br>Change                                                                                                    | Electric          | 12208060890012_122080<br>$\checkmark$                 |                                 | Q Search                                              |                                        |                                                       |                                    |                                                                 |                                        |                                     |
| <b>B</b> Data Visualization                | Enter search content here                                                                                                    |                   |                                                       |                                 |                                                       |                                        |                                                       |                                    |                                                                 |                                        |                                     |
| 8 Prepaid Management                       | 12208060890012_12208060890028_1                                                                                                    |                   |                                                       |                                 |                                                       | Real-time Data :                       |                                                       |                                    |                                                                 |                                        |                                     |
| $ightharpoonup$ Lighting                   | 12208060890012_12208060890027_1                                                                                                    |                   |                                                       |                                 |                                                       |                                        | <b>Phase A</b>                                        | <b>Phase B</b><br><b>Phase C</b>   |                                                                 |                                        |                                     |
| <b>Energy Quality</b>                      |                                                                                                    |                   |                                                       |                                 |                                                       | Current value (thi                     | O(A)<br>O(A)                                          | O(A)                               |                                                                 |                                        |                                     |
| <b>Harmonic Monitoring</b>                 |                                                                                                    |                   |                                                       |                                 |                                                       | Voltage value (thi<br>Current phase an | 149.9(V)<br>O(V)<br>$-1.5708$ (rad)                   | O(V)<br>2.6179(rad)<br>0.5235(rad) |                                                                 |                                        |                                     |
| Three Phase Unbalance                      |                                                                                                    |                   |                                                       |                                 |                                                       | Voltage phase an                       | O(rad)                                                | 2.0943(rad)<br>4.1887(rad)         |                                                                 |                                        |                                     |
|                                            |                                                                                                    |                   |                                                       |                                 |                                                       |                                        |                                                       |                                    |                                                                 |                                        |                                     |
| % Demand Analysis                          |                                                                                                    |                   |                                                       |                                 |                                                       |                                        |                                                       |                                    |                                                                 |                                        |                                     |
| <b>Big</b> Energy Analysis                 |                                                                                                    |                   |                                                       |                                 |                                                       |                                        |                                                       |                                    |                                                                 |                                        |                                     |
| <sup>2</sup> Alarm Management <            |                                                                                                    | □ 2022-09-09      | $\mathcal O$ Export                                   |                                 |                                                       |                                        |                                                       |                                    |                                                                 |                                        |                                     |
| M Operation Management                     |                                                                                                    |                   |                                                       |                                 |                                                       |                                        |                                                       |                                    |                                                                 |                                        |                                     |
| $\mathbb{I}^*$ Wireless temperature $\vee$ |                                                                                                    | <b>Time</b>       | A-phase current valu<br>e (thin straight line)<br>(A) | A-phase curre<br>nt phase angle | <b>B-phase current valu</b><br>e (thin straight line) | <b>B-phase curre</b><br>nt phase angle | C-phase current valu<br>e (thin straight line)<br>(A) | C-phase curren<br>t phase angle    | A-phase voltage valu<br>e (thick straight line)<br>$\mathbf{w}$ | <b>Phase A voltag</b><br>e phase angle | e.                                  |
| <b>M</b> Financial<br>$\sim$               |                                                                                                    | 00:00:00          | $\sim$                                                | ÷.                              | (A)<br>$\sim$                                         | $\sim$                                 | $\sim$                                                | ×,                                 | $\sim$                                                          | $\overline{0}$                         | $\overline{(\mathsf{V})}$<br>$\sim$ |
| <b>EB</b> User Report<br>$\sim$            |                                                                                                    | 00:05:00          | $\sim$                                                | $\sim$                          | $\sim$                                                | $\sim$                                 | $\sim$                                                | $\sim$                             | $\sim$                                                          | $\overline{0}$                         | $\sim$                              |
| % Basic Data Management                    |                                                                                                    | 00:10:00          | $\sim$                                                | $\sim$                          | $\sim$                                                | $\sim$                                 | $\sim$                                                | $\sim$                             | $\sim$                                                          | $\overline{0}$                         | $\sim$                              |
| System Setting                             |                                                                                                    | 00:15:00          | $\sim$                                                | $\sim$                          | $\sim$                                                | $\sim$                                 | $\sim$                                                | $\sim$                             | $\sim$                                                          | $\overline{0}$                         | $\sim$                              |
|                                            |                                                                                                    | 00:20:00          | $\sim$                                                | $\sim$                          | $\sim$                                                | $\sim$                                 | $\sim$                                                | $\sim$                             | $\sim$                                                          | $\overline{0}$                         | $\sim$                              |
| <b>R</b> Log Management                    |                                                                                                    | 00:25:00          | $\sim$                                                | $\sim$                          | $\sim$                                                | $\sim$                                 | $\sim$                                                | $\sim$                             | $\sim$                                                          | $\circ$                                | $\sim$                              |

Figure 7-3 Three phase unbalance

# <span id="page-33-0"></span>8. Demand Analysis

Demand analysis includes maximum demand reports and demand monitoring functions.

#### <span id="page-33-1"></span>8.1.Maximum Demand Report

The maximum demand report page shows the maximum demand per month. You can query the maximum demand per month and the time point of the demand according to the query conditions, as shown in Figure 8-1.

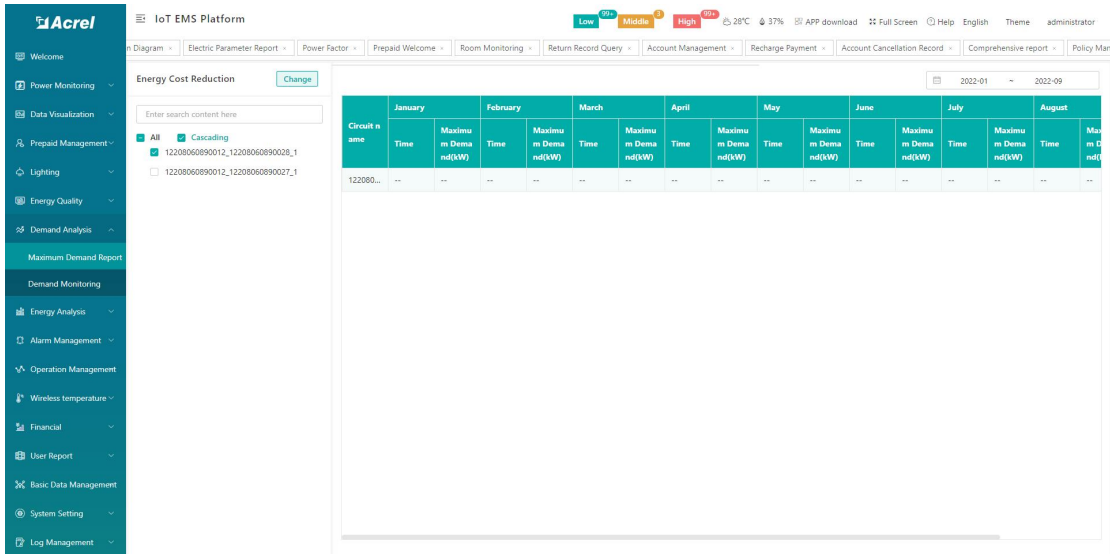

#### <span id="page-34-0"></span>8.2.Demand Monitoring

The demand monitoring page shows the daily demand of the detector, which can be switched

between charts and data, as shown in Figure 8-2 and 8-3.

| <b>MAcrel</b>                                          | 三 IoT EMS Platform                               | Middle<br>8 28℃ 4 37% Bl APP download 10 Full Screen @ Help English<br>Low<br>Theme                                                                                     | administrator         |
|--------------------------------------------------------|--------------------------------------------------|----------------------------------------------------------------------------------------------------|-----------------------|
| Welcome                                                | Policy Management x<br>Policy Settings<br>port x | Light Monitor x<br>Three Phase Unbalance<br>Maximum Demand Report x<br>Light dashbord x<br>Cabinet temperature »<br>Harmonic Monitoring<br>Cable temperature            | . Demand Monitoring x |
| <b>2</b> Power Monitoring                              | <b>Energy Cost Reduction</b><br>Change           | $\rightarrow$<br>2022-09-09<br>$\langle$                                                                                                    |                       |
| <b>B</b> Data Visualization                            | Enter search content here                        | Table data<br>Chart                                                                                                    |                       |
| 8 Prepaid Management                                   | 12208060890012_12208060890028_1                  | -C- Real time demand<br>kw                                                                                                    | ○□□▲画出                |
| $ightharpoonup$ Lighting<br>$\ddotmark$                | 12208060890012_12208060890027_1                  |                                                                                                    |                       |
| Energy Quality                                         |                                                  |                                                                                                    |                       |
| S Demand Analysis                                      |                                                  |                                                                                                    |                       |
| Maximum Demand Report                                  |                                                  |                                                                                                    |                       |
| <b>Demand Monitoring</b>                               |                                                  |                                                                                                    |                       |
| <b>Bill</b> Energy Analysis                            |                                                  |                                                                                                    |                       |
| 13 Alarm Management                                    |                                                  |                                                                                                    |                       |
| M Operation Management                                 |                                                  |                                                                                                    |                       |
| $\frac{1}{2}$ <sup>*</sup> Wireless temperature $\vee$ |                                                  |                                                                                                    |                       |
| El Financial                                           |                                                  |                                                                                                    |                       |
| <b>BB</b> User Report                                  |                                                  |                                                                                                    |                       |
| % Basic Data Management                                |                                                  |                                                                                                    |                       |
| System Setting                                         |                                                  | 00:00 00:50 01:40 02:30 03:20 04:10 05:00 05:50 06:40 07:30 08:20 09:10 10:00 10:50 11:40 12:30 13:20 14:10 15:00 15:50 16:40 17:30 18:20 19:10 20:00 20:50 21:40 22:30 | 23:50                 |
| <b>E</b> Log Management                                |                                                  |                                                                                                    |                       |

Figure 8-2 Demand Monitoring - Chart

| <b>MAcrel</b>                                    | 三 IoT EMS Platform                                         |                                                                                 | High <sup>091</sup> 巻28℃ $$37%$ B APP download 20 Full Screen ① Help English<br>Theme<br>administrator |
|--------------------------------------------------|------------------------------------------------------------|---------------------------------------------------------------------------------|----------------------------------------------------------------------------------------------------|
| Welcome                                          | Policy Management x<br>Policy Settings x<br>$\approx$ 1000 | Light dashbord x<br>Light Monitor x<br>Cabinet temperature<br>Cable temperature | Three Phase Unbalance<br>Maximum Demand Report x<br>. Demand Monitoring x<br>Harmonic Monitoring x     |
| <b>2</b> Power Monitoring                        | <b>Energy Cost Reduction</b><br>Change                     | $\,$ $\,$<br>2022-09-09<br>$\mathcal O$ Export                                  |                                                                                                    |
| <b>B</b> Data Visualization<br>$\sim$            | Enter search content here                                  | Chart<br><b>Table data</b>                                                      |                                                                                                    |
| 8 Prepaid Management                             | 12208060890012_12208060890028_1                            | Time                                                                            | Demand (kw)                                                                                            |
| △ Lighting                                       | 12208060890012_12208060890027_1                            | 00:00                                                                           | $\sim$                                                                                                 |
| <b>Energy Quality</b>                            |                                                            | 00:10<br>00:20                                                                  | $\sim$                                                                                                 |
| 25 Demand Analysis                               |                                                            | 00:30                                                                           | $\sim$<br>$\sim$                                                                                       |
| <b>Maximum Demand Report</b>                     |                                                            | 00:40                                                                           | $\sim$                                                                                                 |
| <b>Demand Monitoring</b>                         |                                                            | 00:50                                                                           | $\sim$                                                                                                 |
| <b>Big</b> Energy Analysis                       |                                                            | 01:00                                                                           | $\sim$                                                                                                 |
| <sup>2</sup> Alarm Management                    |                                                            | 01:10                                                                           | $\sim$                                                                                                 |
|                                                  |                                                            | 01:20                                                                           | $\sim$                                                                                                 |
| M Operation Management                           |                                                            | 01:30                                                                           | $\sim$                                                                                                 |
| $\hat{\mathbb{I}}^*$ Wireless temperature $\vee$ |                                                            | 01:40                                                                           | $\sim$                                                                                                 |
| El Financial                                     |                                                            | 01:50                                                                           | $\sim$                                                                                                 |
| <b>BB</b> User Report                            |                                                            | 02:00<br>02:10                                                                  | $\sim$<br>$\sim$                                                                                       |
| % Basic Data Management                          |                                                            | 02:20                                                                           | $\sim$                                                                                                 |
| System Setting                                   |                                                            | $02 - 30$                                                                       | $\sim$                                                                                                 |
| <b>R</b> Log Management                          |                                                            | 02:40                                                                           | $\sim$                                                                                                 |

Figure 8-3 Demand Monitoring - Table

# <span id="page-34-1"></span>9. Energy Analysis

# <span id="page-34-2"></span>9.1.Energy Overview

The energy overview is to display the month on month Analysis, energy consumption trend,

daily electric power curve, and power peak value on the same interface. According to viewing a certain project, select the corresponding building node and classified energy consumption, you can view the project,month on month Analysis, energy consumption trend, and some can also view the daily power curve and power peak value. At the same time, you can switch the current day, current month, and current year to view energy consumption trends in different time periods. As shown in Figure 9-1.

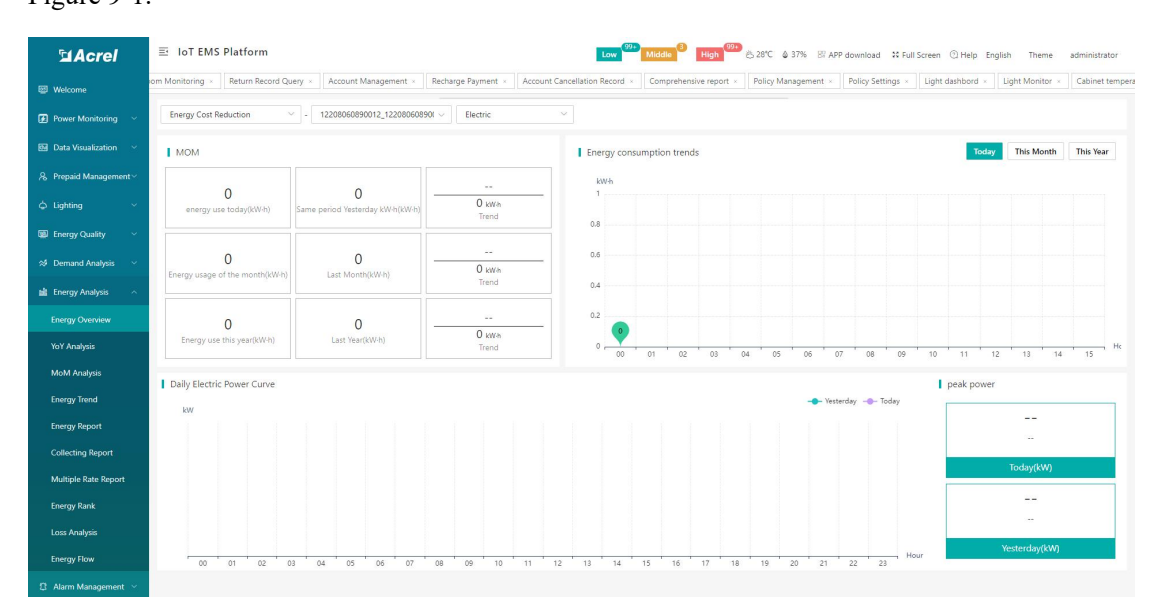

Figure 9-1 Energy Overview

#### <span id="page-35-0"></span>9.2.YoY Analysis

The year-on-year analysis mainly counts the comparative analysis of the classified energy consumption under the energy consumption node of a certain project and the same period last year. Select the energy consumption node of the project to be viewed, classify the energy consumption and date, and select "Year" to view the energy consumption data and charts of the project. As shown in Figure 9-2.
| <b>MAcrel</b>                              | 三 IoT EMS Platform                        |                                                    | Low )                                      | COM 6:28℃ 49 37% B APP download 10 Full Screen ① Help English Theme | administrator                                            |
|--------------------------------------------|-------------------------------------------|----------------------------------------------------|--------------------------------------------|---------------------------------------------------------------------|----------------------------------------------------------|
| <b>EB</b> Welcome                          | Harmonic Monitoring x<br>le temperature x | Three Phase Unbalance x<br>Maximum Demand Report x | Demand Monitoring x<br>Alarm Information x | Alarm Dispatch x<br>Alarm Handling x                                | . YoY Analysis x<br>Energy Report x<br>Energy Overview x |
| <b>2</b> Power Monitoring ~                | <b>Energy Cost Reduction</b><br>Change    | Electric<br>Energy Consumption:                    | $\vee$ Year: $\Box$ 2022                   | Q Search                                                            |                                                          |
| <b>M</b> Data Visualization V              | Enter search content here                 |                                                    |                                            | This period Corresponding period                                    |                                                          |
| 8 Prepaid Management                       | 12208060890012_12208060890028_1           | kwh<br>11                                          |                                            |                                                                     |                                                          |
| $ightharpoonup$ Lighting                   | 12208060890012_12208060890027_1           | 0.8                                                |                                            |                                                                     |                                                          |
| <b>Energy Quality</b>                      |                                           | 0.6                                                |                                            |                                                                     |                                                          |
| ☆ Demand Analysis                          |                                           | 0.4<br>0.2                                         |                                            |                                                                     |                                                          |
| <b>Bill</b> Energy Analysis                |                                           | $0 -$<br>01<br>02<br>03                            | 04<br>05<br>06                             | 07<br>08<br>09                                                      | month<br>10<br>12<br>11                                  |
| <b>Energy Overview</b>                     |                                           | This period time                                   | Energy consumption in this period(kW-h)    | YOY energy consumption(kW-h)                                        | <b>YOY(%)</b>                                            |
| YoY Analysis                               |                                           |                                                    |                                            |                                                                     |                                                          |
|                                            |                                           | 01                                                 | $\cdots$                                   | $\sim$                                                              | $\sim$                                                   |
| MoM Analysis                               |                                           | 02                                                 | $\sim$                                     | $\sim$                                                              | $\sim$                                                   |
| <b>Energy Trend</b>                        |                                           | 03                                                 | $\sim$                                     | $\sim$                                                              | $\sim$                                                   |
| <b>Energy Report</b>                       |                                           | 04                                                 | $\sim$                                     | $\sim$                                                              | $\sim$                                                   |
| <b>Collecting Report</b>                   |                                           | 05                                                 | $\sim$                                     | $\sim$                                                              | $\sim$                                                   |
| Multiple Rate Report                       |                                           | 06                                                 | $\sim$                                     | $\sim$                                                              | $\sim$                                                   |
| <b>Energy Rank</b>                         |                                           | 07                                                 | $\sim$                                     | $\sim$                                                              | $\sim$                                                   |
|                                            |                                           | 08                                                 | 0.00                                       | $\sim$                                                              | $\sim$                                                   |
| <b>Loss Analysis</b><br><b>Energy Flow</b> |                                           | 09<br>10 <sub>10</sub>                             | $\sim$<br>$\sim$                           | $\sim$<br>$\sim$                                                    | $\sim$<br>$\sim$                                         |

Figure 9-2 YoY Analysis

## 9.3.MoM Analysis

On the month on month analysis page, you can query the classified energy consumption of energy consumption nodes under the project on a daily and monthly basis, compare and analyze it with the energy consumption of the same period yesterday or last month, and get the ring ratio, which can be exported to excel, as shown in Figure 9-3.

| <b>MAcrel</b>                      | 三 IoT EMS Platform                                              |                                 | Low 99+ Middle 3                           | High                                             | 8 28°C 4 37% B APP download 10 Full Screen 2 Help English | Theme<br>administrator             |
|------------------------------------|-----------------------------------------------------------------|---------------------------------|--------------------------------------------|--------------------------------------------------|-----------------------------------------------------------|------------------------------------|
| Welcome                            | Harmonic Monitoring x<br>Three Phase Unbalance                  | Maximum Demand Report x         | Demand Monitoring x<br>Alarm Information x | Alarm Handling x<br>Alarm Dispatch x             | Energy Overview x<br>Energy Report ×                      | · MoM Analysis »<br>YoY Analysis x |
| <b>2</b> Power Monitoring          | <b>Energy Cost Reduction</b><br>Change                          | Energy Consumption:<br>Electric | Day<br>$\vee$ Date:<br>$\boldsymbol{\vee}$ | □ 2022-09-09                                     | Q Search<br>$\oslash$ Export                              |                                    |
| <b>8</b> Data Visualization $\sim$ | Enter search content here                                       | <b>Energy Node</b>              | Energy use for the day(kW-h)               | Electricity consumption of last day(k<br>$W-h$ ) | Value-added(kW·h)                                         | $MOM(\%)$                          |
| 8 Prepaid Management               | Cascading<br>$\Box$ All<br>12208060890012_12208060890028_1<br>ø | 12208060890012_12208060890028_1 | <b>The Contract</b>                        | $\sim$                                           | $\sim$                                                    | $\sim$                             |
| $ightharpoonup$ Lighting<br>$\sim$ | 12208060890012_12208060890027_1                                 |                                 |                                            |                                                  |                                                           |                                    |
| <b>Energy Quality</b><br>$\sim$    |                                                                 |                                 |                                            |                                                  |                                                           |                                    |
| ☆ Demand Analysis<br>$\sim$        |                                                                 |                                 |                                            |                                                  |                                                           |                                    |
| <b>Bill</b> Energy Analysis        |                                                                 |                                 |                                            |                                                  |                                                           |                                    |
| <b>Energy Overview</b>             |                                                                 |                                 |                                            |                                                  |                                                           |                                    |
| YoY Analysis                       |                                                                 |                                 |                                            |                                                  |                                                           |                                    |
| MoM Analysis                       |                                                                 |                                 |                                            |                                                  |                                                           |                                    |
| <b>Energy Trend</b>                |                                                                 |                                 |                                            |                                                  |                                                           |                                    |
| <b>Energy Report</b>               |                                                                 |                                 |                                            |                                                  |                                                           |                                    |
| <b>Collecting Report</b>           |                                                                 |                                 |                                            |                                                  |                                                           |                                    |
| <b>Multiple Rate Report</b>        |                                                                 |                                 |                                            |                                                  |                                                           |                                    |
| <b>Energy Rank</b>                 |                                                                 |                                 |                                            |                                                  |                                                           |                                    |
| <b>Loss Analysis</b>               |                                                                 |                                 |                                            |                                                  |                                                           |                                    |
| <b>Energy Flow</b>                 |                                                                 |                                 |                                            |                                                  |                                                           |                                    |
| 13 Alarm Management →              |                                                                 |                                 |                                            |                                                  |                                                           |                                    |

Figure 9-3 MoM analysis

## 9.4.Energy Trend

On the energy trend interface, you can view the daily, monthly and annual energy

consumption trend of classified energy consumption under the building energy consumption node

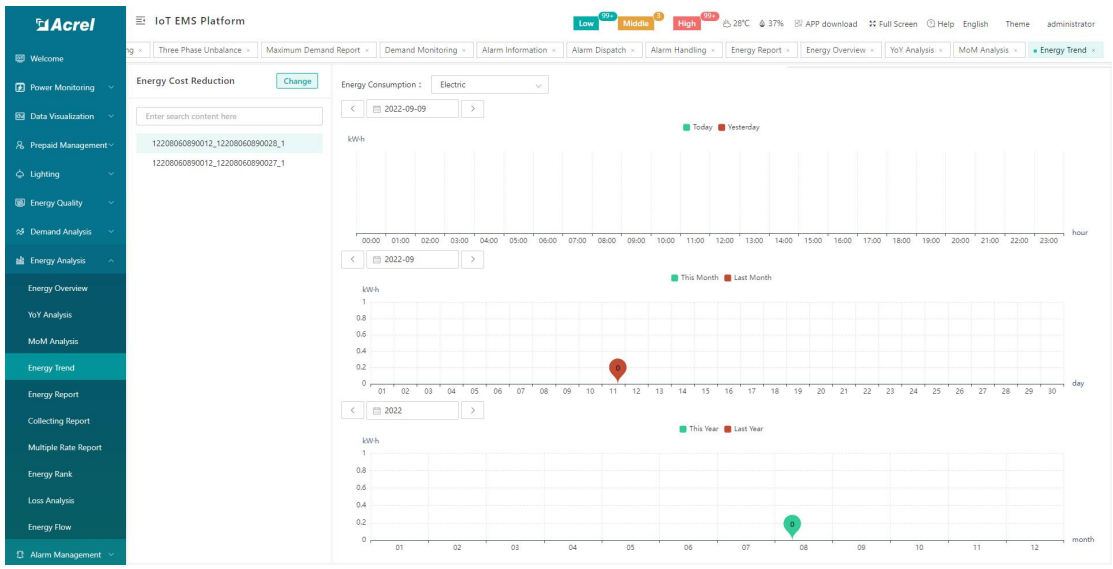

of the project, as shown in Figure 9-4.

Figure 9-4 Energy trend

### 9.5.Energy Report

The energy report mainly counts the daily, monthly and annual reports of building energy consumption, comprehensive energy consumption, and carbon dioxide emissions managed by the currently logged-in user. According to different categories of energy consumption statistics, you can select building energy consumption, comprehensive energy consumption, and carbon dioxide emissions daily, monthly, and annual reports, and export the tables. Select the energy consumption, the classified energy consumption to be viewed and the date, and select one of the report types of"Day", "Month" and "Year". Click "Query" to view each building energy consumption node of this category. Click "Export" to export the table. As shown in Figure 9-5.

| <b>MAcrel</b>                                    | 三 IoT EMS Platform                                           |        |                                 |                      |                                         | Low Middle                      |                                 |                 |                                 |                       | High CD & 28°C & 37% BI APP download 20 Full Screen @ Help English Theme | administrator    |
|--------------------------------------------------|--------------------------------------------------------------|--------|---------------------------------|----------------------|-----------------------------------------|---------------------------------|---------------------------------|-----------------|---------------------------------|-----------------------|--------------------------------------------------------------------------|------------------|
| <b>EB</b> Welcome                                | Recharge Payment<br>Account Management x                     |        | Account Cancellation Record     | Comprehensive report | Policy Management                       |                                 | Policy Settings x               | Light dashbord  | Light Monitor                   | Cabinet temperature » | Cable temperature                                                        | Harmonic M       |
| <b>2</b> Power Monitoring                        | <b>Energy Cost Reduction</b><br>Change                       |        | <b>Energy Consumption</b>       |                      | <b>Comprehensive Energy Consumption</b> | <b>Carbon Dioxide Emissions</b> |                                 |                 |                                 |                       |                                                                          |                  |
| <b>8</b> Data Visualization v                    | Enter search content here                                    |        | Energy Consumption:<br>Electric |                      | Day<br>$\vee$ Date:                     | $\ddot{\vee}$                   | □ 2022-09-09                    | Q Search        | $\leq$ Chart                    | $\mathcal O$ Export   |                                                                          |                  |
| 8 Prepaid Management                             | $\Box$ All<br>Cascading<br>2 12208060890012_12208060890028_1 |        |                                 | 00:00                |                                         | 01:00                           |                                 | 02:00           |                                 | 03:00                 |                                                                          | 04:00            |
| $ightharpoonup$ Lighting<br>$\ddot{\phantom{1}}$ | 12208060890012_12208060890027_1                              | п      | <b>Energy Node</b>              | $Cost(\aleph)$       | <b>Consumption(k</b><br>$W-h$ )         | Cost( <i>¥</i> )                | <b>Consumption(k</b><br>$W-h$ ) | $Cost(\aleph)$  | <b>Consumption(k</b><br>$W-h$ ) | $Cost($ $\geq$ $)$    | <b>Consumption(k</b><br>$W-h$ )                                          | Cost( <i>¥</i> ) |
| Energy Quality<br>$\ddot{\mathbf{v}}$            |                                                              | o      | 12208060890012_1220 -           |                      | $\sim$                                  | $\sim$ $\times$                 | $\sim$                          | <b>Security</b> | $\sim$                          | <b>Security</b>       | $\sim$                                                                   | $\sim$ $\times$  |
| % Demand Analysis                                |                                                              | $\Box$ | Total                           | $\sim$               | $\sim$                                  | $\sim$                          | $\sim$                          | $\sim$          | $\sim$                          | $\sim$                | $\sim$                                                                   | $\sim$           |
| <b>Bill</b> Energy Analysis                      |                                                              |        |                                 |                      |                                         |                                 |                                 |                 |                                 |                       |                                                                          |                  |
| <b>Energy Overview</b>                           |                                                              |        |                                 |                      |                                         |                                 |                                 |                 |                                 |                       |                                                                          |                  |
| <b>YoY Analysis</b>                              |                                                              |        |                                 |                      |                                         |                                 |                                 |                 |                                 |                       |                                                                          |                  |
| MoM Analysis                                     |                                                              |        |                                 |                      |                                         |                                 |                                 |                 |                                 |                       |                                                                          |                  |
| <b>Energy Trend</b><br><b>Energy Report</b>      |                                                              |        |                                 |                      |                                         |                                 |                                 |                 |                                 |                       |                                                                          |                  |
| <b>Collecting Report</b>                         |                                                              |        |                                 |                      |                                         |                                 |                                 |                 |                                 |                       |                                                                          |                  |
| <b>Multiple Rate Report</b>                      |                                                              |        |                                 |                      |                                         |                                 |                                 |                 |                                 |                       |                                                                          |                  |
| <b>Energy Rank</b>                               |                                                              |        |                                 |                      |                                         |                                 |                                 |                 |                                 |                       |                                                                          |                  |
| <b>Loss Analysis</b>                             |                                                              |        |                                 |                      |                                         |                                 |                                 |                 |                                 |                       |                                                                          |                  |
| <b>Energy Flow</b>                               |                                                              |        |                                 |                      |                                         |                                 |                                 |                 |                                 |                       |                                                                          |                  |
| 2 Alarm Management                               |                                                              |        |                                 |                      |                                         |                                 |                                 |                 |                                 |                       |                                                                          |                  |

Figure 9-5 Energy report

Support to select project data to generate histogram. Select the energy consumption node to be viewed, and click "Chart" to view the energy consumption chart of the energy consumption node. As shown in Figure 9-6.

| <b>SiAcrel</b>                | Low <sup>623</sup> Middle <sup>63</sup> High <sup>623</sup> 6,28°C 6,37% B' APP download M Full Screen © Help English Theme administrator<br>三 IoT EMS Platform                                                     |
|-------------------------------|----------------------------------------------------------------------------------------------------|
| 图 Welcome                     | Account Management > Recharge Payment > Account Cancellation Record > Comprehensive report > Policy Management > Policy Settings > Light dashbord > Light Monitor > Cable temperature > Cable temperature > Harmoni |
| <b>E</b> Power Monitoring     | Change<br><b>Energy Cost Reduction</b><br>Energy Consumption Comprehensive Energy Consumption Carbon Dioxide Emissions                                                                                              |
| <b>B</b> Data Visualization   | $\times$<br>Chart<br>Enter                                                                                                    |
| 8 Prepaid Management          | <b>D</b> All<br>12206060890012 12206060890028 1<br>OUDE<br>04:00<br>M                                                                                                    |
| $ightharpoonup$ Lighting      | Consumption(k<br>п<br>$Cost($ $*)$                                                                                                    |
| Energy Quality                | kWh<br>$W-h$<br>Sec.<br><b>Security</b>                                                                                                    |
| S Demand Analysis             | <b>Section</b><br><b>Sec</b>                                                                                                    |
| <b>Energy Analysis</b>        |                                                                                                    |
| Energy Overview               |                                                                                                    |
| Yo'Y Analysis                 | 00:00 01:00 02:00 03:00 04:00 05:00 06:00 07:00 08:00 09:00 10:00 11:00 12:00 13:00 14:00 15:00 16:00 17:00 18:00 19:00 20:00 21:00 22:00 23:00                                                                     |
| MoM Analysis                  |                                                                                                    |
| Energy Trend                  |                                                                                                    |
| <b>Energy Report</b>          |                                                                                                    |
| Collecting Report             |                                                                                                    |
| Multiple Rate Report          |                                                                                                    |
| Energy Rank                   |                                                                                                    |
| Loss Analysis                 |                                                                                                    |
| Energy Flow                   |                                                                                                    |
| <sup>2</sup> Alarm Management |                                                                                                    |

Figure 9-6 Energy consumption report - chart

## 9.6.Collecting Report

The collection report can count the classified energy consumption of the energy consumption nodes of the project in any time period, and supports excel export, as shown in Figure 9-7.

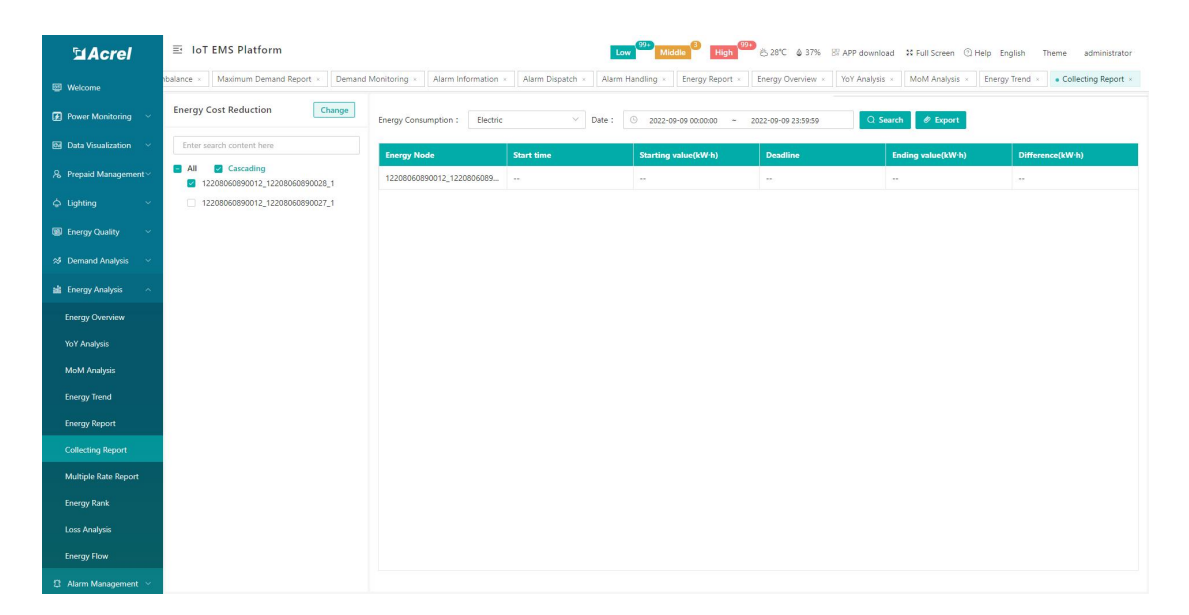

Figure 9-7 Collection report

## 9.7.Multiple Rate Report

The multi-rate report mainly counts the peak, peak, flat, valley power and electricity charges of the energy consumption nodes of the project. Select the project to be viewed, energy consumption node and date, and select one of the report types of "Day", "Month" and "Year". Click "Query" to view the multi-rate report of the energy consumption node; click "Export" to export the table. As shown in Figure 9-8.

Note: This report requires the metering device to support the statistical function by time

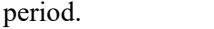

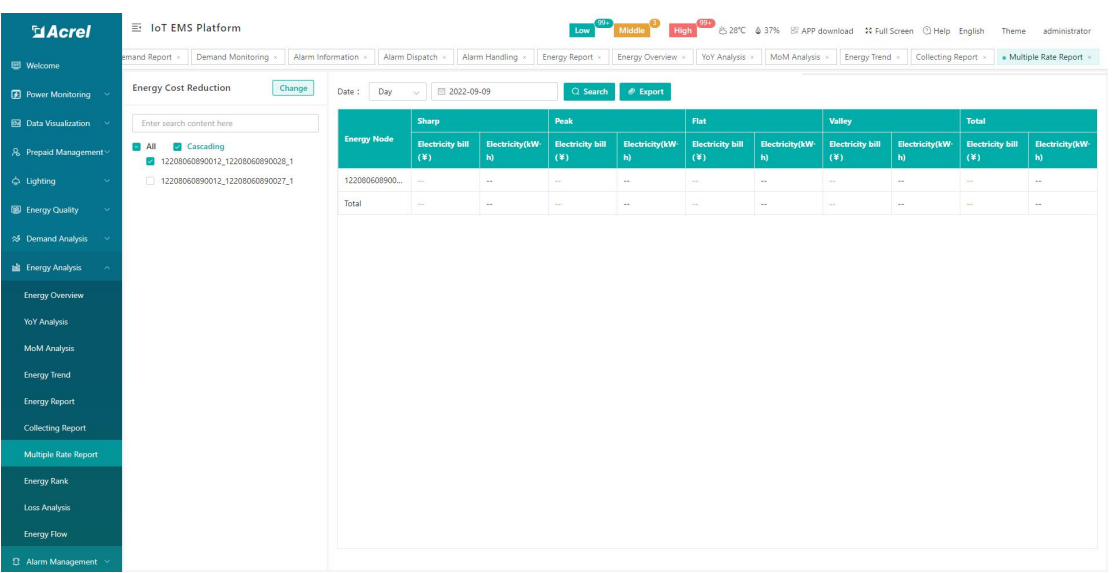

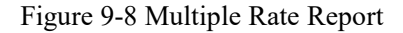

9.8.Energy Rank

The energy consumption ranking can rank the energy consumption, comprehensive energy consumption, and carbon dioxide emissions of each energy consumption node of the project, and the consumed energy consumption, comprehensive energy consumption, and carbon dioxide emissions are displayed in the form of a report. As shown in Figure 9-9.

| <b>MAcrel</b>                            | 三 IoT EMS Platform                                                     |                                                                              | Low <sup>99+</sup> Middle <sup>3</sup>            | High Cy & 28°C & 37% El APP download 20 Full Screen C Help English Theme<br>administrator |
|------------------------------------------|------------------------------------------------------------------------|------------------------------------------------------------------------------|---------------------------------------------------|-------------------------------------------------------------------------------------------|
| Welcome                                  | Demand Monitoring x<br>Alarm Information x                             | Energy Report x<br>Alarm Dispatch x<br>Alarm Handling x<br>Energy Overview x | MoM Analysis x<br>Energy Trend<br>Yo'Y Analysis x | Collecting Report<br>Multiple Rate Report<br>· Energy Rank »                              |
| <sup>2</sup> Power Monitoring            | <b>Energy Cost Reduction</b><br>Change                                 | <b>Energy Consumption</b><br><b>Comprehensive Energy Consumption</b>         | <b>Carbon Dioxide Emissions</b>                   |                                                                                           |
| <b>Ba</b> Data Visualization             | Enter search content here                                              | Energy Consumption:<br>Electric<br>$\vee$ Date:                              | Q Search<br>$12022 - 09 - 01$ - 2022-09-09        |                                                                                           |
| 8 Prepaid Management                     | Cascading<br><b>B</b> All<br>12208060890012_12208060890028_1<br>$\sim$ | <b>Energy Node</b>                                                           | <b>Energy consumption ranking</b>                 | <b>Energy consumption value(kW-h)</b>                                                     |
| $ightharpoonup$ Lighting<br>$\checkmark$ | 12208060890012_12208060890027_1                                        | 12208060890012_12208060890028_1                                              | $\mathbf{1}$                                      | $\circ$                                                                                   |
| <b>ED</b> Energy Quality<br>v.           |                                                                        |                                                                              |                                                   |                                                                                           |
| 29 Demand Analysis                       |                                                                        |                                                                              |                                                   |                                                                                           |
| Energy Analysis                          |                                                                        |                                                                              |                                                   |                                                                                           |
| <b>Energy Overview</b>                   |                                                                        |                                                                              |                                                   |                                                                                           |
| YoY Analysis                             |                                                                        |                                                                              |                                                   |                                                                                           |
| MoM Analysis                             |                                                                        |                                                                              |                                                   |                                                                                           |
| <b>Energy Trend</b>                      |                                                                        |                                                                              |                                                   |                                                                                           |
| <b>Energy Report</b>                     |                                                                        |                                                                              |                                                   |                                                                                           |
| <b>Collecting Report</b>                 |                                                                        |                                                                              |                                                   |                                                                                           |
| Multiple Rate Report                     |                                                                        |                                                                              |                                                   |                                                                                           |
| <b>Energy Rank</b>                       |                                                                        |                                                                              |                                                   |                                                                                           |
| Loss Analysis                            |                                                                        |                                                                              |                                                   |                                                                                           |
| <b>Energy Flow</b>                       |                                                                        |                                                                              |                                                   |                                                                                           |
| <sup>2</sup> Alarm Management            |                                                                        |                                                                              |                                                   |                                                                                           |

Figure 9-9 Ranking of energy consumption

### 9.9.Loss Analysis

Loss analysis can check the line loss between various power consumption branches, and also

supports the export of reports. As shown in Figure 9-10.

| <b>MAcrel</b>                            | 三 IoT EMS Platform                                              |                                          |                                          |                                                      | High 8:28°C & 37% Bi APP download 30 Full Screen @ Help English Theme | administrator                      |
|------------------------------------------|-----------------------------------------------------------------|------------------------------------------|------------------------------------------|------------------------------------------------------|-----------------------------------------------------------------------|------------------------------------|
| Welcome                                  | Alarm Dispatch x<br>ig x Alarm Information x                    | Alarm Handling x<br>Energy Report ×      | Energy Overview x<br>YoY Analysis x      | MoM Analysis x<br>Energy Trend x Collecting Report x | Multiple Rate Report x                                                | · Loss Analysis »<br>Energy Rank x |
| <b>2</b> Power Monitoring                | <b>Energy Cost Reduction</b><br>Change                          | Electric v Date :<br>Energy Consumption: | □ 2022-09-01 ~ 2022-09-09                | Q Search<br>$\emptyset$ Export                       |                                                                       |                                    |
| <b>BB</b> Data Visualization             | Enter search content here                                       | <b>Energy Node</b>                       | <b>Current branch energy consumption</b> | <b>Total energy consumption of lower</b>             | Difference between them(kW·h)                                         | Percentage difference(%)           |
| 8 Prepaid Management                     | $\Box$ All<br>Cascading<br>12208060890012_12208060890028_1<br>ø |                                          | $(kW-h)$                                 | branch(kW·h)                                         |                                                                       |                                    |
| $ightharpoonup$ Lighting<br>$\checkmark$ | 12208060890012_12208060890027_1                                 |                                          |                                          |                                                      |                                                                       |                                    |
| <b>ED</b> Energy Quality<br>$\checkmark$ |                                                                 |                                          |                                          |                                                      |                                                                       |                                    |
| S Demand Analysis                        |                                                                 |                                          |                                          |                                                      |                                                                       |                                    |
| <b>E</b> Energy Analysis                 |                                                                 |                                          |                                          |                                                      |                                                                       |                                    |
| <b>Energy Overview</b>                   |                                                                 |                                          |                                          |                                                      |                                                                       |                                    |
| YoY Analysis                             |                                                                 |                                          |                                          |                                                      |                                                                       |                                    |
| <b>MoM Analysis</b>                      |                                                                 |                                          |                                          | No Data                                              |                                                                       |                                    |
| <b>Energy Trend</b>                      |                                                                 |                                          |                                          |                                                      |                                                                       |                                    |
| <b>Energy Report</b>                     |                                                                 |                                          |                                          |                                                      |                                                                       |                                    |
| <b>Collecting Report</b>                 |                                                                 |                                          |                                          |                                                      |                                                                       |                                    |
| Multiple Rate Report                     |                                                                 |                                          |                                          |                                                      |                                                                       |                                    |
| <b>Energy Rank</b>                       |                                                                 |                                          |                                          |                                                      |                                                                       |                                    |
| <b>Loss Analysis</b>                     |                                                                 |                                          |                                          |                                                      |                                                                       |                                    |
| <b>Energy Flow</b>                       |                                                                 |                                          |                                          |                                                      |                                                                       |                                    |
| <sup>2</sup> Alarm Management            |                                                                 |                                          |                                          |                                                      |                                                                       |                                    |

Figure 9-10 Lossanalysis

9.10.Energy Flow

The energy flow diagram mainly shows the flow diagram of the energy consumption of each category of a single project. Select the project to be viewed, classified energy consumption, start date and deadline, and you can view the energy flow of the project. At the same time, you can see the energy consumption of each node by placing the mouse on the graph. As shown in Figure 9-11.

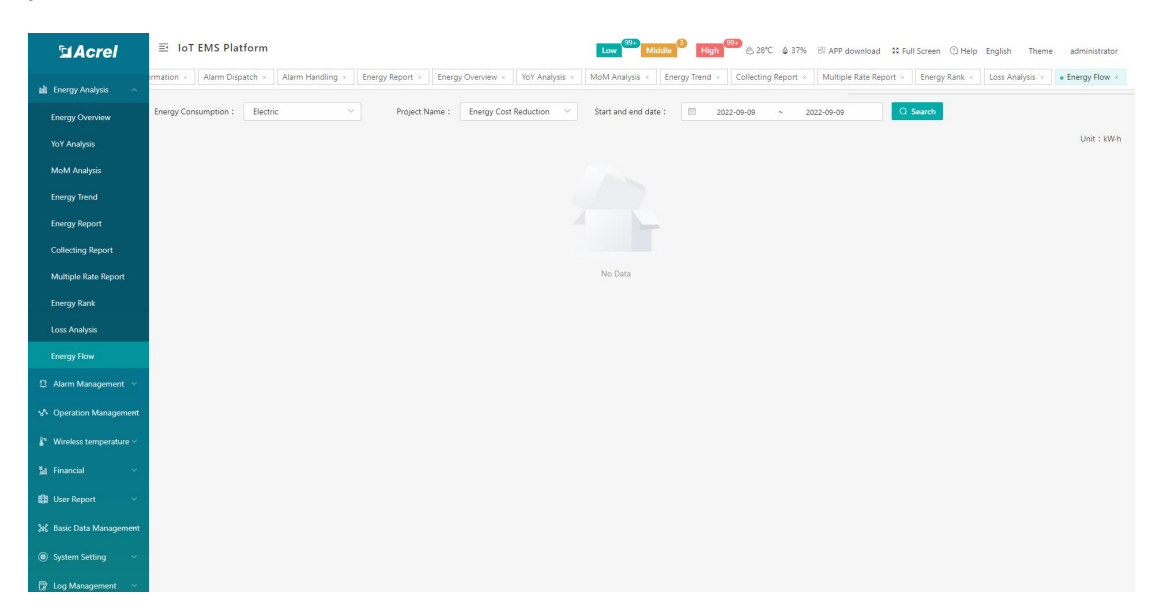

Figure 9-11 Energy flow direction

## 10.Alarm Management

There will be some faults and alarms during the use of the equipment. For these faults and alarms, relevant personnel can check the hidden danger information in time and take corresponding measures.

## 10.1.Alarm Information

The alarm query page displays the hidden danger information of all devices under the associated project, and the corresponding alarm records can be searched according to the alarm type, work order status, project name, area location,and time, as shown in Figure 10-1.

| <b>MAcrel</b>                            | Low <sup>093</sup> Middle <b>B</b> High 8328°C 4 37% B APP download 10 Full Screen @ Help English<br>三 IoT EMS Platform<br>Theme                                                                                                    | administrator    |
|------------------------------------------|----------------------------------------------------------------------------------------------------|------------------|
| Welcome                                  | Prepaid Welcome x<br>Room Monitoring<br>Return Record Query<br>Recharge Payment<br>Account Cancellation Record x<br>Comprehensive report<br>Policy Management<br>Power Factor<br>Account Management ><br>ter Report x                        | Policy Settings  |
| <b>2</b> Power Monitoring                | Offline<br><b>Residual Current</b><br>Overtemperature Fault<br><b>Electric arc</b><br><b>Short circuit</b><br>Blackout<br>Lowtemperature Common<br>Undervoltage<br>Overvoltage<br>Overcurrent<br>Overload<br>Money<br>Energy<br>Event type : |                  |
| <b>RM</b> Data Visualization             | Alarm level :<br>Working order status: Untreated<br><b>Distributed</b><br>Processed<br>Middle<br>Low<br>High                                                                                                    |                  |
| 8 Prepaid Management                     | Other options: Energy Cost Reduction<br>$\times$ = Choose<br>团<br>$\checkmark$<br>2022-01-01<br>Detailed description<br><b>尝 Search</b><br>2022-09-09                                                                                        | Reset            |
| △ Lighting                               | <b>Export</b><br>Untreated<br>Distributed                                                                                                    | Processed        |
| <b>B</b> Energy Quality                  | <b>Hospital Serdang</b><br>2022-09-09 12:12:00<br>未处理                                                                                                    | <b>D</b> Details |
| S Demand Analysis                        | Circuit name: H.Serdang Meter<br>El Gateway ID: 12205185100021<br>Device model: ADL400<br>Meter Address: 12205185100031 1<br>案件<br>Detailed description: meter is offline                                                                    |                  |
| <b>Energy Analysis</b>                   | <b>Hospital Serdang</b><br>2022-09-09 12:12:00<br>未处理                                                                                                    |                  |
| <sup>2</sup> Alarm Management <          | 圆 Gateway ID: 12205185100021<br><b>ED pavice model: ATC600</b><br>Ed Meter Address: 12205185100047 1<br>Circuit name: H.Serdang Temp                                                                                                    | <b>Details</b>   |
| <b>Alarm Information</b>                 | 東线<br>Detailed description: meter is offline                                                                                                    |                  |
| Alarm Dispatch                           | Hospital Serdano<br>未处理<br>2022-09-09 10:54:01<br>El Gateway ID: 12205185100021<br>Device model: ATC600<br>Meter Address: 12205185100047_1<br>Circuit name: H.Serdang Temp                                                                   | <b>D</b> Details |
| Alarm Handling<br>M-Operation Management | 東は<br>Detailed description: meter is offline                                                                                                    |                  |
| <sup>2</sup> Wireless temperature v      | 未处理<br>Hospital Serdang<br>2022-09-09 10:54:01                                                                                                    | <b>D</b> Details |
| <b>Ma</b> Financial                      | El Gateway ID: 12205185100021<br>Device model: ADL400<br>Meter Address: 12205185100031 1<br>Circuit name: H.Serdang Meter<br>×<br>8016<br>Detailed description: meter is offline                                                             |                  |
| <b>EB</b> User Report<br>$\sim$          | Hospital Serdang<br>2022-09-09 10:47:01<br>未处理                                                                                                    | <b>Details</b>   |
| 3% Basic Data Management                 | Device model: ADL400<br>Meter Address: 12205185100031 1<br>Circuit name: H.Serdang Meter<br>E Gateway ID: 12205185100021<br>演技<br>Detailed description: meter is offline                                                                     |                  |
| System Setting                           | Hospital Serdano<br>2022-09-09 10:47:01<br>未处理                                                                                                    | <b>D</b> Details |
|                                          |                                                                                                    |                  |

Figure 10-1 Alarm information

### 10.2.Alarm Dispatch

The alarm distribution page displays undistributed hidden danger records, and the corresponding alarm records canbe searched according to the alarm type, project name, area location, and time, as shown in Figure 10-2.

| <b>MAcrel</b>                       | High 6:28°C & 37% Bi APP download 30 Full Screen @ Help English<br>三 IoT EMS Platform<br>Middle<br>Theme<br>administrator                                                                                                    |
|-------------------------------------|----------------------------------------------------------------------------------------------------|
| <b>EB</b> Welcome                   | Light dashbord<br>Light Monitor<br>Cabinet temperature<br>Harmonic Monitoring ><br>Three Phase Unbalance<br>Maximum Demand Report<br>Demand Monitoring x<br>Alarm Information<br>· Alarm Dispatch »<br>Cable temperature<br>$t$ inas $\times$                    |
| <b>2</b> Power Monitoring           | Overtemperature<br>Blackout<br>Overload<br><b>Money</b><br><b>Residual Current</b><br>Fault<br><b>Electric arc</b><br><b>Short circuit</b><br>Lowtemperature<br>Offline<br><b>Undervoltage</b><br>Overvoltage<br>Overcurrent<br>Common<br>Energy<br>Event type : |
| <b>M</b> Data Visualization         | Alarm level :<br>Middle Low<br>High                                                                                                    |
| 8 Prepaid Management                | 目<br>Project Name<br>$\vee$<br>Q Search<br><b>B</b> Reset<br>Other options:<br>2022-01-01<br>Detailed description<br>2022-09-09                                                                                                    |
| $ightharpoonup$ Lighting            | All                                                                                                    |
| <b>B</b> Energy Quality             | Hospital Serdang<br>2022-09-09 12:12:00<br>Untreated<br><b>Distribute</b>                                                                                                    |
| % Demand Analysis                   | 圆 Gateway ID: 12205185100021<br>@ Device model: ADL400<br>El Meter Address: 12205185100031 1<br>Circuit name: H.Serdang Meter<br>Offline<br>Detailed description: meter is offline                                                                               |
| <b>Bill</b> Energy Analysis         |                                                                                                    |
| <sup>2</sup> Alarm Management /     | <b>Hospital Serdang</b><br>2022-09-09 12:12:00<br>Untreated<br><b>Distribute</b><br>El Gateway ID: 12205185100021<br>El Meter Address: 12205185100047 1<br>Circuit name: H.Serdang Temp<br>@ Device model: ATC600<br>×                                           |
| <b>Alarm Information</b>            | Office<br>Detailed description: meter is offline                                                                                                    |
| <b>Alarm Dispatch</b>               | Hospital Serdang<br>2022-09-09 10:54:01<br>Untreated<br><b>Distribute</b>                                                                                                    |
| Alarm Handling                      | El Gateway ID: 12205185100021<br>Circuit name: H.Serdang Temp<br>@ Device model: ATC600<br>El Meter Address: 12205185100047 1<br>٠<br>Office<br>Detailed description: meter is offline                                                                           |
| M Operation Management              | п.<br><b>Hospital Serdang</b><br>2022-09-09 10:54:01<br>Untreated<br><b>Distribute</b>                                                                                                    |
| <sup>2</sup> Wireless temperature v | 圆 Gateway ID: 12205185100021<br>C Device model: ADL400<br>El Meter Address: 12205185100031 1<br>Circuit name: H.Serdang Meter<br>×.<br>Offline                                                                                                    |
| <b>M</b> Financial<br>×.            | Detailed description: meter is offline                                                                                                    |
| <b>ED</b> User Report               | <b>Hospital Serdang</b><br>2022-09-09 10:47:01<br>Untreated<br><b>Distribute</b><br>圆 Gateway ID: 12205185100021<br>El Meter Address: 12205185100031 1<br>Circuit name: H.Serdang Meter<br>@ Device model: ADL400<br>∙                                           |
| 3% Basic Data Management            | Offline<br>Detailed description: meter is offline                                                                                                    |
| System Setting                      | Hospital Serdang<br>2022-09-09 10:47:01<br>Untreated<br><b>Distribute</b>                                                                                                    |

Figure 10-2 Alarm dispatch

Click the alarm information distribution button to enter the alarm distribution page, select the executor and the rectification period, if you need to fill in the work order task, you can fill in the work order task, and the system will send the work order information to the executor after submission. As shown in Figure 10-3.

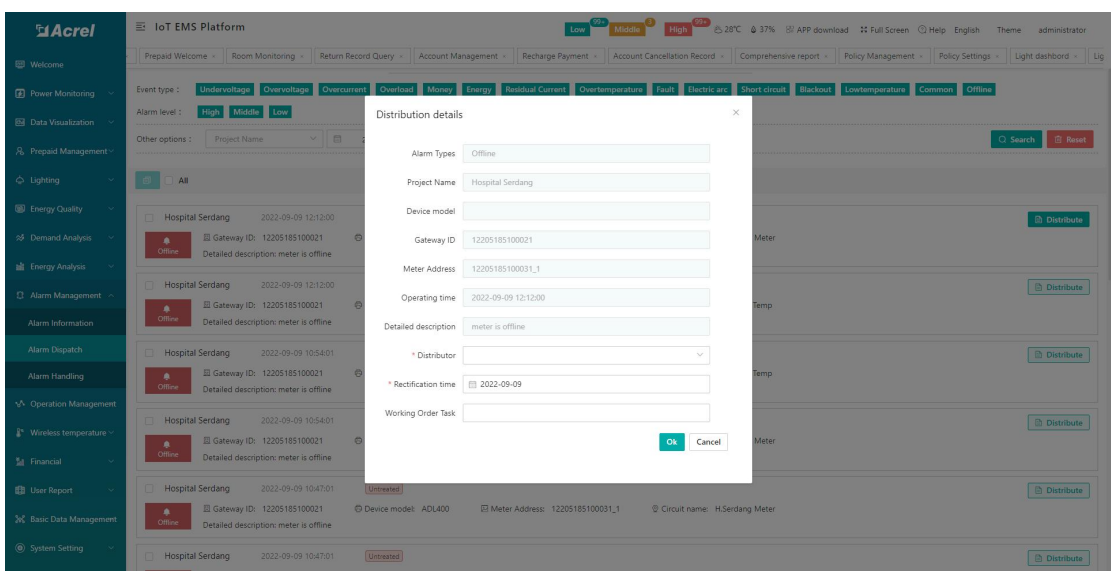

Figure 10-3 Alarm distribution details

## 10.3.Alarm Handling

The alarm handling page displays the alarms dispatched to the user that need to be processed, and the corresponding alarm records can be searched according to the alarm type, project name, area location, and time, as shown in Figure 10-4.

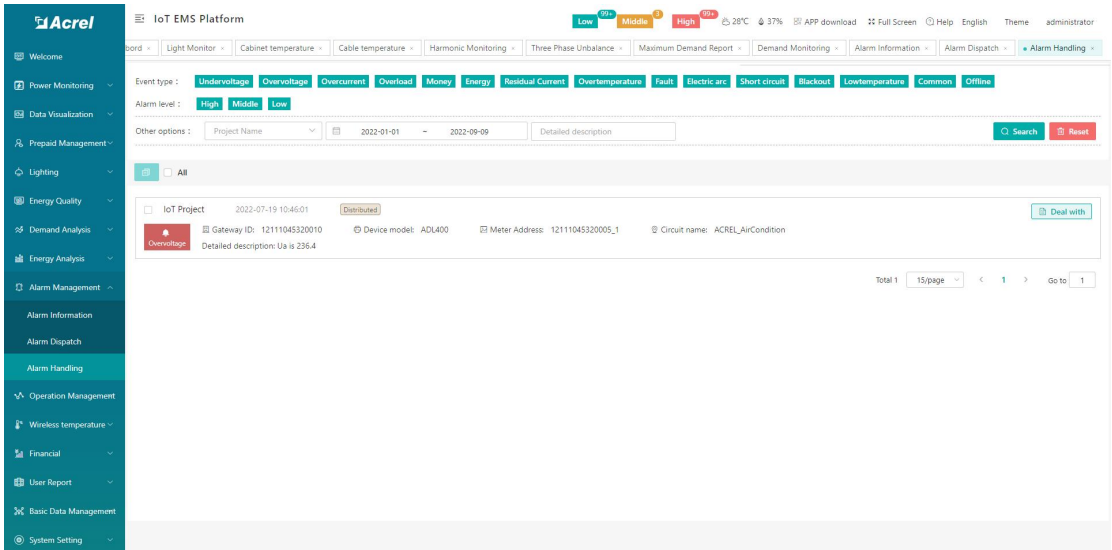

Figure 10-4 Alarm handling

Click the alarm information processing button to pop up the alarm processing page. The handler can fill in the abnormal reason and processing instructions, and upload the on-site processing picture. Click Save to complete the work order, as shown in Figure 10-5.

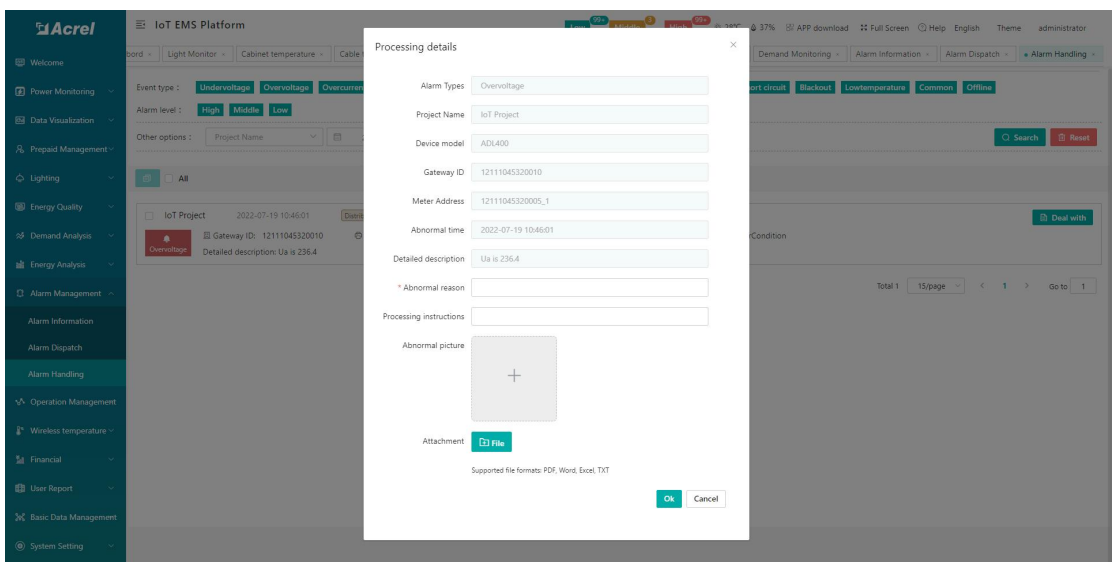

Figure 10-5 Alarm processing details

# 11.Operation Management

## 11.1.Inspection Plan

The inspection plan page shows the created inspection plan. The default is to display the inspection plan of the current month. You can query the data of other times by switching the date. It supports setting building nodes, plan name/plan content as filter conditions to filter eligible ones The inspection plan also supports adding, modifying and deleting the inspection plan, as shown in Figure 11-1.

| <b>MAcrel</b>                             | 三 IoT EMS Platform    |                   |                     |                     |                   | Low 994                 |                   |                     | High 28°C & 37% B APP download 30 Full Screen @ Help English |                       |                               | Theme<br>administrator     |
|-------------------------------------------|-----------------------|-------------------|---------------------|---------------------|-------------------|-------------------------|-------------------|---------------------|--------------------------------------------------------------|-----------------------|-------------------------------|----------------------------|
| <b>2</b> Power Monitoring                 | rehensive report x    | Policy Management | Policy Settings     | Light dashbord      | Light Monitor     | Cabinet temperature     | Cable temperature | Harmonic Monitoring |                                                              | Three Phase Unbalance | Maximum Demand Report         | Demand Monitori            |
| <b>Bill</b> Data Visualization ~          | Energy Cost Reduction | $\vee$ . Choose   |                     | $\checkmark$        | E3<br>2022-08-10  | 2022-09-09<br>$\bar{N}$ |                   | name/content        |                                                              |                       |                               | <b>B</b> Reset<br>Q Search |
| & Prepaid Management                      | $Q$ Edit<br>$+$ Add   | <b>B</b> Delete   |                     |                     |                   |                         |                   |                     |                                                              |                       |                               |                            |
| $ightharpoonup$ Lighting<br><b>State</b>  | ٠<br><b>Plan Name</b> | <b>Plan Task</b>  | <b>Project Name</b> | <b>Circuit name</b> | <b>Start date</b> | <b>End date</b>         | Cycle             | Inspector           | inspectionLeader                                             | reviewer              | <b>Create time</b>            | <b>Remark</b>              |
| ED Energy Quality                         |                       |                   |                     |                     |                   |                         |                   |                     |                                                              |                       |                               |                            |
| S Demand Analysis                         |                       |                   |                     |                     |                   |                         |                   |                     |                                                              |                       |                               |                            |
| <b>Energy Analysis</b>                    |                       |                   |                     |                     |                   |                         |                   |                     |                                                              |                       |                               |                            |
| 登 Alarm Management >                      |                       |                   |                     |                     |                   |                         |                   |                     |                                                              |                       |                               |                            |
| M Operation Management                    |                       |                   |                     |                     |                   |                         |                   |                     |                                                              |                       |                               |                            |
| <b>Inspection Plan</b>                    |                       |                   |                     |                     |                   |                         |                   |                     |                                                              |                       |                               |                            |
| <b>Inspection Record</b>                  |                       |                   |                     |                     |                   | No Data                 |                   |                     |                                                              |                       |                               |                            |
| Meter Status                              |                       |                   |                     |                     |                   |                         |                   |                     |                                                              |                       |                               |                            |
| Gateway Status                            |                       |                   |                     |                     |                   |                         |                   |                     |                                                              |                       |                               |                            |
| $\frac{8}{3}$ Wireless temperature $\sim$ |                       |                   |                     |                     |                   |                         |                   |                     |                                                              |                       |                               |                            |
| <b>M</b> Financial                        |                       |                   |                     |                     |                   |                         |                   |                     |                                                              |                       |                               |                            |
| <b>ED</b> User Report<br>$\checkmark$     |                       |                   |                     |                     |                   |                         |                   |                     |                                                              |                       |                               |                            |
| 3% Basic Data Management                  |                       |                   |                     |                     |                   |                         |                   |                     |                                                              |                       |                               |                            |
| System Setting                            |                       |                   |                     |                     |                   |                         |                   |                     |                                                              | 15/page<br>Total O    | $\langle 1 \rangle$<br>$\sim$ | Go to 1                    |
| <b>The community of the community</b>     |                       |                   |                     |                     |                   |                         |                   |                     |                                                              |                       |                               |                            |

Figure 11-1 Inspection plan

Click the Add button to pop up the new plan page, select the plan name, enter the plan

content, select the circuit name, inspection cycle, start date and end date, time period and inspection person, inspection item content, inspection item team leader, Reviewer, Remarks, after clicking OK, the system will automatically generate inspection plan records for each area in the corresponding time period. As shown in Figure 11-2. Click the edit button to pop up the edit plan page, and the operation method is the same as that of creating. After the inspection plan is deleted, the corresponding inspection record page will be deleted. (The name of the loop refers to the location of the area that needs to be inspected, and the content of the inspection is the work that needs to be done during the inspection. The day of the inspection cycle represents the daily inspection in days, and the week of the inspection cycle represents the weekly inspection in weeks. inspection on a certain day, and the inspection cycle month represents the inspection on a certain day of each month in units of months).

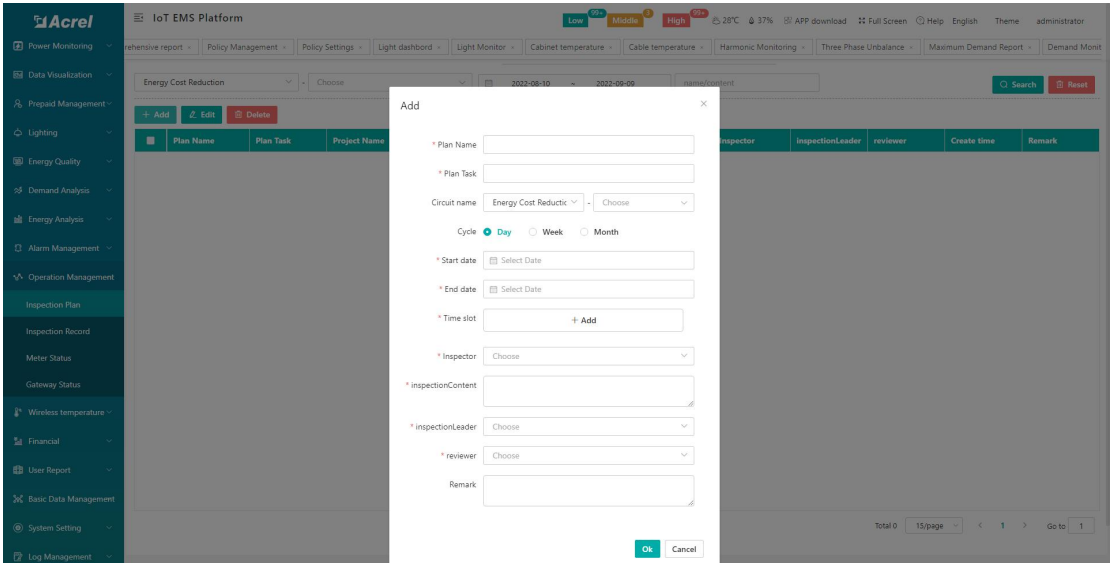

Figure 11-2 Add inspection plan

#### 11.2.Inspection Record

The inspection record page displays all inspection records. Users can query data according to three states: uninspected, normal inspection, and reported defects. They can also use building nodes, switching dates, and plan name/plan content as filter conditions To query data, at the same time, this page also supports output. As shown in Figure 11-3. (Reporting the defect status refers to finding defects during the inspection process and reporting the defects to the platform)

| <b>MAcrel</b>                                    | 三 IoT EMS Platform                 |                   |                     |                                  |                           | Low Middle High 1991 8:28°C & 37% El APP download 30 Full Screen @ Help English |                                          |               |                                  | Theme<br>administrator                           |
|--------------------------------------------------|------------------------------------|-------------------|---------------------|----------------------------------|---------------------------|---------------------------------------------------------------------------------|------------------------------------------|---------------|----------------------------------|--------------------------------------------------|
| <b>2</b> Power Monitoring                        | Energy Report ×<br>ndling x        | Energy Overview > | YoY Analysis x      | MoM Analysis x<br>Energy Trend × | Collecting Report x       | Multiple Rate Report x                                                          | Energy Rank x                            | Loss Analysis | Energy Flow x<br>Inspection Plan | · Inspection Record »                            |
| <b>Bill</b> Data Visualization                   | Patrol status No patrol inspection | Normal patrol     | defects             |                                  |                           |                                                                                 |                                          |               |                                  |                                                  |
| 8 Prepaid Management                             | Other Option Energy Cost Reduction |                   | $\times$ - Choose   |                                  | 日<br>$\vee$<br>Start date | $\sim$<br>End date                                                              | name/content                             |               |                                  | <b>El Reset</b><br>Q Search                      |
| $ightharpoonup$ Lighting<br>$\sim$               |                                    |                   |                     |                                  |                           |                                                                                 |                                          |               |                                  |                                                  |
| <b>ED</b> Energy Quality<br>$\ddot{\phantom{1}}$ | $\triangle$ Export                 |                   |                     |                                  |                           |                                                                                 |                                          |               |                                  | ■ No patrol inspection ■ Normal patrol ■ defects |
| <br><b>Demand Analysis</b>                       | <b>Plan Name</b>                   | <b>Plan Task</b>  | <b>Project Name</b> | <b>Branch name</b>               | Cycle                     | <b>Planned patrol time</b>                                                      | <b>Actual patrol inspecti</b><br>on time | Inspector     | <b>Remark</b>                    | <b>Operation</b>                                 |
| <b>Bill</b> Energy Analysis<br>$\sim$            |                                    |                   |                     |                                  |                           |                                                                                 |                                          |               |                                  |                                                  |
| 登 Alarm Management >                             |                                    |                   |                     |                                  |                           |                                                                                 |                                          |               |                                  |                                                  |
| M-Operation Management                           |                                    |                   |                     |                                  |                           |                                                                                 |                                          |               |                                  |                                                  |
| <b>Inspection Plan</b>                           |                                    |                   |                     |                                  |                           |                                                                                 |                                          |               |                                  |                                                  |
| <b>Inspection Record</b>                         |                                    |                   |                     |                                  |                           |                                                                                 |                                          |               |                                  |                                                  |
| Meter Status                                     |                                    |                   |                     |                                  |                           | No Data                                                                         |                                          |               |                                  |                                                  |
| <b>Gateway Status</b>                            |                                    |                   |                     |                                  |                           |                                                                                 |                                          |               |                                  |                                                  |
| $\frac{8}{3}$ Wireless temperature $\sim$        |                                    |                   |                     |                                  |                           |                                                                                 |                                          |               |                                  |                                                  |
| <b>M</b> Financial                               |                                    |                   |                     |                                  |                           |                                                                                 |                                          |               |                                  |                                                  |
| <b>BB</b> User Report                            |                                    |                   |                     |                                  |                           |                                                                                 |                                          |               |                                  |                                                  |
| 3% Basic Data Management                         |                                    |                   |                     |                                  |                           |                                                                                 |                                          |               |                                  |                                                  |
| System Setting                                   |                                    |                   |                     |                                  |                           |                                                                                 |                                          |               | 15/page v<br>Total 0             | $\langle 1 \rangle$ Goto 1                       |

Figure 11-3 Inspection records

## 11.3.Gateway Status

By querying the project, gateway identification number, and whether it is online, the communication status data of the gateway under the existing project is summarized and displayed, including the current communication status of the device, etc., as shown in Figure 11-4.

| <b>MAcrel</b>                       | 三 IoT EMS Platform                       |                | Low Middle                                                                                                 | High CD & 28°C & 37% E APP download 30 Full Screen @ Help English<br>Theme<br>administrator |
|-------------------------------------|------------------------------------------|----------------|----------------------------------------------------------------------------------------------------|---------------------------------------------------------------------------------------------|
| <b>2</b> Power Monitoring<br>$\sim$ | Dverview x YoY Analysis x MoM Analysis x | Energy Trend x | Collecting Report > Multiple Rate Report > Energy Rank > Loss Analysis > Energy Flow >   Inspection Plan > | Inspection Record<br>Meter Status x<br>· Gateway Status »                                   |
| <b>Bill</b> Data Visualization ~    | Project Name                             | Gateway ID     | $Q$ Search<br>Online/Offline<br>$\infty$                                                                   |                                                                                             |
| 8 Prepaid Management                | <b>Project Name</b>                      | Gateway ID     | <b>Offline Time</b>                                                                                        | <b>Communication status</b>                                                                 |
| $ightharpoonup$ Lighting<br>$\sim$  |                                          | 20120426130001 | $\sim$                                                                                                    | $\mathbb{R}^k$                                                                              |
| <b>ED</b> Energy Quality            |                                          | 20210425130004 | $\sim$                                                                                                    | $\mathbb{R}^k$                                                                              |
| SF Demand Analysis                  |                                          | 20210506134501 | $\sim$                                                                                                    | $\mathcal{D}_{\mathbf{x}}$                                                                  |
|                                     |                                          | 210000000      | $\sim$                                                                                                    | $\mathbb{R}^k$                                                                              |
| <b>Energy Analysis</b><br>$\sim$    |                                          | AWT100TEST0022 | $\sim$                                                                                                    | $\mathbb{R}^k$                                                                              |
| <sup>2</sup> Alarm Management <     |                                          | 00000020210519 | $\sim$                                                                                                    | $\mathbb{Z}_{\times}$                                                                       |
| M Operation Management              |                                          | 10000020210519 | $\sim$                                                                                                    | $\mathbb{Z}^{\times}$                                                                       |
| <b>Inspection Plan</b>              |                                          | 20000014       | $\sim$                                                                                                    | $\mathbb{Z}^{\times}$                                                                       |
|                                     |                                          | 20210518000083 | $\sim$                                                                                                    | 5x                                                                                          |
| <b>Inspection Record</b>            |                                          | 123            | $\sim$                                                                                                    | 5x                                                                                          |
| Meter Status                        |                                          | 12104122900015 | $\sim$                                                                                                    | 5x                                                                                          |
| Gateway Status                      |                                          | 12105175340007 | $\sim$                                                                                                    | $5^{\circ}$                                                                                 |
| $\frac{1}{2}$ Wireless temperature  |                                          | 20210518000081 | $\sim$                                                                                                    | 5x                                                                                          |
| <b>M</b> Financial<br>$\sim$        | 网关组研发测试用项目                               | 12345678901234 | $\sim$                                                                                                    | $\mathbb{R}^k$                                                                              |
|                                     |                                          | testgw20220127 | $\sim$                                                                                                    | $\mathbb{R}^k$                                                                              |
| <b>ED</b> User Report<br>$\sim$     |                                          |                |                                                                                                    |                                                                                             |
| 3% Basic Data Management            |                                          |                |                                                                                                    |                                                                                             |
| System Setting                      |                                          |                | Total 1517                                                                                                 | 1 2 3 4 5 6 - 102 > Goto 1<br>15/page<br>$\langle$                                          |
| <b>图 Log Management</b>             |                                          |                |                                                                                                    |                                                                                             |

Figure 11-4 Gateway status

## 11.4.Meter Status

By querying the project, gateway identification number, instrument address, circuit name, and whether it is online, it summarizes and displays the communication status data of the equipment under the existing project, including displaying the current communication status of the

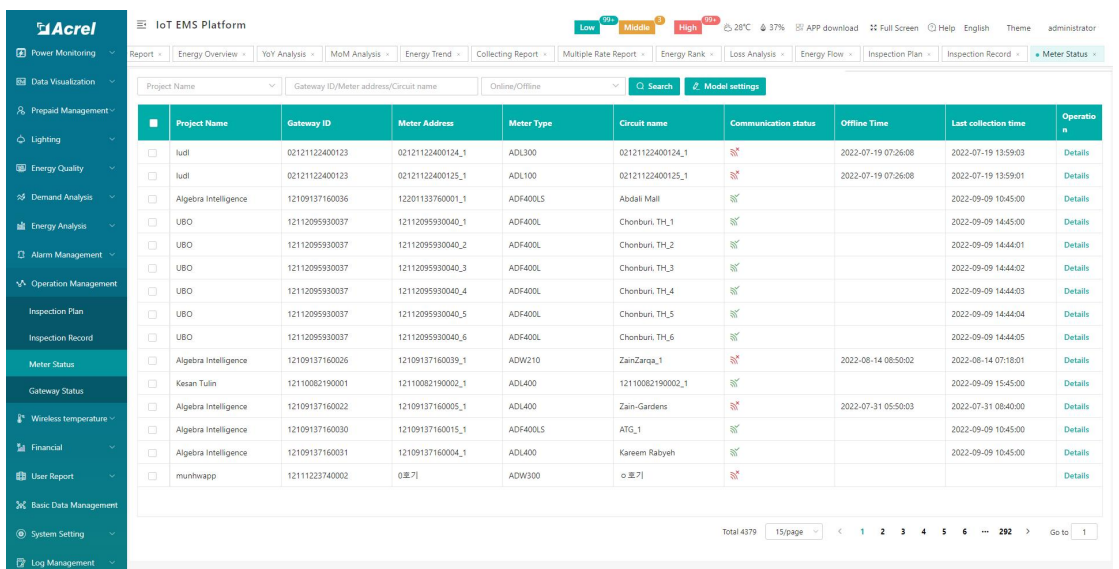

equipment, etc., as shown in Figure 11-5 shown.

Figure 11-5 Meter status

Model setting is used to set the model in batches for devices that do not have a matching model after uploading the device. Select one or more meters, click Model Setting, select the corresponding model, and click OK, as shown in Figure 11-6.

| <b>El Acrel</b>                     |        | 三 IoT EMS Platform   |                                         |                  |                 | Low 22 Mission 19 High 23 32SC & 37% B/ APP download 14 Full Screen Q Help English Theme administrator                                                                                                    |                             |                     |                                                 |                                |
|-------------------------------------|--------|----------------------|-----------------------------------------|------------------|-----------------|----------------------------------------------------------------------------------------------------|-----------------------------|---------------------|-------------------------------------------------|--------------------------------|
| Power Monitoring                    |        |                      |                                         |                  |                 | Policy Settings : Light dashbord : Light Monitor : Cabinet temperature : Cabie temperature : Harmonic Monitoring : Three Phase Unbalance : Maximum Demand Report : Demand Monitoring : Alarm Information : Alarm Disp |                             |                     |                                                 |                                |
| <b>Bill</b> Data Visualization      |        | Project Name         | V Gateway ID/Meter address/Circuit name |                  | Online/Offline  | Q Search   2 Model settings                                                                                                    |                             |                     |                                                 |                                |
| 8 Prepaid Management                |        | <b>Project Name</b>  | Gateway ID                              | Model settings   |                 | ×                                                                                                    | <b>Communication status</b> | <b>Offline Time</b> | Last collection time                            | Operatio                       |
| ○ Lighting                          | ◡      | ludl                 | 02121122400123                          | * Meter Type     | Select          | $\vee$                                                                                                    |                             | 2022-07-19 07:26:08 | 2022-07-19 13:59:03                             | $\mathbf{B}$<br><b>Details</b> |
| ED Energy Quality                   | m.     | ludl                 | 02121122400123                          |                  |                 |                                                                                                    |                             | 2022-07-19 07:26:08 | 2022-07-19 13:59:01                             | <b>Details</b>                 |
| % Demand Analysis                   | m.     | Algebra Intelligence | 12109137160036                          |                  |                 | Cancel                                                                                                    |                             |                     | 2022-09-09 10:45:00                             | <b>Details</b>                 |
| <b>all</b> Energy Analysis          | $\Box$ | UBO                  | 12112095930037                          |                  |                 | Ok                                                                                                    |                             |                     | 2022-09-09 14:47:00                             | <b>Details</b>                 |
|                                     | o.     | UBO <sub></sub>      | 12112095930037                          | 12112095930040_2 | ADF400L         | Chonburi, TH_2                                                                                                    | $\aleph$                    |                     | 2022-09-09 14:47:01                             | <b>Details</b>                 |
| <b>2 Alarm Management</b>           | in.    | <b>UBO</b>           | 12112095930037                          | 12112095930040_3 | ADF400L         | Chonburi, TH_3                                                                                                    | $\mathbb{R}^n$              |                     | 2022-09-09 14:47:02                             | Details                        |
| M Operation Management              | m.     | <b>UBO</b>           | 12112095930037                          | 12112095930040_4 | ADF400L         | Chonburi, TH_4                                                                                                    | $\mathbb{N}^{\prime}$       |                     | 2022-09-09 14:47:03                             | Details                        |
| Inspection Plan                     | m.     | <b>UBO</b>           | 12112095930037                          | 12112095930040 5 | ADF400L         | Chonburi, TH 5                                                                                                    | $\mathbb{N}^{\prime}$       |                     | 2022-09-09 14:47:04                             | <b>Details</b>                 |
| Inspection Record                   | m.     | <b>UBO</b>           | 12112095930037                          | 12112095930040_6 | ADF400L         | Chonburi, TH 6                                                                                                    | $\mathbb{R}^n$              |                     | 2022-09-09 14:47:05                             | <b>Details</b>                 |
| Meter Status                        |        | Algebra Intelligence | 12109137160026                          | 12109137160039_1 | ADW210          | ZainZarga_1                                                                                                    | $\mathbb{R}^{\times}$       | 2022-08-14 08:50:02 | 2022-08-14 07:18:01                             | <b>Details</b>                 |
| Gateway Status                      |        | Kesan Tulin          | 12110082190001                          | 12110082190002_1 | <b>ADL400</b>   | 12110082190002_1                                                                                                    | $\mathbb{R}^n$              |                     | 2022-09-09 15:47:00                             | <b>Details</b>                 |
| $\mathbb{R}^n$ Wireless temperature |        | Algebra Intelligence | 12109137160022                          | 12109137160005.1 | ADL400          | Zain-Gardens                                                                                                    | 5x                          | 2022-07-31 05:50:03 | 2022-07-31 08:40:00                             | <b>Details</b>                 |
|                                     |        | Algebra Intelligence | 12109137160030                          | 12109137160015.1 | <b>ADF400LS</b> | ATG_1                                                                                                    | $\mathbb{R}^2$              |                     | 2022-09-09 10:45:00                             | <b>Details</b>                 |
| <b>M</b> Financial                  |        | Algebra Intelligence | 12109137160031                          | 12109137160004 1 | ADL400          | Kareem Rabyeh                                                                                                    | $\mathbb{R}^n$              |                     | 2022-09-09 10:45:00                             | <b>Details</b>                 |
| <b>B</b> User Report                | m.     | munhwapp             | 12111223740002                          | 0至기              | ADW300          | ○ 至 기                                                                                                    | $\mathbb{R}^n$              |                     |                                                 | <b>Details</b>                 |
| 3% Basic Data Management            |        |                      |                                         |                  |                 |                                                                                                    |                             |                     |                                                 |                                |
| System Setting                      |        |                      |                                         |                  |                 |                                                                                                    | Total 4379 15/page          |                     | $\vee$ ( 1 2 3 4 5 6 $\cdots$ 292 $\vee$ Goto 1 |                                |
| <b>E</b> Log Management             |        |                      |                                         |                  |                 |                                                                                                    |                             |                     |                                                 |                                |

Figure 11-6 Model Settings

# 12.wireless Temperature Measurement

# 12.1.Cabinet temperature

This page displays the details of the cabinet temperature, as shown in Figure

| $12 - 1$                                   |                                   |                 |                      |                        |                            |                        |         |                   |              |                      |        |                    |                                                                                               |
|--------------------------------------------|-----------------------------------|-----------------|----------------------|------------------------|----------------------------|------------------------|---------|-------------------|--------------|----------------------|--------|--------------------|-----------------------------------------------------------------------------------------------|
| <b>MAcrel</b>                              | 三 能源物联网云平台                        |                 |                      |                        |                            |                        |         | $\circ$           |              |                      |        |                    | Low <sup>993</sup> Middle <sup>993</sup> High <sup>993</sup> 632°C 461% B APP 34 ① Pa D 超级管理员 |
| <b>EB</b> Welcome                          | Meter Management<br>$ment \times$ |                 | Project Management x | Real-time Monitoring x |                            | Distribution Diagram x | welcome | Room Monitoring x | monitorFun × | Account Management x |        | Recharge Payment x | Batch Operation Of Electric Meters x                                                          |
| <b>EE</b> Data Visualization               |                                   | 江阴微电网研究院 Change |                      |                        |                            |                        |         |                   |              |                      |        | Meter name         | $\alpha$                                                                                      |
| $\bigoplus$ Power Monitoring $\sim$        |                                   |                 |                      |                        |                            |                        |         |                   |              |                      |        |                    |                                                                                               |
| 8 Prepaid Management                       |                                   | Temp1           | 35.5°C               | Temp7                  | $\mathcal{C}$ .            |                        |         |                   | B相温度         | $0^{\circ}C$         | B相温度   | $O^{\circ}C$       |                                                                                               |
| 图 Pile                                     |                                   | Temp2           | 35.4°C               | Temp8                  | 34.1°C                     |                        |         |                   | C相温度         | 0°C                  | C相温度   | o°C                |                                                                                               |
|                                            | 7.                                | Temp3           | 35.5°C               | Temp9                  | $\mathcal{N}_{\text{max}}$ |                        |         | 5.                | A相温度         | 0°C                  | Temp9  | 0°C                |                                                                                               |
| C Lighting                                 | 办公室                               | Temp4           | 35.1°C               | Temp10                 | $\mathcal{L}$              |                        |         | 会议室               | B相關度         | 0°C                  | Temp10 | $0^{\circ}$ C      |                                                                                               |
| Intelligent Fire<br>$\sim$                 | <b>D</b> Detail                   | TempS           | $\mathcal{C}$        | Temp11                 | 35.3°C                     |                        |         | <b>El</b> Detail  | C相思度         | 0°C                  | Temp11 | O <sup>C</sup>     |                                                                                               |
| C Electricity safety                       |                                   | Temp6           | 35.4°C               | Temp12                 | $\mathcal{C}$              |                        |         |                   | A相温度         | O°C                  | Temp12 | 0°C                |                                                                                               |
| $\mathbb{R}^n$ Wireless temperature $\sim$ |                                   |                 |                      |                        |                            |                        |         |                   |              |                      |        | Total 2 24/page    | $\langle 1 \rangle$ Go to $1$                                                                 |
| Cabinet temperature                        |                                   |                 |                      |                        |                            |                        |         |                   |              |                      |        |                    |                                                                                               |
| Cable temperature                          |                                   |                 |                      |                        |                            |                        |         |                   |              |                      |        |                    |                                                                                               |
| <b>ED</b> Energy Quality                   |                                   |                 |                      |                        |                            |                        |         |                   |              |                      |        |                    |                                                                                               |
| SF Demand Analysis                         |                                   |                 |                      |                        |                            |                        |         |                   |              |                      |        |                    |                                                                                               |
| <b>Energy Consumption Analy</b>            |                                   |                 |                      |                        |                            |                        |         |                   |              |                      |        |                    |                                                                                               |
| ₿ Alarm Management ∨                       |                                   |                 |                      |                        |                            |                        |         |                   |              |                      |        |                    |                                                                                               |
| M Operation Management                     |                                   |                 |                      |                        |                            |                        |         |                   |              |                      |        |                    |                                                                                               |
| 图 Equipment Monitor ~                      |                                   |                 |                      |                        |                            |                        |         |                   |              |                      |        |                    |                                                                                               |
| <b>ED</b> User Report<br>$\sim$            |                                   |                 |                      |                        |                            |                        |         |                   |              |                      |        |                    |                                                                                               |

Figure 12-1 Cabinet temperature

## 12.2.Cable temperature

This page displays the temperature information of the cables, as shown in Figure 12-2.

| <b>MAcrel</b>                              | 三 能源物联网云平台          |                           |                    |                  |                        |                    |                      |                          | $\circ$              | Low Middle      |                         |              | High 829°C & 61% BlaPP 32 3 % 13 超级管理员 |                                           |
|--------------------------------------------|---------------------|---------------------------|--------------------|------------------|------------------------|--------------------|----------------------|--------------------------|----------------------|-----------------|-------------------------|--------------|----------------------------------------|-------------------------------------------|
| <b>B</b> Power Monitoring                  | Operator Management |                           | Gateway Management | Meter Management |                        | Project Management | Real-time Monitoring |                          | Distribution Diagram | welcome »       | Room Monitoring x       | monitorFun × | Account Management x                   | Recharge Paymen                           |
| 8 Prepaid Management                       |                     | 江阴微电网研究院 Change           |                    |                  |                        |                    |                      |                          |                      | Meter name      |                         |              | $\alpha$                               | <b>O</b> Normal @ Offline C Error C Alarm |
| $B$ Pile<br>$\sim$                         |                     |                           |                    |                  |                        |                    |                      |                          |                      |                 |                         |              |                                        |                                           |
| Q Lighting<br>$\sim$                       | 1 一层西               | A租: ● 28.5℃               | Offline            | 1 二层东            | Aff: $\bullet$ 27.7°C  | Offline            | 1 层西                 | A担: •- ℃                 | Offline              | 1 办公室<br>-      | A相: • -- ℃              | Offline      |                                        |                                           |
| ntelligent Fire<br>$\sim$                  | $\overline{t}_0$    | BH ● 26.7°C<br>C相 ● 28.4℃ | Details            | <b>To</b>        | B图: 0--℃<br>C相: ● -- ℃ | Details            | <b>To</b>            | BH: • -- ℃<br>CfB: ● --℃ | Details              | $\mathcal{H}_0$ | BH .- "C<br>CfB: ● -- ℃ | Details      |                                        |                                           |
| $\sim$<br>C Electricity safety             |                     |                           |                    |                  |                        |                    |                      |                          |                      |                 |                         |              |                                        |                                           |
| $\mathbb{R}^n$ Wireless temperature $\sim$ |                     |                           |                    |                  |                        |                    |                      |                          |                      |                 |                         | Total 4      | $24$ /page<br>$\sim$                   | $(1)$ Ooto 1                              |
| Cabinet temperature                        |                     |                           |                    |                  |                        |                    |                      |                          |                      |                 |                         |              |                                        |                                           |
| Cable temperature                          |                     |                           |                    |                  |                        |                    |                      |                          |                      |                 |                         |              |                                        |                                           |
| <b>ED</b> Energy Quality                   |                     |                           |                    |                  |                        |                    |                      |                          |                      |                 |                         |              |                                        |                                           |
| S Demand Analysis                          |                     |                           |                    |                  |                        |                    |                      |                          |                      |                 |                         |              |                                        |                                           |
| <b>B</b> Energy Consumption Analy          |                     |                           |                    |                  |                        |                    |                      |                          |                      |                 |                         |              |                                        |                                           |
| <sup>2</sup> Alarm Management ×            |                     |                           |                    |                  |                        |                    |                      |                          |                      |                 |                         |              |                                        |                                           |
| M-Operation Management                     |                     |                           |                    |                  |                        |                    |                      |                          |                      |                 |                         |              |                                        |                                           |
| <b>2</b> Equipment Monitor ~               |                     |                           |                    |                  |                        |                    |                      |                          |                      |                 |                         |              |                                        |                                           |
| <b>BB</b> User Report<br>$\sim$            |                     |                           |                    |                  |                        |                    |                      |                          |                      |                 |                         |              |                                        |                                           |
| Fil Equipment Archives                     |                     |                           |                    |                  |                        |                    |                      |                          |                      |                 |                         |              |                                        |                                           |
| 3% Basic Data Management                   |                     |                           |                    |                  |                        |                    |                      |                          |                      |                 |                         |              |                                        |                                           |

Figure 12-2 Cable temperature

# 13. User Report

### 13.1.User Report

The user report can filter and generate project overview, energy consumption analysis, energy consumption ranking, financial report and financial details according to the project and time period specified by the user, and supports the printing function, as shown in Figure 13-1.

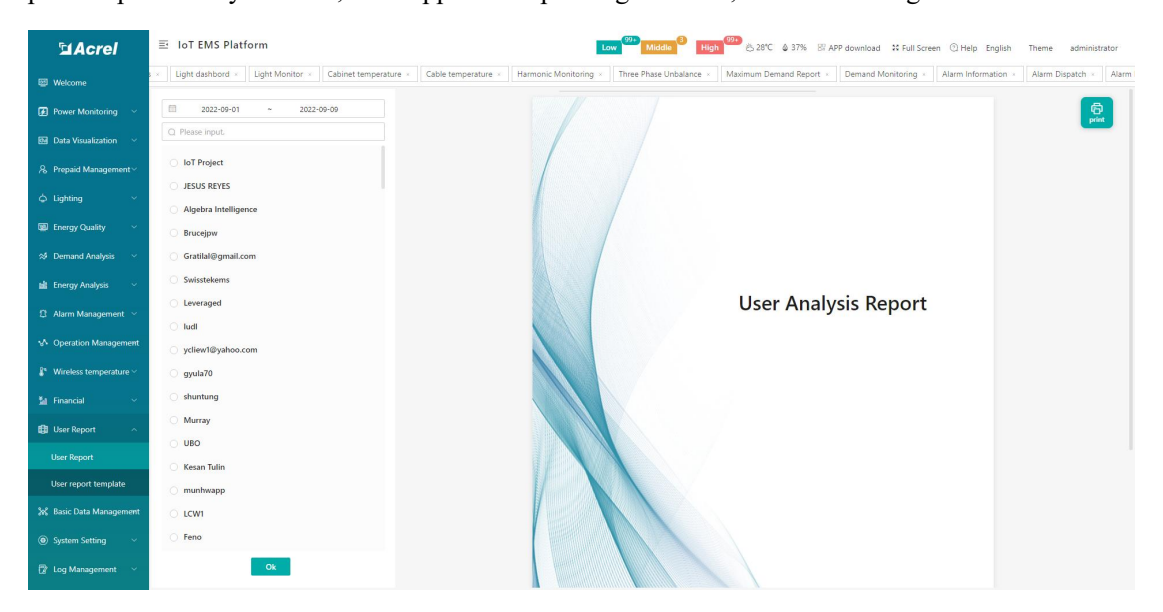

Figure 13-1 User report

### 13.2. User Report Template

Users can select the report information they need to view in the user report template according to their needs, and bind it to the project. The corresponding information can be seen in the user report, and batch binding is supported, as shown in Figure 13-2.

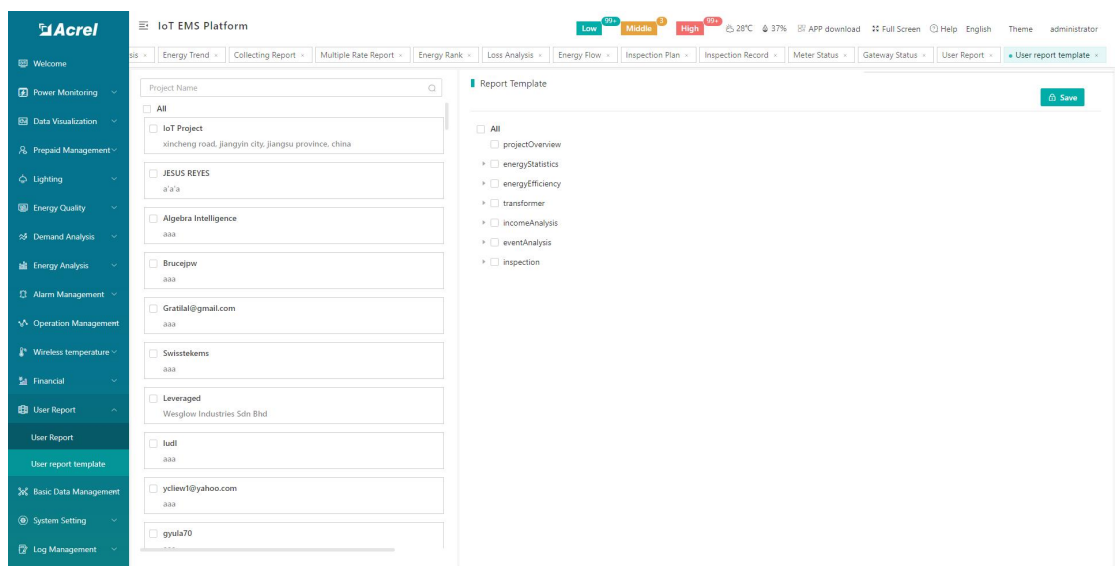

Figure 13-2 User report template

# 14. Basic Data Management

## 14.1.User Management

User management can add, modify, delete, and reset passwords for user information, and can also associate items with operators, as shown in Figure 14-1.。

| <b>MAcrel</b>                      |                     | 三 IoT EMS Platform          |                         |                      |                 | Middle<br>Low <sup>1</sup>                |                     | High 28°C & 37% B APP download 10 Full Screen @ Help English<br>Theme<br>administrator |
|------------------------------------|---------------------|-----------------------------|-------------------------|----------------------|-----------------|-------------------------------------------|---------------------|----------------------------------------------------------------------------------------|
| El Financial                       | lemand Monitoring x | Alarm Information x         | Alarm Dispatch >        | Alarm Handling       | Energy Report   | Energy Overview<br>YoY Analysis x         | MoM Analysis        | Multiple Rate Report ><br>Energy Rank × Loss<br>Energy Trend ×<br>Collecting Report x  |
| <b>BB</b> User Report              | $+$ Add             | <b>Delete</b><br>$0.$ Edit  | <b>Q</b> Reset Password |                      |                 | Account/Name/Role/Phone/Email             | $\circ$             | <b>I</b> Selected User<br>$\mathbb{R}$                                                 |
| 2% Basic Data Management           | п                   | <b>Account</b>              | <b>Name</b>             | Role                 | Phone           | Email                                     | <b>Create time</b>  | <b>CO</b> Save<br>Enter search content here                                            |
| <b>User Management</b>             | o                   | Stalline97                  | stalline                | User                 | 695509118       | stalinenguetsap@gmai                      | 2022-09-09 08:00:34 | AII                                                                                    |
| <b>Project Management</b>          | Ω                   | staline18                   | Staline                 | User                 | 695509118       | stalinenquetsap@qmai  2022-09-09 07:58:05 |                     | loT Project                                                                            |
| Gateway Management                 | n                   | Staline                     | Staline                 | User                 | 695509118       | stalinenquetsap@qmai                      | 2022-09-08 16:52:19 | <b>JESUS REYES</b>                                                                     |
|                                    | n                   | verizon                     | verizon                 | User                 | 01819528709     | tawheed.verizon@gma                       | 2022-09-08 10:16:53 | Algebra Intelligence                                                                   |
| Meter Management                   | n                   | Feeling Chang               | Feeling Chang           | User                 | 18761508960     | feeling.chang@email.a                     | 2022-09-07 09:03:19 | Brucejpw<br>Gratilal@gmail.com                                                         |
| Charge Plan                        | o                   | Tee                         | Tee                     | User                 | 60169607845     | khtee.epw@gmail.com                       | 2022-09-07 02:59:32 | Swisstekems                                                                            |
| <b>PV Settings</b>                 | o                   | <b>Electrical Equipment</b> | Ndlela Nos'milo         | User                 | +26878149357    | ndlelamilo62@gmail.c                      | 2022-09-06 12:28:22 | Leveraged                                                                              |
| <b>Region Management</b>           | n                   | lokielfintest               | Loki Elfin              | User                 | +86 15000365159 | loki@acrel.cn                             | 2022-09-06 07:11:42 | ludi                                                                                   |
| Device Model Management            | $\Box$              | bullah                      | bullah                  | User                 | 081315310888    | bullah007@gmail.com                       | 2022-09-02 13:24:02 | vcliew1@yahoo.com                                                                      |
|                                    | $\Box$              | Aps                         | Aps                     | User                 | +60197722970    | pakgie88@gmail.com                        | 2022-09-02 04:02:43 | gyula70                                                                                |
| <b>StreetLight</b>                 |                     | wttsolutions                | migmat24                | User                 | 50764874745     | miquel.amat.d@qmail                       | 2022-09-02 01:27:06 | shuntung                                                                               |
| <b>Electrical Parameters Manae</b> | n                   | Switch                      | abdielap                | User                 | +507 66742109   | ap@switcheng.com                          | 2022-09-01 23:55:10 | Murray<br>$\Box$ UBO                                                                   |
| <b>Energy Type</b>                 | ο                   | ken                         | Ken                     | Manager              | 628129286666    |                                           | 2022-08-31 07:55:58 | Kesan Tulin                                                                            |
| <b>Project Topology</b>            | o                   | Agra Surya Energy           | ken                     | Photovaltaic Manager | 111             | Ken@lenagra.com                           | 2022-08-31 03:02:21 | munhwapp                                                                               |
| <b>Energy Topology</b>             | о                   | wipro test                  | wipro                   | User                 |                 | loki@acrel.cn                             | 2022-08-29 06:05:06 | $C$ LCW1                                                                               |
| <b>Meter Alarm Rules</b>           |                     |                             |                         |                      |                 |                                           |                     | Feno                                                                                   |
| Alarm Reminder                     |                     |                             |                         |                      |                 |                                           |                     | SKYS16<br><b>JMV</b> Ips                                                               |
|                                    |                     |                             |                         | Total 248 15/page v  | $\langle$       | $1$ 2 3 4 5 6 -- 17 >                     | Go to 1             | TPL                                                                                    |
| <b>Hierarchical Alarm Settings</b> |                     |                             |                         |                      |                 |                                           |                     | Rabiul                                                                                 |
|                                    |                     |                             |                         |                      |                 |                                           |                     |                                                                                        |

Figure 14-1 User Management

Click Add to pop up a new user box, enter the login account, password, name, platform name, role, account validity period, and effective date, etc., and click OK to create a new user, as shown in Figure 14-2. Editing a user is the same as creating a user.

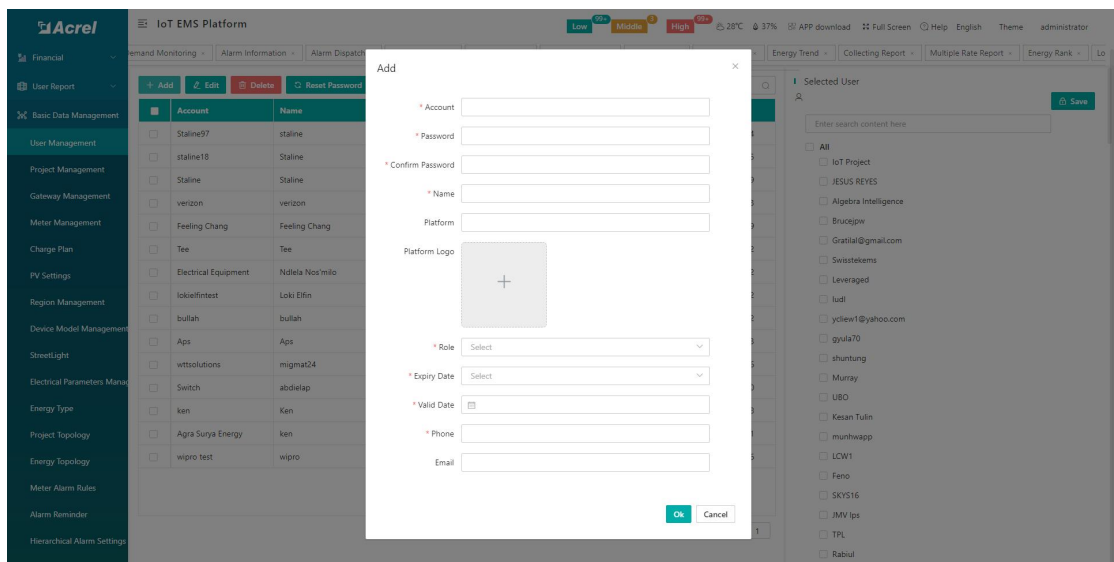

Figure 14-2 Adding an user

Select a user, click Delete, and a confirmation prompt box will pop up, click Confirm to delete the checked operator, as shown in Figure 14-3. Select a user, click Reset Password, a reset password box will pop up, enter a new password and confirm the password, and click Confirm to modify the operator login password, as shown in Figure 14-4.

| <b>SiAcrel</b>                     |        | 三 IoT EMS Platform             |                  |                      |                                     |                                                 |                     | <b>Low 20 Missing 19 High 200</b> 328°C & 37% B APP download 1: Full Screen Q Help English Theme administrator                                                                                                    |
|------------------------------------|--------|--------------------------------|------------------|----------------------|-------------------------------------|-------------------------------------------------|---------------------|----------------------------------------------------------------------------------------------------|
| <b>M</b> Financial                 |        |                                |                  |                      |                                     |                                                 |                     | Jemand Monitoring . Alarm Information . Alarm Dispatch . Alarm Handling . Energy Report . Energy Overview . Yo'Y Analysis . MoM Analysis . Energy Trend . Collecting Report . Multiple Rate Report . Energy Rank . Lo |
| <b>User Report</b>                 |        | + Add $\alpha$ Edit   @ Delete | C Reset Password |                      |                                     | Account/Name/Role/Phone/Email                   | $\circ$             | I Selected User<br>8 Staline97 staline                                                                                                    |
| 3% Basic Data Management           |        | Account                        | <b>Name</b>      | Role                 | Phone                               | Email                                           | Create time         | $@$ Save<br>Enter search content here                                                                                                    |
| User Management                    | U.     | Stalline97                     | staline          | User                 | 695509118                           | stallnenguetsap@gmai 2022-09-09 08:00:34        |                     | All                                                                                                    |
| Project Management                 | m.     | staline18                      | Staline          | User                 | 695509118                           | stallnenguetsap@gmai  2022-09-09 07:58:05       |                     | loT Project                                                                                                    |
|                                    | $\Box$ | Staline                        | Staline          | User                 | 695509118                           | stalinenguetsap@gmai 2022-09-08 16:52:19        |                     | <b>JESUS REYES</b>                                                                                                    |
| Gateway Management                 | $\Box$ | verizon                        | verizon          | <b>User</b>          | 01819528709                         | tawheed.verizon@gma 2022-09-08 10:16:53         |                     | Algebra Intelligence                                                                                                    |
| Meter Management                   | m.     | Feeling Chang                  | Feeling Chang    | <b>User</b>          | 18761508960                         | feeling.chang@email.a 2022-09-07 09:03:19       |                     | <b>Bruceiow</b>                                                                                                    |
| Charge Plan                        | $\Box$ | Tee                            | Tee              | <b>User</b>          |                                     |                                                 | 2022-09-07 02:59:32 | Gratilal@gmail.com<br>Swisstekems                                                                                                    |
| PV Settings                        | m.     | <b>Electrical Equipment</b>    | Ndlela Nos'milo  | Prompt<br>User       |                                     | $\times$                                        | 2022-09-06 12:28:22 | Leveraged                                                                                                    |
| Region Management                  | m.     | lokielfintest                  | Loki Elfin       | User                 | Are you sure to delete this record? |                                                 | 2022-09-06 07:11:42 | <b>E</b> ludl                                                                                                    |
| Device Model Managemen             | m.     | bullah                         | bullah           | User                 |                                     | O <sub>k</sub><br>Cancel                        | 2022-09-02 13:24:02 | ycliew1@yahoo.com                                                                                                    |
|                                    | $\Box$ | Aps                            | Aps              | User                 | +60197722970                        | pakgie88@gmail.com                              | 2022-09-02 04:02:43 | gyula70                                                                                                    |
| StreetLight                        | m.     | wttsolutions                   | migmat24         | User                 | 50764874745                         | miqueLamat.d@qmail                              | 2022-09-02 01:27:06 | shuntung                                                                                                    |
| <b>Electrical Parameters Manac</b> | m.     | Switch                         | abdielap         | User                 | +507 66742109                       | ap@switcheng.com                                | 2022-09-01 23:55:10 | Murray                                                                                                    |
| Energy Type                        | $\Box$ | ken                            | Ken              | Manager              | 628129286666                        |                                                 | 2022-08-31 07:55:58 | <b>UBO</b><br>Kesan Tulin                                                                                                    |
| Project Topology                   | m.     | Agra Surya Energy              | ken              | Photovaltaic Manager | 111                                 | Ken@lenagra.com                                 | 2022-08-31 03:02:21 | munhwapp                                                                                                    |
| Energy Topology                    | n.     | wipro test                     | wipro            | User                 |                                     | loki@acrel.cn                                   | 2022-08-29 06:05:06 | <b>LCW1</b>                                                                                                    |
| Meter Alarm Rules                  |        |                                |                  |                      |                                     |                                                 |                     | Feno                                                                                                    |
|                                    |        |                                |                  |                      |                                     |                                                 |                     | SKYS16                                                                                                    |
| Alarm Reminder                     |        |                                |                  |                      |                                     | Total 248 15/page v < 1 2 3 4 5 6 - 17 > Goto 1 |                     | <b>JMV</b> lps                                                                                                    |
| <b>Hierarchical Alarm Settings</b> |        |                                |                  |                      |                                     |                                                 |                     | TPL                                                                                                    |
|                                    |        |                                |                  |                      |                                     |                                                 |                     | Rabiul                                                                                                    |

Figure 14-3 Delete user

| <b>SiAcrel</b>                    |        | 三 IoT EMS Platform             |                  |                           |                 |                                                   |                     | <b>Low</b> 22 Mission 1 High 23 B 23°C 6 37% B APP download 1: Full Screen Q Help English Theme administrator                                                                                                    |
|-----------------------------------|--------|--------------------------------|------------------|---------------------------|-----------------|---------------------------------------------------|---------------------|----------------------------------------------------------------------------------------------------|
| Ed Financial                      |        |                                |                  |                           |                 |                                                   |                     | Jemand Monitoring . Alarm Information . Alarm Dispatch . Alarm Handling . Energy Report . Energy Dverview . Yo'l Analysis . MoM Analysis . Energy Trend . Collecting Report . Multiple Rate Report . Energy Rank . Lo |
| <b>BB</b> User Report             |        | + Add $\angle$ Edit   @ Delete | C Reset Password |                           |                 | Account/Name/Role/Phone/Email                     | $\circ$             | <b>I</b> Selected User                                                                                                    |
| 3% Basic Data Management          |        | Account                        | Name             | Reset Password<br>Ro      |                 |                                                   | $\times$            | 8 Staline97 staline<br><b>B</b> Save<br>Enter search content here                                                                                                    |
| User Management                   |        | Stalline97                     | staline          | Use                       |                 |                                                   | 18:00:34            | All                                                                                                    |
| Project Management                | $\Box$ | staline18                      | Staline          | * Password<br>Use         |                 |                                                   | 7:58:05             | loT Project                                                                                                    |
|                                   | $\Box$ | Staline                        | Staline          | * Confirm Password<br>Use |                 |                                                   | 6:52:19             | <b>JESUS REYES</b>                                                                                                    |
| Gateway Management                | $\Box$ | verizon                        | verizon          | Use                       |                 |                                                   | 0:16:53             | Algebra Intelligence                                                                                                    |
| Meter Management                  | $\Box$ | Feeling Chang                  | Feeling Chang    | Use                       |                 | Ok                                                | 9:03:19<br>Cancel   | <b>Brucejpw</b>                                                                                                    |
| Charge Plan                       | n      | Tee                            | Tee              | Use                       |                 |                                                   | 12-59:32            | Gratilal@gmail.com                                                                                                    |
| PV Settings                       | n      | <b>Electrical Equipment</b>    | Ndlela Nos'milo  | User                      | +26878149357    | ndlelamilo62@gmail.c                              | 2022-09-06 12:28:22 | Swisstekems<br>Leveraged                                                                                                    |
| Region Management                 | m.     | lokielfintest                  | Loki Elfin       | User                      | +86 15000365159 | loki@acrel.cn                                     | 2022-09-06 07:11:42 | $ $ ludl                                                                                                    |
| Device Model Managemen            | n.     | bullah                         | bullah           | User                      | 061315310888    | bullah007@gmail.com                               | 2022-09-02 13:24:02 | ycliew1@yahoo.com                                                                                                    |
|                                   | $\Box$ | Aps                            | Aps              | User                      | +60197722970    | pakgie88@gmail.com                                | 2022-09-02 04:02:43 | gyula70                                                                                                    |
| StreetLight                       | m.     | wttsolutions                   | migmat24         | User                      | 50764874745     | miqueLamat.d@qmail                                | 2022-09-02 01:27:06 | shuntung                                                                                                    |
| <b>Electrical Parameters Mana</b> | $\Box$ | Switch                         | abdielap         | User                      | +507 66742109   | ap@switcheng.com                                  | 2022-09-01 23:55:10 | Murray                                                                                                    |
| Energy Type                       | $\Box$ | ken                            | Ken              | Manager                   | 628129286666    |                                                   | 2022-08-31 07:55:58 | UBO<br>Kesan Tulin                                                                                                    |
| Project Topology                  | $\Box$ | Agra Surya Energy              | ken              | Photovaltaic Manager      | 111             | Ken@lenagra.com                                   | 2022-08-31 03:02:21 | munhwapp                                                                                                    |
| <b>Energy Topology</b>            | $\Box$ | wipro test                     | wipro            | User                      |                 | loki@acrel.cn                                     | 2022-08-29 06:05:06 | <b>ELCW1</b>                                                                                                    |
| Meter Alarm Rules                 |        |                                |                  |                           |                 |                                                   |                     | Feno                                                                                                    |
|                                   |        |                                |                  |                           |                 |                                                   |                     | SKYS16                                                                                                    |
| Alarm Reminder                    |        |                                |                  |                           |                 | Total 248 15/page v < 1 2 3 4 5 6 ··· 17 > Goto 1 |                     | <b>JMV</b> lps                                                                                                    |
| Hierarchical Alarm Settings       |        |                                |                  |                           |                 |                                                   |                     | TPL<br>Rabiul                                                                                                    |

Figure 14-4 Reset Password

## 14.2.Project Management

The project management page displays all projects associated with the current user. Users can add, edit, and delete project information, and can also import project information according to the template. Click the export button to export the project information to an Excel table, and also support checked projects Set electricity prices. As shown in Figure 14-5.

| <b>MAcrel</b>                      |         | 三 IoT EMS Platform                             |                                    | Low Middle                                 |                              | High 328°C $\oplus$ 37% B APP download 30 Full Screen Q Help English | Theme<br>administrator                         |
|------------------------------------|---------|------------------------------------------------|------------------------------------|--------------------------------------------|------------------------------|----------------------------------------------------------------------|------------------------------------------------|
| <b>M</b> Financial                 | te x    | Order View ×<br>Income Situation x<br>Report × | Menu Management x                  | Platform Management x<br>Role Management x | Operation Log x<br>Login Log | Control Log ><br>Energy Type x                                       | User Management x<br>· Project Management ×    |
| <b>ED</b> User Report              | $+$ Add | <b>向</b> Delete<br>$Q$ Edit                    | <b>Et Download import template</b> | <b>O</b> Electricity price setting         |                              |                                                                      | Project Name/Customer Name/Address<br>$\alpha$ |
| 3% Basic Data Management           | п       | <b>Project Name</b>                            | <b>Customer Name</b>               | <b>Address</b>                             | Principal                    | Phone                                                                | <b>Create time</b>                             |
| <b>User Management</b>             | $\Box$  | VRect                                          | Verizon                            | Verizon                                    |                              |                                                                      | 2022-09-08 18:35:37                            |
| <b>Project Management</b>          | $\Box$  | <b>Energy Cost Reduction</b>                   | Tsandzanani Project                | Nyakatfo Next to Komati River              | ECR                          | +26878149357                                                         | 2022-09-08 15:05:47                            |
| Gateway Management                 | $\Box$  | Pbc                                            | Hmt                                | Uttarkhan                                  |                              |                                                                      | 2022-09-08 04:32:04                            |
|                                    | $\Box$  | Pbc                                            | Hmt                                | Uttarkhan                                  |                              |                                                                      | 2022-09-08 04:20:28                            |
| Meter Management                   | $\Box$  | Verizonrectifier                               | Verizon                            | Uttarkhan                                  |                              |                                                                      | 2022-09-08 04:01:56                            |
| Charge Plan                        | $\Box$  | Verizon pbc                                    | Hmt                                | Uttarkhan                                  | ч.                           | $\overline{1}$                                                       | 2022-09-08 03:11:16                            |
| <b>PV Settings</b>                 | $\Box$  | NEW                                            | APS                                | Nilai                                      |                              |                                                                      | 2022-09-07 11:24:21                            |
| <b>Region Management</b>           | n       | E Team Test                                    | Loki Elfin                         | 888                                        |                              |                                                                      | 2022-09-06 15:18:11                            |
| <b>Device Model Management</b>     | $\Box$  | Proj2                                          | Wtt                                | Panama                                     |                              |                                                                      | 2022-09-02 09:41:38                            |
| StreetLight                        | o       | Agra@Lab                                       | Ken                                | Jakarta, Indonesia                         | Ken                          | 628129286666                                                         | 2022-09-01 10:34:59                            |
|                                    | n       | WGTest                                         | WGTest                             | WGTest                                     | WGTest                       | 1111111111                                                           | 2022-08-30 11:16:13                            |
| <b>Electrical Parameters Manad</b> | $\Box$  | Wipro Test                                     | wipro                              | 222                                        |                              |                                                                      | 2022-08-29 14:06:30                            |
| <b>Energy Type</b>                 | $\Box$  | plnbatam                                       | gardu1                             | Baloi                                      |                              |                                                                      | 2022-08-26 16:17:36                            |
| <b>Project Topology</b>            | n       | Office Green testing                           | Green Electric City                | Heliade intre Vii 8                        | Laurentiu                    | $+40746133833$                                                       | 2022-08-25 12:48:33                            |
| <b>Energy Topology</b>             | $\Box$  | Prototype                                      | AEG                                | Nilai                                      |                              |                                                                      | 2022-08-24 10:50:31                            |
| <b>Meter Alarm Rules</b>           |         |                                                |                                    |                                            |                              |                                                                      |                                                |
| <b>Alarm Reminder</b>              |         |                                                |                                    |                                            |                              |                                                                      |                                                |
| <b>Hierarchical Alarm Settings</b> |         |                                                |                                    |                                            | Total 161                    | 15/page<br>$\langle$                                                 | $1$ 2 3 4 5 6 -- 11 ><br>Go to 1               |
| we have been a structured to be    |         |                                                |                                    |                                            |                              |                                                                      |                                                |

Figure 14-5 Project Management

Click the Add button to enter the new project page. The project name, customer name, region, and detailed address are required. Click Save to create the project. The camera can be associated on the right, and the power distribution diagram, pipe network diagram, and equipment

management model diagram can be uploaded. , the save button of each module only saves the data of the corresponding module, as shown in Figure 14-6.

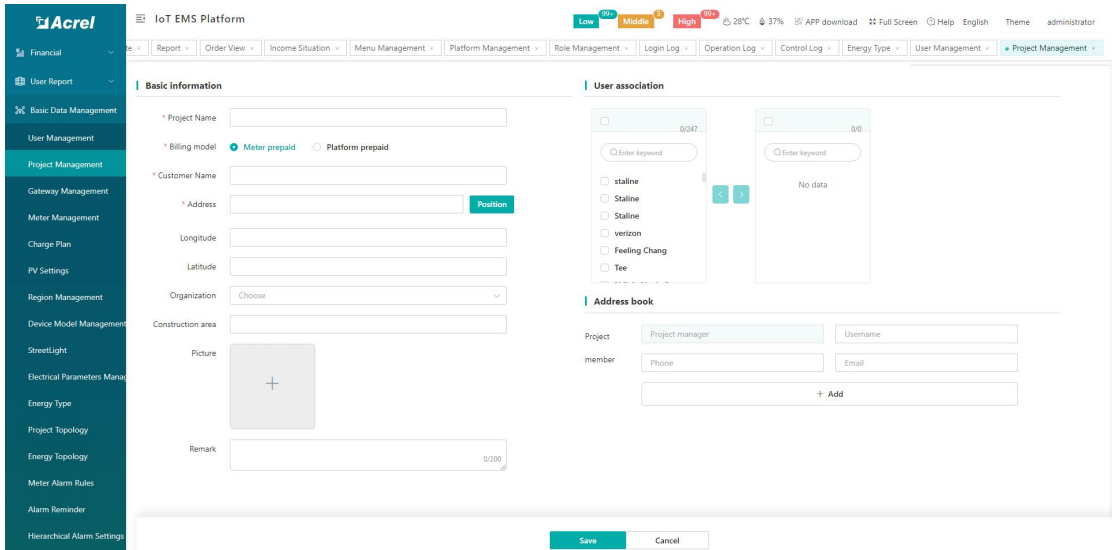

Figure 14-6 Added project

After the project information is saved, you can check the corresponding user in the user association below to associate with the project. After clicking Save, the associated user will have the permission to view the project. As shown in Figure 14-7.

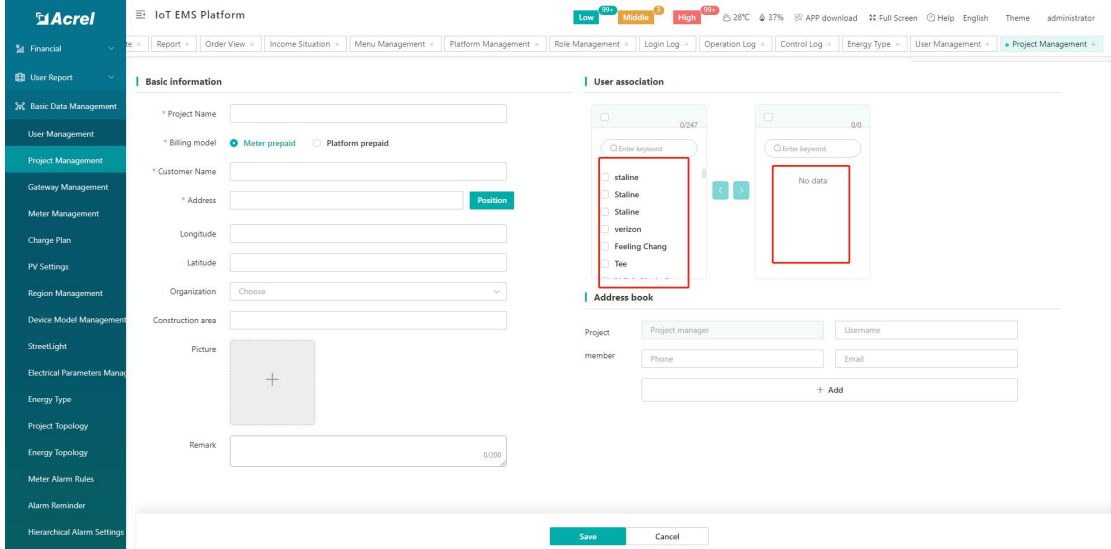

Figure 14-7

Contact information can be added to the address book below the host association, which can be displayed in the project information and is also convenient for exception subscription management to add alarm recipients, as shown in Figure 14-8. The operation method of modifying an item is the same as that of adding an item.

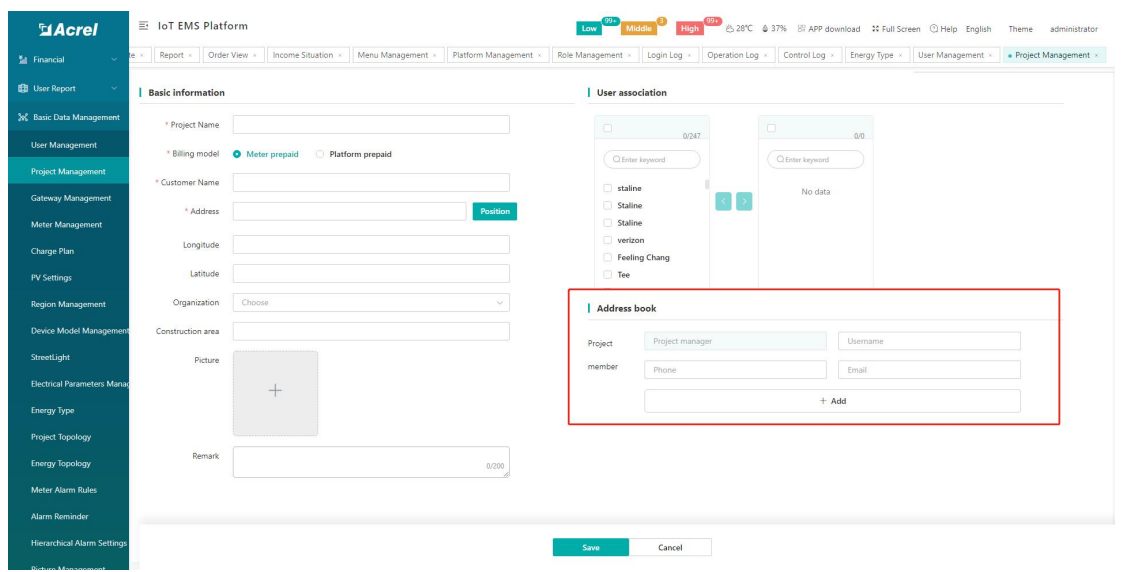

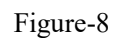

Click to download and import the template, and enter the parameters in the template. Among them, the four parameters of device model, gateway identification number, instrument address, and subsystem do not need to be filled in, as shown in Figure 14-9

| <b>B2</b> |                             | ♪ 項目导入12123 |     |     |      |      |      |       |      |     |       |            |      |    |
|-----------|-----------------------------|-------------|-----|-----|------|------|------|-------|------|-----|-------|------------|------|----|
|           |                             |             |     |     |      |      |      |       |      |     |       |            |      |    |
| 项目名称      | 客户名称                        | 硰           |     | 区   | 详细地址 | 区域位置 | 设备型号 | 网关识别号 | 仪表地址 | 子系统 | 负责人姓名 | 负责人手机号     | 建筑面积 | 备注 |
|           | <b>東日导入測试1123 耳目早入12123</b> | 江苏省         | 无锡市 | 江阴市 | 澄江街道 |      |      |       |      |     | 张三    | 1888888888 |      |    |
|           |                             |             |     |     |      |      |      |       |      |     |       |            |      |    |
|           |                             |             |     |     |      |      |      |       |      |     |       |            |      |    |
|           |                             |             |     |     |      |      |      |       |      |     |       |            |      |    |
|           |                             |             |     |     |      |      |      |       |      |     |       |            |      |    |
|           |                             |             |     |     |      |      |      |       |      |     |       |            |      |    |
|           |                             |             |     |     |      |      |      |       |      |     |       |            |      |    |
|           |                             |             |     |     |      |      |      |       |      |     |       |            |      |    |
|           |                             |             |     |     |      |      |      |       |      |     |       |            |      |    |
|           |                             |             |     |     |      |      |      |       |      |     |       |            |      |    |

Figure 14-9

Click Import and select the file, as shown in Figure 14-10, the platform will prompt that the import is successful.

| $\rightarrow$<br>$\uparrow$<br>$\leftarrow$                                     | ■ > 此电脑 > 桌面                                                     |          |    |    |       | $\circ$ $\circ$ | 搜索"桌面" |         |        | $\varphi$ |
|---------------------------------------------------------------------------------|------------------------------------------------------------------|----------|----|----|-------|-----------------|--------|---------|--------|-----------|
| 组织 ▼                                                                            | 新建文件夹                                                            |          |    |    |       |                 |        | $=$ $-$ | $\Box$ | $\bullet$ |
| ★ 快速访问<br>真面<br>→下载<br>兽<br>文档<br>■ 图片<br>$2021 - 11$<br>◎ 安全用电<br>测试文档<br>工业能耗 | $\mathcal{R}$<br>$\mathcal{R}$<br>$\mathcal{R}$<br>$\mathcal{R}$ | Inkscape | 海外 | 视频 | 新建文件头 | 消防项目导入模<br>板    |        |         |        |           |
| 山此电脑<br>■ 视频                                                                    |                                                                  |          |    |    |       |                 |        |         |        |           |
| ■ 图片<br>图 文档<br>→下载                                                             |                                                                  |          |    |    |       |                 |        |         |        |           |

Figure 14-10

Check the selected items and click "Price Setting", which supports multiple rate and single rate settings. After setting, click OK. As shown in Figure 14-11.

| <b>SiAcrel</b>                     |         | E IoT EMS Platform                       |                            |                                                                         |                            |                    |              | Low 20 Middle 9 High 23 8376 & 37% Bi APP download # Full Screen @ Help English Theme administrator                                                                                             |
|------------------------------------|---------|------------------------------------------|----------------------------|-------------------------------------------------------------------------|----------------------------|--------------------|--------------|----------------------------------------------------------------------------------------------------|
| <b>M</b> Financial                 |         |                                          |                            |                                                                         |                            |                    |              | Report > Order View > Income Situation > Menu Management > Platform Management > Role Management > Login Log > Operation Log > Control Log > Energy Type > User Management > Project Management |
| <b>BB</b> User Report              | $+$ Add | <b>Delete</b><br>$0$ Edit $\blacksquare$ |                            | <b>Et Download import template</b> $\bigcirc$ Electricity price setting |                            |                    |              | Project Name/Customer Name/Address<br>$\circ$                                                                                                    |
| 3% Basic Data Management           |         | <b>Project Name</b>                      | <b>Customer Nam</b>        | Electricity price setting                                               |                            | $\times$           | Phone        | Create time                                                                                                    |
| User Management                    | D.      | VRect                                    | Verizon:                   |                                                                         | * Currency unit S          | $\vee$             |              | 2022-09-08 18:35:37                                                                                                    |
| Project Management                 |         | <b>Energy Cost Reduction</b>             | Tsandzanani Pro            |                                                                         |                            |                    | +26878149357 | 2022-09-08 15:05:47                                                                                                    |
| Gateway Management                 | n       | Pbc                                      | Hmt                        |                                                                         | Multi tariff ( Yes<br>O No |                    |              | 2022-09-08 04:32:04                                                                                                    |
| Meter Management                   | n       | Pbc                                      | Hmt                        | * single electricity price(\$)                                          |                            |                    |              | 2022-09-08 04:20:28                                                                                                    |
|                                    |         | Verizonrectifier                         | Verizon                    |                                                                         |                            |                    |              | 2022-09-08 04:01:56                                                                                                    |
| Charge Plan                        |         | Verizon pbc                              | Hmt                        |                                                                         |                            | Cancel<br>$\alpha$ |              | 2022-09-08 03:11:16                                                                                                    |
| PV Settings                        |         | <b>NEW</b>                               | <b>APS</b>                 |                                                                         |                            |                    |              | 2022-09-07 11:24:21                                                                                                    |
| Region Management                  |         | E Team Test                              | Loki Elfin                 |                                                                         | 333                        |                    |              | 2022-09-06 15:18:11                                                                                                    |
| Device Model Management            |         | Proj2                                    | Wtt                        |                                                                         | Panama                     |                    |              | 2022-09-02 09:41:38                                                                                                    |
| StreetLight                        |         | Agra@Lab                                 | Ken                        |                                                                         | Jakarta, Indonesia         | Ken.               | 628129286666 | 2022-09-01 10:34:59                                                                                                    |
| Electrical Parameters Mana         | m.      | <b>WGTest</b>                            | <b>WGTest</b>              |                                                                         | <b>WGTest</b>              | <b>WGTest</b>      | 11111111111  | 2022-08-30 11:16:13                                                                                                    |
|                                    | n.      | Wipro Test                               | wipro                      |                                                                         | 222                        |                    |              | 2022-08-29 14:06:30                                                                                                    |
| Energy Type                        | n       | pinbatam                                 | gardu1                     |                                                                         | Baloi                      |                    |              | 2022-08-26 16:17:36                                                                                                    |
| Project Topology                   |         | Office Green testing                     | <b>Green Electric City</b> |                                                                         | Heliade intre Vii 8        | Laurentiu          | +40746133833 | 2022-08-25 12:48:33                                                                                                    |
| <b>Energy Topology</b>             |         | Prototype                                | AEG                        |                                                                         | Nilai                      |                    |              | 2022-08-24 10:50:31                                                                                                    |
| Meter Alarm Rules                  |         |                                          |                            |                                                                         |                            |                    |              |                                                                                                    |
| Alarm Reminder                     |         |                                          |                            |                                                                         |                            |                    |              |                                                                                                    |
| <b>Hierarchical Alarm Settings</b> |         |                                          |                            |                                                                         |                            |                    |              | Total 161 15/page v < 1 2 3 4 5 6 -- 11 > Goto 1                                                                                                    |
|                                    |         |                                          |                            |                                                                         |                            |                    |              |                                                                                                    |

Figure 14-11

## 14.3.Gateway Management

The gateway management page displays all meter information under the associated project. The information includes project name, gateway identification number, time zone, creation time, remarks, etc. You can find the corresponding gateway according to the gateway identification number and project name.

You can add, edit, delete, reset the gateway, and set the time zone on the gateway information, as shown in Figure 14-12.

| <b>MAcrel</b>                      |         | 三 IoT EMS Platform                       |                       |                                                     |                              | High <sup>09</sup> 6.28°C & 37% B APP download 34 Full Screen @ Help English | Theme<br>administrator            |
|------------------------------------|---------|------------------------------------------|-----------------------|-----------------------------------------------------|------------------------------|------------------------------------------------------------------------------|-----------------------------------|
| <b>M</b> Financial                 | iew x   | Menu Management x<br>Income Situation x  | Platform Management x | Role Management x<br>Login Log x<br>Operation Log x | Control Log x Energy Type x  | User Management x<br>Project Management x                                    | · Gateway Management »            |
| <b>ED</b> User Report              | $+$ Add | <b>图 Delete</b><br>$Q$ Reset<br>$Q$ Edit | <b>Q</b> Zone Set     |                                                     | Project Name                 | Gateway ID<br>$\sim$                                                         | $\alpha$                          |
| 3% Basic Data Management           | п       | <b>Project Name</b>                      | <b>Gateway ID</b>     | <b>Time Zone</b>                                    | Whether daylight saving time | <b>Create time</b>                                                           | <b>Remark</b>                     |
| User Management                    | $\Box$  |                                          | 12209074000059        | $\boldsymbol{8}$                                    | No.                          | 2022-09-09 15:35:02                                                          |                                   |
| <b>Project Management</b>          | $\Box$  |                                          | 12209063000004        | $\mathcal{I}$                                       | No.                          | 2022-09-08 12:55:03                                                          |                                   |
|                                    | $\Box$  |                                          | 12209063000003        | 7                                                   | No.                          | 2022-09-08 11:10:02                                                          |                                   |
| <b>Gateway Management</b>          | $\Box$  |                                          | 12209063000011        | 7                                                   | No.                          | 2022-09-08 10:50:03                                                          |                                   |
| Meter Management                   | $\Box$  |                                          | 12209063000010        | 7                                                   | No.                          | 2022-09-08 10:15:05                                                          |                                   |
| Charge Plan                        | $\Box$  |                                          | 12209063000009        | 7                                                   | No                           | 2022-09-08 09:40:04                                                          |                                   |
| <b>PV Settings</b>                 | $\Box$  |                                          | 12209063000005        | 7                                                   | No.                          | 2022-09-08 09:01:27                                                          |                                   |
| <b>Region Management</b>           | $\Box$  |                                          | 12209063000002        | 7                                                   | No.                          | 2022-09-08 08:51:58                                                          |                                   |
| Device Model Management            | $\Box$  | Verizonrectifier                         | 12208154560002_1      |                                                     | No                           | 2022-09-08 04:10:11                                                          |                                   |
|                                    | $\Box$  | Verizon pbc                              | 12208154560005        | $^{\circ}$                                          | No.                          | 2022-09-08 03:28:53                                                          |                                   |
| StreetLight                        | $\Box$  |                                          | 12209051750006        | $\overline{3}$                                      | No.                          | 2022-09-07 11:50:03                                                          |                                   |
| <b>Electrical Parameters Manad</b> | $\Box$  |                                          | 12209051750005        | $\overline{\phantom{a}}$                            | No.                          | 2022-09-07 10:40:07                                                          |                                   |
| <b>Energy Type</b>                 | $\Box$  | E Team Test                              | 12207212210001        |                                                     | No.                          | 2022-09-06 15:18:39                                                          |                                   |
| <b>Project Topology</b>            | $\Box$  |                                          | 12209052530001        | $\mathbf{q}$                                        | No.                          | 2022-09-06 14:15:09                                                          |                                   |
| <b>Energy Topology</b>             | $\Box$  |                                          | 12209052530002        | $\overline{9}$                                      | No.                          | 2022-09-06 13:55:05                                                          |                                   |
| <b>Meter Alarm Rules</b>           |         |                                          |                       |                                                     |                              |                                                                              |                                   |
| <b>Alarm Reminder</b>              |         |                                          |                       |                                                     |                              |                                                                              |                                   |
|                                    |         |                                          |                       |                                                     | Total 1517                   | $\,$ $\,$<br>15/page v                                                       | $1$ 2 3 4 5 6 -- 102 ><br>Go to 1 |
| <b>Hierarchical Alarm Settings</b> |         |                                          |                       |                                                     |                              |                                                                              |                                   |
| <b>Dicture Manne</b>               |         |                                          |                       |                                                     |                              |                                                                              |                                   |

Figure 14-12 Gateway Management

Create a new gateway, click Add, and a pop-up box will pop up to create a new gateway. The project name, gateway identification number, and heartbeat interval are required. As shown in Figure 14-13. The operation method of editing a gateway is the same as that of creating a new one.

| <b>MAcrel</b>                      |                | 三 IoT EMS Platform                                                                                                    |                                   |              |        |              | Low 20 Middle 19 High 200 6:20°C 6:37% E APP download 14 Full Screen Q Help English Theme administrator |         |
|------------------------------------|----------------|----------------------------------------------------------------------------------------------------|-----------------------------------|--------------|--------|--------------|----------------------------------------------------------------------------------------------------|---------|
| El Financial                       |                | View > Income Situation > Menu Management > Platform Management > Role Management > Login Log > Coention Log > Control Log > Energy Type > User Management > Project Management > + Collect Management + + + + + + + + + + + + |                                   |              |        |              |                                                                                                    |         |
| <b>B</b> User Report               |                | + Add <i>L</i> Edit <b>B</b> Delete C Reset C Zone Set                                                                                                    |                                   |              |        | Project Name | Gateway ID                                                                                              | $\circ$ |
| % Basic Data Management            | $\blacksquare$ | <b>Project Name</b>                                                                                                    | Add<br>Gateway                    |              |        | $\times$     | Create time                                                                                             | Remark  |
| User Management                    |                |                                                                                                    | 1220907<br>* Project Name Select  |              | $\sim$ |              | 2022-09-09 15:35:02                                                                                     |         |
| Project Management                 |                |                                                                                                    | 1220906                           |              |        |              | 2022-09-08 12:55:03                                                                                     |         |
| Gateway Management                 | m              |                                                                                                    | * Gateway ID<br>1220906           |              |        |              | 2022-09-08 11:10:02                                                                                     |         |
| Meter Management                   | o.             |                                                                                                    | 1220906<br>* Heartbeat interval 5 |              |        |              | 2022-09-08 10:50:03                                                                                     |         |
|                                    | m.             |                                                                                                    | 1220906<br>Remark                 |              |        |              | 2022-09-08 10:15:05                                                                                     |         |
| Charge Plan                        | o.             |                                                                                                    | 1220906                           |              |        |              | 2022-09-08 09:40:04                                                                                     |         |
| PV Settings                        | o.             |                                                                                                    | 1220906                           |              | Ok     | Cancel       | 2022-09-08 09:01:27                                                                                     |         |
| Region Management                  | o              |                                                                                                    | 1220906                           |              |        |              | 2022-09-08 08:51:58                                                                                     |         |
| Device Model Managemen             |                | Verizonrectifier                                                                                                    | 12208154560002_1                  |              | No.    |              | 2022-09-08 04:10:11                                                                                     |         |
| StreetLight                        |                | Verizon pbc                                                                                                    | 12208154560005                    | $\mathbf{a}$ | No.    |              | 2022-09-08 03:28:53                                                                                     |         |
|                                    | $\Box$         |                                                                                                    | 12209051750006                    |              | No.    |              | 2022-09-07 11:50:03                                                                                     |         |
| <b>Electrical Parameters Manad</b> | $\Box$         |                                                                                                    | 12209051750005                    |              | No.    |              | 2022-09-07 10:40:07                                                                                     |         |
| Energy Type                        |                | E Team Test                                                                                                    | 12207212210001                    |              | No.    |              | 2022-09-06 15:18:39                                                                                     |         |
| Project Topology                   | $\Box$         |                                                                                                    | 12209052530001                    | ٠            | No.    |              | 2022-09-06 14:15:09                                                                                     |         |
| <b>Energy Topology</b>             | o.             |                                                                                                    | 12209052530002                    |              | No:    |              | 2022-09-06 13:55:05                                                                                     |         |
| Meter Alarm Rules                  |                |                                                                                                    |                                   |              |        |              |                                                                                                    |         |
| Alarm Reminder                     |                |                                                                                                    |                                   |              |        |              |                                                                                                    |         |
|                                    |                |                                                                                                    |                                   |              |        |              | Total 1517 15/page v < 1 2 3 4 5 6 -- 102 > Goto 1                                                      |         |
| <b>Hierarchical Alarm Settings</b> |                |                                                                                                    |                                   |              |        |              |                                                                                                    |         |
|                                    |                |                                                                                                    |                                   |              |        |              |                                                                                                    |         |

Figure 14-13 Adding a gateway

Check an project, click the "Time Zone Reset" button, and a box for entering a password will pop up. The password is the password when the platform is set. Set the numeric value for the time zone. The reset operation method is the same as setting the time zone. As shown in Figure 14-14.

| <b>El Acrel</b>                    |        | 三 能源物联网云平台                                       |                                  |             |      |          |                   |                     | Low 3 Middle 2 High 3 83°C & 61% St APP 3 3 5 17 MIX 872R                                                                                                    |
|------------------------------------|--------|--------------------------------------------------|----------------------------------|-------------|------|----------|-------------------|---------------------|----------------------------------------------------------------------------------------------------|
| одетами тападентен.                |        |                                                  |                                  |             |      |          |                   |                     | me Operator Management Gateway Management . Meter Management . Project Management . Real-time Monitoring . Distribution Diagram welcome . Room Monitoring . monitor Packars . Account Management . Rechars |
| Project Management                 |        | + Add   L Edit   @ Delete   C reset   C Zone Set |                                  |             |      |          | Project Name      | v Gateway ID        | $\circ$                                                                                                    |
| Gateway Management                 |        | <b>Project Name</b>                              | Gateway ID                       | Time zone   |      | $\times$ | dight saving time | Create time         | <b>Remark</b>                                                                                                    |
| Meter Management                   | M      |                                                  | 12209023430014                   |             |      |          |                   | 2022-09-09 14:35:01 |                                                                                                    |
| Water meter management             | m.     |                                                  | 12209023430019                   | Time zone 8 |      |          |                   | 2022-09-09 14:30:01 |                                                                                                    |
| NB meter                           | n.     |                                                  | 12209023430020                   |             | O No |          |                   | 2022-09-09 14:15:01 |                                                                                                    |
| Region Management                  | o.     |                                                  | 12209074940002                   |             |      |          |                   | 2022-09-09 14:03:57 |                                                                                                    |
| Device Model Management            | m.     |                                                  | 12209074940004                   |             | Ok   | Cancel   |                   | 2022-09-09 13:49:40 |                                                                                                    |
| Electrical Parameters Manac        | m.     |                                                  | 12209074940003                   |             |      |          |                   | 2022-09-09 13:35:31 |                                                                                                    |
| Charge Plan                        | m.     | 智慧鸟镇                                             | 91db3a580bbb4437ad52e4921c6cc13b |             |      | No.      |                   | 2022-09-08 13:30:30 |                                                                                                    |
|                                    | m.     |                                                  | 02125                            |             |      | No:      |                   | 2022-09-07 14:49:36 |                                                                                                    |
| StreetLight                        | m.     | <b>APS</b>                                       | 12208016510005-                  |             |      | No:      |                   | 2022-09-07 12:21:33 |                                                                                                    |
| Group Settings                     | $\Box$ | APS                                              | 12208016510002-                  |             |      | No:      |                   | 2022-09-07 11:56:35 |                                                                                                    |
| Energy Type                        | $\Box$ | <b>APS</b>                                       | 12208016510003-                  |             |      | No.      |                   | 2022-09-07 11:55:27 |                                                                                                    |
| Project Topology                   | m.     | <b>APS</b>                                       | 12208016510001-                  |             |      | No.      |                   | 2022-09-07 11:52:54 |                                                                                                    |
| <b>Energy Topology</b>             | m.     | 嘉善县老年公寓                                          | 12208170510147                   |             |      | No.      |                   | 2022-09-06 16:37:36 |                                                                                                    |
| Configration Management            | n.     | 嘉善县老年公寓                                          | 12208170510106                   |             |      | No.      |                   | 2022-09-06 16:37:27 |                                                                                                    |
| Meter Alarm Rules                  | n.     | 嘉善县老年公寓                                          | 12208170510145                   | 8           |      | No.      |                   | 2022-09-06 16:37:07 |                                                                                                    |
|                                    |        |                                                  |                                  |             |      |          |                   |                     |                                                                                                    |
| Alarm Reminder                     |        |                                                  |                                  |             |      |          |                   |                     |                                                                                                    |
| <b>Hierarchical Alarm Settings</b> |        |                                                  |                                  |             |      |          |                   |                     | Total 1213 15/page v < 1 2 3 4 5 6 - 81 > Goto 1                                                                                                    |
| ParameterSettings                  |        |                                                  |                                  |             |      |          |                   |                     |                                                                                                    |

Figure 14-14 Time zone setting

### 14.4.Meter Management

The meter management page displays all meter information under the associated project, including project name, gateway identification number, meter address, circuit name, meter model, meter unique number, creation time, notes, etc. According to the project name/gateway

identification number/meter address/circuit name, the corresponding meter can be queried.<br>Operations such as adding, editing, deleting, importing, exporting, and downloading import templates can be performed on meter information, as shown in Figure 14-15.

| <b>MAcrel</b>                      | 三 IoT EMS Platform                   |                                          |                            |                     |                                | 28°C 4 37% El APP download 10 Full Screen 2 Help English |                                                    | Theme<br>administrator |
|------------------------------------|--------------------------------------|------------------------------------------|----------------------------|---------------------|--------------------------------|----------------------------------------------------------|----------------------------------------------------|------------------------|
| El Financial                       | Menu Management                      | Platform Management x<br>Role Management | Operation Log<br>Login Log | Control Log         | User Management<br>Energy Type | Project Management x                                     | Gateway Management                                 | • Meter Management x   |
| <b>BB</b> User Report              | <b>Delete</b><br>$Q$ Edit<br>$+$ Add | <b>En Download import template</b>       | <b><i>&amp;</i></b> Export |                     |                                |                                                          | Project name/Gateway ID/Meter address/Circuit name | $\circ$                |
| 28 Basic Data Management           | п<br><b>Project Name</b>             | <b>Gateway ID</b>                        | <b>Meter Address</b>       | <b>Circuit name</b> | <b>Meter Type</b>              | Meter unique number                                      | <b>Create time</b>                                 | <b>Remark</b>          |
| User Management                    | 0                                    | 12209074000059                           | 12209074000060 12          | $\Box$              | ADF400LS                       | 2022-09-09 16:00:42 022090740                            |                                                    |                        |
| <b>Project Management</b>          | $\Box$                               | 12209074000059                           | 12209074000060 11          | $\mathbb{C}$        | ADF400LS                       | D 12209074000059 122090740 2022-09-09 16:00:41           |                                                    |                        |
|                                    | n                                    | 12209074000059                           | 12209074000060_10          | $\mathbb{C}$        | ADF400LS                       | ( 12209074000059 122090740 2022-09-09 16:00:40           |                                                    |                        |
| Gateway Management                 | n                                    | 12209074000059                           | 12209074000060 9           | $\mathbb O$         | ADF400LS                       | (2022-09-2000059 122090740 2022-09-09 16:00:39           |                                                    |                        |
| <b>Meter Management</b>            | o                                    | 12209074000059                           | 12209074000060_8           | $\rm ^{\odot}$      | ADF400LS                       | 2022-09-09 16:00:38 07:40 2022-09-09 16:00:38            |                                                    |                        |
| <b>Charge Plan</b>                 | o                                    | 12209074000059                           | 12209074000060_7           | $\circ$             | ADF400LS                       | 2022-09-16:00:37 022090740 2022-09-09 16:00:37           |                                                    |                        |
| <b>PV Settings</b>                 | $\Box$                               | 12209074000059                           | 12209074000060 6           | $\circledcirc$      | ADF400LS                       | 2022-09-09 16:00:35 022090740                            |                                                    |                        |
| <b>Region Management</b>           | $\Box$                               | 12209074000059                           | 12209074000060 5           | $\circledcirc$      | ADF400LS                       | 2022-09-16:00:34 0222090740                              |                                                    |                        |
| <b>Device Model Management</b>     | 0                                    | 12209074000059                           | 12209074000060 4           | $\circledcirc$      | ADF400LS                       | 0 12209074000059 122090740 2022-09-09 16:00:31           |                                                    |                        |
|                                    | $\Box$                               | 12209074000059                           | 12209074000060 3           | $\circ$             | ADF400LS                       | 2022-09-16:00:30 074000059_122090740 2022-09-09 16:00:30 |                                                    |                        |
| StreetLight                        | $\Box$                               | 12209074000059                           | 12209074000060 2           | $\circ$             | ADF400LS                       | ( 12209074000059 122090740 2022-09-09 16:00:28           |                                                    |                        |
| <b>Electrical Parameters Manae</b> | n                                    | 12209074000059                           | 12209074000060_1           | $\mathbb{C}$        | ADF400LS                       | C 12209074000059_122090740 2022-09-09 16:00:21           |                                                    |                        |
| <b>Energy Type</b>                 | $\Box$                               | 12209074000059                           | 12209074000062_1           | $\rm ^{\odot}$      | AMC96                          | 2022-09-09 16:00:02 07:40 2022-09-09 16:00:02            |                                                    |                        |
| <b>Project Topology</b>            | $\Box$                               | 12209063000004                           | 12209063000001_12          | $\Box$              | ADF400L                        | C 12209063000004_122090630 2022-09-09 13:05:27           |                                                    |                        |
| <b>Energy Topology</b>             | o                                    | 12209063000004                           | 12209063000001_11          | $\circ$             | ADF400L                        | □ 12209063000004 122090630 2022-09-09 13:05:26           |                                                    |                        |
| <b>Meter Alarm Rules</b>           |                                      |                                          |                            |                     |                                |                                                          |                                                    |                        |
| <b>Alarm Reminder</b>              |                                      |                                          |                            |                     |                                |                                                          |                                                    |                        |
|                                    |                                      |                                          |                            |                     | <b>Total 4084</b>              | 15/page<br>$\langle$<br>$\sim$                           | $1$ 2 3 4 5 6 - 273 >                              | Go to 1                |
| <b>Hierarchical Alarm Settings</b> |                                      |                                          |                            |                     |                                |                                                          |                                                    |                        |
| de con Adams -                     |                                      |                                          |                            |                     |                                |                                                          |                                                    |                        |

Figure 14-15 Instrument management

Create a new meter, click Add, and a new meter box will pop up. Item name, gateway

identification number, meter address, meter model, device classification, circuit name, voltage transformation ratio, current transformation ratio, and offline alarm are required. As shown in Figure 14-16. The operation method of editing an instrument is the same as that of creating a new one.

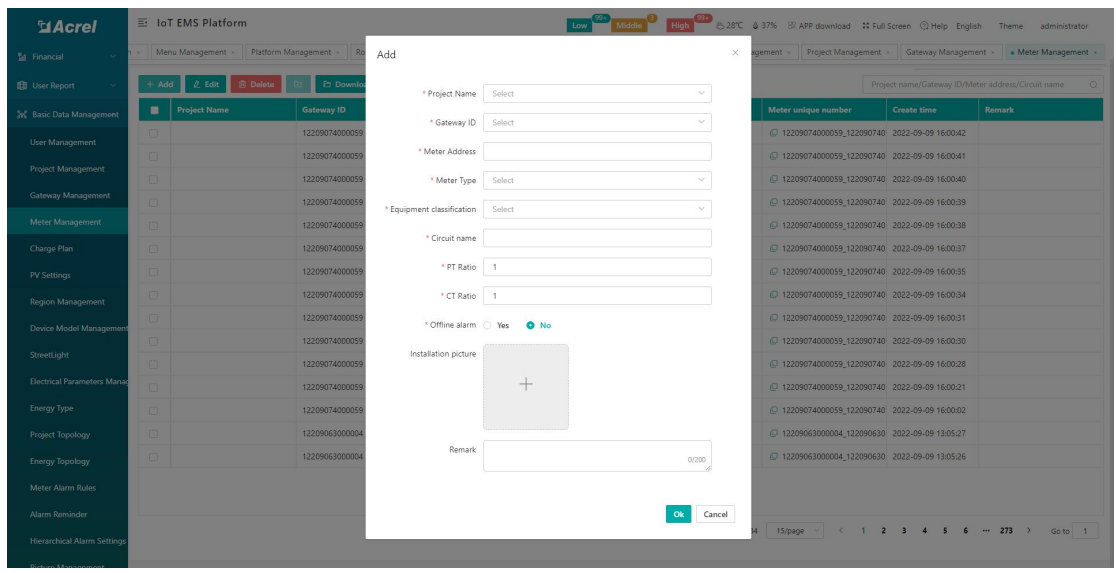

Figure 14-16 Adding a meter

Click to download the import template, and enter the parameters in the template, including project name, gateway identification number, instrument address, instrument model, circuit name, current change, voltage ratio, offline alarm, and remarks. As shown in Figure 14-17.

|                | ÷<br>A1     | $J_{\mathbf{x}}$ | 项目名称 |          |            |      |      |      |    |
|----------------|-------------|------------------|------|----------|------------|------|------|------|----|
|                |             |                  |      |          |            |      |      |      |    |
|                | 项目名称        | 网关识别号            | 仪表地址 | 仪表型号     | 回路名称       | 电流变比 | 电压变比 | 离线报警 | 备注 |
| z              | 安科瑞电气股份有限公司 | TEST001          |      | DTSY1352 | TEST001仪表1 |      |      | 是    |    |
| 3              | 安科瑞电气股份有限公司 | TEST001          | 12   | DTSY1352 | TEST001仪表2 |      |      | 否    |    |
| $\overline{4}$ |             |                  |      |          |            |      |      |      |    |
| b              |             |                  |      |          |            |      |      |      |    |
| 6              |             |                  |      |          |            |      |      |      |    |

Figure 14-17

Click Import and select the file, as shown in Figure 14-18, the platform will prompt that the import is successful.。

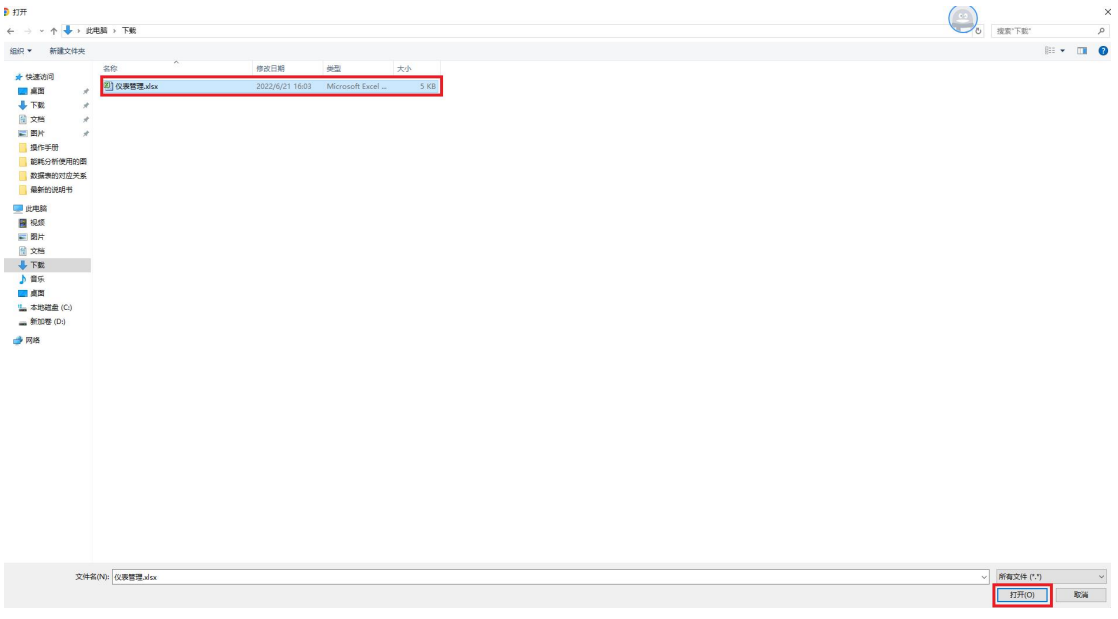

### Figure 14-18 import

### 14.5.Charge Plan

The charging plan management page displays all charging plan information, and users can add, delete, and enable charging plan information, as shown in Figure 14-19.

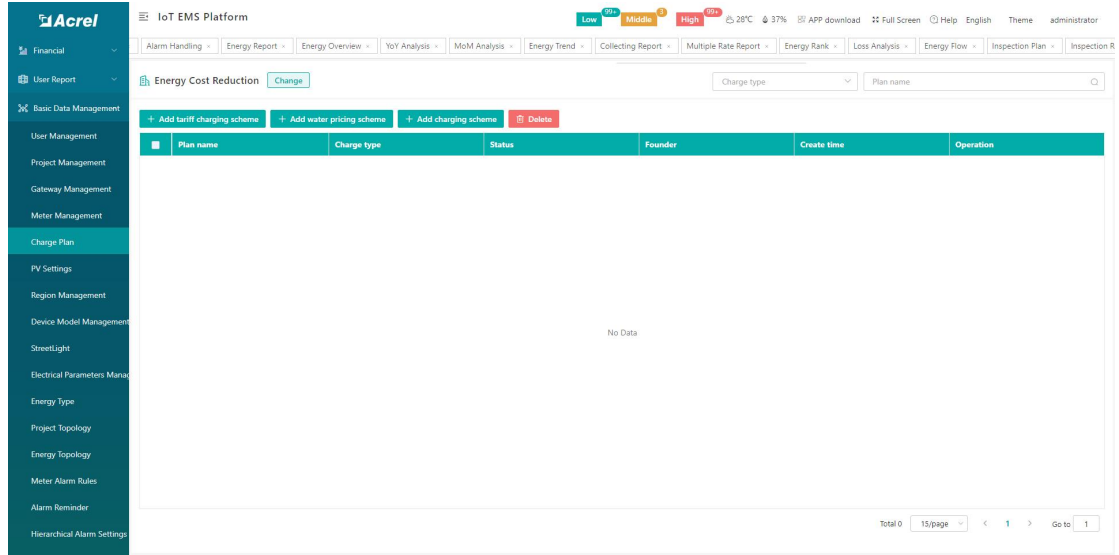

#### Figure 14-19 Charge Management

Click Add Electricity Price Plan, enter the name of the plan, allowable credit amount, whether to pay rate, whether to step electricity price, and unit price. As shown in Figure 14-20. The operation method of editing a plan is the same as that of creating a new one.

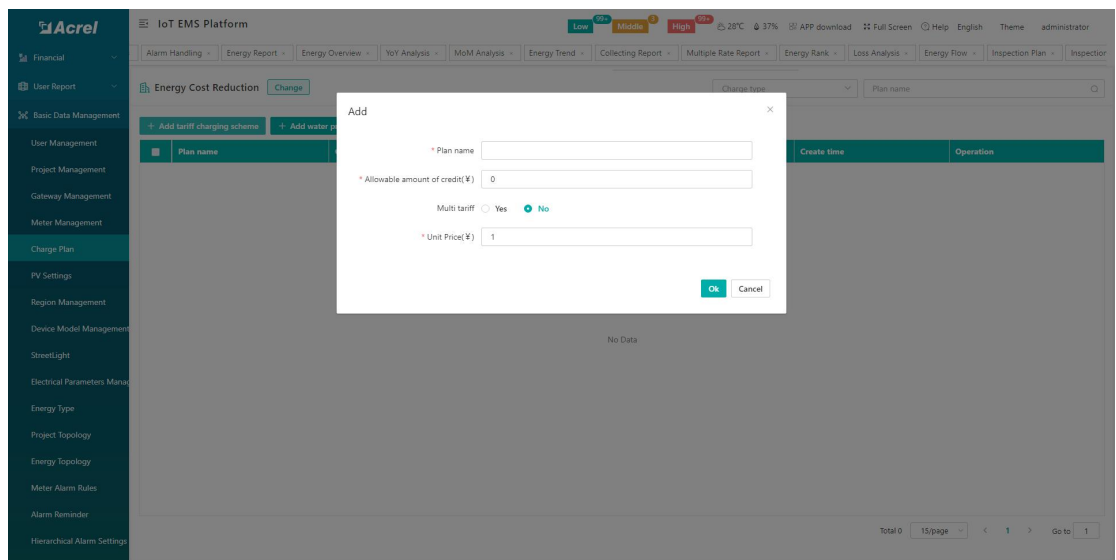

图 14-20 Figure 14-20 Add electricity price plan

Click Add Water Price Plan, enter the name of the plan, allowable credit amount, step-level electricity price or not, and unit price. As shown in Figure 14-21. The operation method of editing a plan is the same as that of creating a new one.

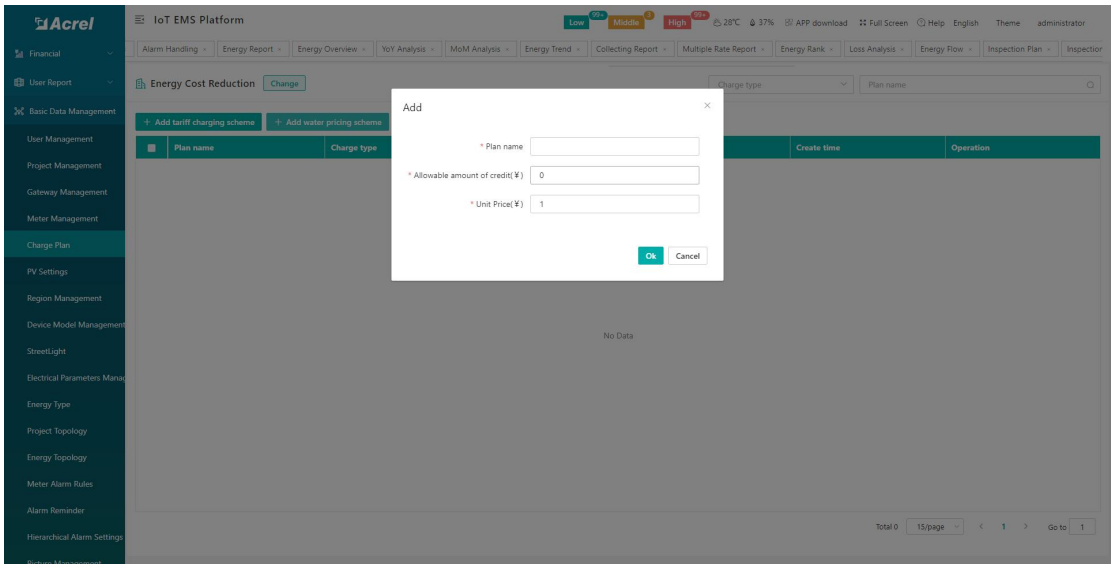

Figure 14-21 Add water price plan

Click Add Charging Plan, and enter the plan name, deduction method, charging type, charging interval, charging calculation method, fixed amount, and remarks. As shown in Figure 14-22. The operation method of editing a scheme is the same as that of creating a new one.

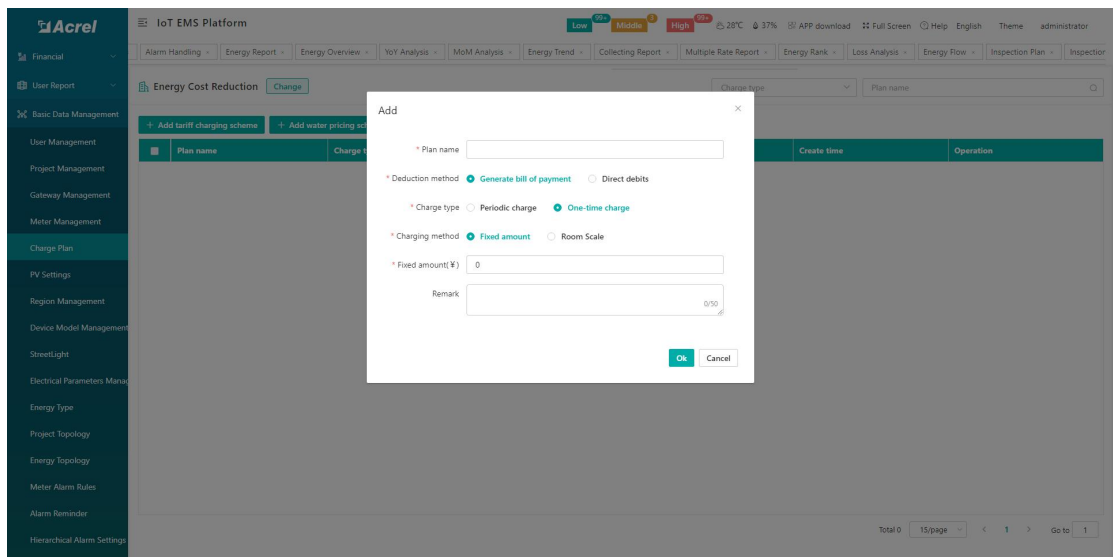

Figure 14-22 Adding a charging plan

## 14.6.Region Management

The Region management page displays all project organization information, and users can add and delete project organization information, as shown in Figure 14-23.

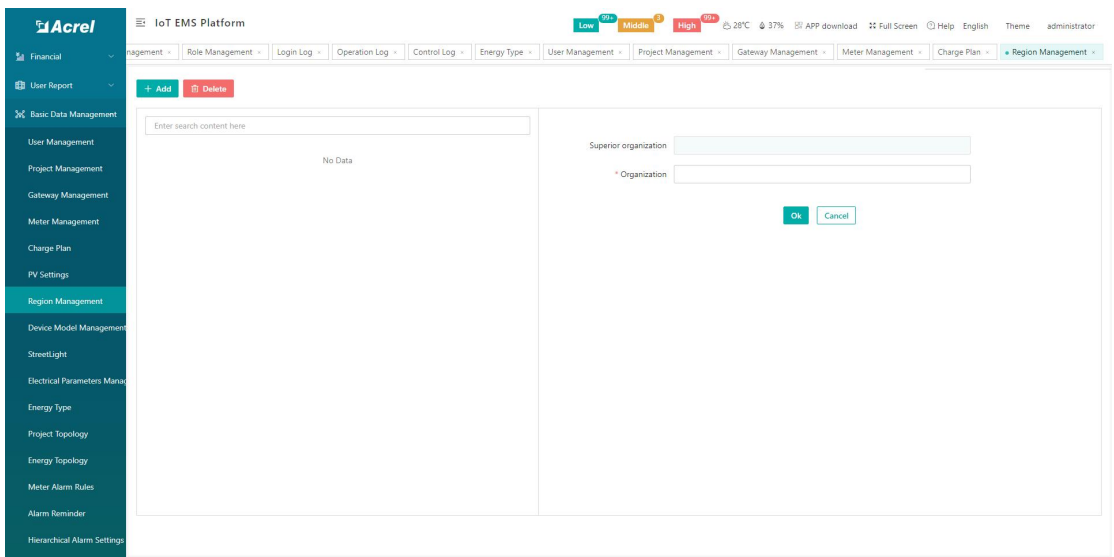

Figure 14-23 Region Management

### 14.7.Device Model Management

The device model management page displays all device model information under the associated project. The information includes actual model, display model, energy breakdown, creation time, etc. You can find the corresponding device based on the actual model and display model. As shown in Figure 14-24.

| <b>MAcrel</b>                      |         | 三 IoT EMS Platform                                           |                                           | Low Middle High 22°C 6 37% El APP download 3C Full Screen @ Help English Theme | administrator                                      |
|------------------------------------|---------|--------------------------------------------------------------|-------------------------------------------|--------------------------------------------------------------------------------|----------------------------------------------------|
| <b>M</b> Financial                 |         | Control Log<br>Energy Type x<br>Operation Log<br>Login Log x | User Management x<br>Project Management x | Meter Management x<br>Charge Plan x<br>Gateway Management x                    | Region Management x<br>· Device Model Management » |
| <b>ED</b> User Report<br>$\sim$    | $+$ Add | <b><i><u>i</u></i></b> Delete<br>$Q$ Edit                    |                                           | Actual model/Display model                                                     | $\alpha$                                           |
| 3% Basic Data Management           | π       | <b>Actual model</b>                                          | <b>Display model</b>                      | SubEnergy                                                                      | <b>Create time</b>                                 |
| <b>User Management</b>             | o       | ARTU-K16                                                     | ARTU-K16                                  | Electric                                                                       | 2022-09-05 12:30:05                                |
| <b>Project Management</b>          | $\Box$  | AGF-AE-D                                                     | AGF-AE-D                                  | Electric                                                                       | 2022-08-29 15:25:02                                |
|                                    | $\Box$  | DTSD1352-4                                                   | DTSD1352-4                                | Electric                                                                       | 2022-08-24 11:17:03                                |
| <b>Gateway Management</b>          | $\Box$  | DTSD1352-4S                                                  | DTSD1352-4S                               | Electric                                                                       | 2022-08-24 10:46:27                                |
| Meter Management                   | $\Box$  | <b>TEST</b>                                                  | TEST                                      | Electric                                                                       | 2022-08-24 09:32:02                                |
| Charge Plan                        | $\Box$  | AMB310                                                       | <b>AMB310</b>                             | Electric                                                                       | 2022-08-19 15:45:38                                |
| <b>PV Settings</b>                 | $\Box$  | AMC72L                                                       | AMC72L                                    | Electric                                                                       | 2022-08-10 13:55:01                                |
| <b>Region Management</b>           | n       | AD400_HR                                                     | AD400_HR                                  | Electric                                                                       | 2022-07-29 12:40:01                                |
| Device Model Managemen             | $\Box$  | ADL400_HR                                                    | ADL400_HR                                 | Electric                                                                       | 2022-07-29 11:30:02                                |
|                                    | $\Box$  | <b>TZTHT</b>                                                 | <b>TZTHT</b>                              | Electric                                                                       | 2022-07-22 12:52:09                                |
| StreetLight                        | $\Box$  | <b>WATERSH</b>                                               | WATERSH                                   | Electric                                                                       | 2022-07-22 11:22:05                                |
| <b>Electrical Parameters Manad</b> | $\Box$  | ADW210_D                                                     | ADW210_D                                  | Electric                                                                       | 2022-07-21 09:58:02                                |
| <b>Energy Type</b>                 | $\Box$  |                                                              | $\mathbf{1}$                              | Electric                                                                       | 2022-07-19 11:29:53                                |
| <b>Project Topology</b>            | $\Box$  | AMC72LE4                                                     | AMC72LE4                                  | Electric                                                                       | 2022-07-14 13:03:19                                |
| <b>Energy Topology</b>             | о       | AMC96LE4                                                     | AMC96LE4                                  | Electric                                                                       | 2022-07-14 11:23:28                                |
| Meter Alarm Rules                  |         |                                                              |                                           |                                                                                |                                                    |
| <b>Alarm Reminder</b>              |         |                                                              |                                           |                                                                                |                                                    |
|                                    |         |                                                              |                                           | 15/page<br>Total 89<br>$\sim$                                                  | $1$ 2 3 4 5 6 $>$<br>$\,<\,$<br>Go to 1            |
| <b>Hierarchical Alarm Settings</b> |         |                                                              |                                           |                                                                                |                                                    |
| and the contract and the           |         |                                                              |                                           |                                                                                |                                                    |

Figure 14-24 Device model management

Create a new device model, click Add, and the Add Device Model box will pop up. The actual model and display model are required. As shown in Figure 14-25. The operation method of editing the device model is the same as that of editing.

| <b>ElAcrel</b>                     |                | 三 IoT EMS Platform                                                                                                    |                                |                |                          |                            | Low 202 Middle C High 23 326 0 37% B APP download N Full Screen Q Help English Theme administrator |         |
|------------------------------------|----------------|----------------------------------------------------------------------------------------------------|--------------------------------|----------------|--------------------------|----------------------------|----------------------------------------------------------------------------------------------------|---------|
| <b>M</b> Financial                 |                | t Login Log - Operation Log - Control Log - Energy Type - User Management - Project Management - Gateway Management - Meter Management - Charge Plan - Region Management - . Device Model Management - |                                |                |                          |                            |                                                                                                    |         |
| <b>B</b> User Report               |                | + Add   2 Edit   8 Delete                                                                                                    |                                |                |                          | Actual model/Display model |                                                                                                    | $\circ$ |
| 3% Basic Data Management           | $\blacksquare$ | <b>Actual model</b>                                                                                                    | Add                            |                | $\times$                 |                            | Create time                                                                                        |         |
| User Management                    |                | ARTU-K16                                                                                                    |                                |                |                          |                            | 2022-09-05 12:30:05                                                                                |         |
| Project Management                 | $\Box$         | AGF-AE-D                                                                                                    | * Actual model                 |                |                          |                            | 2022-08-29 15:25:02                                                                                |         |
|                                    | $\Box$         | DTSD1352-4                                                                                                    | * Display model                |                |                          |                            | 2022-08-24 11:17:03                                                                                |         |
| Gateway Management                 | m.             | DTSD1352-45                                                                                                    | Control button                 | Control button | $\vee$                   |                            | 2022-08-24 10:46:27                                                                                |         |
| Meter Management                   | n.             | <b>TEST</b>                                                                                                    | * Energy classification Choose |                | $\checkmark$             |                            | 2022-08-24 09:32:02                                                                                |         |
| Charge Plan                        | n.             | AMB310                                                                                                    |                                |                |                          |                            | 2022-08-19 15:45:38                                                                                |         |
| PV Settings                        | m.             | AMC72L                                                                                                    | Model template                 | Model template | $\vee$                   |                            | 2022-08-10 13:55:01                                                                                |         |
| Region Management                  |                | AD400_HR                                                                                                    | Ele param                      | $+$ Add        |                          |                            | 2022-07-29 12:40:01                                                                                |         |
| Device Model Managemen             |                | ADL400_HR                                                                                                    |                                |                |                          |                            | 2022-07-29 11:30:02                                                                                |         |
|                                    | n.             | <b>TZTHT</b>                                                                                                    |                                |                |                          |                            | 2022-07-22 12:52:09                                                                                |         |
| StreetLight                        |                | WATERSH                                                                                                    |                                |                | O <sub>k</sub><br>Cancel |                            | 2022-07-22 11:22:05                                                                                |         |
| <b>Electrical Parameters Mana</b>  |                | ADW210 D                                                                                                    | ADW210 D                       |                | Electric                 |                            | 2022-07-21 09:58:02                                                                                |         |
| Energy Type                        | $\Box$ 1       |                                                                                                    |                                |                | Electric                 |                            | 2022-07-19 11:29:53                                                                                |         |
| Project Topology                   | m.             | AMC72LE4                                                                                                    | AMC72LE4                       |                | Electric                 |                            | 2022-07-14 13:03:19                                                                                |         |
| <b>Energy Topology</b>             |                | AMC96LE4                                                                                                    | AMC96LE4                       |                | Electric                 |                            | 2022-07-14 11:23:28                                                                                |         |
| Meter Alarm Rules                  |                |                                                                                                    |                                |                |                          |                            |                                                                                                    |         |
| Alarm Reminder                     |                |                                                                                                    |                                |                |                          |                            |                                                                                                    |         |
|                                    |                |                                                                                                    |                                |                |                          |                            | Total 89   15/page v   < 1   2   3   4   5   6   >   Goto   1                                      |         |
| <b>Hierarchical Alarm Settings</b> |                |                                                                                                    |                                |                |                          |                            |                                                                                                    |         |
|                                    |                |                                                                                                    |                                |                |                          |                            |                                                                                                    |         |

Figure 14-25 Add device model management

### 14.8.Street Light Management

The street light management page displays all street light information under the associated project. The information includes project name, street light code, meter address, detailed address, longitude, latitude, creation time, etc. You can find the corresponding street light according to the street light number. As shown in Figure 14-26.

| <b>MAcrel</b>                      |        | 三 IoT EMS Platform           |                                  |                      | Low <b>COD</b>     | High <sup>09</sup> 828°C & 37% B APP download 30 Full Screen @ Help English Theme |                     | administrator                                           |
|------------------------------------|--------|------------------------------|----------------------------------|----------------------|--------------------|-----------------------------------------------------------------------------------|---------------------|---------------------------------------------------------|
| El Financial<br>$\sim$             |        | Control Log<br>Operation Log | User Management<br>Energy Type x | Project Management   | Gateway Management | Charge Plan<br>Meter Management x                                                 | Region Management x | Device Model Management x<br>• StreetLight $\times$     |
| <b>ED</b> User Report              |        |                              |                                  |                      |                    |                                                                                   | Street light number | $\hbox{\scriptsize\it{Q}}$                              |
| 3% Basic Data Management           | п      | <b>Project Name</b>          | <b>Street light number</b>       | <b>Meter Address</b> | <b>Address</b>     | Longitude                                                                         | Latitude            | <b>Create time</b>                                      |
| <b>User Management</b>             | $\Box$ | Lamp Project                 | Acrel-Lighting2                  | Lamp123456_2         | 东外环-2              | 120.3214566339191                                                                 | 31.913551965165233  | 2022-06-01 09:29:37                                     |
| <b>Project Management</b>          | $\Box$ | Lamp Project                 | ACREL_Lighting                   | Lamp123456_1         | 东外环-1              | 120.32497799151822                                                                | 31,90981250102603   | 2022-06-01 09:27:09                                     |
| Gateway Management                 |        |                              |                                  |                      |                    |                                                                                   |                     |                                                         |
| Meter Management                   |        |                              |                                  |                      |                    |                                                                                   |                     |                                                         |
| Charge Plan                        |        |                              |                                  |                      |                    |                                                                                   |                     |                                                         |
| <b>PV Settings</b>                 |        |                              |                                  |                      |                    |                                                                                   |                     |                                                         |
| <b>Region Management</b>           |        |                              |                                  |                      |                    |                                                                                   |                     |                                                         |
| Device Model Management            |        |                              |                                  |                      |                    |                                                                                   |                     |                                                         |
| StreetLight                        |        |                              |                                  |                      |                    |                                                                                   |                     |                                                         |
| <b>Electrical Parameters Manag</b> |        |                              |                                  |                      |                    |                                                                                   |                     |                                                         |
| <b>Energy Type</b>                 |        |                              |                                  |                      |                    |                                                                                   |                     |                                                         |
| <b>Project Topology</b>            |        |                              |                                  |                      |                    |                                                                                   |                     |                                                         |
| <b>Energy Topology</b>             |        |                              |                                  |                      |                    |                                                                                   |                     |                                                         |
| Meter Alarm Rules                  |        |                              |                                  |                      |                    |                                                                                   |                     |                                                         |
| <b>Alarm Reminder</b>              |        |                              |                                  |                      |                    |                                                                                   |                     |                                                         |
| <b>Hierarchical Alarm Settings</b> |        |                              |                                  |                      |                    |                                                                                   | 15/page<br>Total 2  | $\langle$<br>$\blacksquare$<br>Go to 1<br>$\rightarrow$ |

Figure 14-26 Street light management

Create a new street light, click Add, and the add street light box will pop up. Item name, instrument number, street light number, lighting type, detailed address, longitude, and latitude are required. As shown in Figure 14-27. The operation method of editing street lights is the same as that of adding.

| <b>MAcrel</b>                      |         | 三 能源物联网云平台   |                          |                          |                           |                                                                                                   |    |                        |                   |                          | Low 33 Middle 33 High 33 & 29'C & 61% SLAPP X @ 2 17 MIVERED                                                                                                    |         |
|------------------------------------|---------|--------------|--------------------------|--------------------------|---------------------------|---------------------------------------------------------------------------------------------------|----|------------------------|-------------------|--------------------------|----------------------------------------------------------------------------------------------------|---------|
| одетами тападентен.                |         |              |                          |                          |                           |                                                                                                   |    |                        |                   |                          | trategy - configurationPicRoom - Street Lighting Strategy - configurationPicCity - Cable temperature - Energy Report - Meter Status - Cabinet temperature - Group Settings - Energy Type - Policy Settings - a StreetLight |         |
| Project Management                 | $+$ Add | $Q$ Edit     | $+$ Bulk add<br>间 Delete |                          |                           |                                                                                                   |    |                        |                   | Street light number      |                                                                                                    | $\circ$ |
| Gateway Management                 |         | Project Name | Add                      |                          |                           |                                                                                                   |    |                        | $\times$          |                          | Create time                                                                                                    |         |
| Meter Management                   | M       | 胡说1          |                          |                          |                           |                                                                                                   |    |                        |                   |                          | 2022-08-22 15:09:01                                                                                                    |         |
| Water meter management             | $\Box$  | 胡说1          | * Project Name           | 南通朝日                     | $\sim$                    |                                                                                                   | H. |                        | $\odot$<br>长度     |                          | 2022-08-22 15:09:01                                                                                                    |         |
| NB meter                           | $\Box$  | 胡说1          | * Meter Id               | Select                   | $\sim$                    |                                                                                                   | 韩国 |                        | Œ                 |                          | 2022-08-22 15:09:01                                                                                                    |         |
| Region Management                  | n       | 胡说1          | * Street light number    |                          |                           | 关注                                                                                                |    | 网山市<br>$\frac{6}{100}$ | 哪<br>$\mathbf{n}$ |                          | 2022-08-22 15:09:01                                                                                                    |         |
| Device Model Managemen             | $\Box$  | 胡说1          | * Lighting type          | PowerSale<br>Others<br>۰ |                           |                                                                                                   |    |                        |                   |                          | 2022-08-22 15:09:01                                                                                                    |         |
| Electrical Parameters Manag        | o       | 胡说1          |                          | <b>WaterSale</b>         |                           | 上海                                                                                                |    |                        | Ë                 |                          | 2022-08-22 15:09:01                                                                                                    |         |
| Charge Plan                        | $\Box$  | 8月221        | * Address                |                          | Position                  |                                                                                                   |    |                        |                   |                          | 2022-08-22 15:09:01                                                                                                    |         |
| StreetLight                        | $\Box$  | 胡说1          | street                   |                          |                           | 植州                                                                                                |    |                        |                   |                          | 2022-08-22 15:09:01                                                                                                    |         |
|                                    | n       | 胡说1          | * Longitude              |                          |                           | 东海                                                                                                |    |                        |                   |                          | 2022-08-16 14:30:52                                                                                                    |         |
| Group Settings                     | n       | 胡说1          | * Latitude               |                          |                           | <b>Baicon</b><br>0 2022 Baidu - GS(2021)6026号 - 甲刺资字11111342 - 京ICPI正030173号 - Data © 西度智图 & Open |    |                        |                   |                          | 2022-08-16 14:30:52                                                                                                    |         |
| <b>Energy Type</b>                 | $\Box$  | 胡瑛1          |                          |                          |                           |                                                                                                   |    |                        |                   |                          | 2022-08-16 14:30:52                                                                                                    |         |
| Project Topology                   | n       | 胡谋1          |                          |                          |                           |                                                                                                   |    |                        |                   |                          | 2022-08-16 14:30:52                                                                                                    |         |
| Energy Topology                    | n.      | 胡说1          |                          |                          |                           |                                                                                                   |    | Ok                     | Cancel            |                          | 2022-08-16 14:30:52                                                                                                    |         |
| Configration Management            | n.      | 胡说1          |                          |                          | <b>ALLIANICA IMANETIN</b> |                                                                                                   |    |                        |                   |                          | 2022-08-16 14:30:52                                                                                                    |         |
| Meter Alarm Rules                  | n.      | 胡说1          | 12 <sup>2</sup>          |                          | AWT100TEST0002_1_2        |                                                                                                   |    |                        |                   |                          | 2022-08-16 14:30:52                                                                                                    |         |
| Alarm Reminder                     |         |              |                          |                          |                           |                                                                                                   |    |                        |                   |                          |                                                                                                    |         |
| <b>Hierarchical Alarm Settings</b> |         |              |                          |                          |                           |                                                                                                   |    |                        |                   |                          |                                                                                                    |         |
| ParameterSettings                  |         |              |                          |                          |                           |                                                                                                   |    |                        | Total 58          | 15/page<br>$\mathcal{R}$ | $1 \t2 \t3 \t4$<br>$\rightarrow$<br>Go to 1                                                                                                    |         |
|                                    |         |              |                          |                          |                           |                                                                                                   |    |                        |                   |                          |                                                                                                    |         |

Figure 14-27 Add

## 14.9.Electrical Parameter Management

The electrical parameter management page displays all the electrical parameter information under the associated project. The information includes module type, parameter code, parameter name, parameter type, unit, whether to multiply PT, whether to multiply CT, creation time, etc., which can be selected according to parameter type and parameter code , parameter name to find the corresponding electrical parameter. As shown in Figure 14-28.

| <b>MAcrel</b>                      |         | 三 IoT EMS Platform               |                    |                    |                                     | Low Middle High 1993 828°C 6 37% B APP download 32 Full Screen 2 Help English |                                                 |                                  | Theme<br>administrator               |
|------------------------------------|---------|----------------------------------|--------------------|--------------------|-------------------------------------|-------------------------------------------------------------------------------|-------------------------------------------------|----------------------------------|--------------------------------------|
| <b>M</b> Financial<br>$\sim$       |         | User Management x<br>Energy Type | Project Management | Gateway Management | Meter Management x<br>Charge Plan x | Region Management x                                                           | Device Model Management                         | StreetLight x                    | · Electrical Parameters Management » |
| <b>ED</b> User Report<br>$\sim$    | $+$ Add | <b>图 Delete</b><br>$Q$ Edit      |                    |                    |                                     |                                                                               |                                                 | Param Type/Param Code/Param Name | $\mathcal{O}$                        |
| 3% Basic Data Management           | π       | <b>Model Type</b>                | <b>Param Code</b>  | <b>Param Name</b>  | <b>Param Code</b>                   | Unit                                                                          | PT                                              | CT                               | <b>Create time</b>                   |
| <b>User Management</b>             | $\Box$  | YC                               | <b>Ua</b>          | A相电压               | 相电压                                 | V                                                                             | Yes                                             | No.                              | 2021-01-01 08:00:00                  |
| <b>Project Management</b>          | $\Box$  | YC                               | <b>Ub</b>          | B相电压               | 相电压                                 | $_{\rm V}$                                                                    | Yes                                             | No.                              | 2021-01-01 08:00:00                  |
|                                    | $\Box$  | YC                               | Uc.                | C相电压               | 相电压                                 | V                                                                             | Yes                                             | No.                              | 2021-01-01 08:00:00                  |
| Gateway Management                 | $\Box$  | YC                               | <b>UPA</b>         | 相电压平均值             | 相电压                                 | V                                                                             | Yes                                             | No.                              | 2021-01-01 08:00:00                  |
| Meter Management                   | $\Box$  | YC                               | Uab                | AB线电压              | 线电压                                 | V.                                                                            | Yes                                             | <b>No</b>                        | 2021-01-01 08:00:00                  |
| Charge Plan                        | $\Box$  | YC                               | Ubc                | BC线电压              | 线电压                                 | V                                                                             | Yes                                             | No.                              | 2021-01-01 08:00:00                  |
| <b>PV Settings</b>                 | $\Box$  | YC                               | Uca                | CA线电压              | 线电压                                 | v                                                                             | Yes                                             | <b>No</b>                        | 2021-01-01 08:00:00                  |
| <b>Region Management</b>           | n       | YC                               | <b>ULA</b>         | 线电压平均值             | 线电压                                 | V                                                                             | Yes                                             | No                               | 2021-01-01 08:00:00                  |
| Device Model Management            | $\Box$  | YC                               | $\mathbf{U}$       | 电压                 | 电压                                  | v                                                                             | Yes                                             | No                               | 2021-01-01 08:00:00                  |
|                                    | $\Box$  | YC                               | <b>UMax</b>        | 最大中压               | 电压                                  | v                                                                             | Yes                                             | <b>No</b>                        | 2021-01-01 08:00:00                  |
| StreetLight                        | $\Box$  | YC                               | <b>UMin</b>        | 最下电压               | 电压                                  | $\mathbf{V}$                                                                  | Yes                                             | No                               | 2021-01-01 08:00:00                  |
| <b>Electrical Parameters Mana</b>  | 0       | YC                               | UO.                | 零序电压               | 电压                                  | v                                                                             | Yes                                             | No.                              | 2021-01-01 08:00:00                  |
| <b>Energy Type</b>                 | $\Box$  | YC                               | U1                 | 第1路输入电压            | 电压                                  | v                                                                             | Yes                                             | No.                              | 2021-01-01 08:00:00                  |
| <b>Project Topology</b>            | $\Box$  | YC                               | U <sub>2</sub>     | 第2路输入电压            | 电压                                  | $_{\rm V}$                                                                    | Yes                                             | No.                              | 2021-01-01 08:00:00                  |
| <b>Energy Topology</b>             | $\Box$  | YC                               | U3                 | 第3路输入电压            | 电压                                  | V                                                                             | Yes                                             | No.                              | 2021-01-01 08:00:00                  |
| Meter Alarm Rules                  |         |                                  |                    |                    |                                     |                                                                               |                                                 |                                  |                                      |
| <b>Alarm Reminder</b>              |         |                                  |                    |                    |                                     |                                                                               |                                                 |                                  |                                      |
|                                    |         |                                  |                    |                    |                                     | Total 1409                                                                    | $\sim$<br>15/page<br>$\epsilon$<br>$\mathbf{1}$ | $2$ 3 4 5 6 -- 94 >              | Go to 1                              |
| <b>Hierarchical Alarm Settings</b> |         |                                  |                    |                    |                                     |                                                                               |                                                 |                                  |                                      |
|                                    |         |                                  |                    |                    |                                     |                                                                               |                                                 |                                  |                                      |

Figure 14-28 Electrical parameter management

Create a new electrical parameter, click Add, and the Add Electrical Parameter box will pop up. The parameter code, parameter name, parameter type, and module type are required. As shown in Figure 14-29. The operation method of editing electrical parameters is the same as that of adding.

| <b>MAcrel</b>               |                | 三 IoT EMS Platform    |                          |                        |                                                                                                    |              |      | Low 20 Middle 19 High 200 6:20°C 6:37% E APP download 14 Full Screen Q Help English Theme administrator |                     |
|-----------------------------|----------------|-----------------------|--------------------------|------------------------|----------------------------------------------------------------------------------------------------|--------------|------|----------------------------------------------------------------------------------------------------|---------------------|
| <b>En</b> Financial         |                |                       |                          |                        | Energy Type > User Management > Project Management > Gateway Management > Meter Management > Charge Plan > Region Management > Device Model Management > StreetLight > Bectrical Parameters Management |              |      |                                                                                                    |                     |
| <b>B</b> User Report        |                | + Add 2 Edit 3 Delete |                          |                        |                                                                                                    |              |      | Param Type/Param Code/Param Name                                                                        | $\Omega$            |
| % Basic Data Management     | $\blacksquare$ | Model Type            | <b>Param Code</b><br>Add |                        |                                                                                                    | $\times$     | PT.  | CT                                                                                                    | <b>Create time</b>  |
| User Management             | m.             | YC                    | Ua                       |                        |                                                                                                    |              | Yes  | <b>No</b>                                                                                               | 2021-01-01 08:00:00 |
| Project Management          | $\Box$ YC      |                       | <b>Ub</b>                | * Param Code           |                                                                                                    |              | Yes  | No                                                                                                    | 2021-01-01 08:00:00 |
|                             | N              |                       | Uc.                      | * Param Name           |                                                                                                    |              | Yes  | <b>No</b>                                                                                               | 2021-01-01 08:00:00 |
| Gateway Management          | W <sup>2</sup> |                       | <b>UPA</b>               | * Param Code<br>Select |                                                                                                    | $\checkmark$ | Yes  | <b>No</b>                                                                                               | 2021-01-01 08:00:00 |
| Meter Management            | $\Box$ YC      |                       | Uab:                     | Select<br>* Model Type |                                                                                                    | $\vee$       | Yes: | <b>No</b>                                                                                               | 2021-01-01 08:00:00 |
| Charge Plan                 | $\Box$ YC      |                       | <b>Ubc</b>               |                        |                                                                                                    |              | Yes  | <b>No</b>                                                                                               | 2021-01-01 08:00:00 |
| PV Settings                 | $\Box$ YC      |                       | Uca                      | Unit                   |                                                                                                    |              | Yes  | <b>No</b>                                                                                               | 2021-01-01 08:00:00 |
| Region Management           | $\Box$ YC      |                       | <b>ULA</b>               | PT Yes<br>$O$ No       |                                                                                                    |              | Yes  | <b>No</b>                                                                                               | 2021-01-01 08:00:00 |
| Device Model Managemen      | N              |                       | $\mathbf{U}$             | CT O Yes<br>O No       |                                                                                                    |              | Yes  | <b>No</b>                                                                                               | 2021-01-01 08:00:00 |
|                             | $\Box$ YC      |                       | <b>UMax</b>              |                        |                                                                                                    |              | Yes  | <b>No</b>                                                                                               | 2021-01-01 08:00:00 |
| StreetLight                 | $\Box$ YC      |                       | <b>UMin</b>              |                        |                                                                                                    | Cancel<br>Ok | Yes  | <b>No</b>                                                                                               | 2021-01-01 08:00:00 |
| Electrical Parameters Manar | $\Box$ YC      |                       | UO.                      |                        |                                                                                                    |              | Yes  | No                                                                                                    | 2021-01-01 08:00:00 |
| Energy Type                 | $\Box$ YC      |                       | U1                       | 第1路输入电压                | 电压                                                                                                    | V            | Yes. | <b>No</b>                                                                                               | 2021-01-01 08:00:00 |
| Project Topology            | $\Box$ YC      |                       | U2                       | 第2路输入电压                | 电压                                                                                                    | V            | Yes  | <b>No</b>                                                                                               | 2021-01-01 08:00:00 |
| Energy Topology             | O YC           |                       | U3                       | 第3路输入电压                | 电压                                                                                                    | V            | Yes  | <b>No</b>                                                                                               | 2021-01-01 08:00:00 |
| Meter Alarm Rules           |                |                       |                          |                        |                                                                                                    |              |      |                                                                                                    |                     |
| Alarm Reminder              |                |                       |                          |                        |                                                                                                    |              |      |                                                                                                    |                     |
|                             |                |                       |                          |                        |                                                                                                    |              |      | Total 1409 15/page ( 1 2 3 4 5 6 - 94 > Goto 1                                                          |                     |
| Hierarchical Alarm Settings |                |                       |                          |                        |                                                                                                    |              |      |                                                                                                    |                     |
|                             |                |                       |                          |                        |                                                                                                    |              |      |                                                                                                    |                     |

Figure 14-29 Add

## 14.10.Project Topology

The project topology display is the general node topology of the building under a certain

project, and you can clearly see which general nodes and multi-level general nodes are under the project. As shown in Figure 14-30.

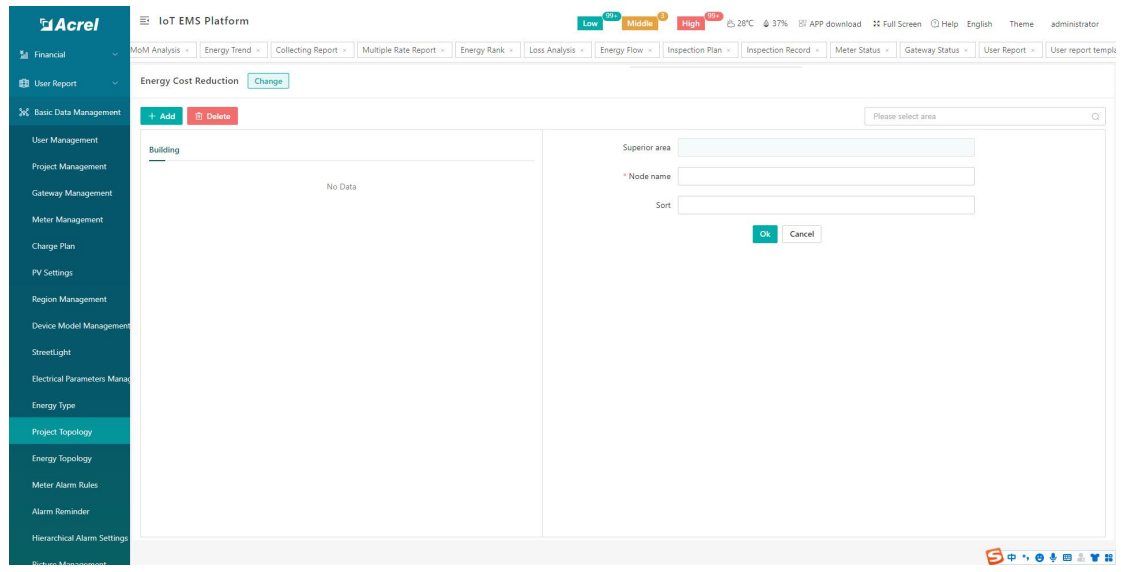

Figure 14-30 Project topology

Add a building node under the project. First switch the corresponding project, select the node that needs to be under the project, click the "Add" button, and add a node on the right side of the interface, fill in the node name and sort. As shown in Figure 14-31.

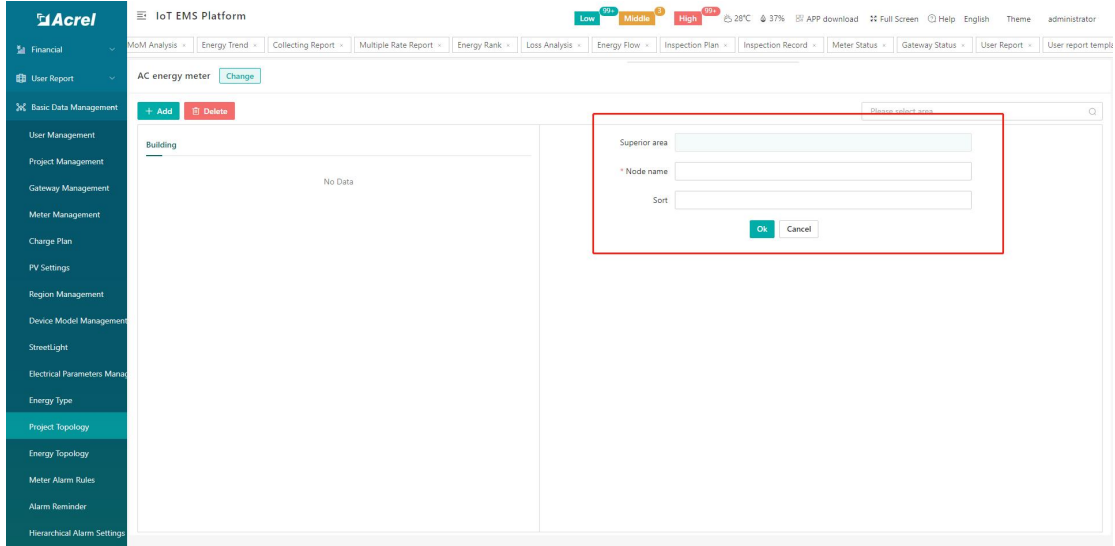

Figure 14-31 Adding building nodes

To delete a building node, first select the deleted building node, click the "Delete" button, a pop-up "Prompt" will appear, and click "Confirm". As shown in Figure 14-32.

| <b>SiAcrel</b>                     | 三 能源物联网云平台                                                                                                    |                          | $\alpha$     | Low 20 Middle High 20 8,29°C 6.61% SLAPP 32 3 % 17 5 50 17 50 17 18 |
|------------------------------------|----------------------------------------------------------------------------------------------------|--------------------------|--------------|---------------------------------------------------------------------|
| seperator management.              | Notribution Diagram - welcome - Room Monitoring - monitorFun - Account Management - Recharge Payment - Batch Operation Of Electric Meters - Lighting strategy - configurationPicRoom - Street Lighting Strategy - configuratio |                          |              |                                                                     |
| Project Management                 | 江阴微电网研究院 Change                                                                                                    |                          |              |                                                                     |
| Gateway Management                 |                                                                                                    |                          |              |                                                                     |
| Meter Management                   | + Add 图 Delete                                                                                                    |                          |              | Please select area<br>$\circ$                                       |
| Water meter management             | build                                                                                                    | Superior area ( ( ( )    |              |                                                                     |
| NB meter                           | ▼ 微电网                                                                                                    | * Node name 一震           |              |                                                                     |
| Region Management                  | $-\Xi$                                                                                                    | Sort 0                   |              |                                                                     |
| Device Model Management            | 二层<br>三层                                                                                                    |                          | Cancel<br>Ok |                                                                     |
| Electrical Parameters Manac        | Prompt                                                                                                    | $\times$                 |              |                                                                     |
| Charge Plan                        | Are you sure to delete this record?                                                                                                    |                          |              |                                                                     |
| StreetLight                        |                                                                                                    | Cancel<br>O <sub>k</sub> |              |                                                                     |
| Group Settings                     |                                                                                                    |                          |              |                                                                     |
| <b>Energy Type</b>                 |                                                                                                    |                          |              |                                                                     |
| Project Topology                   |                                                                                                    |                          |              |                                                                     |
| Energy Topology                    |                                                                                                    |                          |              |                                                                     |
| Configration Management            |                                                                                                    |                          |              |                                                                     |
| Meter Alarm Rules                  |                                                                                                    |                          |              |                                                                     |
| Alarm Reminder                     |                                                                                                    |                          |              |                                                                     |
| <b>Hierarchical Alarm Settings</b> |                                                                                                    |                          |              |                                                                     |
| ParameterSettings                  |                                                                                                    |                          |              |                                                                     |

Figure 14-33 Delete the building node

## 14.11.Energy Topology

The energy topology display is the topology of the general building node under a certain project and each sub-node under the general building node. You can clearly see which general nodes and meters tied to the sub-nodes are under the project. As shown in Figure 14-34.

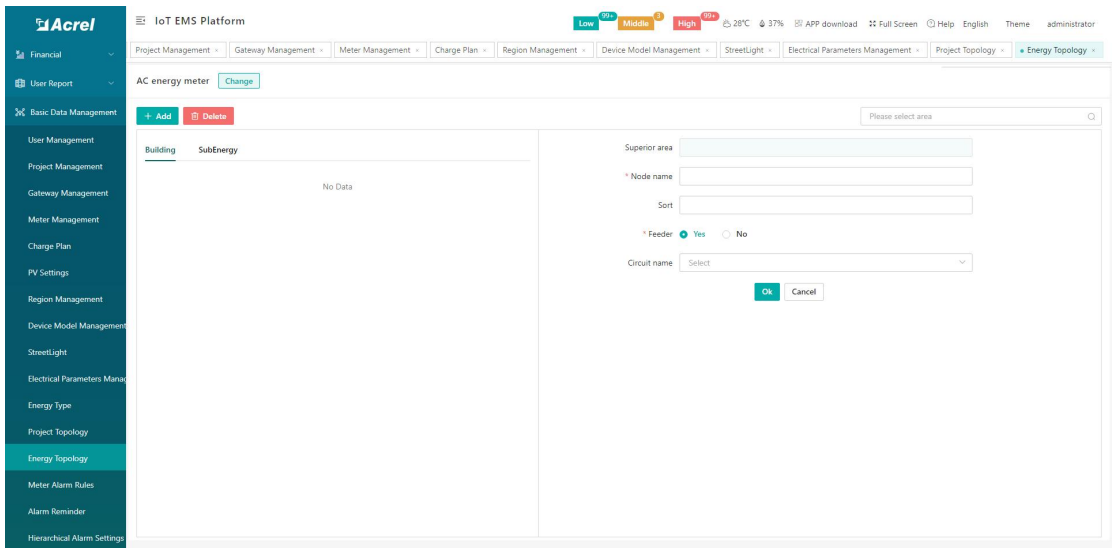

图 14-34Figure 14-34 Energy topology

Add a building subnode under the project. First switch the corresponding project, select the general node that needs to be under the project, click the "Add" button, add a node on the right side of the interface, fill in the "node name", "sort", "incoming line", and select "circuit name". As shown in Figure 14-35.

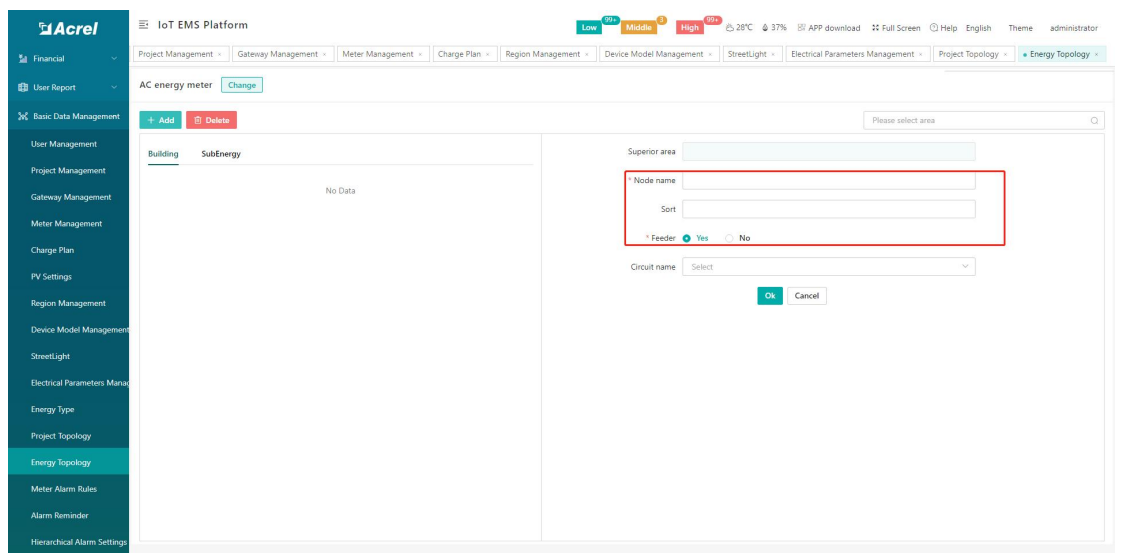

Figure 14-35 Adding a building child node

To delete a building energy consumption node, first select the deleted energy consumption sub-node, click the "Delete" button, a pop-up "Prompt" will appear, and click "Confirm". As shown in Figure 14-36.

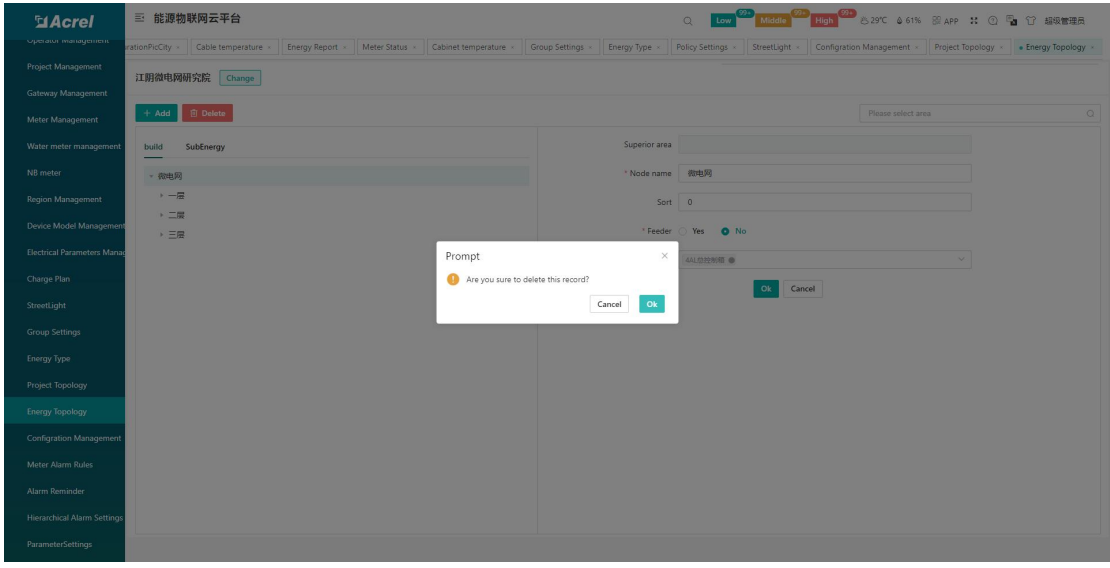

Figure 14-36 Deleting energy consumption child nodes

## 14.12.Meter Alarm Rules

The meter alarm rule page displays all alarm rule information, and users can add, edit, and delete alarm rule information, as shown in Figure 14-37.

| <b>MAcrel</b>                      |         | 三 IoT EMS Platform  |                              |                    |                   |                   |                         | Low Middle         |                   |                    |                                  | High 28°C & 37% B APP download 10 Full Screen @ Help English |                          | Theme                | administrator       |
|------------------------------------|---------|---------------------|------------------------------|--------------------|-------------------|-------------------|-------------------------|--------------------|-------------------|--------------------|----------------------------------|--------------------------------------------------------------|--------------------------|----------------------|---------------------|
| <b>M</b> Financial                 |         | Gateway Management  | Meter Management             |                    | Charge Plan       | Region Management | Device Model Management |                    | StreetLight       |                    | Electrical Parameters Management | Project Topology                                             |                          | Energy Topology      | · Meter Alarm Rules |
| <b>ED</b> User Report              | $+$ Add | $0$ Edit            | <b>图 Delete</b>              |                    |                   | Project Name      | $\sim$                  | Event type         | $\vee$            | Alarm level        | Alarm Types<br>$\sim$            |                                                              | Meter Id<br>$\checkmark$ |                      | $\alpha$            |
| 2% Basic Data Management           | п       | <b>Project Name</b> | <b>Regional Loca</b><br>tion | <b>Energy Type</b> | <b>Param Name</b> | Meter Id          | <b>Alarm Types</b>      | <b>Alarm level</b> | <b>Event type</b> | <b>Condition 1</b> | <b>Threshold 1</b>               | <b>Condition 2</b>                                           | <b>Threshold 2</b>       | <b>Trigger event</b> | <b>Create time</b>  |
| <b>User Management</b>             | $\Box$  | Office Green t      |                              | $\sim$             | DI0               |                   | Telecommunicat High     |                    | Offline           |                    |                                  |                                                              |                          | Off                  | 2022-08-26 13:46.   |
| <b>Project Management</b>          | $\Box$  | Multicerme Pr       |                              | $\sim$             | la                | 1010000100.       | Out-of-limit eye Middle |                    | Overcurrent       | $\epsilon$ =       | 180                              | $>$ $=$                                                      | 200                      |                      | 2022-08-21 07:02    |
| Gateway Management                 | $\Box$  | MS Project          |                              | $\sim$             | DI0               |                   | Telecommunicat Middle   |                    | Offline           |                    |                                  |                                                              |                          | On                   | 2022-08-11 13:50    |
| <b>Meter Management</b>            | $\Box$  | <b>Base station</b> |                              | $\sim$             | U.                | 1220429256        | Out-of-limit eve High   |                    | Undervoltage      | $\epsilon =$       | 35                               |                                                              |                          |                      | 2022-07-29 16:08    |
| Charge Plan                        | $\Box$  | <b>Base station</b> |                              | $\sim$             | <b>Ub</b>         | 1220429256        | Out-of-limit eye High   |                    | Undervoltage      | $\leq$ $=$         | 235                              |                                                              |                          |                      | 2022-07-29 16:06.   |
| <b>PV Settings</b>                 | $\Box$  | Base station        |                              | $\sim$             | Ua                | 1220429256        | Out-of-limit eye Low    |                    | Undervoltage      | $\leq$ $=$         | 235                              |                                                              |                          |                      | 2022-07-29 15:58    |
|                                    | $\Box$  | IoT Project         |                              | $\sim$             | DI0               | 0212109070        | Telecommunicat High     |                    | Overcurrent       |                    |                                  |                                                              |                          | On                   | 2022-07-27 19:23    |
| <b>Region Management</b>           | o       | IoT Project         |                              | $\sim$             | Ua                | 1211104532        | Out-of-limit eve High   |                    | Overvoltage       | $\geq$             | 210                              |                                                              |                          |                      | 2022-07-19 10:12    |
| Device Model Management            | o       | Remote Site         |                              | $\sim$             | DO <sub>2</sub>   | 1220705355        | Telecommunicat High     |                    | Fault             |                    |                                  |                                                              |                          | On                   | 2022-07-14 18:13    |
| StreetLight                        | $\Box$  | PPAP Substati       |                              | $\sim$             | Temp              |                   | Out-of-limit eve Middle |                    | Overtemper        | $\rightarrow$      | 30                               | $\leq$                                                       | 40                       |                      | 2022-07-13 18:20    |
| <b>Electrical Parameters Mana</b>  | $\Box$  | Remote Site         |                              | $\sim$             | DO1               | 1220705355.       | Telecommunicat High     |                    | Undervoltage      |                    |                                  |                                                              |                          | On                   | 2022-07-13 18:02    |
| <b>Energy Type</b>                 | $\Box$  | Remote Site         |                              | $\sim$             | U.                | 1220705355.       | Out-of-limit eve High   |                    | Overvoltage       | $\rightarrow$      | 60                               |                                                              |                          |                      | 2022-07-13 15:15    |
| <b>Project Topology</b>            | $\Box$  |                     |                              | $\sim$             | D <sub>13</sub>   |                   | Telecommunicat Middle   |                    | Overvoltage       |                    |                                  |                                                              |                          | On                   | 2022-06-29 04:22    |
|                                    | $\Box$  |                     |                              | $\sim$             | DI1               |                   | Telecommunicat Middle   |                    | Undervoltage      |                    |                                  |                                                              |                          | On                   | 2022-06-29 04:22    |
| <b>Energy Topology</b>             | $\Box$  |                     |                              | $\sim$             | D <sub>13</sub>   |                   | Telecommunicat Middle   |                    | Overvoltage       |                    |                                  |                                                              |                          | On                   | 2022-06-29 04:22    |
| Meter Alarm Rules                  |         |                     |                              |                    |                   |                   |                         |                    |                   |                    |                                  |                                                              |                          |                      |                     |
| <b>Alarm Reminder</b>              |         |                     |                              |                    |                   |                   |                         |                    |                   |                    |                                  |                                                              |                          |                      |                     |
| <b>Hierarchical Alarm Settings</b> |         |                     |                              |                    |                   |                   |                         |                    |                   |                    |                                  | Total 29                                                     | 15/page<br>$\sim$        | $\langle$<br>12      | Go to 1             |
| <b>Dicture Manager</b>             |         |                     |                              |                    |                   |                   |                         |                    |                   |                    |                                  |                                                              |                          |                      |                     |

Figure 14-37 Meter alarm rules

Click Add, and enter the project name, instrument number, alarm type, alarm level, event type, electrical parameter, and trigger event. As shown in Figure 14-38. The operation method of editing a scheme is the same as that of creating a new one.

| <b>SiAcrel</b>                     |                | 三 IoT EMS Platform  |                              |                    |                 |                      |                         |                       | Low 22 Middle 8 High 23 81% B APP download 1: Full Screen C Help English Theme administrator                                                                                                    |           |                      |                    |                    |                           |                                     |
|------------------------------------|----------------|---------------------|------------------------------|--------------------|-----------------|----------------------|-------------------------|-----------------------|----------------------------------------------------------------------------------------------------|-----------|----------------------|--------------------|--------------------|---------------------------|-------------------------------------|
| <b>M</b> Financial                 |                |                     |                              |                    |                 |                      |                         |                       | Gateway Management » Meter Management » Charge Plan » Region Management » Device Model Management » StreetLight » Electrical Parameters Management » Project Topology » Energy Topology » Meter Alarm Rules |           |                      |                    |                    |                           |                                     |
| <b>BB</b> User Report              | Add            | $Q$ Edit            | <b>回</b> Delete              |                    |                 | Project Name         |                         | $\vee$ Event type     | $\times$ Alarm level                                                                                                    |           | $\times$ Alarm Types |                    | $\times$ Meter Id  |                           | $\circ$                             |
| 3% Basic Data Management           | $\blacksquare$ | <b>Project Name</b> | <b>Regional Loca</b><br>tion | <b>Energy Type</b> | Para            | Add                  |                         |                       |                                                                                                    | ×<br>on 1 | <b>Threshold 1</b>   | <b>Condition 2</b> | <b>Threshold 2</b> | Trigger event Create time |                                     |
| User Management                    |                | Office Green L.     |                              | ÷                  | D <sub>10</sub> | * Project Name       | IoT Project             |                       | $\checkmark$                                                                                                    |           |                      |                    |                    | Off                       | 2022-08-26 13:46                    |
| Project Management                 | m              | Multicerme Pr.      |                              |                    | 1a              | * Alarm Types        | Telecommunication event |                       | $\sim$                                                                                                    |           | 180                  | $> =$              | 200                |                           | 2022-08-21 07:02                    |
| Gateway Management                 | In.            | MS Project          |                              | $\sim$             | D <sub>IO</sub> |                      |                         |                       |                                                                                                    |           |                      |                    |                    | On                        | 2022-08-11 13:50                    |
| Meter Management                   | m              | Base station        |                              | $\sim$             | $\cup$          | * Meter Id           | Choose                  |                       | $\checkmark$                                                                                                    |           | 35 <sub>1</sub>      |                    |                    |                           | 2022-07-29 16:08                    |
| Charge Plan                        | m.             | <b>Base station</b> |                              | $\sim$             | <b>UB</b>       | * Alarm level Select |                         |                       | $\vee$                                                                                                    |           | 235                  |                    |                    |                           | 2022-07-29 16:06                    |
|                                    | <b>In</b>      | Base station        |                              |                    | Ua              | * Event type Select  |                         |                       | $\sim$                                                                                                    |           | 235                  |                    |                    |                           | 2022-07-29 15:58                    |
| PV Settings                        | In.            | <b>InT</b> Project  |                              |                    | D <sub>10</sub> | * Ele param Select   |                         |                       | $\sim$                                                                                                    |           |                      |                    |                    | On                        | 2022-07-27 19:23                    |
| Region Management                  | m.             | <b>IoT</b> Project  |                              |                    | Ua              |                      |                         |                       |                                                                                                    |           | 210                  |                    |                    |                           | 2022-07-19 10:12                    |
| Device Model Management            | m.             | Remote Site         |                              |                    | <b>DO2</b>      | * Trigger event O On | O Off                   |                       |                                                                                                    |           |                      |                    |                    | On                        | 2022-07-14 18:13                    |
| StreetLight                        | m.             | PPAP Substati       |                              |                    | Tem             |                      |                         |                       |                                                                                                    |           | 30 <sup>2</sup>      | $\leq$             | 40 <sup>°</sup>    |                           | 2022-07-13 18:20                    |
| <b>Electrical Parameters Mana</b>  | m.             | Remote Site         |                              |                    | DO <sub>1</sub> |                      |                         |                       | Cancel<br>Ok                                                                                                    |           |                      |                    |                    | On                        | 2022-07-13 18:02                    |
| Energy Type                        | m.             | Remote Site         |                              |                    | $\upsilon$      | COULDOOR             | <b>CARL-OF-REIR PRE</b> |                       | Overvonage                                                                                                    |           | 60                   |                    |                    |                           | 2022-07-13 15:15                    |
| Project Topology                   | m              |                     |                              |                    | <b>DI3</b>      |                      |                         | Telecommunicat Middle | Overvoltage                                                                                                    |           |                      |                    |                    | On                        | 2022-06-29 04:22                    |
|                                    | $\Box$         |                     |                              |                    | DI1             |                      |                         | Telecommunicat Middle | Undervoltage                                                                                                    |           |                      |                    |                    | On                        | 2022-06-29 04:22                    |
| <b>Energy Topology</b>             | n              |                     |                              |                    | <b>DI3</b>      |                      |                         | Telecommunicat Middle | Overvoltage                                                                                                    |           |                      |                    |                    | On                        | 2022-06-29 04:22                    |
| Meter Alarm Rules                  |                |                     |                              |                    |                 |                      |                         |                       |                                                                                                    |           |                      |                    |                    |                           |                                     |
| Alarm Reminder                     |                |                     |                              |                    |                 |                      |                         |                       |                                                                                                    |           |                      |                    |                    |                           |                                     |
| <b>Hierarchical Alarm Settings</b> |                |                     |                              |                    |                 |                      |                         |                       |                                                                                                    |           |                      |                    |                    |                           | Total 29   15/page v < 1 2 > Goto 1 |
|                                    |                |                     |                              |                    |                 |                      |                         |                       |                                                                                                    |           |                      |                    |                    |                           |                                     |

Figure 14-38 Add meter alarm rules

## 14.13.Alarm Reminder Template

The exception reminder template can manage the SMS, email, and app configuration of the exception reminder, as shown in Figures 14-39 and 14-40.

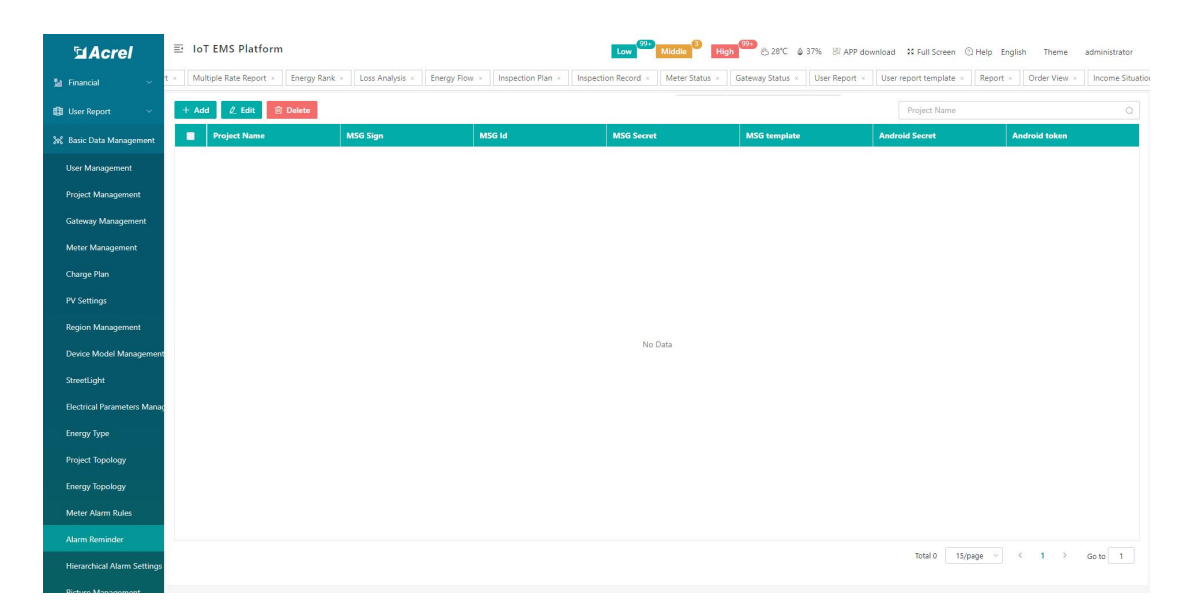

Figure 14-39 Alarm reminder template

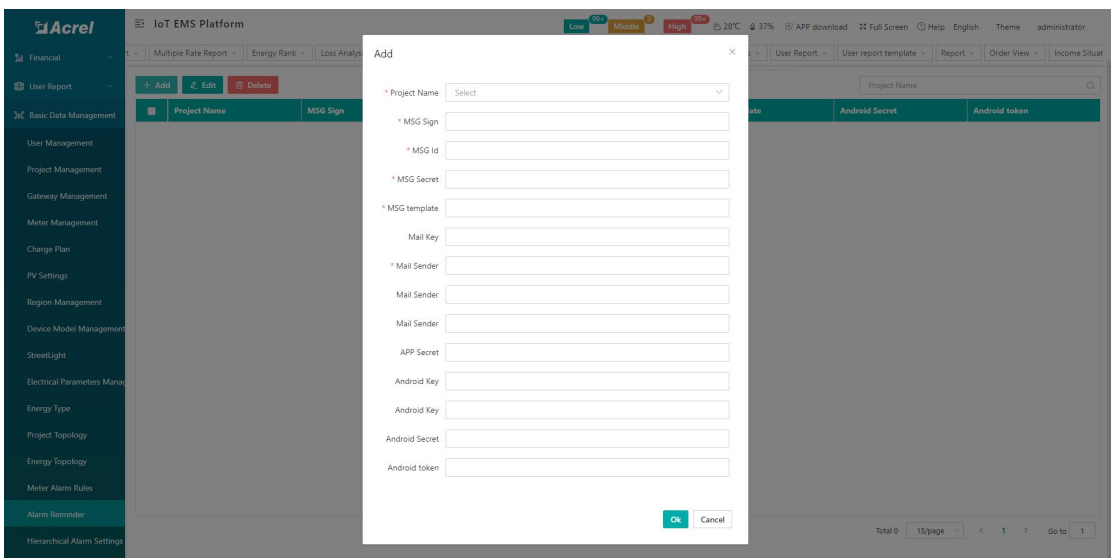

Figure 14-40 Adding an alarm reminder template

## 14.14.Hierarchical Alarm Settings

Hierarchical alarm settings can perform hierarchical management of abnormal alarm push, as shown in Figure 14-41.

| <b>MAcrel</b>                      |                | 三 IoT EMS Platform                                    |                                          |                                    | Low Middle High 328°C & 37% Bi APP download 30 Full Screen @ Help English Theme administrator |                                                     |          |
|------------------------------------|----------------|-------------------------------------------------------|------------------------------------------|------------------------------------|-----------------------------------------------------------------------------------------------|-----------------------------------------------------|----------|
| <b>Project Management</b>          |                | Region Management x<br>Charge Plan x                  | Device Model Management x<br>StreetLight | Electrical Parameters Management x | Meter Alarm Rules<br>Project Topology ><br>Energy Topology                                    | · Hierarchical Alarm Settings x<br>Alarm Reminder x |          |
| <b>Gateway Management</b>          | $+$ Add        | <b><i><u>El</u></i></b> Delete<br>$\mathcal O$ Export |                                          |                                    |                                                                                               | Project Name/Alarm Type                             | $\alpha$ |
| Meter Management                   | $\blacksquare$ | <b>Project Name</b>                                   | <b>Alarm Types</b>                       | <b>Push method</b>                 | <b>Push object</b>                                                                            | <b>Create time</b>                                  |          |
| Charge Plan                        | $\Box$         | IoT Project                                           | Undervoltage                             | app                                | 有此项目权限的用户                                                                                     | 2022-07-15 17:39:23                                 |          |
| <b>PV Settings</b>                 | $\Box$         | IoT Project                                           | Overvoltage                              | app                                | 有此项目权限的用户                                                                                     | 2022-07-15 17:39:23                                 |          |
| <b>Region Management</b>           | $\Box$         | <b>IoT</b> Project                                    | Overcurrent                              | app                                | 有此项目权限的用户                                                                                     | 2022-07-15 17:39:23                                 |          |
| <b>Device Model Management</b>     | $\Box$         | IoT Project                                           | Overload                                 | app                                | 有此项目权限的用户                                                                                     | 2022-07-15 17:39:23                                 |          |
| StreetLight                        | $\Box$         | <b>IoT</b> Project                                    | Money                                    | app                                | 有此项目权限的用户                                                                                     | 2022-07-15 17:39:23                                 |          |
| <b>Electrical Parameters Manac</b> | n              | NOVEASTERN DRYER CES                                  | Undervoltage                             | app                                | 有此项目权限的用户                                                                                     | 2022-01-26 15:33:11                                 |          |
| <b>Energy Type</b>                 | n              | NOVEASTERN DRYER CES                                  | Overvoltage                              | app                                | 有此项目权限的用户                                                                                     | 2022-01-26 15:33:11                                 |          |
| <b>Project Topology</b>            |                |                                                       |                                          |                                    |                                                                                               |                                                     |          |
|                                    |                |                                                       |                                          |                                    |                                                                                               |                                                     |          |
| <b>Energy Topology</b>             |                |                                                       |                                          |                                    |                                                                                               |                                                     |          |
| Meter Alarm Rules                  |                |                                                       |                                          |                                    |                                                                                               |                                                     |          |
| <b>Alarm Reminder</b>              |                |                                                       |                                          |                                    |                                                                                               |                                                     |          |
| <b>Hierarchical Alarm Settings</b> |                |                                                       |                                          |                                    |                                                                                               |                                                     |          |
| <b>Picture Management</b>          |                |                                                       |                                          |                                    |                                                                                               |                                                     |          |
| Electric parameter alias con       |                |                                                       |                                          |                                    |                                                                                               |                                                     |          |
| Transformer                        |                |                                                       |                                          |                                    |                                                                                               |                                                     |          |
| System Setting                     |                |                                                       |                                          |                                    |                                                                                               | $\langle 1 \rangle$<br>15/page v<br>Total 7         | Go to 1  |
| <b>CONTRACTOR</b>                  |                |                                                       |                                          |                                    |                                                                                               |                                                     |          |

Figure 14-41 Hierarchical alarm settings

# 14.15.Picture Management

Picture management can perform operations such as adding, editing, deleting, and downloading all relevant picture materials in the project, as shown in Figure 14-42.

| <b>MAcrel</b>                      | Low Middle Middle High 99 828°C 4 37% B APP download 30 Full Screen @ Help English<br>三 IoT EMS Platform<br>Theme<br>administrator |                                          |                                                        |                                                          |                                                         |  |  |  |  |  |  |  |
|------------------------------------|----------------------------------------------------------------------------------------------------|------------------------------------------|--------------------------------------------------------|----------------------------------------------------------|---------------------------------------------------------|--|--|--|--|--|--|--|
| Project Management                 | on Management                                                                                                    | Device Model Management x<br>StreetLight | Electrical Parameters Management ><br>Project Topology | Alarm Reminder x<br>Meter Alarm Rules<br>Energy Topology | Hierarchical Alarm Settings x<br>• Picture Management × |  |  |  |  |  |  |  |
| Gateway Management                 | <b><i><u>i</u></i></b> Delete<br>$\pm$ Download Picture<br>$+$ Add<br>$Q$ Edit                                                     |                                          |                                                        |                                                          |                                                         |  |  |  |  |  |  |  |
| Meter Management                   | п                                                                                                    | <b>Project Name</b>                      | <b>Picture name</b>                                    | <b>Picture type</b>                                      | Remark                                                  |  |  |  |  |  |  |  |
| Charge Plan                        | $\Box$                                                                                                    | Carnicería Seley                         | 12345                                                  | <b>DistributionDiagram</b>                               |                                                         |  |  |  |  |  |  |  |
| <b>PV Settings</b>                 | $\Box$                                                                                                    | IoT Project                              | <b>Distrbution Diagram</b>                             | DistributionDiagram                                      |                                                         |  |  |  |  |  |  |  |
| <b>Region Management</b>           | $\Box$                                                                                                    | Multicerme Prototype                     | Multicerme Prototype                                   | DistributionDiagram                                      |                                                         |  |  |  |  |  |  |  |
| Device Model Management            |                                                                                                    |                                          |                                                        |                                                          |                                                         |  |  |  |  |  |  |  |
| StreetLight                        |                                                                                                    |                                          |                                                        |                                                          |                                                         |  |  |  |  |  |  |  |
| <b>Electrical Parameters Manac</b> |                                                                                                    |                                          |                                                        |                                                          |                                                         |  |  |  |  |  |  |  |
| <b>Energy Type</b>                 |                                                                                                    |                                          |                                                        |                                                          |                                                         |  |  |  |  |  |  |  |
| <b>Project Topology</b>            |                                                                                                    |                                          |                                                        |                                                          |                                                         |  |  |  |  |  |  |  |
|                                    |                                                                                                    |                                          |                                                        |                                                          |                                                         |  |  |  |  |  |  |  |
| <b>Energy Topology</b>             |                                                                                                    |                                          |                                                        |                                                          |                                                         |  |  |  |  |  |  |  |
| Meter Alarm Rules                  |                                                                                                    |                                          |                                                        |                                                          |                                                         |  |  |  |  |  |  |  |
| <b>Alarm Reminder</b>              |                                                                                                    |                                          |                                                        |                                                          |                                                         |  |  |  |  |  |  |  |
| <b>Hierarchical Alarm Settings</b> |                                                                                                    |                                          |                                                        |                                                          |                                                         |  |  |  |  |  |  |  |
| <b>Picture Management</b>          |                                                                                                    |                                          |                                                        |                                                          |                                                         |  |  |  |  |  |  |  |
| Electric parameter alias com       |                                                                                                    |                                          |                                                        |                                                          |                                                         |  |  |  |  |  |  |  |
| Transformer                        |                                                                                                    |                                          |                                                        |                                                          |                                                         |  |  |  |  |  |  |  |
| System Setting                     |                                                                                                    |                                          |                                                        |                                                          | 15/page v<br>$\langle 1 \rangle$<br>Total 3<br>Go to 1  |  |  |  |  |  |  |  |

Figure 14-42 Image management

Click Add, enter relevant information, and upload a picture. As shown in Figure 14-43

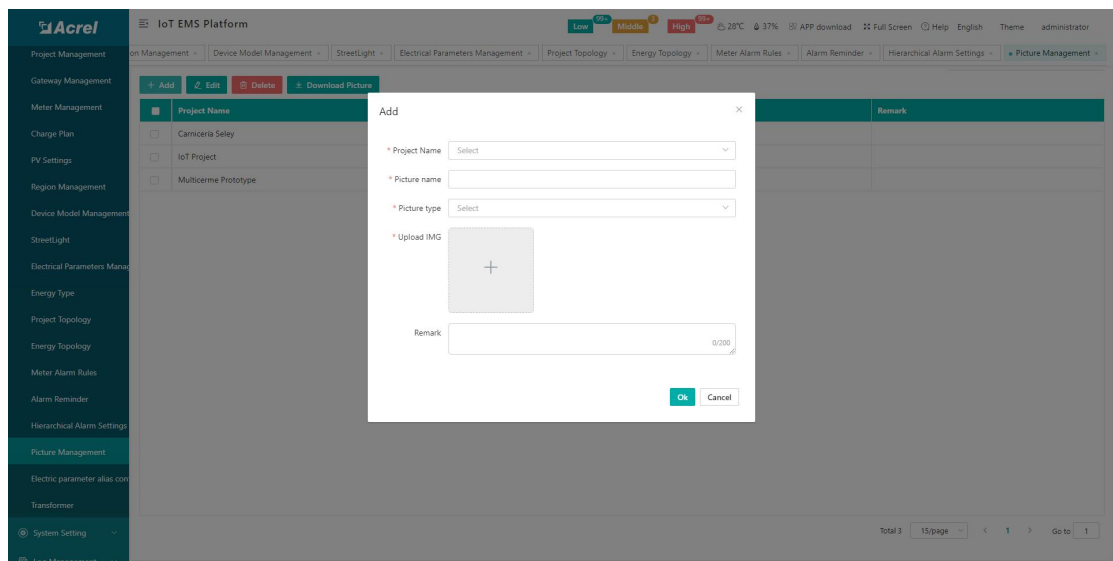

Figure 14-43 Add picture

## 14.16.Electric Parameter Alias Management

The electrical parameter alias management page displays all the electrical parameter alias information under the associated project. The information includes project name, gateway identification number, meter address, circuit name, meter type, meter unique number, create time, etc., which can be identified according to the project name/gateway Number/meter address/circuit name to find the alias of the electrical parameter. As shown in Figure 14-44.

| <b>MAcrel</b>                      |                                                                                                    | 三 IoT EMS Platform  |                                                        |                      |                     | High 28°C & 37% B APP download # Full Screen @ Help English |                            | Theme<br>administrator                     |  |  |
|------------------------------------|----------------------------------------------------------------------------------------------------|---------------------|--------------------------------------------------------|----------------------|---------------------|-------------------------------------------------------------|----------------------------|--------------------------------------------|--|--|
| <b>Project Management</b>          | bement                                                                                                    | StreetLight         | Electrical Parameters Management x<br>Project Topology | Energy Topology      | Meter Alarm Rules x | Hierarchical Alarm Settings x<br>Alarm Reminder x           | Picture Management x       | · Electric parameter alias configuration x |  |  |
| <b>Gateway Management</b>          | <b>Et Download import template</b><br>$\mathcal O$ Set<br><b>B</b> Import<br>Project name/Gateway ID/Meter address/Circuit name |                     |                                                        |                      |                     |                                                             |                            |                                            |  |  |
| Meter Management                   | п                                                                                                    | <b>Project Name</b> | <b>Gateway ID</b>                                      | <b>Meter Address</b> | <b>Circuit name</b> | <b>Meter Type</b>                                           | Meter unique number        | <b>Create time</b>                         |  |  |
| Charge Plan                        | $\Box$                                                                                                    |                     | 12208154560005                                         | 12208154560002 1     |                     | DJSF1352RN                                                  | 12208154560005_12208154560 | 2022-09-10 17:20:05                        |  |  |
| <b>PV Settings</b>                 | $\Box$                                                                                                    |                     | 12208154560005                                         | 12208154560004 1     |                     | DJSF1352RN                                                  | 12208154560005 12208154560 | 2022-09-10 17:20:01                        |  |  |
| <b>Region Management</b>           | $\Box$                                                                                                    | AC energy meter     | 12208297120001                                         | 12208297120001       | <b>WAK Nort</b>     | ADW300                                                      | 12208297120001 12208297120 | 2022-09-10 01:30:07                        |  |  |
| Device Model Management            | $\Box$                                                                                                    |                     | 12209074000059                                         | 12209074000060 12    |                     | ADE400LS                                                    | 12209074000059 12209074000 | 2022-09-09 16:30:42                        |  |  |
|                                    | $\Box$                                                                                                    |                     | 12209074000059                                         | 12209074000060 11    |                     | ADF400LS                                                    | 12209074000059 12209074000 | 2022-09-09 16:30:41                        |  |  |
| StreetLight                        | $\Box$                                                                                                    |                     | 12209074000059                                         | 12209074000060 10    |                     | ADF400LS                                                    | 12209074000059_12209074000 | 2022-09-09 16:30:40                        |  |  |
| <b>Electrical Parameters Manac</b> | $\Box$                                                                                                    |                     | 12209074000059                                         | 12209074000060 9     |                     | ADF400LS                                                    | 12209074000059 12209074000 | 2022-09-09 16:30:39                        |  |  |
| <b>Energy Type</b>                 | $\Box$                                                                                                    |                     | 12209074000059                                         | 12209074000060 8     |                     | ADF400LS                                                    | 12209074000059 12209074000 | 2022-09-09 16:30:38                        |  |  |
| <b>Project Topology</b>            | $\Box$                                                                                                    |                     | 12209074000059                                         | 12209074000060 7     |                     | ADF400LS                                                    | 12209074000059 12209074000 | 2022-09-09 16:30:37                        |  |  |
| <b>Energy Topology</b>             | $\Box$                                                                                                    |                     | 12209074000059                                         | 12209074000060_6     |                     | ADF400LS                                                    | 12209074000059_12209074000 | 2022-09-09 16:30:36                        |  |  |
| <b>Meter Alarm Rules</b>           | $\Box$                                                                                                    |                     | 12209074000059                                         | 12209074000060_5     |                     | ADF400LS                                                    | 12209074000059_12209074000 | 2022-09-09 16:30:34                        |  |  |
| <b>Alarm Reminder</b>              | $\Box$                                                                                                    |                     | 12209074000059                                         | 12209074000060 4     |                     | ADF400LS                                                    | 12209074000059_12209074000 | 2022-09-09 16:30:31                        |  |  |
|                                    | $\Box$                                                                                                    |                     | 12209074000059                                         | 12209074000060 3     |                     | ADF400LS                                                    | 12209074000059 12209074000 | 2022-09-09 16:30:22                        |  |  |
| <b>Hierarchical Alarm Settings</b> | $\Box$                                                                                                    |                     | 12209074000059                                         | 12209074000060 2     |                     | ADF400LS                                                    | 12209074000059 12209074000 | 2022-09-09 16:30:06                        |  |  |
| <b>Picture Management</b>          | $\Box$                                                                                                    |                     | 12209074000059                                         | 12209074000060 1     |                     | ADF400LS                                                    | 12209074000059_12209074000 | 2022-09-09 16:30:01                        |  |  |
| Electric parameter alias con       |                                                                                                    |                     |                                                        |                      |                     |                                                             |                            |                                            |  |  |
| Transformer                        |                                                                                                    |                     |                                                        |                      |                     |                                                             |                            |                                            |  |  |
| System Setting                     |                                                                                                    |                     |                                                        |                      |                     | Total 4377<br>15/page v                                     | $(1 2 3 4 5 6 - 292)$      | Go to 1                                    |  |  |
| <b>T</b> Log Management            |                                                                                                    |                     |                                                        |                      |                     |                                                             |                            |                                            |  |  |

Figure 14-44 Electrical parameter alias management

Set the electrical parameter alias, click "Set", a pop-up box "Set electrical parameter alias", edit the electrical parameter alias, "Temperature 1", "Temperature 2", "Temperature 3",
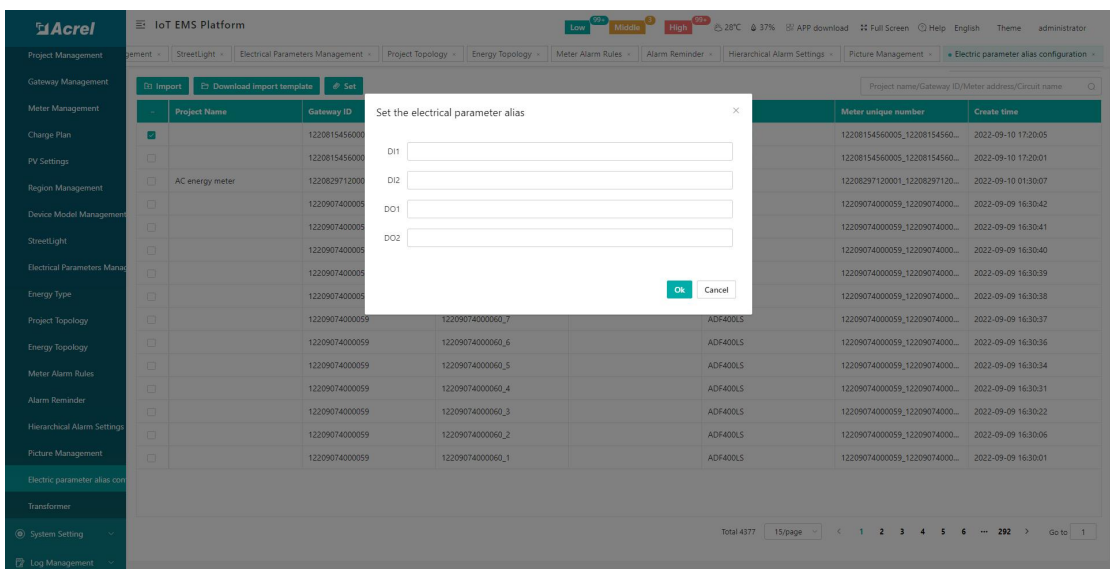

"Temperature 4", different items, power The parameters are different. As shown in Figure 14-45.

Figure 14-45 Setting the electrical parameter alias

### 14.17.Transformer Management

The transformer management page displays all transformer information under the associated project. The information includes transformer name, meter, rated capacity, project name, remarks, creation time, etc.You can find the corresponding transformer according to the project name/transformer name. As shown in Figure 14-46.

| <b>MAcrel</b>                      |          | 三 IoT EMS Platform                 |                  |                                 |                       | Middle<br>Low  |                      |                               |                      |                  | High 82 28°C $\textcircled{37\%}$ Bi APP download 30 Full Screen C Help English Theme administrator |                                |
|------------------------------------|----------|------------------------------------|------------------|---------------------------------|-----------------------|----------------|----------------------|-------------------------------|----------------------|------------------|----------------------------------------------------------------------------------------------------|--------------------------------|
| <b>Project Management</b>          | tLight x | Electrical Parameters Management x | Project Topology | Energy Topology                 | Meter Alarm Rules     | Alarm Reminder |                      | Hierarchical Alarm Settings x | Picture Management x |                  | Electric parameter alias configuration x                                                            | $\bullet$ Transformer $\times$ |
| Gateway Management                 | $+$ Add  | <b>Delete</b><br>$0$ Edit          |                  |                                 |                       |                |                      | Project Name                  | $\sim$               | Transformer name |                                                                                                    | $\alpha$                       |
| Meter Management                   | п        | <b>Transformer name</b>            | Meter            |                                 | <b>Rated capacity</b> |                | <b>Project Name</b>  |                               | <b>Remark</b>        |                  | <b>Create time</b>                                                                                  |                                |
| Charge Plan                        | n        | TGBT <sub>1</sub>                  | 10100001009 2    |                                 | 500                   |                | Multicerme Prototype |                               |                      |                  | 2022-08-22 20:18:11                                                                                 |                                |
| <b>PV Settings</b>                 | n        | Transformer                        |                  | 12203162030001_12203162030001_1 | 100                   |                | loT Project          |                               |                      |                  | 2022-05-09 22:34:21                                                                                 |                                |
| <b>Region Management</b>           | $\Box$   | test                               |                  |                                 | 500                   |                | Vikis Hidraviics     |                               |                      |                  | 2022-03-02 13:50:37                                                                                 |                                |
| Device Model Management            |          |                                    |                  |                                 |                       |                |                      |                               |                      |                  |                                                                                                    |                                |
| StreetLight                        |          |                                    |                  |                                 |                       |                |                      |                               |                      |                  |                                                                                                    |                                |
| <b>Electrical Parameters Manac</b> |          |                                    |                  |                                 |                       |                |                      |                               |                      |                  |                                                                                                    |                                |
|                                    |          |                                    |                  |                                 |                       |                |                      |                               |                      |                  |                                                                                                    |                                |
| <b>Energy Type</b>                 |          |                                    |                  |                                 |                       |                |                      |                               |                      |                  |                                                                                                    |                                |
| <b>Project Topology</b>            |          |                                    |                  |                                 |                       |                |                      |                               |                      |                  |                                                                                                    |                                |
| <b>Energy Topology</b>             |          |                                    |                  |                                 |                       |                |                      |                               |                      |                  |                                                                                                    |                                |
| Meter Alarm Rules                  |          |                                    |                  |                                 |                       |                |                      |                               |                      |                  |                                                                                                    |                                |
| <b>Alarm Reminder</b>              |          |                                    |                  |                                 |                       |                |                      |                               |                      |                  |                                                                                                    |                                |
| <b>Hierarchical Alarm Settings</b> |          |                                    |                  |                                 |                       |                |                      |                               |                      |                  |                                                                                                    |                                |
| <b>Picture Management</b>          |          |                                    |                  |                                 |                       |                |                      |                               |                      |                  |                                                                                                    |                                |
| Electric parameter alias com       |          |                                    |                  |                                 |                       |                |                      |                               |                      |                  |                                                                                                    |                                |
| Transformer                        |          |                                    |                  |                                 |                       |                |                      |                               |                      |                  |                                                                                                    |                                |
| System Setting                     |          |                                    |                  |                                 |                       |                |                      |                               |                      |                  | Total 3 15/page v < 1 > Go to 1                                                                     |                                |
|                                    |          |                                    |                  |                                 |                       |                |                      |                               |                      |                  |                                                                                                    |                                |
| <b>E</b> Log Management<br>$\sim$  |          |                                    |                  |                                 |                       |                |                      |                               |                      |                  |                                                                                                    |                                |

Figure 14-46 Transformer management

Create a new transformer, click Add, and the Add Transformer box will pop up. The transformer name, project name, instrument, and rated capacity are required items. The operation

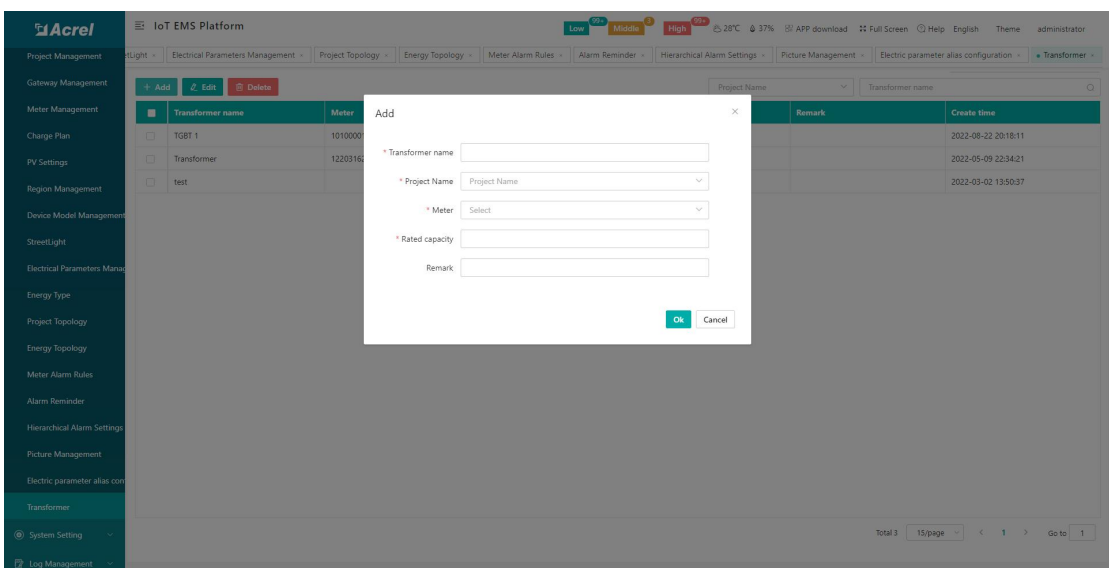

method of editing transformer is the same as that of adding. As shown in Figure 14-47.

Figure 14-47 Adding a transformer

## 15.System Setting

## 15.1.Menu Management

Menu management allows configurable settings for the menu to flexibly display the required menus. Generally, the default is sufficient, as shown in Figure 15-1.

Note: Menu management does not recommend customers to modify operations by themselves to prevent mistakes.

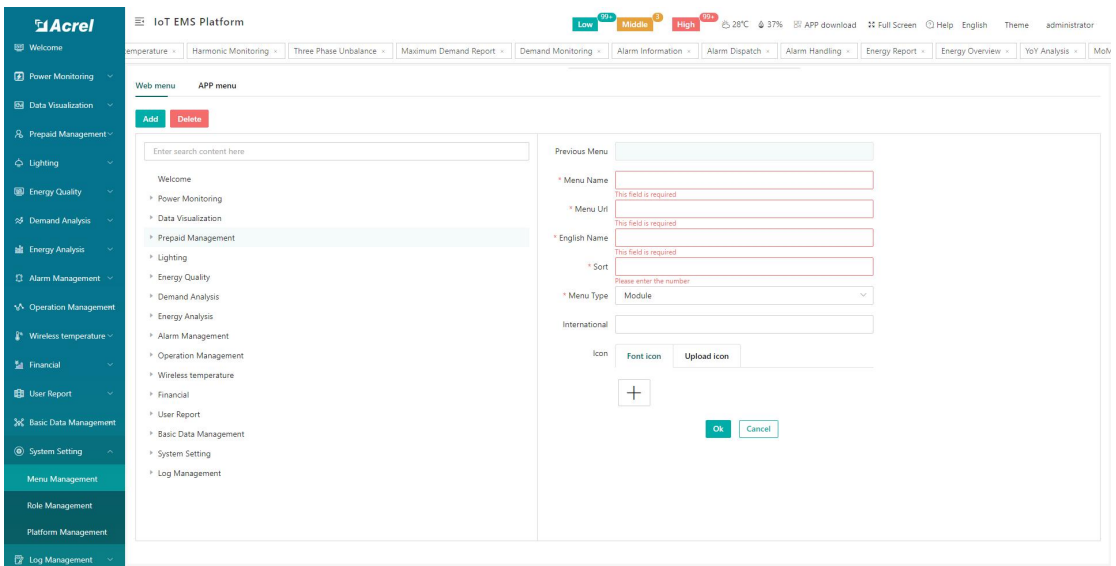

Figure 15-1 Menu Management

### 15.2.Role Management

Role management can set page menu permissions for users of different levels, and generally use the default, as shown in Figure 15-2.

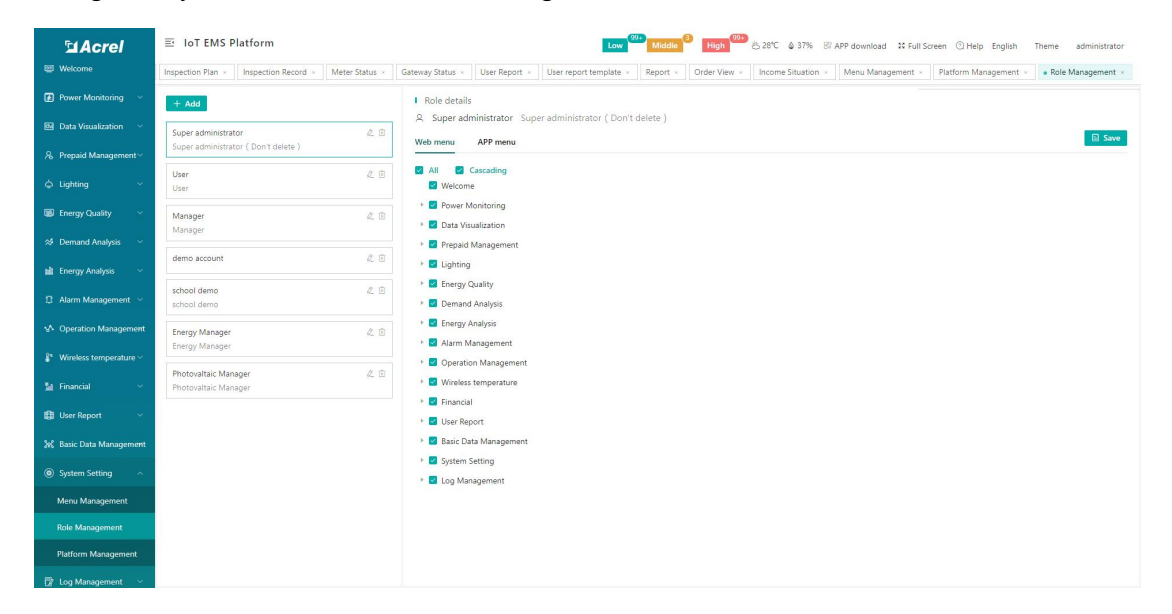

Figure 15-2 Role management

### 15.3.Platform Management

Platform management can modify the platform name, platform logo, operation password and

help information, as shown in Figure 15-3.

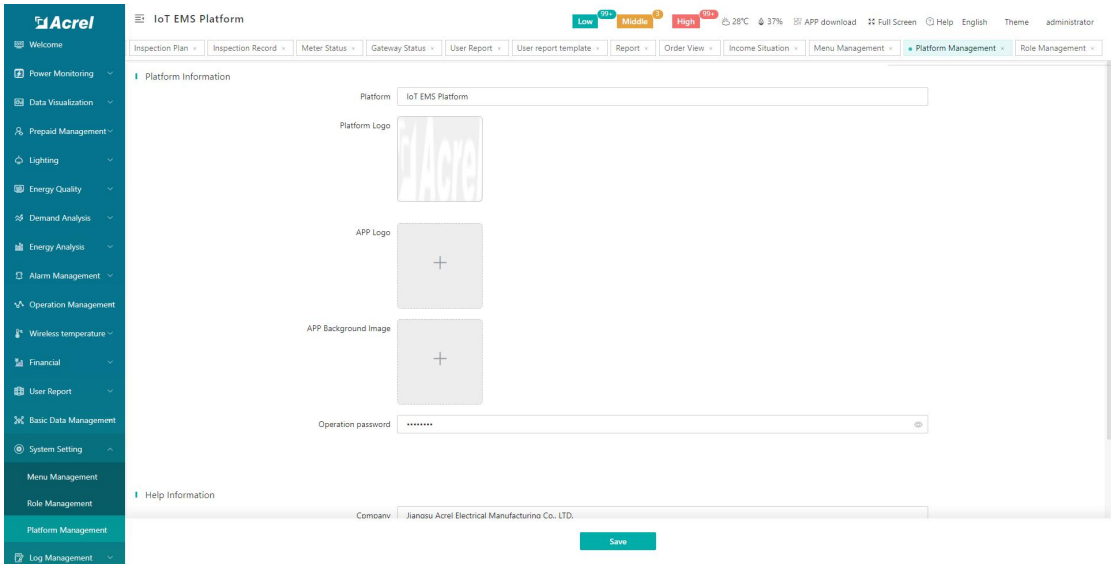

Figure 15-3 Platform Management

# 16.Log Management

## 16.1.Login Log

On the login log page, you can view the login log of platform users, including login account, IP address and occurrence time. You can query the corresponding data through login account, user name, and IP address, as shown in Figure 16-1.

| <b>MAcrel</b>                              | 三 IoT EMS Platform                                    | Low                                               | High (328°C & 37% Bi APP download # Full Screen @ Help English<br>Middle | Theme<br>administrator                                                     |  |  |
|--------------------------------------------|-------------------------------------------------------|---------------------------------------------------|--------------------------------------------------------------------------|----------------------------------------------------------------------------|--|--|
| Welcome                                    | Inspection Record x<br>Meter Status<br>Gateway Status | User Report x<br>User report template<br>Report × | Menu Management x<br>Order View x<br>Income Situation x                  | Platform Management x<br>Role Management x<br>$\bullet$ Login Log $\times$ |  |  |
| <b>2</b> Power Monitoring $\sim$           | Account/User name/IP address                          | Q Search                                          |                                                                          |                                                                            |  |  |
| <b>Bill</b> Data Visualization             | <b>Account</b>                                        | <b>Username</b>                                   | <b>Ip Address</b>                                                        | <b>Operating time</b>                                                      |  |  |
| 8 Prepaid Management                       | Masonc                                                | Masonc                                            | 127,0,0,1                                                                | 2022-09-09 15:47:48                                                        |  |  |
| $ightharpoonup$ Lighting                   | test                                                  | test                                              | 0:0:0:0:0:0:0:1                                                          | 2022-09-09 15:31:06                                                        |  |  |
| ED Energy Quality                          | acrel                                                 | acrel                                             | 127,0,0.1                                                                | 2022-09-09 14:32:18                                                        |  |  |
|                                            | admin                                                 | administrator                                     | 127.0.0.1                                                                | 2022-09-09 14:01:37                                                        |  |  |
| S Demand Analysis                          | acrel                                                 | acrel                                             | 0:0:0:0:0:0:0:1                                                          | 2022-09-09 13:59:03                                                        |  |  |
| <b>Big</b> Energy Analysis                 | admin                                                 | administrator                                     | 0:0:0:0:0:0:0:1                                                          | 2022-09-09 13:57:13                                                        |  |  |
| 12 Alarm Management ∨                      | test                                                  | test                                              | 0:0:0:0:0:0:0:1                                                          | 2022-09-09 11:52:23                                                        |  |  |
| M Operation Management                     | Neuropower                                            | Neuropower                                        | 0:0:0:0:0:0:0:1                                                          | 2022-09-09 11:31:19                                                        |  |  |
|                                            | acrel                                                 | acrel                                             | 0:0:0:0:0:0:0:1                                                          | 2022-09-09 11:21:55                                                        |  |  |
| $\mathbb{I}^*$ Wireless temperature $\vee$ | admin                                                 | administrator                                     | 127,0,0,1                                                                | 2022-09-09 11:18:18                                                        |  |  |
| <b>M</b> Financial<br>$\sim$               | Neuropower                                            | Neuropower                                        | 0:0:0:0:0:0:0:1                                                          | 2022-09-09 11:01:57                                                        |  |  |
| <b>ED</b> User Report<br>$\sim$            | acrel                                                 | acrel                                             | 127,0,0.1                                                                | 2022-09-09 10:37:58                                                        |  |  |
| 3% Basic Data Management                   | admin                                                 | administrator                                     | 127.0.0.1                                                                | 2022-09-09 10:13:37                                                        |  |  |
|                                            | acrel                                                 | acrel                                             | 127.0.0.1                                                                | 2022-09-09 10:10:19                                                        |  |  |
| System Setting                             | admin                                                 | administrator                                     | 127.0.0.1                                                                | 2022-09-09 09:52:01                                                        |  |  |
| <b>R</b> Log Management                    |                                                       |                                                   |                                                                          |                                                                            |  |  |
| Login Log                                  |                                                       |                                                   |                                                                          |                                                                            |  |  |
| <b>Operation Log</b>                       |                                                       |                                                   | $\leq$<br>15/page<br><b>Total 8484</b>                                   | 2 3 4 5 6 -- 566 ><br>$\mathbf{1}$<br>Go to 1                              |  |  |
| Control Lon                                |                                                       |                                                   |                                                                          |                                                                            |  |  |

Figure 16-1 Login log

### 16.2.Operation Log

On the login log page, you can view the platform user operation log, including user name, IP address, operation content and occurrence time, and you can query the corresponding data through login account, user name, IP address, and operation content, as shown in Figure 16-2.

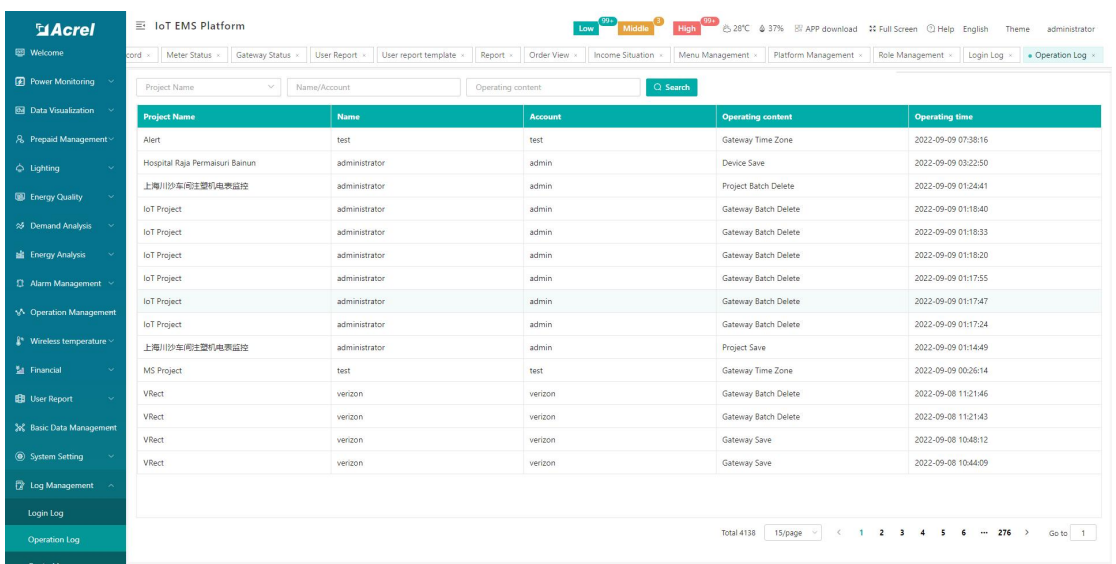

### Figure 16-2 Operation log

## 16.3.Control Log

On the control log page, you can view the platform user operation log, including control type, project name, device model, gateway identification number, instrument address, platform, operator and occurrence time, and you can query the correspondence through the gateway identification number, instrument address, model, and operator Data, as shown in Figure 16-3.

| <b>MAcrel</b>                       | 三 IoT EMS Platform                           |                               |                      |                                                                  |                     | 6 28℃ 4 37% Bi APP download 10 Full Screen 2 Help | English<br>Theme<br>administrator  |
|-------------------------------------|----------------------------------------------|-------------------------------|----------------------|------------------------------------------------------------------|---------------------|---------------------------------------------------|------------------------------------|
| 图 Welcome                           | Gateway Status x<br>User Report x<br>itatus. | User report template          | Report<br>Order View | Income Situation<br>Menu Management                              | Platform Management | Role Management<br>Login Log                      | • Control Log ×<br>Operation Log x |
| <b>2</b> Power Monitoring           | E<br>2022-01-01<br>194                       | Delivery status<br>2022-09-09 | $\checkmark$         | Project Name/Gateway ID/Meter Address/Issued People/Issued Order | Q Search            |                                                   |                                    |
| <b>Ball</b> Data Visualization      | <b>Project Name</b>                          | <b>Gateway ID</b>             | <b>Meter Address</b> | <b>Issued People</b>                                             | <b>Issued Order</b> | <b>Issued Time</b>                                | <b>Delivery status</b>             |
| 8 Prepaid Management                | IoT Project                                  | 32028119921017                | 1,2                  | administrator                                                    | ForRNOff            | 2022-08-17 18:59:05                               | Failed to deliver                  |
| $ightharpoonup$ Lighting<br>$\sim$  | <b>IoT</b> Project                           | 32028119921017                | 1,2                  | administrator                                                    | RlyOn               | 2022-08-17 18:58:30                               | Failed to deliver                  |
| $\ddotmark$                         | <b>IoT Project</b>                           | 32028119921017                | 12                   | administrator                                                    | SelChk              | 2022-08-17 18:57:50                               | Delivered successfully             |
| <b>Energy Quality</b>               | <b>IoT</b> Project                           | 32028119921017                | 1,3                  | administrator                                                    | SelChk              | 2022-08-17 18:56:27                               | Delivered successfully             |
| 25 Demand Analysis<br>$\sim$        | <b>IoT</b> Project                           | 32028119921017                | 13                   | administrator                                                    | Reset               | 2022-08-17 18:56:13                               | Delivered successfully             |
| <b>Energy Analysis</b>              | <b>IoT</b> Project                           | 32028119921017                | 1,3                  | administrator                                                    | SelChk              | 2022-08-17 18:55:51                               | Delivered successfully             |
| 1 Alarm Management ~                | <b>IoT</b> Project                           | 32028119921017                | 1.1                  | administrator                                                    | SelChk              | 2022-08-17 18:55:22                               | Delivered successfully             |
|                                     | <b>IoT</b> Project                           | 32028119921017                | 1.3                  | administrator                                                    | RlyOff              | 2022-08-17 18:55:00                               | Failed to deliver                  |
| M Operation Management              | <b>IoT</b> Project                           | 32028119921017                | 1, 1                 | administrator                                                    | RivOff              | 2022-08-17 18:54:12                               | Failed to deliver                  |
| $\mathbb{R}^*$ Wireless temperature | <b>IoT</b> Project                           | 32028119921017                | 1.1                  | administrator                                                    | RivOff              | 2022-08-17 09:53:20                               | Failed to deliver                  |
| El Financial<br>$\sim$              | <b>IoT</b> Project                           | 32028119921017                | 1,3                  | administrator                                                    | RivOn               | 2022-08-17 09:44:29                               | Failed to deliver                  |
| $\sim$<br><b>BB</b> User Report     | <b>IoT</b> Project                           | 32028119921017                | 1,1                  | administrator                                                    | RlyOff              | 2022-08-17 09:38:46                               | Failed to deliver                  |
|                                     | <b>IoT</b> Project                           | 32028119921017                | 1,1                  | administrator                                                    | RIvOff              | 2022-08-17 09:36:03                               | Failed to deliver                  |
| 2% Basic Data Management            | <b>IoT</b> Project                           | 32028119921017                | 1,1                  | administrator                                                    | SelChk              | 2022-08-17 09:35:28                               | Delivered successfully             |
| System Setting                      | <b>IoT</b> Project                           | 32028119921017                | $1_{-1}$             | administrator                                                    | Reset               | 2022-08-17 09:35:21                               | Delivered successfully             |
| <b>D</b> Log Management             |                                              |                               |                      |                                                                  |                     |                                                   |                                    |
| Login Log                           |                                              |                               |                      |                                                                  |                     |                                                   |                                    |
| <b>Operation Log</b>                |                                              |                               |                      |                                                                  |                     | Total 24<br>15/page<br>$\sim$                     | $\langle 12 \rangle$<br>Go to 1    |
| the company's company's             |                                              |                               |                      |                                                                  |                     |                                                   |                                    |

Figure 16-3 Control log